การแปลงแผนภาพกิจกรรมยูเอ็มแอลเป็นคัลเลอร์เพทริเน็ตกับอินสคริปชัน

นางสาวณัฏฐิรา มณีรัตน์

ี บทคัดย่อและแฟ้มข้อมูลฉบับเต็มของวิทยานิพนธ์ตั้งแต่ปีการศึกษา 2554 ที่ให้บริการในคลังปัญญาจุฬาฯ (CUIR) เป็นแฟ้มข้อมูลของนิสิตเจ้าของวิทยานิพนธ์ ที่ส่งผ่านทางบัณฑิตวิทยาลัย

The abstract and full text of theses from the academic year 2011 in Chulalongkorn University Intellectual Repository (CUIR) are the thesis authors' files submitted through the University Graduate School.

> วิทยานิพนธ์นี้เป็นส่วนหนึ่งของการศึกษาตามหลักสูตรปริญญาวิทยาศาสตรมหาบัณฑิต สาขาวิชาวิศวกรรมซอฟต์แวร์ ภาควิชาวิศวกรรมคอมพิวเตอร์ คณะวิศวกรรมศาสตร์ จุฬาลงกรณ์มหาวิทยาลัย ปีการศึกษา 2559 ลิขสิทธิ์ของจุฬาลงกรณ์มหาวิทยาลัย

#### Transformation of UML Activity Diagram into Colored Petri Nets with Inscription

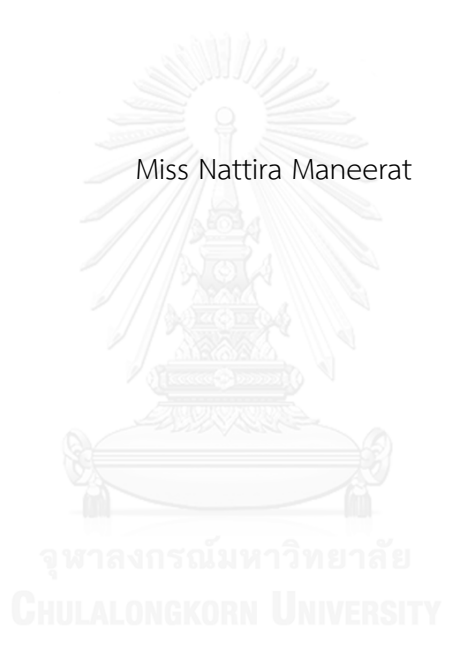

A Thesis Submitted in Partial Fulfillment of the Requirements for the Degree of Master of Science Program in Software Engineering Department of Computer Engineering Faculty of Engineering Chulalongkorn University Academic Year 2016 Copyright of Chulalongkorn University

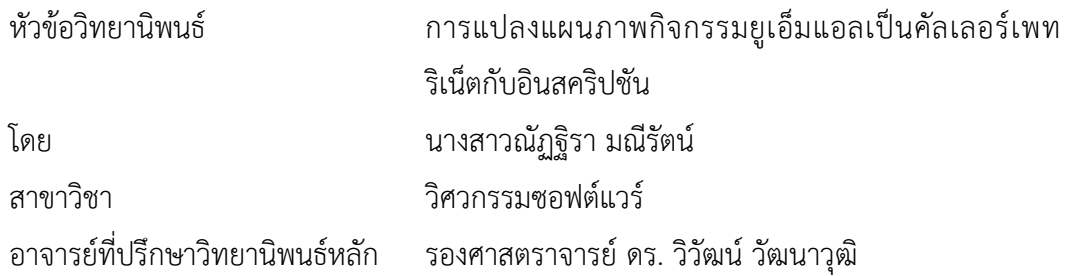

คณะวิศวกรรมศาสตร์ จุฬาลงกรณ์มหาวิทยาลัย อนุมัติให้นับวิทยานิพนธ์ฉบับนี้เป็นส่วน หนึ่งของการศึกษาตามหลักสูตรปริญญามหาบัณฑิต

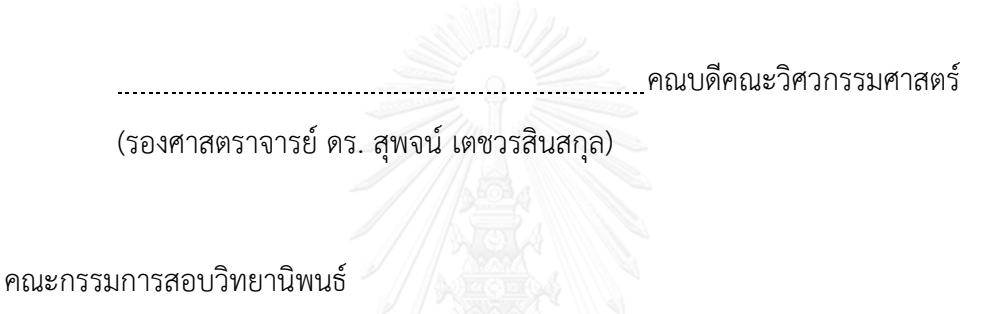

ประธานกรรมการ

(รองศาสตราจารย์ ดร. ธาราทิพย์ สุวรรณศาสตร์)

อาจารย์ที่ปรึกษาวิทยานิพนธ์หลัก

(รองศาสตราจารย์ ดร. วิวัฒน์ วัฒนาวุฒิ)

<u> CHULALONGKORN</u> UNIVER ภรรมการ

(ผู้ช่วยศาสตราจารย์ ดร. อาทิตย์ ทองทักษ์)

กรรมการภายนอกมหาวิทยาลัย

(ดร. บัณฑิต ฐานะโสภณ)

ณัฏฐิรา มณีรัตน์ : การแปลงแผนภาพกิจกรรมยูเอ็มแอลเป็นคัลเลอร์เพทริเน็ตกับอินสคริป ชัน (Transformation of UML Activity Diagram into Colored Petri Nets with Inscription) อ.ที่ปรึกษาวิทยานิพนธ์หลัก: รศ. ดร. วิวัฒน์ วัฒนาวุฒิ, 157 หน้า.

โดยทั่วไปการออกแบบซอฟต์แวร์เป็นขั้นตอนที่สำคัญในกระบวนการพัฒนาซอฟต์แวร์ และ แบบจำลองการออกแบบของระบบมักจะเขียนด้วยแผนภาพยูเอ็มแอล โดยเฉพาะอย่างยิ่งแผนภาพ กิจกรรมซึ่งเป็นหนึ่งในแผนภาพยูเอ็มแอลที่แสดงให้เห็นลักษณะพฤติกรรมของซอฟต์แวร์ จึงเป็นสิ่ง ้สำคัญที่จะต้องทำการทวนสอบแบบจำลองของการออกแบบเพื่อหาจุดผิดพลาดก่อนที่จะลงมือเขียน โปรแกรม วิทยานิพนธ์นี้จึงนำเสนอทางเลือกในการทวนสอบเชิงรูปนัยโดยใช้คัลเลอร์เพทริเน็ตในการ ้สร้างแบบจำลองเชิงรูปนัย เนื่องจากทั้งแผนภาพกิจกรรมยูเอ็มแอลและคัลเลอร์เพทริเน็ตใช้ในการ อธิบายกระแสงานได้ดีอย่างไรก็ตามการเขียนคัลเลอร์เพทริเน็ตไม่ง่ายนักเนื่องจากต้องมีทักษะในการ ใช้สัญลักษณ์และการเขียนโปรแกรมซีพีเอ็นเอ็มแอล

งานวิทยานิพนธ์นี้จึงเสนอเครื่องมืออัตโนมัติและกฎในการแปลงแผนภาพกิจกรรมไปเป็น แผนภาพคัลเลอร์เพทริเน็ตที่ครอบคลุมถึงอินสคริปชัน โดยสนใจสัญลักษณ์ของแผนภาพกิจกรรม 8 สัญลักษณ์ด้วยกันคือ โหนดเริ่มต้น โหนดสุดท้าย โหนดการกระทำที่มีหมุดรับข้อมูลเข้าและหมุดส่ง ข้อมูลออก โหนดตัดสินใจ โหนดผสาน โหนดทางแยก โหนดเชื่อม และเส้นเชื่อม และมีกฎในการ แปลงส่วนประกอบของแผนภาพกิจกรรมยูเอ็มแอลไปเป็นส่วนประกอบของคัลเลอร์เพทริเน็ตทั้งหมด 7 ข้อ เครื่องมือจะรับข้อมูลนำเข้าเป็นแผนภาพกิจกรรมที่อยู่ในรูปแบบแฟ้มเอกสารเอกซ์เอ็มแอล เครื่องมือใช้กฎที่กำหนดขึ้นแปลงแผนภาพกิจกรรมยูเอ็มแอลเป็นคัลเลอร์เพทริเน็ตพร้อมทั้งอินสคริป ชันโดยอัตโนมัติ แผนภาพจะทำการทวนสอบด้วยซีพีเอ็นทูล

ภาควิชา วิศวกรรมคอมพิวเตอร์ สาขาวิชา วิศวกรรมซอฟต์แวร์ ปีการศึกษา 2559

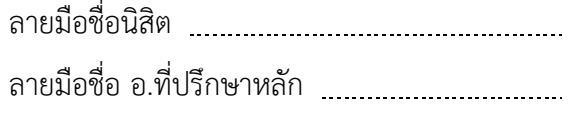

# # 5770992021 : MAJOR SOFTWARE ENGINEERING

KEYWORDS: ACTIVITY DIAGRAM, INSCRIPTION, CPN, CPN ML

NATTIRA MANEERAT: Transformation of UML Activity Diagram into Colored Petri Nets with Inscription. ADVISOR: ASSOC. PROF. WIWAT VATANAWOOD, Ph.D.{, 157 pp.

Software design is typically an important step in the software development process and its design models are commonly written using UML diagrams. Especially, the activity diagram, one of the UML diagrams, shows the behavioral property of the software. It is practically crucial to verify the design model as to find errors before proceeding the next programming step. In this thesis, we recommend an alternative of formal verification using coloured petri nets to create a formal model since both UML activity diagram and coloured petri nets are considered to have the common merit of representing the workflows. However, writing a coloured petri nets is still not easy and remains some problems since the special skills on the formal symbols and CPN ML programming are needed.

This thesis proposes an automatic tool and rules to translate an UML activity diagram to a Colour Petri Nets with inscription. This thesis focuses mainly on eight types of UML Activity elements such as Initial node, Final node, Action node with input pin and output pin, Decision node, Merge node, Fork node, Join node and Edge. Seven rules to transform the UML Activity diagram to colour petri nets are proposed. The activity diagram saved in XML format will be the input for the automatic translation tool. The tool applies the rules and automatically translates UML activity diagram into color petri nets with inscription which will be verified by CPN tool.

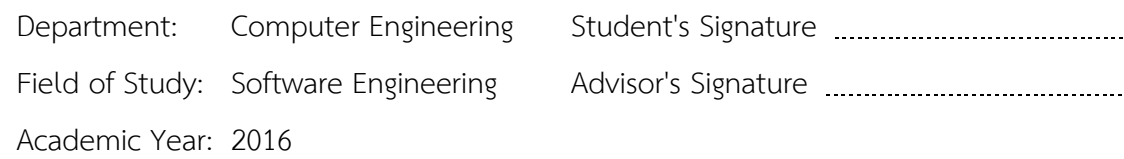

#### **กิตติกรรมประกาศ**

ขอกราบขอบพระคุณ รศ.ดร.วิวัฒน์ วัฒนาวุฒิ เป็นอย่างสูงที่เมตตารับเป็นอาจารย์ที่ ปรึกษา ให้คำแนะนำแนวทางในการทำวิทยานิพนธ์และผลงานทางวิชาการ แม้ว่าตัวข้าพเจ้าเอง ้จะติดภารกิจเนื่องจากงานประจำ ท่านก็พยายามสอบถามและให้คำแนะนำอยู่อย่างสม่ำเสมอ

ขอกราบขอบพระคุณ รศ.ดร.ธาราทิพย์ สุวรรณศาสตร์ ผศ.ดร.อาทิตย์ ทองทักษ์ และ ิดร.บัณฑิต ฐานะโสภณ ที่ช่วยตรวจและให้คำแนะนำในการปรับปรุงการนำเสนอผลงานและการ การปรับปรุงวิทยานิพนธ์

ขอบคุณเพื่อนที่เรียนปริญญาโทด้วยกันที่คอยให้กำลังใจ ขอบคุณนางสาวบุษรา สกุล สุจิรภา และนางสาวปาณิสรา ดำจันทร์ ที่คอยช่วยตรวจสอบเอกสารให้

และสุดท้ายต้องขอขอบพระคุณ คุณพ่อ คุณแม่ พี่ชาย พี่สาว และสามีที่คอยเป็น ก าลังใจ สนับสนุนเสมอมา

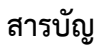

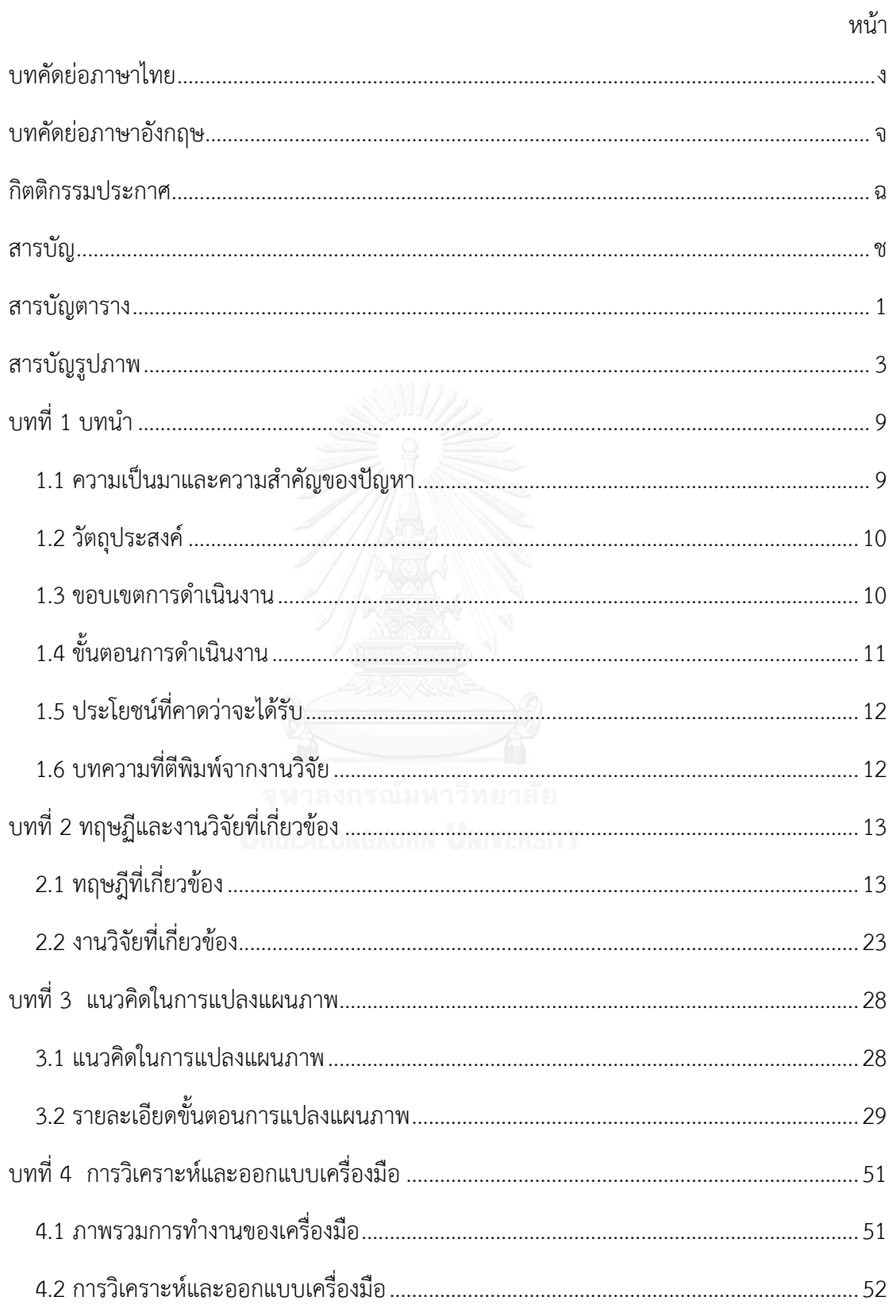

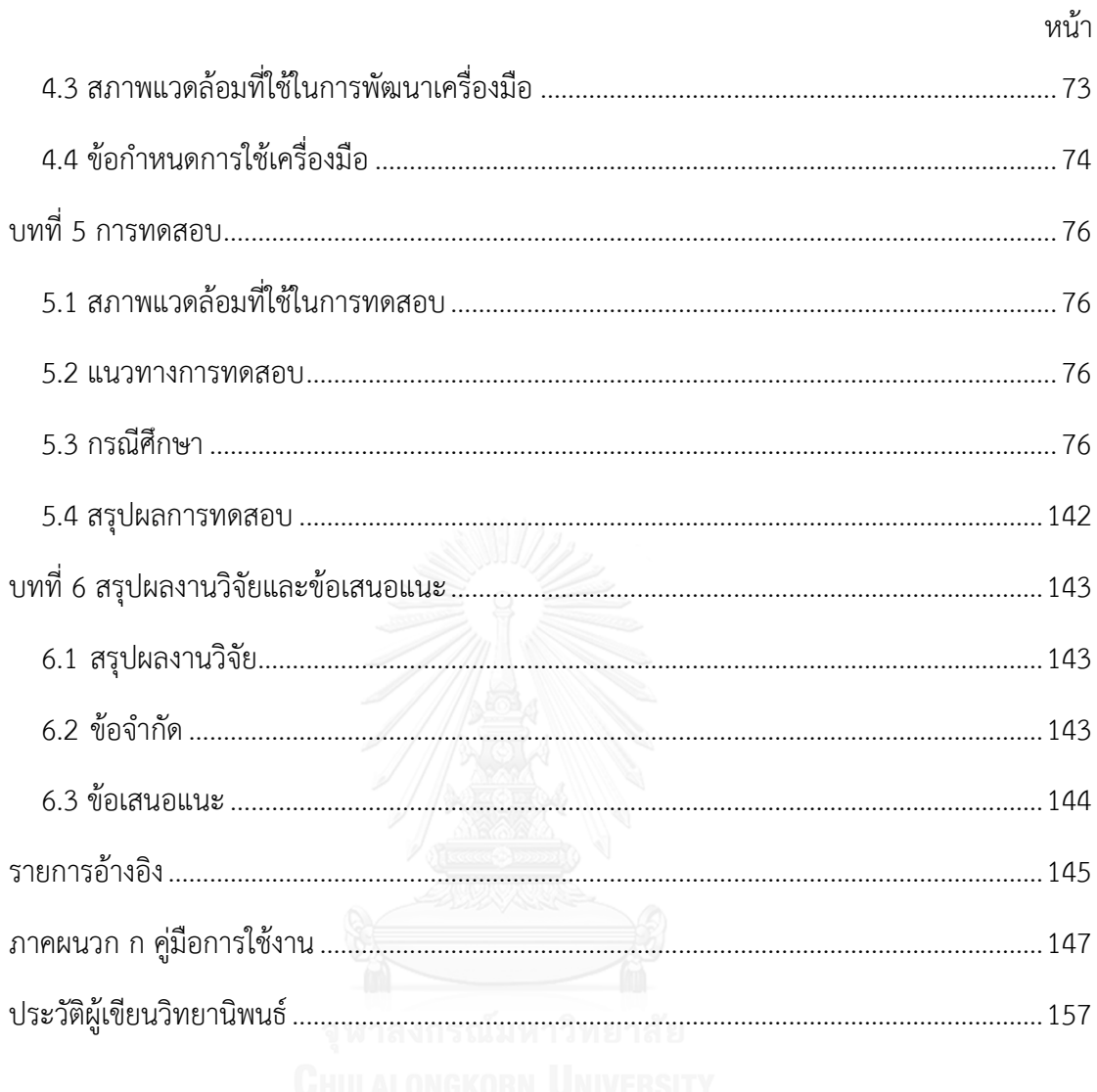

# **สารบัญตาราง**

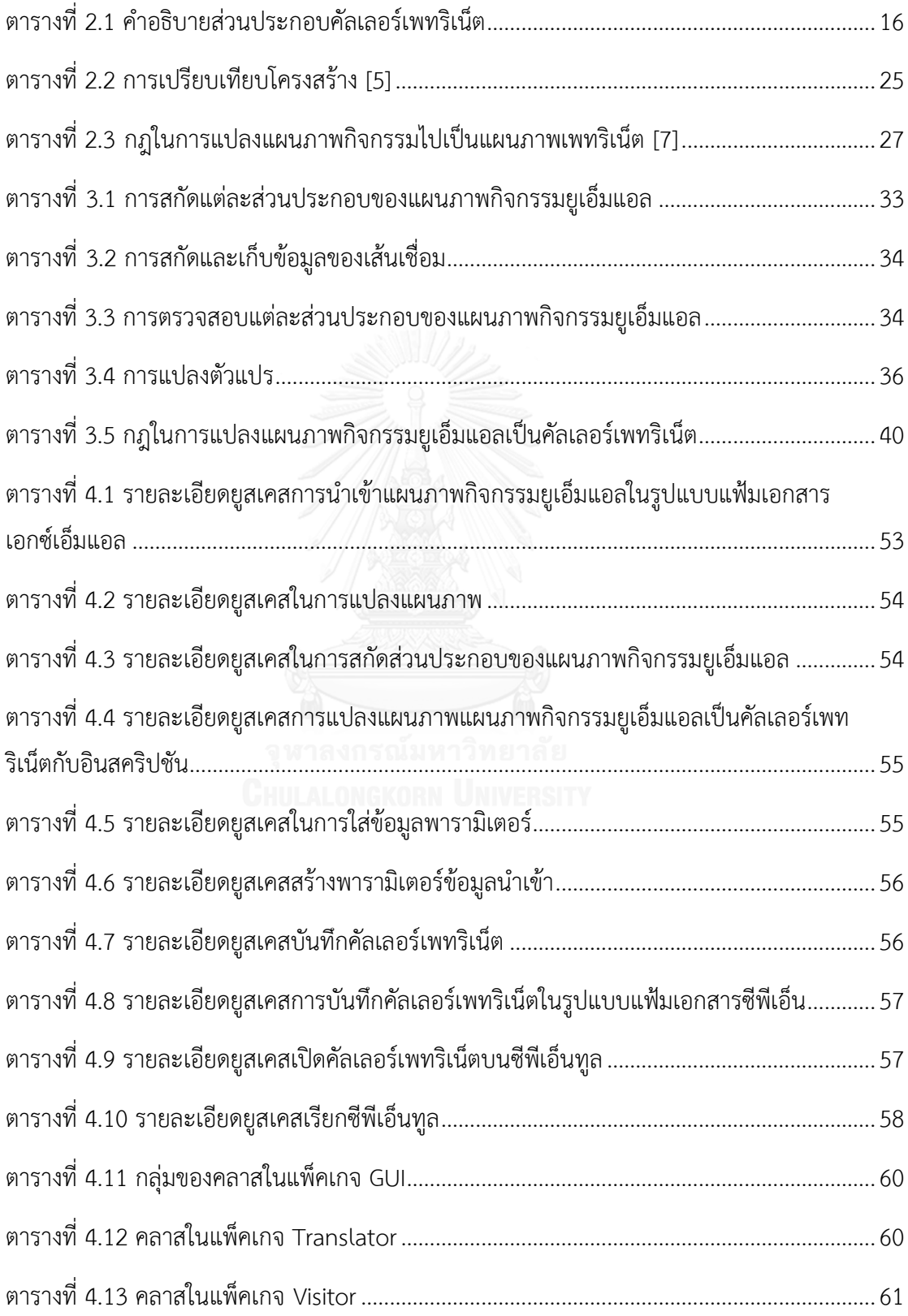

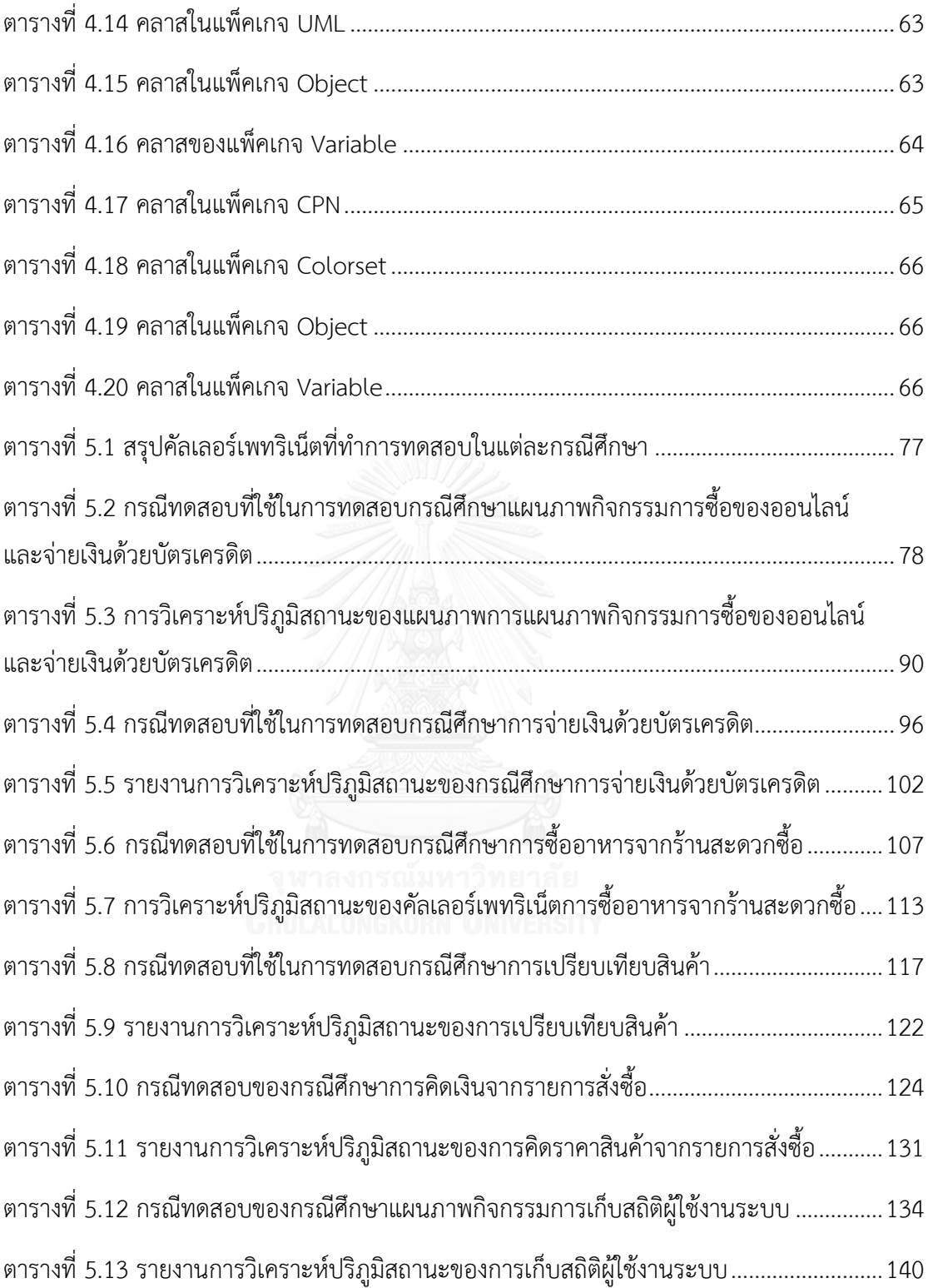

# สารบัญรูปภาพ

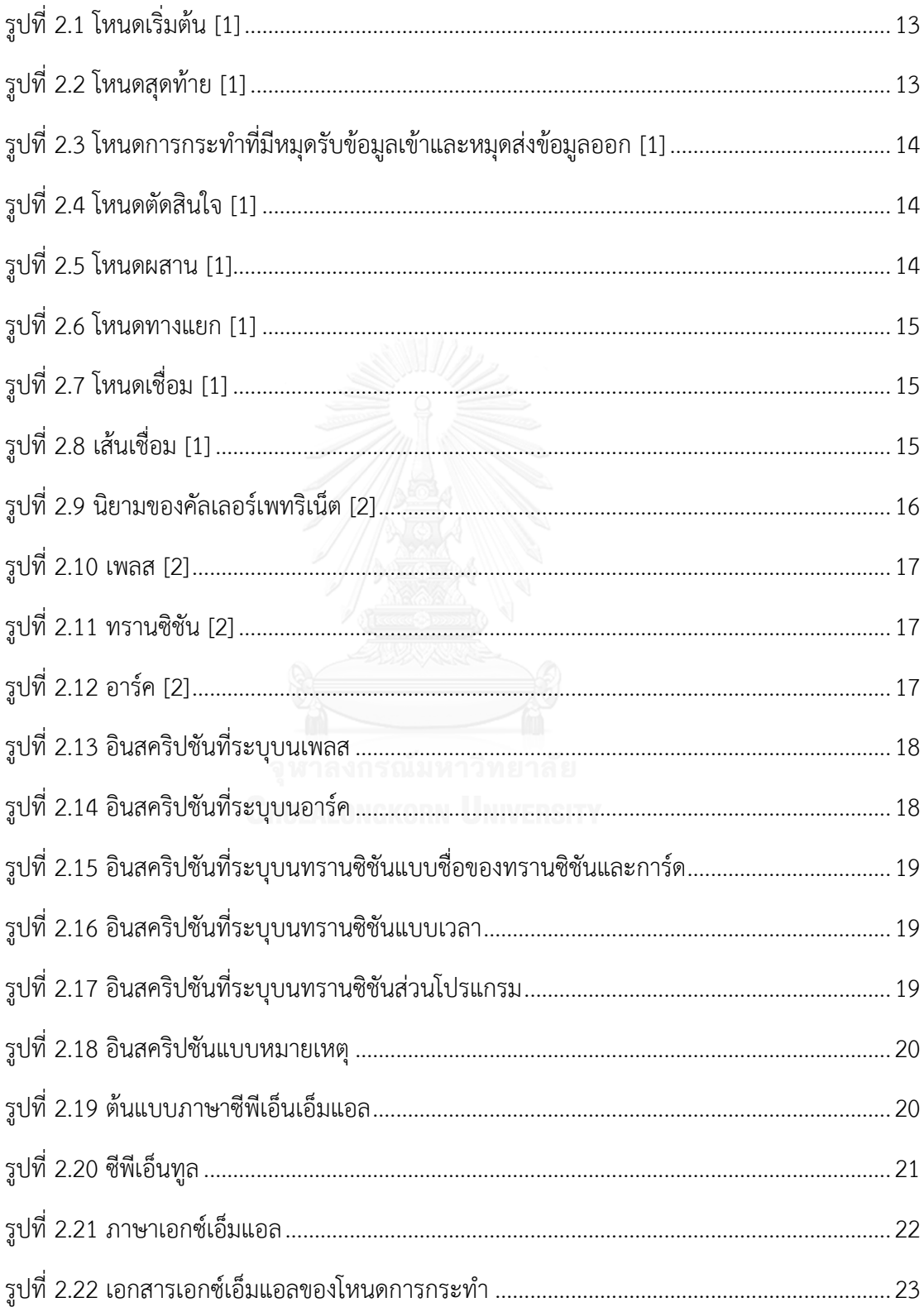

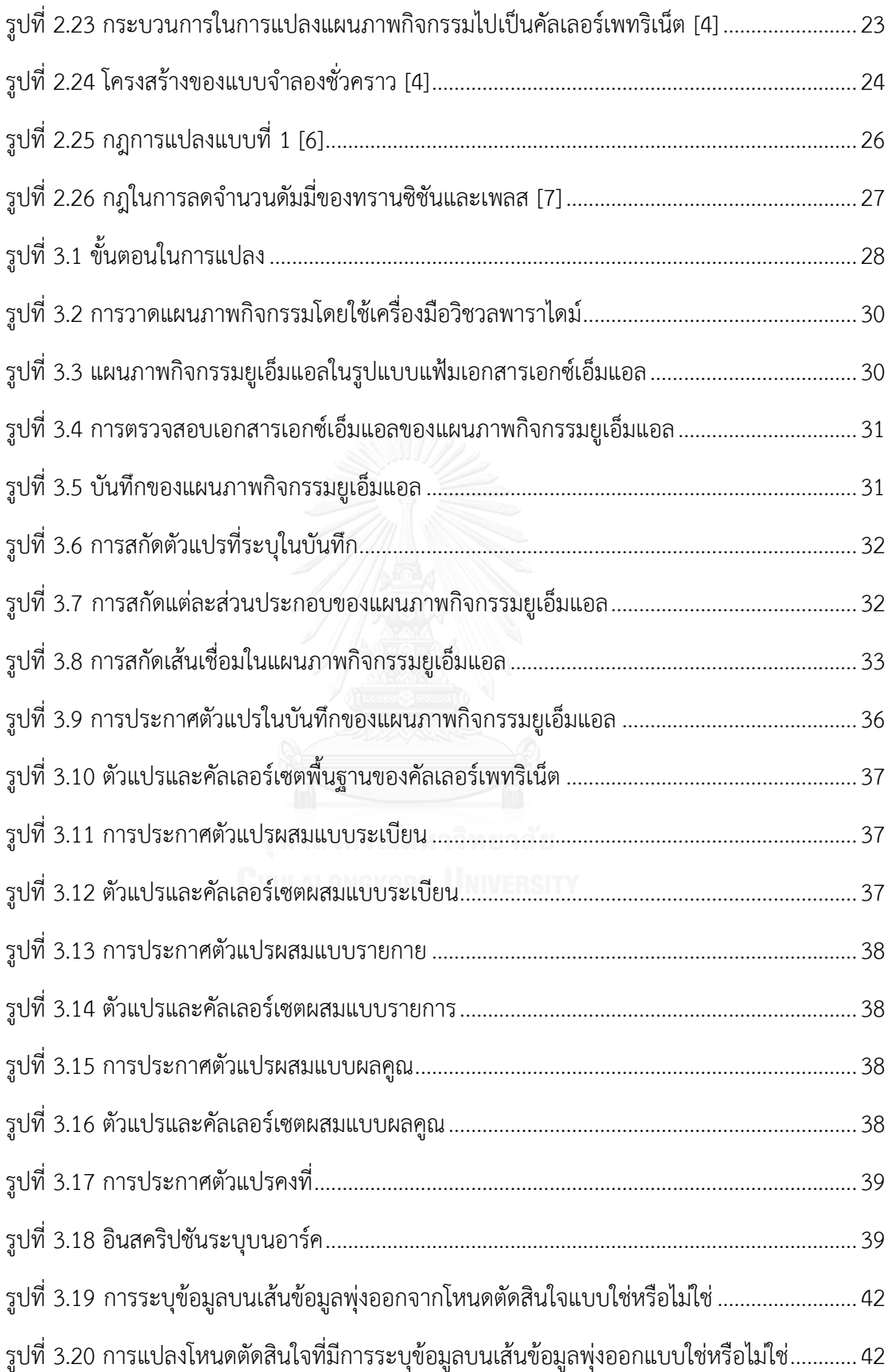

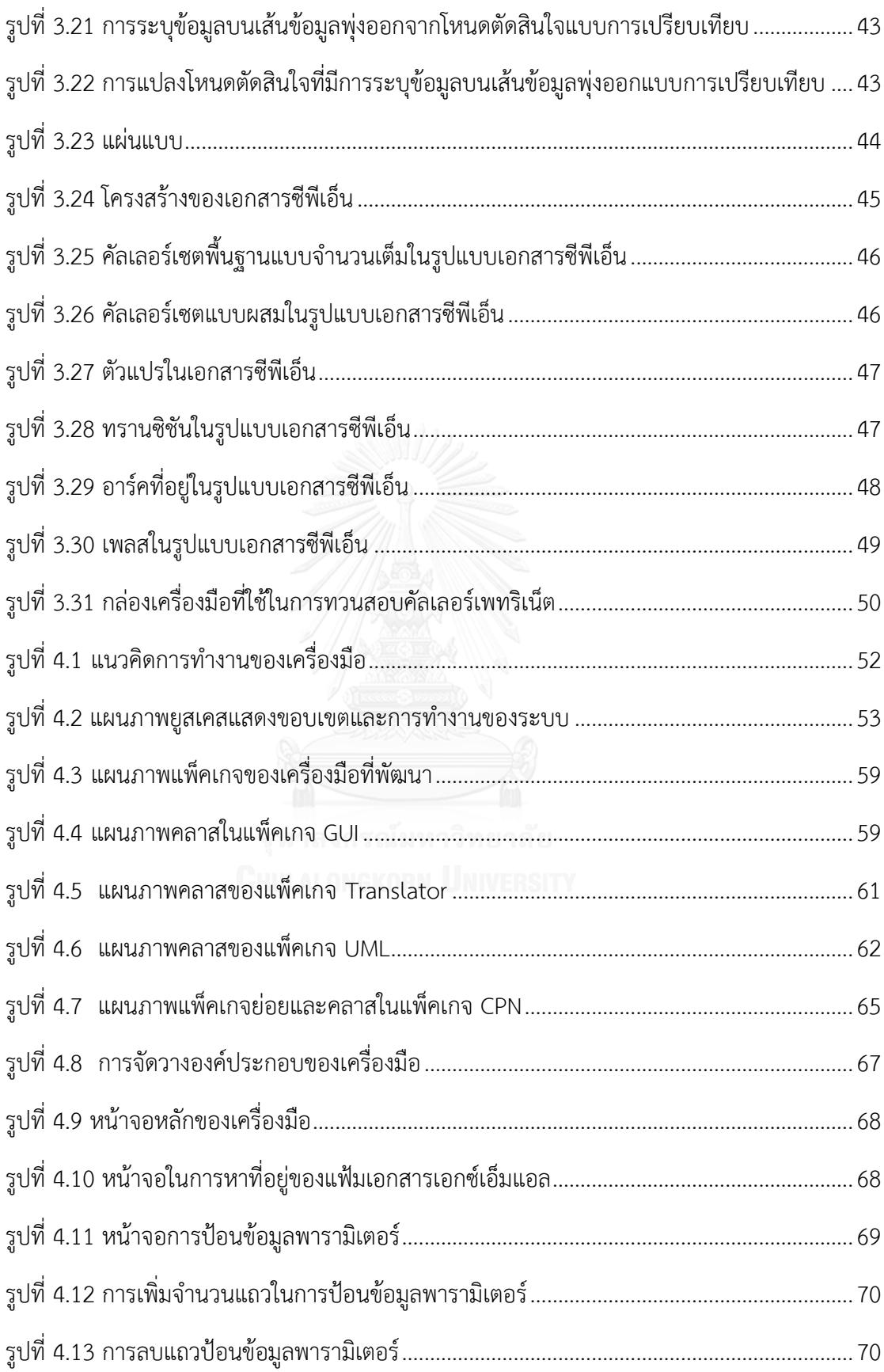

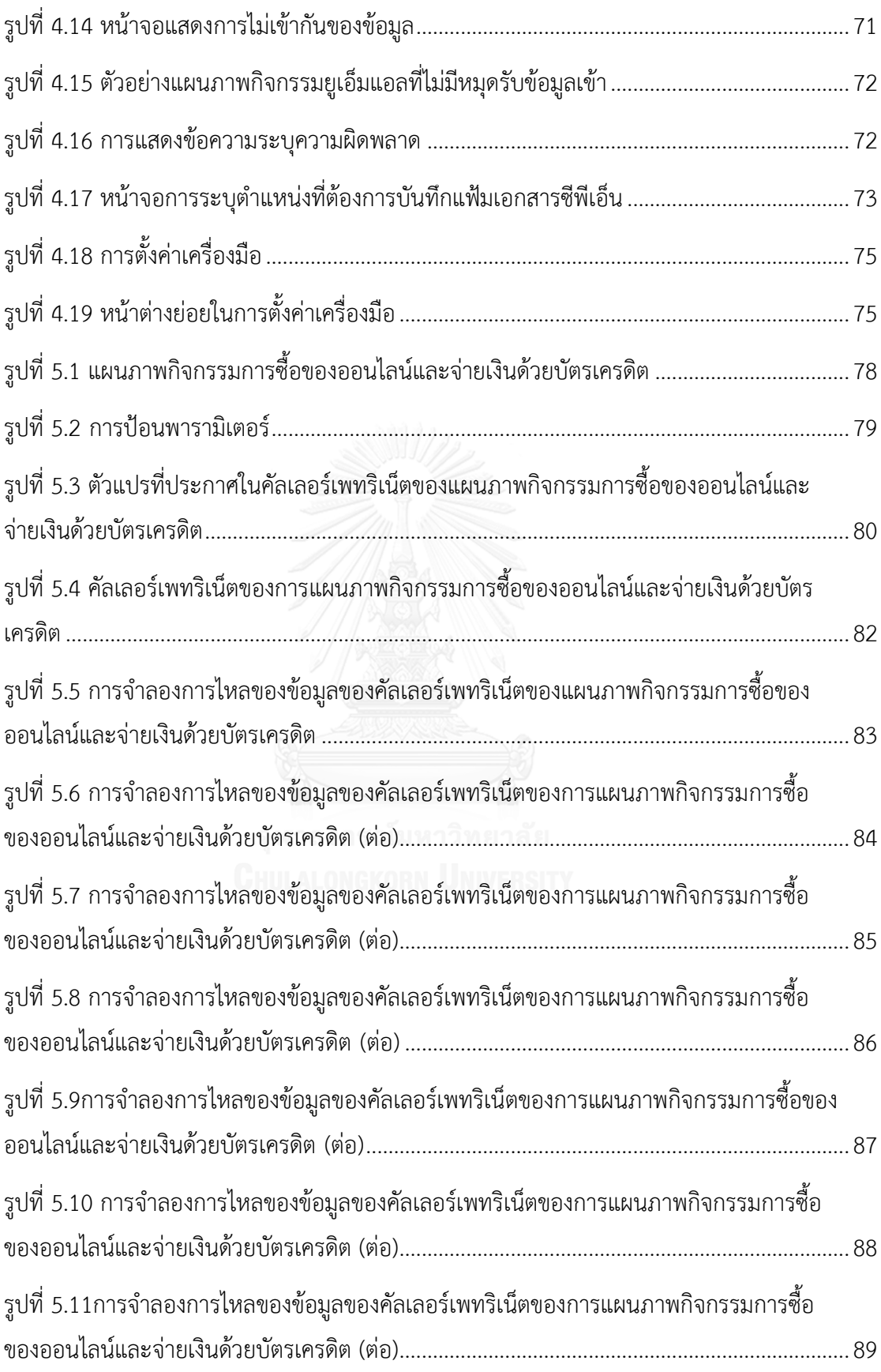

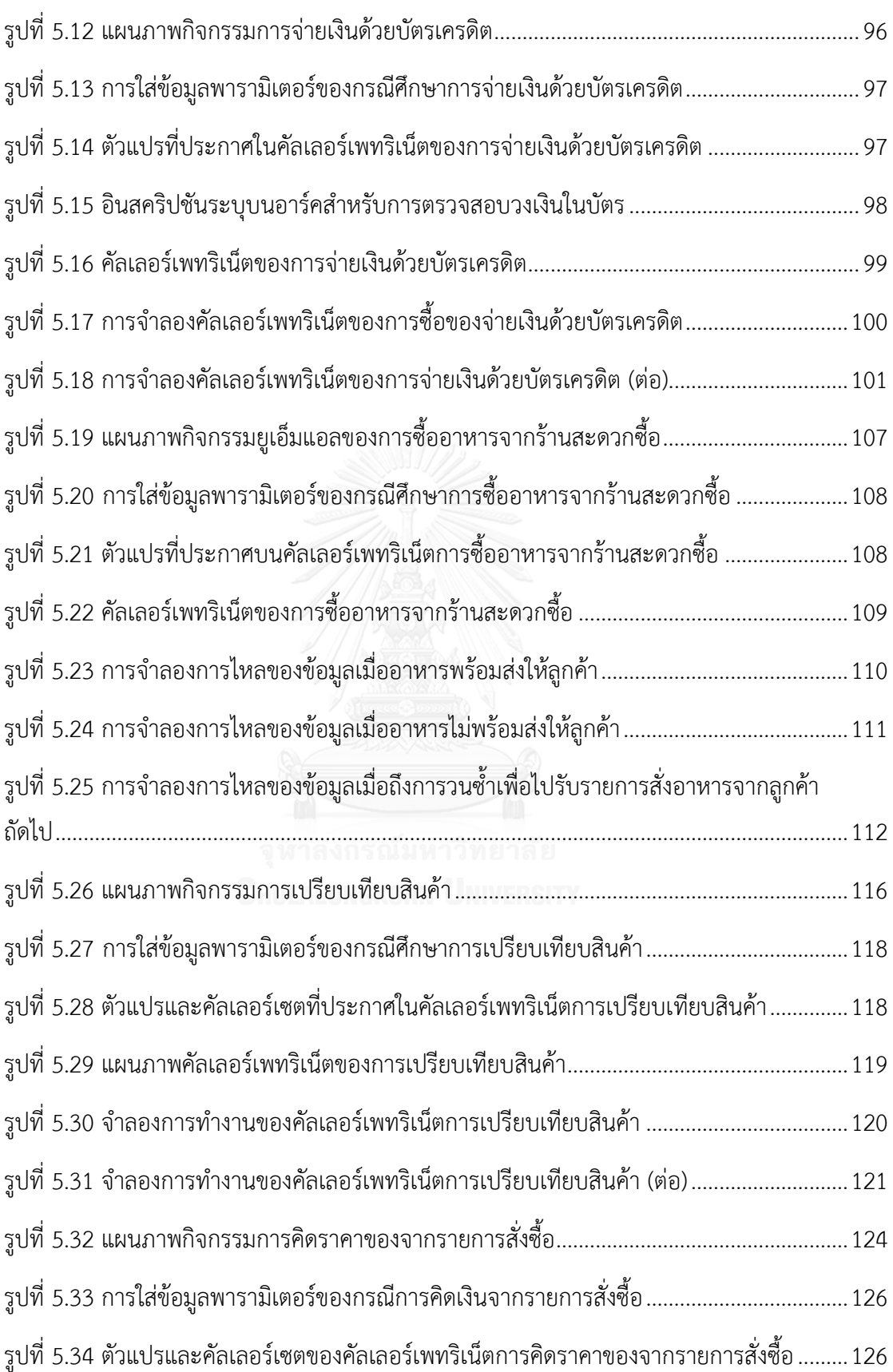

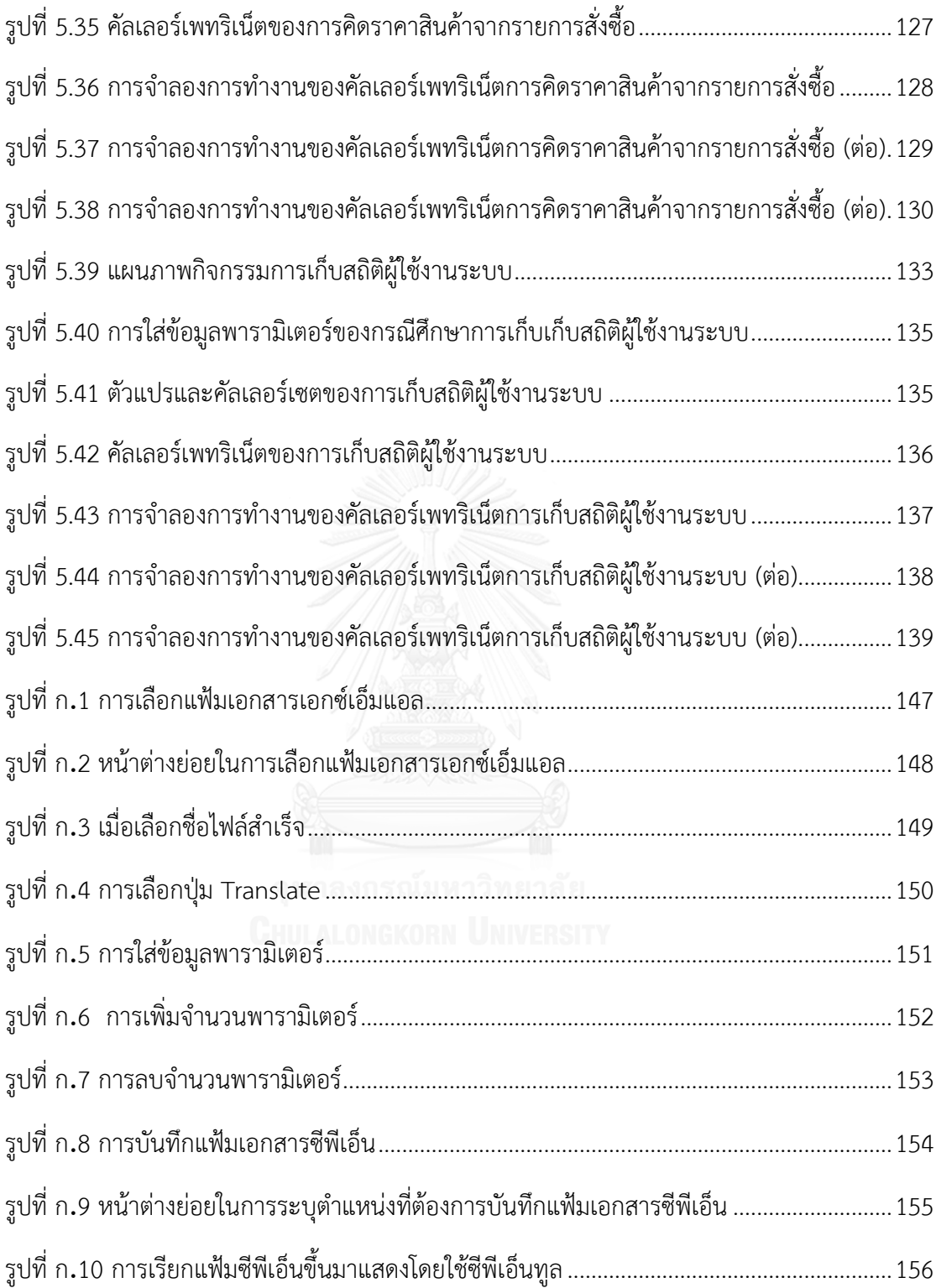

# **บทที่1**

## **บทน า**

## **1.1 ความเป็นมาและความส าคัญของปัญหา**

แผนภาพกิจกรรมยูเอ็มแอล (UML activity diagram) [1] เป็นแผนภาพที่ได้รับความนิยมใช้ใน การวิเคราะห์และออกแบบซอฟต์แวร์ก่อนที่จะมีการพัฒนาระบบ เพื่ออธิบายกิจกรรมต่างๆ ที่เกิดขึ้น ในลักษณะการไหลของการทำงาน เช่น กิจกรรมที่แสดงถึงขั้นตอนการเปลี่ยนสถานะ เพื่อให้เกิดความ เข้าใจตรงกันระหว่างผู้วิเคราะห์และออกแบบ ผู้พัฒนา และผู้ใช้ระบบ และเนื่องจากการออกแบบ ระบบด้วยแผนภาพยูเอ็มแอลเป็นขั้นตอนที่อยู่ในช่วงแรกของกระบวนการซอฟต์แวร์ (Software process) จึงควรที่จะทำการทวนสอบ ว่าถูกต้องตามความต้องการหรือไม่ หนึ่งในตัวเลือกในการทวน สอบความถูกต้องของแผนภาพกิจกรรมคือ การจำลองการทำงานของคัลเลอร์เพทริเน็ต [2] โดยใช้ซีพี เอ็นทูล (CPN tool) [3]

คัลเลอร์เพทริเน็ตเป็นแผนภาพที่ใช้ภาษาที่มีรูปแบบเป็นทางการ (Formal Language) และ เป็นภาษาที่สามารถจำลองพฤติกรรมของระบบได้ดี ซึ่งสอดคล้องกับแผนภาพกิจกรรมซึ่งเป็นหนึ่งใน แผนภาพยูเอ็มแอล แบบแผนภาพพฤติกรรม (Behavior diagram)

ที่ผ่านมามีงานวิจัยหลายงานที่นำเสนอกฎในการแปลงแผนภาพกิจกรรมเป็นคัลเลอร์เพทริเน็ต แต่ต้องมีการดัดแปลงแก้ไขให้แผนภาพกิจกรรมมีความสมบูรณ์ก่อนจะทำการสกัดเป็นแบบจำลอง ชั่วคราว แล้วจึงแปลงไปเป็นคัลเลอร์เพทริเน็ต [4] อีกงานวิจัยนำเสนอการเปรียบเทียบแต่ละ ส่วนประกอบของแผนภาพกิจกรรมในรูปแบบเอกสารเอกซ์เอ็มไอ (XMI) กับคัลเลอร์เพทริเน็ตที่อยู่ใน รูปแบบเอกสารซีพีเอ็น [5] มีการนำเสนอการแปลงเซตของแผนภาพกิจกรรมไปเป็นเซตของคัลเลอร์ เพทริเน็ต [6] และมีการทำเสนอกภูในการแปลงแผนภาพกิจกรรมเป็นคัลเลอร์เพทริเน็ตรวมถึงการลด รูป [7] แต่ยังไม่มีงานวิจัยที่นำเสนอกฎและเครื่องมืออัตโนมัติในการแปลงแผนภาพกิจกรรมไปเป็นคัล เลอร์เพทริเน็ตและครอบคลุมไปถึงข้อความอินสคริปชันที่อยู่ในคัลเลอร์เพทริเน็ต ซึ่งหากคัลเลอร์ ี เพทริเน็ตใดไม่มีข้อความอินสคริปชันก็จะเป็นคัลเลอร์เพทริเน็ตที่ไม่สมบูรณ์ และไม่สามารถทำการ จ าลองหรือทวนสอบความถูกต้องโดยใช้ซีพีเอ็นทูลได้

ในงานวิจัยนี้จึงเสนอกฎและเครื่องมืออัตโนมัติในการแปลงแผนภาพกิจกรรมไปเป็นคัลเลอร์ ี เพทริเน็ตที่สามารถแปลงข้อความอินสคริปชันด้วยและนำแผนภาพที่ได้นำเข้าสู่ซีพีเอ็นทูล เพื่อทวน สอบความถูกต้องของแผนภาพกิจกรรม

#### **1.2 วัตถุประสงค์**

1) ออกแบบกฎการแปลงแผนภาพกิจกรรมไปเป็นคัลเลอร์เพทริเน็ต

2) พัฒนาเครื่องมืออัตโนมัติในการแปลงแผนภาพกิจกรรมไปเป็นคัลเลอร์เพทริเน็ต

#### 1.3 ขอบเขตการดำเนินงาน

1) ออกแบบกฎในการแปลงแผนภาพกิจกรรมไปเป็นคัลเลอร์เพทริเน็ตให้มีอินสคริปชัน และ ท าการแปลง 1 แผนภาพกิจกรรมต่อ 1 แผนภาพคัลเลอร์เพทริเน็ต

2) พัฒนาเครื่องมือแปลงแผนภาพกิจกรรมเป็นคัลเลอร์เพทริเน็ตรวมถึงอินสคริปชันที่มีขีด ความสามารถ ดังนี้

2.1) รับข้อมูลเป็นแผนภาพกิจกรรมที่อยู่ในรูปแบบของเอกซ์เอ็มแอล (XML) [8] ที่ ได้จากโปรแกรม Visual Paradigm

2.2) ส่งออกผลลัพธ์เป็นคัลเลอร์เพทริเน็ตที่อยู่ในรูปแบบของเอกสารซีพีเอ็น 3) แผนภาพกิจกรรมที่สนใจในงานวิจัยนี้

3.1) ใช้มาตรฐานแบบยูเอ็มแอล 2.0 และส่วนประกอบของแผนภาพกิจกรรมที่สนใจ คือ โหนดการกระทำที่มีหมดรับข้อมูลเข้าและหมดส่งข้อมูลออก โหนดเริ่มต้น โหนดสุดท้าย โหนดตัดสินใจ โหนดผสาน โหนดทางแยก โหนดเชื่อม เส้นเชื่อม และการวนซ้ำ เท่านั้น

3.2) แผนภาพกิจกรรมต้องเป็นแผนภาพที่มีความสมบูรณ์โดยมีการระบุข้อมูล

- $\bullet$  ชื่อกำกับหมุดรับข้อมูลเข้า และหมุดส่งข้อมูลออก
- ชื่อกำกับของโหนดการกระทำ
- ชื่อกำกับของโหนด
- ชื่อกำกับของโหนดตัดสินใจ
- จะต้องมีบันทึก (Note) ระบุประเภทของตัวแปร โดยใช้เครื่องหมาย อัฒภาค ( Semicolon) ในการแบ่ง
- ข้อมูลบนเส้นเชื่อมที่พุ่งออกจากโหนดตัดสินใจทุกเส้น
	- หากเป็นการเปรียบเทียบให้ใส่ในรูปแบบของฟังก์ชัน If เช่น if credit limit < price
	- หากเป็นการตัดสินใจให้ใส่ ใช่ (Yes) หรือ ไม่ใช่ (No)

4) อินสคริปชันที่เครื่องมือสามารถแปลงได้คือ

4.1) อินสคริปชันที่ เพลส คือ ชื่อของเพลส คัลเลอร์เซต และกำหนดค่าตั้งต้น (Initial marking)

4.2) อินสคริปชันที่ อาร์ค คือ นิพจน์

4.3) อินสคริปชันที่ ทรานซิชัน คือ ชื่อของทรานซิชัน และการ์ด (Guard)

5) คัลเลอร์เซตของซีพีเนตที่ใช้ในการแปลงอินสคริปชัน ประกอบด้วย 2 กลุ่ม คือ

5.1) คัลเลอร์เซตพื้นฐาน (Simple Colour Sets) คือ แบบสายอักขระ (String) แบบจำนวนเต็ม (Integer) แบบบูลีน (Boolean)

5.2) คัลเลอร์เซตผสม (Compound Colour Sets) คือ แบบระเบียน (Record) แบบผลคูณ (Product) และแบบรายการ (List)

6) ทวนสอบและวิเคราะห์ความถูกต้องของแผนภาพโดยใช้ซีพีเอ็นทูล

7) ประเมินความถูกต้องของเครื่องมือโดยใช้กรณีศึกษาที่ครอบคลุมส่วนประกอบของ แผนภาพกิจกรรมดังนี้ โหนดการกระทำที่มีหมดรับข้อมูลเข้าและหมดส่งข้อมูลออก โหนด-เริ่มต้น โหนดสุดท้าย โหนดตัดสินใจ โหนดผสาน โหนดทางแยก โหนดเชื่อม เส้นเชื่อม และ การวนซ้ า ทั้งหมดนี้อยู่ในหลายแผนภาพมาประเมิน

## .<br>**1.4 ขั้นต**อบการดำเนินงาน

1) ศึกษาและทำความเข้าใจทฤษฎีการออกแบบแผนภาพกิจกรรม

2) ศึกษาและทำความเข้าใจทฤษฎีซีพีเอ็น และซีพีเอ็นทูล

3) ศึกษาและทำความเข้าใจทฤษฎีซีพีเอ็นเอ็มแอล (CPN ML) [9]

4) ศึกษาและทำความเข้าใจทฤษฎีเอกซ์เอ็มแอล

5) วิเคราะห์และกำหนดหน้าที่ของเครื่องมือ

6) พัฒนาเครื่องมือสำหรับการแปลงแผนภาพกิจกรรมไปเป็นคัลเลอร์เพทริเน็ตที่ครอบคุลม ไปถึงอินสคริปชัน

7) ทดสอบและทำการปรับปรุงคุณภาพของเครื่องมือ

8) สรุปผลการวิจัยและข้อเสนอแนะ

9) จัดทำวิทยาบิพบธ์

## **1.5 ประโยชน์ที่คาดว่าจะได้รับ**

1) เครื่องมือที่พัฒนาสามารถแปลงแผนภาพกิจกรรมยูเอ็มแอลไปเป็นคัลเลอร์เพทริเน็ตที่มี อินสคริปชันเพื่อทวนสอบความถูกต้องของแผนภาพกิจกรรมได้อัตโนมัติ 2) ลดความผิดพลาดของคนในการแปลงแผนภาพกิจกรรมไปเป็นคัลเลอร์เพทริเน็ตเพื่อทำ การทวนสอบแผนภาพ

## **1.6 บทความที่ตีพิมพ์จากงานวิจัย**

ส่วนหนึ่งของวิทยานิพนธ์นี้ ได้รับการตีพิมพ์เป็นบทความวิชาการ คือเรื่อง "Translation UML Activity Diagram into Colored Petri Net with Inscription" โดย ณัฏฐิรา มณี รัตน์ และ วิวัฒน์ วัฒนาวุฒิ ในงานประชุมวิชาการ  $13^{\text{th}}$  International Joint Conference on Computer Science and Software Engineering (JCSSE 2016) จัดโดย ภ าค วิช า วิทยาการคอมพิวเตอร์ คณะวิทยาศาสตร์ มหาวิทยาลัยขอนแก่น เมื่อวันที่ 13 – 15 กรกฎาคม พ.ศ. 2559 ณ จังหวัดขอนแก่น ประเทศไทย

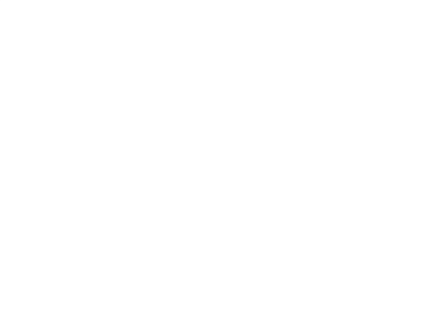

# **บทที่ 2 ทฤษฏีและงานวิจัยที่เกี่ยวข้อง ทฤษฎีและงานวิจัยที่เกี่ยวข้อง**

# **2.1 ทฤษฎีที่เกี่ยวข้อง**

#### 2.1.1 แผนภาพกิจกรรมยูเอ็มแอล [1]

แผนภาพกิจกรรมเป็นหนึ่งในแผนภาพของโมเดลมาตรฐานยูเอ็มแอลที่ได้รับความนิยมใช้ใน การออกแบบระบบซอฟต์แวร์ เป็นแผนภาพแสดงพฤติกรรมที่นำเสนอข้อมูลและความสัมพันธ์เชิง กิจกรรม (Dynamic) หรือความสัมพันธ์ที่เกิดขึ้นเนื่องจากกิจกรรมต่างๆ ใช้ในการอธิบายขั้นตอนการ ้ ทำงานของระบบจากกิจกรรมหนึ่งไปยังอีกกิจกรรมหนึ่ง ในลักษณะการใหลของกระแสการทำงาน ซึ่ง แผนภาพกิจกรรมประกอบด้วยสัญลักษณ์ต่างๆ ซึ่งในงานวิจัยนี้สนใจ 8 สัญลักษณ์ดังนี้

2.1.1.1 โหนดเริ่มต้น (Initial Node)

โหนดเริ่มต้น คือโหนดที่บ่งบอกถึงจุดเริ่มต้นของแผนภาพกิจกรรม จะมีลักษณะเป็นวงกลม ทึบ ดั[งรูปที่](#page-20-0) 2.1

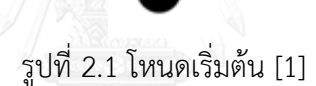

<span id="page-20-0"></span>2.1.1.2 โหนดสุดท้าย (Final Node)

โหนดสุดท้าย คือ โหนดที่บ่งบอกถึงการจบของแผนภาพกิจกรรม จะมีลักษณะเป็นวงกลมไม่ ทึบและมีวงกลมทึบซึ่งมีขนาดเล็กกว่าซ้อนอยู่ข้างใน ดังแสดงใ[นรูปที่](#page-20-1) 2.2

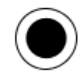

รูปที่ 2.2 โหนดสุดท้าย [1]

<span id="page-20-1"></span>2.1.1.3 โหนดการกระทำ (Action node)

โหนดการกระทำ คือ โหนดที่เล็กที่สุดที่ระบุถึงกิจกรรมที่ทำ โดยในงานวิจัยนี้สนใจโหนดการ กระทำที่มีหมุดรับข้อมูลเข้า (Input pin) และหมุดส่งข้อมูลออก (Output pin) โหนดการกระทำจะ มีลักษณะเป็นสี่เหลี่ยมมุมมน ดังแสดงใ[นรูปที่](#page-21-0) 2.3

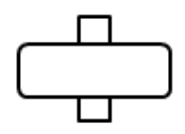

<span id="page-21-0"></span>รูปที่ 2.3 โหนดการกระทำที่มีหมุดรับข้อมูลเข้าและหมุดส่งข้อมูลออก [1]

2.1.1.4 โหนดตัดสินใจ (Decision node)

โหนดตัดสินใจ คือ โหนดที่มีเส้นข้อมูลพุ่งออกจากโหนดมากกว่าหนึ่งเส้นแต่จะตัดสินใจเลือก ส่งข้อมูลออกผ่านเพียงเส้นเดียวเท่านั้นโดยการตัดสินใจจากเงื่อนไข จา[กรูปที่](#page-21-1) 2.4 โหนดตัดสินใจมี ลักษณะเป็นสี่เหลี่ยมขนมเปียกปูน

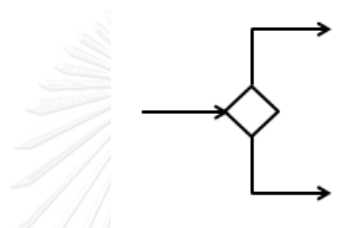

รูปที่ 2.4 โหนดตัดสินใจ [1]

<span id="page-21-1"></span>2.1.1.5 โหนดผสาน (Merge Node)

โหนดผสาน คือ โหนดที่มีเส้นข้อมูลพุ่งเข้ามากกว่าหนึ่งเส้นแต่จะมีเส้นข้อมูลพุ่งออกเพียงเส้น เดียว จา[กรูปที่](#page-21-2) 2.5 โหนดผสานจะมีลักษณะเหมือนกันกับโหนดตัดสินใจคือมีลักษณะเป็นสี่เหลี่ยม ขนมเปียกปูน ซึ่งเมื่อมีการรับข้อมูลเข้ามาจากเส้นใดเส้นหนึ่งก็จะส่งข้อมูลต่อไปทันที

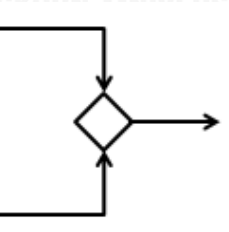

รูปที่ 2.5 โหนดผสาน [1]

<span id="page-21-2"></span>2.1.1.6 โหนดทางแยก (Fork Node)

โหนดทางแยก คือ โหนดที่มีเส้นข้อมูลรับเข้าเพียงเส้นเดียวและมีเส้นข้อมูลส่งออกมากกว่า หนึ่งเส้นและแต่ละเส้นจะทำงานไปพร้อมๆ กัน (Concurrent) ดั[งรูปที่](#page-22-0) 2.6 โหนดทางแยกจะมี ลักษณะเป็นแท่ง

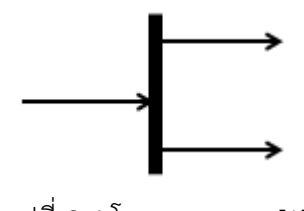

รูปที่ 2.6 โหนดทางแยก [1]

<span id="page-22-0"></span>2.1.1.7 โหนดเชื่อม (Join Node)

โหนดเชื่อม คือโหนดที่มีเส้นข้อมูลรับเข้าที่มีการทำงานพร้อมกันหลายเส้นและมีเส้นข้อมูล ส่งออกเพียงเส้นเดียว โดยจะรอรับข้อมูลจากทุกเส้นข้อมูลพุ่งเข้าก่อนจะส่งไปยังโหนดถัดไป จา[กรูปที่](#page-22-1)  [2.7](#page-22-1) โหนดเชื่อมจะมีลักษณะเป็นแท่ง

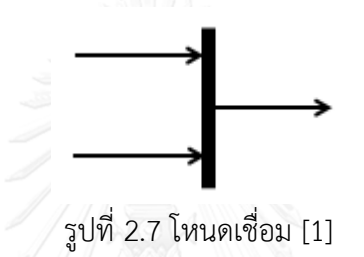

<span id="page-22-1"></span>2.1.1.8 เส้นเชื่อม (Edge)

เส้นเชื่อม คือ เส้นเชื่อมระหว่างโหนด โดยมีลูกศรบอกทิศทางในการไหลของแผนภาพว่ามี การส่งข้อมูลออกจากโหนดใดและส่งข้อมูลเข้าไปยังโหนดใด [รูปที่](#page-22-2) 2.8 แสดงรูปของเส้นเชื่อม

รูปที่ 2.8 เส้นเชื่อม [1]

<span id="page-22-2"></span>2.1.2 คัลเลอร์เพทริเน็ต [2]

คัลเลอร์เพทริเน็ตเป็นภาษากราฟิกในการสร้างแบบจำลองของระบบที่ทำงานแบบพร้อมกัน และสามารถวิเคราะห์คุณสมบัติของระบบ คัลเลอร์เพทริเน็ตเป็นการพัฒนาต่อจาก เพทริเน็ต โดยการ รวมกันระหว่าง เพทริเน็ตและภาษาโปรแกรมขั้นสูง (High-level Programming Language) อย่าง ี่ซีพีเอ็นเอ็มแอล เพื่อใช้ในการนิยามและจัดการข้อมูล โดยจะนำเอาสัญลักษณ์ และแบบจำลอง เบื้องต้นจากเพทริเน็ต และนำเอาการกำหนดตัวแปรการเปลี่ยนแปลงของข้อมลจากซีพีเอ็นเอ็มแอล

บทนิยามของคัลเลอร์เพทริเน็ต คือ คัลเลอร์เพทริเน็ตประกอบไปด้วย 9 นิยาม ดังแสดงใน [รูปที่](#page-23-1) 2.9 แล[ะตารางที่](#page-23-0) 2.1

### **Formal definition of Coloured Petri Nets**

A Coloured Petri Net is a nine-tuple CPN =  $(P, T, A, \Sigma, V, C, G, E, I)$ .

- P set of places.
- P set of places.<br>
 T set of transitions.<br>
 A set of arcs.<br>
  $\sum$  set of colour sets.<br>
 V set of wariables.

- V set of variables.
- C colour set function (assigns colour sets to places).
- 
- 
- C colour set function (assigns colour sets to places).<br>• G guard function (assigns guards to transitions).<br>• E arc expression function (assigns arc expressions to arcs).<br>• I initialisation function (assigns initial marki

รูปที่ 2.9 นิยามของคัลเลอร์เพทริเน็ต [2]

<span id="page-23-1"></span><span id="page-23-0"></span>ตารางที่ 2.1 คำอธิบายส่วนประกอบคัลเลอร์เพทริเน็ต

| กลุ่ม                  | ส่วนประกอบของ<br>คัลเลอร์เพทริเน็ต | คำอธิบาย                                           |
|------------------------|------------------------------------|----------------------------------------------------|
| โครงสร้างของ<br>แผนภาพ | P                                  | เซตของเพลส                                         |
|                        |                                    | เซตของทรานซิชัน                                    |
|                        | А                                  | เชตของอาร์ค                                        |
| ชนิดของตัวแปร          |                                    | เซตของคัลเลอร์เซต                                  |
|                        |                                    | เซตของตัวแปร                                       |
| อินสคริปชัน            |                                    | กำหนดประเภทของคัลเลอร์เซตให้กับ<br>เพลส            |
|                        | G                                  | กำหนดการ์ดฟังก์ชันให้กับทรานซิชัน                  |
|                        | E                                  | กำหนดนิพจน์ให้กับอาร์ค                             |
|                        |                                    | ี่กำหนดค่าเริ่มต้นของการทำเครื่องหมาย<br>ให้กำเพลส |

ในการวาดคัลเลอร์เพทริเน็ตจะไม่สามารถวาดอาร์คเชื่อมต่อระหว่างเพลสกับเพลส หรือ ระหว่าง ทรานซิชันกับทรานซิชันได้

โครงสร้างของคัลเลอร์เพทริเน็ตประกอบด้วย

2.1.2.1 เพลส (Place)

มีลักษณะเป็นวงรีดังแสดงใ[นรูปที่](#page-24-0) 2.10 ซึ่งเพลสจะเปรียบได้กับตัวสถานะ (state) ว่าอยู่ใน สถานะใด

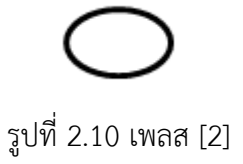

<span id="page-24-0"></span>2.1.2.2 ทรานซิชัน (Transition)

มีลักษณะเป็นสี่เหลี่ยมผืนผ้า ดั[งรูปที่](#page-24-1) 2.11 ซึ่งตัวทรานซิชันจะแสดงถึงการกระทำ (Action) และส่งผลให้เกิดสถานะถัดไป หรือเปรียบได้กับ activity ของแผนภาพกิจกรรมนั่นเอง

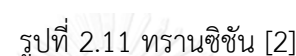

<span id="page-24-1"></span>2.1.2.3 อาร์ค (Arcs)

มีลักษณะเป็นลูกศร ดั[งรูปที่](#page-24-2) 2.12 ซึ่งหัวลูกศรเป็นตัวชี้ไปยังสถานะถัดไป

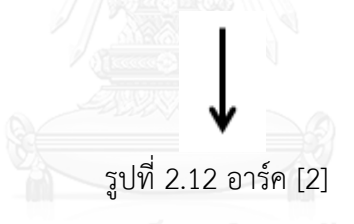

<span id="page-24-2"></span>2.1.3 อินสคริปชัน ( Inscription) [2]

อินสคริปชัน คือ ข้อความทั้งหมดที่ปรากฏอยู่ในคัลเลอร์เพทริเน็ต โดยอินสคริปชันแบ่ง ออกเป็น 4 ชนิด คือ

2.1.3.1 อินสคริปชันที่มีการระบุบนเพลส จา[กรูปที่](#page-25-0) 2.13 อินสคริปชันที่มีการระบุบนเพลสจะ มี3 ส่วนย่อยด้วยกัน

> 1) อินสคริปชันของคัลเลอร์เซต (Color set inscription) ซึ่งเป็นการระบุถึงประเภท ของโทเคน (Token) ทั้งหมดที่มีในเพลส ถ้าหากไม่ระบุอินสคริปชันของคัลเลอร์เชตจะ เกิดข้อความแจ้งว่า ผิดไวยากรณ์(Syntax error)

> 2) อินสคริปชันสำหรับการกำหนดค่าตั้งต้น ซึ่งเป็นการระบุค่าเริ่มต้นของโทเคน ซึ่ง เป็นค่าที่จะกำหนดหรือไม่ก็ได้หากไม่มีการกำหนดค่านี้จะมีการกำหนดเป็น "INITMARK" เป็นค่าโดยปริยาย

3) อินสคริปชันชื่อของเพลส (Place name inscription) ซึ่งจะระบุหรือไม่ระบุก็ได้ แต่ถ้าหากต้องการวิเคราะห์ปริภูมิสถานะ (State space) จะต้องระบุชื่อของเพลส

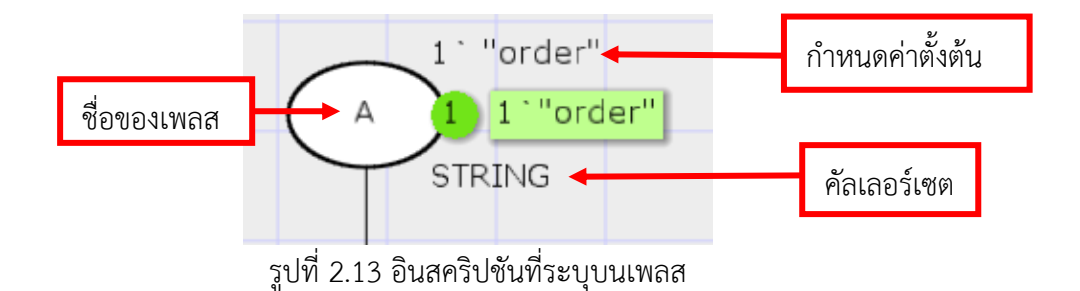

<span id="page-25-0"></span>2.1.3.2 อินสคริปชันที่มีการระบุบนเส้นอาร์ค มีอยู่ที่เดียวเรียกอีกอย่างหนึ่งว่า นิพจน์ (Expression) และเป็นการเขียนโดยใช้ ซีพีเอ็นเอ็มแอล มีข้อความ "expr" เป็นข้อความปริยายเมื่อ ไม่มีการใส่ข้อความใดๆ จา[กรูปที่](#page-25-1) 2.14 เป็นตัวอย่างการใส่อินสคริปชันที่อาร์ค คัลเลอร์เซตของอาร์ค นิพจน์จะต้องตรงกันกับคัลเลอร์เซตของเพลสที่อาร์คเชื่อมอยู่ ไม่อย่างนั้นจะเกิดข้อความระบุความ ผิดพลาด (Error Message) เมื่อมีการตรวจสอบไวยากรณ์

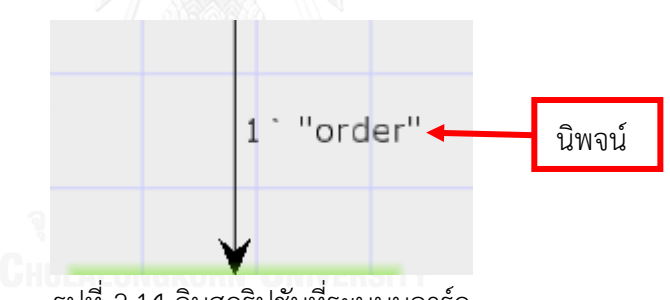

รูปที่ 2.14 อินสคริปชันที่ระบุบนอาร์ค

<span id="page-25-1"></span>2.1.3.3 อินสคริปชันที่มีการระบุบนทรานซิชัน มีอยู่ 5 ชนิดด้วยกันและทั้ง 5 ชนิดเลือกที่จะ ใส่หรือไม่ก็ได้

- 1) อินสคริปชันชื่อของทรานซิชัน (Transition name inscription) เพื่อระบุทรานซิ ชัน แต่หากต้องการวิเคราะห์ปริภูมิสถานะ จะต้องมีการระบุชื่อของทรานซิชัน
- 2) อินสคริปชันการ์ด (Guard) ซึ่งเป็นการเขียนโดยใช้ซีพีเอ็นเอ็มแอล แบบบูลีนที่ ประเมินไปเป็น จริงหรือเท็จ [รูปที่](#page-26-0) 2.15 แสดงถึงตัวอย่างการระบุอินสคริปชันชื่อ ของทรานซิชัน และการระบุอินสคริปชันการ์ด

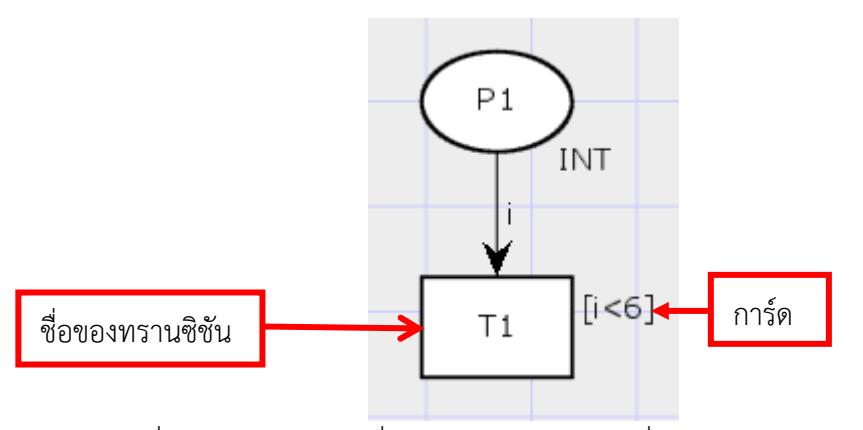

<span id="page-26-0"></span>รูปที่ 2.15 อินสคริปชันที่ระบุบนทรานซิชันแบบชื่อของทรานซิชันและการ์ด

3) อินสคริปชันเวลา (Time inscription) ซึ่งใช้ในการระบุค่าเวลาหน่วง (Delay) โดย จะมีค่า @+ เป็นค่าปริยาย หมายถึงเวลาหน่วงเป็น 0 จา[กรูปที่](#page-26-1) 2.16 อินสคริปชัน ของเวลาคือ @+7 นั่นคือถ้าหากเวลาในปัจจุบันคือ 10 เวลาหน่วง เป็น 7 เวลาของ โทเคนในการส่งผลออกคือ 17

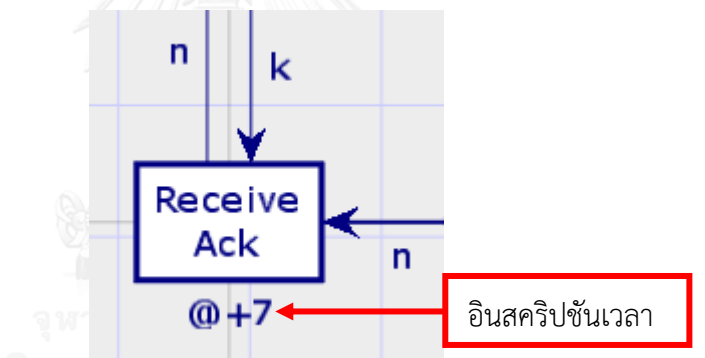

รูปที่ 2.16 อินสคริปชันที่ระบุบนทรานซิชันแบบเวลา

- <span id="page-26-1"></span>4) อินสคริปชันส่วนโปรแกรม (Code segment inscription) เป็นการโปรแกรมลงไป ที่ ทรานซิชัน โดยโครงสร้างของการเขียนอินสคริปชันส่วนโปรแกรมซึ่งจะมี ค่า รับเข้า ค่าส่งออก และการกระทำ ใ[น](#page-26-3)
- [รูปที่](#page-26-3) 2.17 เป็นตัวอย่างการเขียน อินสคริปชันส่วนโปรแกรม ที่ไม่มีค่ารับเข้า มี b เป็น ค่าส่งออก และกระทำการสุ่มค่าเป็นจริงกับเท็จ

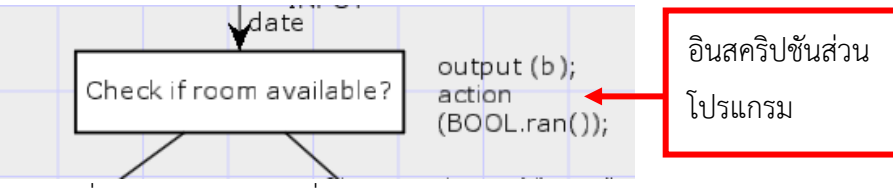

<span id="page-26-3"></span><span id="page-26-2"></span>รูปที่ 2.17 อินสคริปชันที่ระบุบนทรานซิชันส่วนโปรแกรม

5) อินสคริปชันในรูปแบบของหมายเหตุ ในโปรแกรมภาษาซีพีเอ็นเอ็มแอล หมายเหตุ จะเริ่มด้วยเครื่องหมาย (\* และปิดด้วยเครื่องหมาย \*) โดยข้อความที่อยู่ภายใน เครื่องหมายนี้จะไม่มีผลกระทบต่อการทำงานของคัลเลอร์เพทริเน็ต ดังตัวอย่างใน [รูปที่](#page-27-0) 2.18

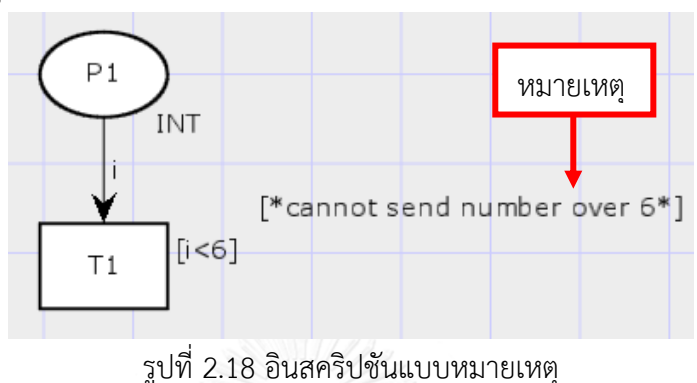

## <span id="page-27-0"></span>2.1.4 ซีพีเอ็นเอ็มแอล [9]

โปรแกรมซีพีเอ็นเอ็มแอล เป็นภาษาที่ใช้ในการกำหนด คัลเลอร์เซต และ ฟังก์ชัน การ กำหนด ตัวแปร และการเขียนอินสคริปชั้นในการทำคัลเลอร์เพทริเน็ต ซึ่งพัฒนามาจาก โปรแกรม ภาษาเอสเอ็มแอล (SML) โดยทำการพัฒนาเพิ่มในส่วนของ การกำหนดค่าคัลเลอร์เซตและตัวแปร ึการทำมัลติเซต รวมถึง ฟังก์ชัน และตัวดำเนินการ ข้อเด่นของภาษาซีพีเอ็นเอ็มแอล จะกระทำการ (Execute) โดยข้อมูลที่อยู่ในนิพจน์ ไม่ใช่การกระทำการในหน่วยความจำ ทุกนิพจน์มีการระบุชนิด ่ ของข้อมูลที่สามารถตรวจสอบได้ในขณะแปลงโปรแกรม (Compile) ซึ่งช่วยลด จำนวนความผิดพลาด (Run-time error) ชนิดข้อมูลของนิพจน์จะมีการอนุมาน (Infer) โดยระบบมากกว่าการประกาศโดย ผู้ใช้งาน ฟังก์ชันเหมือนเป็นตัวแปรธรรมดา ซึ่งฟังก์ชันต้องมีการประกาศชนิดของตัวแปรด้วย และ ฟังก์ชันสามารถเป็นได้หลายรูปแบบ

<span id="page-27-1"></span>[รูปที่](#page-27-1) 2.19 เป็นต้นแบบภาษาซีพีเอ็นเอ็มแอล เป็นการเขียนอินสคริปชันที่ระบุบนอาร์คร่วมกับ ค าสั่งควบคุมแบบ IF - THEN

> if (CONDITION) then 1'VARIABLE else empty รูปที่ 2.19 ต้นแบบภาษาซีพีเอ็นเอ็มแอล

### 2.1.5 ซีพีเอ็นทูล [3]

ี่ซีพีเอ็นทล เป็นเครื่องมือที่ใช้ในการ สร้าง แก้ไข จำลองการทำงาน วิเคราะห์คัลเลอร์เพทริเน็ต วิเคราะห์ปริภูมิสถานะ และวิเคราะห์สมรรถนะของคัลเลอร์เพทริเน็ต ซีพีเอ็นทูลรองรับการติดตั้งบน ระบบปฏิบัติกา[รวินโดวส์](http://rirs3.royin.go.th/coinages/websearch.php?Wd=%C7%D4%B9%E2%B4%C7%EC&Sj=0)(Windows) และลินุกซ์(Linux) ในส่วนของใบอนุญาต (License) สามารถ ท าการดาวน์โหลดได้ฟรีจากเว็บเพจของซีพีเอ็นทูล

ซีพีเอ็นทูลสามารถตรวจสอบไวยากรณ์และชนิด โดยเมื่อมีข้อผิดพลาดเกิดขึ้นก็จะมีข้อความ รายละเอียดเพื่ออธิบายข้อผิดพลาดนั้นใกล้กับรูปที่เกิดข้อผิดพลาด โดยการตรวจสอบไวยากรณ์และ การสร้างคัลเลอร์เพทริเน็ตจะเกิดขึ้นพร้อมๆกัน นั่นหมายถึงซีพีเอ็นทูลสามารถทำการประมวลผล บางส่วนของแผนภาพของคัลเลอร์เพทริเน็ตถึงแม้ว่าคัลเลอร์เพทริเน็ตจะยังไม่สมบูรณ์ก็ตาม และยังมี ฟังก์ชันในการวิเคาระห์ปริภูมิสถานะของแผนภาพ เช่น การติดตาย และความคงอยู่ จา[กรูปที่](#page-28-0) 2.20 แสดงซีพีเอ็นทูล

- 1 คือส่วนของการประกาศตัวแปรคัลเลอร์เซต
- 2 คือส่วนของกล่องเครื่องมือต่าง ๆ
- 3 คือตัวอย่างในการลากกล่องเครื่องมือไปวางเพื่อความสะดวกและง่ายในการใช้งาน

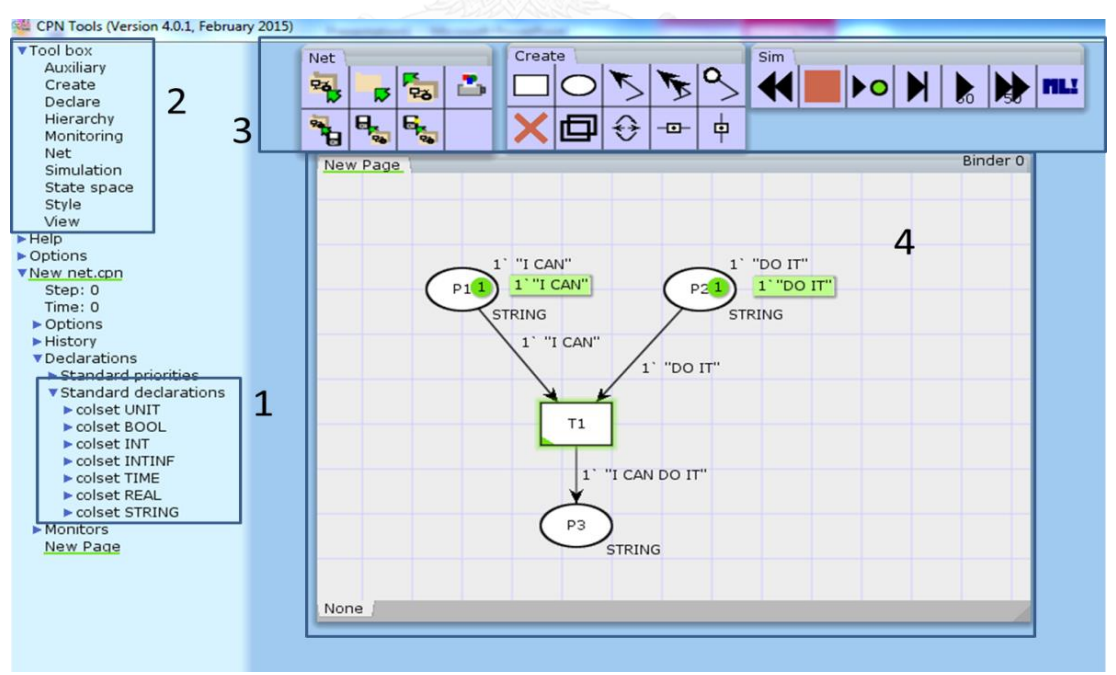

• 4 คือส่วนของเน็ทหรือพื้นที่ในการสร้างคัลเลอร์เพทริเน็ต

<span id="page-28-0"></span>รูปที่ 2.20 ซีพีเอ็นทูล

#### 2.1.6 เอกซ์เอ็มแอล [8]

ภาษาเอกซ์เอ็มแอลมีต้นกำเนิดมาจาก ภาษาเอสจีเอ็มแอล (SGML: Standard Generalized) Markup Language) แต่ภาษาเอสจีเอ็มแอล มีความซับซ้อน และมีค่าใช้จ่ายสูงจากการประมวลผล เอกสารเอสจีเอ็มแอล ดังนั้นกลุ่มดับบลิวทรีซี W3C ( World Wide Web Consortium) จึงคิดค้น ภาษาเอกซ์เอ็มแอล โดยลดความซับซ้อนจากภาษาเอสจีเอ็มแอลลง และเหมาะกับเทคโนโลยีเว็บแบบ ภาษาเฮชทีเอ็มแอล (HTML: Hyper Text Markup Language) ภาษาเอกซ์เอ็มแอลสามารถอ่านและ ท าความเข้าใจได้ง่าย มีความยืดหยุ่นในการใช้งาน สามารถเขียนหรือโปรแกรมภาษาเอกซ์เอ็มแอลได้ โดยใช้ บรรณาธิกรณ์ข้อความ (Text editor) ทั่วไป การดึงเอกสารมาใช้งานก็สามารถทำได้ง่ายไม่ ยุ่งยาก และยังสามารถประยุกต์ใช้ได้หลากหลาย

โครงสร้างภาษาเอกซ์เอ็มแอล

- 1. ส่วนของการการประกาศ
	- เป็นการบอกรุ่นของ เอกซ์เอ็มแอล และ รูปแบบการเข้ารหัสของเอกสาร เช่น <?xml version=" "1.0encoding="UTF-"8?>
- 2. ส่วนของป้ายระบุ (Tag) และส่วนประกอบ (Element) ตัวอย่างแสดงใ[นรูปที่](#page-29-0) 2.21

<?xml version="1.0"?> <contact-info> <company>TutorialsPoint</company> </contact-info> รูปที่ 2.21 ภาษาเอกซ์เอ็มแอล

- <span id="page-29-0"></span>• แท็กประกอบด้วย แท็กเปิดและแท็กปิด จากตัวอย่าง แท็กเปิด คือ <contact-info> แท็กปิด คือ </contact-info>
- ส่วนประกอบสามารถมีได้หลายส่วนประกอบ จากตัวอย่าง ส่วนประกอบคือ <company>TutorialsPoint</company>

```
<ActivityAction Documentation plain="" Id="fn4TFeqGAqACJQ1Z" Name="Take Order"
   <MasterView>
        <ActivityAction Idref="fn4TFeqGAqACJQlY" Name="Take Order"/>
    </MasterView>
    <ModelChildren>
        <InputPin ControlType="false" Documentation_plain="" Id="yDUzFeqGAqACJQn1"
            <ToSimpleRelationships>
               <ActivityObjectFlow Idref="fpTLFeqGAqACJQs4" Name=""/>
            </ToSimpleRelationships>
            <MasterView>
               <InputPin Idref="yDUzFeqGAqACJQn0" Name="Order"/>
            </MasterView>
        </InputPin>
        <OutputPin ControlType="false" Documentation plain="" Id="9JjzFeqGAqACJQol"
            <FromSimpleRelationships>
                <ActivityObjectFlow Idref="zbzLFeqGAqACJQtH" Name=""/>
            </FromSimpleRelationships>
            <MasterView>
               <OutputPin Idref="dJjzFeqGAqACJQok" Name="Order"/>
            </MasterView>
        </OutputPin>
    </ModelChildren>
</ActivityAction>
```
รูปที่ 2.22 เอกสารเอกซ์เอ็มแอลของโหนดการกระทำ

## <span id="page-30-0"></span>**2.2 งานวิจัยที่เกี่ยวข้อง**

2.2.1 งานวิจัยเรื่อง "From UML Activity Diagram to CPN: An Automatic Transforming Method" [4] โดย Lianzhang Zhu ปี ค.ศ. 2012

งานวิจัยนี้เสนอเครื่องมืออัตโนมัติในการแปลงแผนภาพกิจกรรมยูเอ็มแอลไปเป็นคัลเลอร์ เพทริเน็ต โดยปัญหาที่ทำให้เกิดงานวิจัยนี้คือ การแปลงแผนภาพกิจกรรมไปเป็นคัลเลอร์เพทริเน็ตยัง ต้องทำด้วยมือ และการทำด้วยมือนี้เองทำให้เกิดปัญหาใหม่ เช่นกฎในการแปลงค่อนข้างที่จะยืดหยุ่น ทำให้คนออกแบบคนละคนกันจึงยากที่ทำให้ซีพีเอ็นอย่ในรูปแบบเดียวกัน และในบางงานวิจัยยังต้อง ้มีการเพิ่มเติมให้คัลเลอร์เพทริเน็ตให้สมบูรณ์หลังจากทำการแปลงเสร็จ

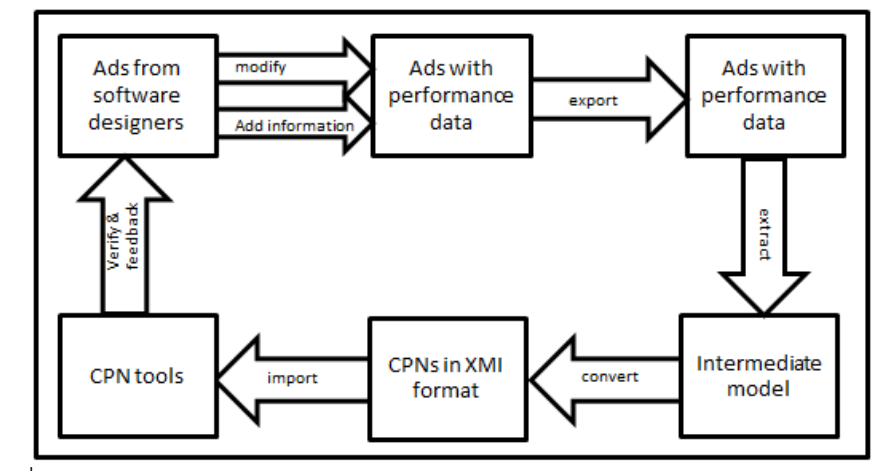

<span id="page-30-1"></span>รูปที่ 2.23 กระบวนการในการแปลงแผนภาพกิจกรรมไปเป็นคัลเลอร์เพทริเน็ต [4]

ผู้วิจัยได้อธิบายถึงกระบวนการในการแปลงแผนภาพกิจกรรมไปเป็นคัลเลอร์เพทริเน็ต ดังแสดง ใ[นรูปที่](#page-30-1) 2.23 แบ่งเป็น 6 ขั้นตอนคือ

- 1) รับข้อมูลเข้าเป็นแผนภาพกิจกรรมจากผู้ออกแบบซอฟต์แวร์
- 2) ท าการดัดแปลงและเพิ่มเติมข้อมูลเพื่อให้แผนภาพกิจกรรมมีความสมบูรณ์มากยิ่งขึ้น
- 3) ท าการส่งออกแผนภาพกิจกรรมให้อยู่ในรูปแบบของเอกซ์เอ็มไอ
- 4) การสกัดออกเป็นแบบจำลองชั่วคราว (Intermediate model) มีอยู่ 5 โหนด ด้วยกัน คือ โหนดอย่างง่าย (Simple nodes) โหนดโครงสร้าง (Structure nodes) โหนดทรัพยกร (Resource nodes) โหนดอปฏิบัติการ (Functional nodes) โหนดเยี่ยมชม (resource-visit nodes) [รูปที่](#page-31-0) 2.24 เป็นตัวอย่างโครงสร้างของโหนดในแบบจำลองชั่วคราว
- 5) เปลี่ยนแบบจำลองชั่วคราวไปเป็นคัลเลอร์เพทริเน็ตที่อยู่ในรูปแบบของเอกซ์เอ็มไอ
- 6) นำเข้าสู่ซีพีเอ็นทูลเพื่อทำการทวนสอบความถูกต้อง

จากการทดลองโดยใช้กรณีศึกษาพบว่าเครื่องมือนี้สามารถแปลงแผนภาพกิจกรรมไปเป็น คัลเลอร์เพทริเน็ตได้ถูกต้อง อย่างไรก็ตามวิธีการนี้จะต้องมีการแปลงแผนภาพกิจกรรมไปเป็น แบบจ าลองชั่วคราวก่อนจึงจะสามารถแปลงไปเป็นคัลเลอร์เพทริเน็ตได้

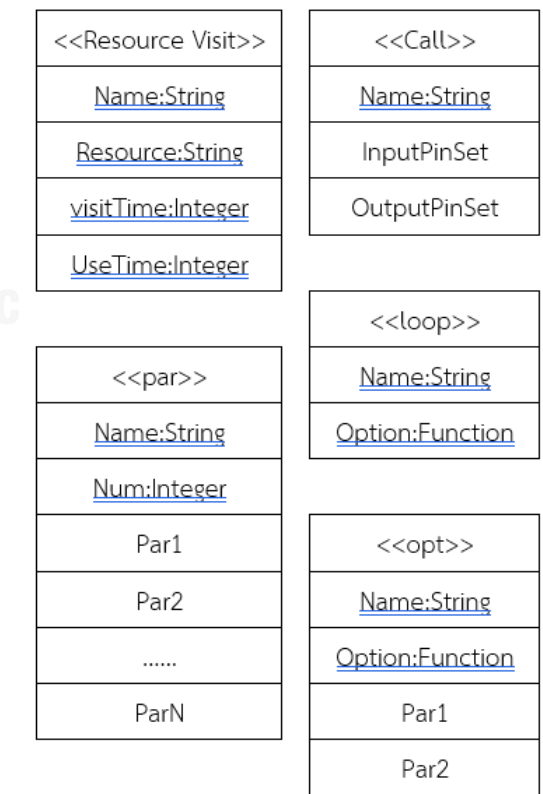

<span id="page-31-0"></span>รูปที่ 2.24 โครงสร้างของแบบจำลองชั่วคราว [4]

2.2.2 งานวิจัยเรื่อง "Automatic translation UML activity diagrams to Petri net" [5] โดย Markov Alexandr Vladimiriovich และคณะ ปี ค.ศ. 2015

งานวิจัยนี้นำเสนอวิธีการแปลงแผนภาพกิจกรรมไปเป็นคัลเลอร์เพทริเน็ต โดยการเปรียบเทียบ แต่ล่ะส่วนประกอบของแผนภาพกิจกรรม และส่วนประกอบของคัลเลอร์เพทริเน็ต โดยใช้แผนภาพ กิจกรรมอยู่ในรูปแบบของเอกซ์เอ็มไอ และคัลเลอร์เพทริเน็ตที่อยู่ในรูปแบบของคัลเลอร์เพทริเน็ตที่มี ไฟล์นามสกุล ซีพีเอ็น (CPN) ซึ่งทั้งสองไฟล์นามสกุลมีโครงสร้างภาษาเป็นเอกซ์เอ็มแอล แต่ในงานวิจัย ้นี้จะนำเสนอการเปรียบเทียบของส่วนประกอบพื้นฐานของแผนภาพกิจกรรมเท่านั้น แผนภาพ กิจกรรมเมื่ออยู่ในรูปแบบของเอกซ์เอ็มไอนั้น จะประกอบไปด้วย สถานการณ์กระทำ(Action state) สถานะเทียม (Pseudo state) สถานะสุดท้าย (Final state) และ สถานะเปลี่ยน [ตารางที่](#page-32-0) 2.2 แสดง ตัวอย่างการเปรียบเทียบโครงสร้างที่อยู่ในสถานะการกระทำ จากโครงสร้างที่อยู่ในรูปแบบของเอกซ์ เอ็มไอ กับโครงสร้างที่อยู่ในรูปของซีพีเอ็น ตารางที่ 2.2 การเปรียบเทียบโครงสร้าง [5]

<span id="page-32-0"></span>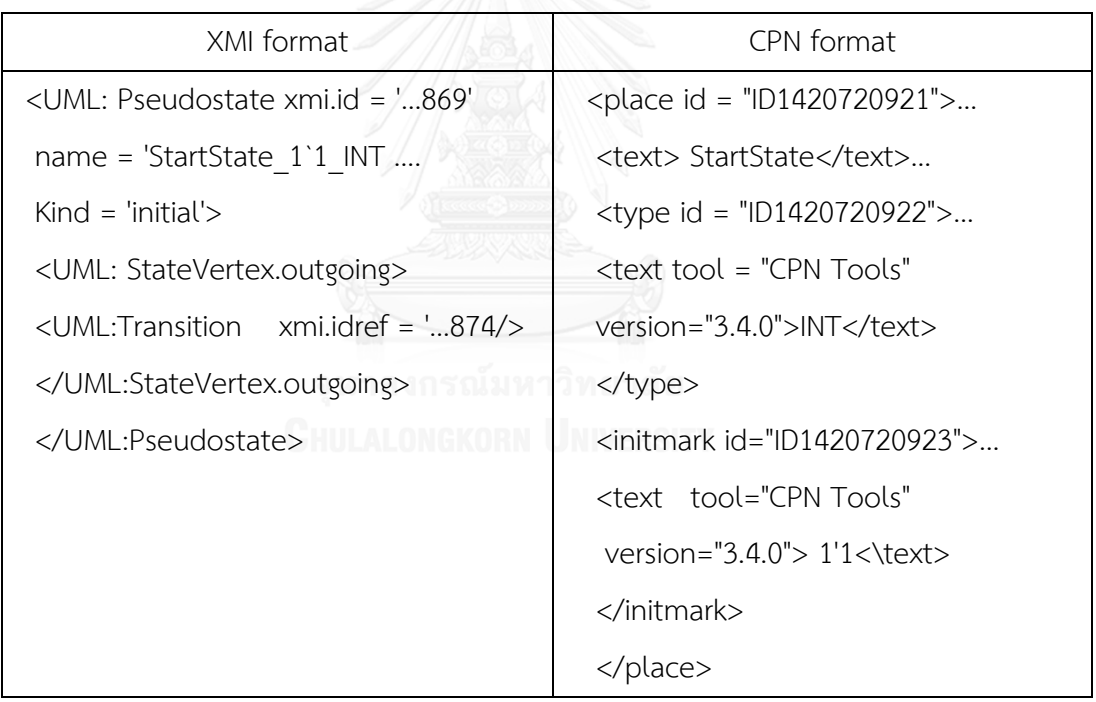

ท าการประเมินความถูกต้องโดยการเปรียบเทียบ สถานะเริ่มต้น (Initial state) สถานะ สุดท้าย (Final state) และ สถานะกิจกรรม (Activity state) พบว่าสามารถทำการเปรียบเทียบได้ อย่างไรก็ตามงานวิจัยนี้ยังเสนอแค่แนวคิดยังไม่มีเครื่องมืออัตโนมัติในการแปลงแผนภาพกิจกรรมไป เป็นคัลเลอร์เพทริเน็ต

2.2.3. งานวิจัยเรื่อง "Some Rule To Transform Activity Diagram into Colored Petri Nets" [6] โดย Bhawana Agarwal ปี ค.ศ. 2012

ึงานวิจัยฉบับนี้นำเสนอกภูในการแปลงส่วนประกอบต่างๆ ของแผนภาพกิจกรรมไปเป็นคัล ี เลอร์เพทริเน็ต โดยทำการเสนอกภูในการแปลงส่วนประกอบที่เชื่อมต่อกันในลักษณะต่างๆ ทั้งหมด 8 ลักษณะด้วยกัน และทำการแปลงให้ไปอยในลักษณะของคัลเลอร์เพทริเน็ต ยกตัวอย่าง กฎข้อแรก ของงานวิจัยนี้คือ การแปลงแผนภาพกิจกรรมที่อยู่ในลักษณะของการเชื่อมต่อกันของโหนดการ กระทำสองโหนด ก็จะทำการแปลงไปเป็นแผนภาพกิจกรรมที่มีเพลสเชื่อมต่อกับทรานซิชันและเชื่อม กับเพลสอีกหนึ่งตัว ดังแสดงในรูปที่ 2.25 [กฎการแปลงแบบที่](#page-33-0) 1 โดยในแผนภาพกิจกรรมที่มีขนาด ใหญ่ก็แบ่งย่อยแล้วทำการเปรียบเทียบกับกฎแล้วจึงนำมารวมกันเป็นระบบใหญ่

ผู้วิจัยได้ทำการประเมินโดยใช้กรณีศึกษาพบว่า แผนภาพกิจกรรมที่ทำการแปลงไปเป็นคัลเลอร์ เพทริเน็ตได้ถูกต้อง แต่งานวิจัยนี้ยังต้องทำมือในการวาดคัลเลอร์เพทริเน็ตขึ้นมาและส่งคัลเลอร์เพท ริเน็ตที่ได้ไปยังซีพีเอ็นทูล

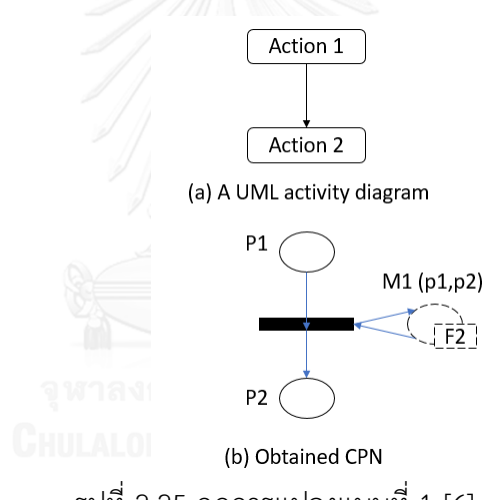

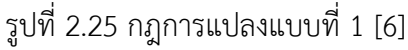

<span id="page-33-0"></span>2.2.4 งานวิจัยเรื่อง "Transformation of a Core Scenario Model and Activity Diagrams into Preti Nets" [7] โดย Shahbaz Maqbool

งานวิจัยฉบับนี้ ได้เสนอกฎและเครื่องมืออัตโนมัติในการแปลงแผนภาพกิจกรรมและแผนภาพ ซีเอสเอ็ม (CSM: Core Scenario Model) ไปเป็นแผนภาพเพทริเน็ต โดยนำเข้าแผนภาพกิจกรรม และแผนภาพซีเอสเอ็มในรูปแบบแฟ้มเอกสารแบบเอกซ์เอ็มแอล และทำการกำหนดกฎของการแปลง ทั้งสองแผนภาพไปเป็นแผนภาพเพทริเน็ต [ตารางที่](#page-34-0) 2.3 แสดงให้เห็นถึงกฎในการแปลงแผนภาพ กิจกรรมไปเป็นแผนภาพเพทริเน็ต และนำเสนอกฎในการลดจำนวนดัมมี (Dummy) ของเพลสและ ทรานซิชันก่อนที่จะมีการแปลงแผนภาพกิจกรรมไปเป็นแผนภาพเพทริเน็ต ดังแสดงใ[นรูปที่](#page-34-1) 2.26 เป็น การลดรูปโดยถ้าหากโหนดปัจจุบันเป็นโหนดผสานและโหนดถัดไปเป็นโหนดตัดสินใจ ก็จะทำการลด

รูป เหลือแค่โหนดรูปขนมเปียกปูนโหนดเดียวโดยมีทั้งเส้นพุ่งเข้าและพุ่งออก จากนั้นก็ทำการแปลง โหนด ผสาน-ตัดสินใจนี้เป็นเพลสหนึ่งอัน

ในงานวิจัยนี้ยังกล่าวว่าบางส่วนประกอบของแผนภาพกิจกรรมไม่สามารถทำการแปลงเป็น แผนภาพเพทริเน็ตได้ เช่น โหนดสุดท้ายเป็นต้น อย่างไรก็ตามในงานวิจัยนี้เครื่องมืออัตโนมัติยังไม่ สามารถทำการแปลงแผนภาพกิจกรรมไปเป็นแผนภาพเพทริเน็ตได้ และต้องการเพิ่มข้อมูลเพื่อทำให้ แผนภาพกิจกรรมเป็นแผนภาพที่สมบูรณ์

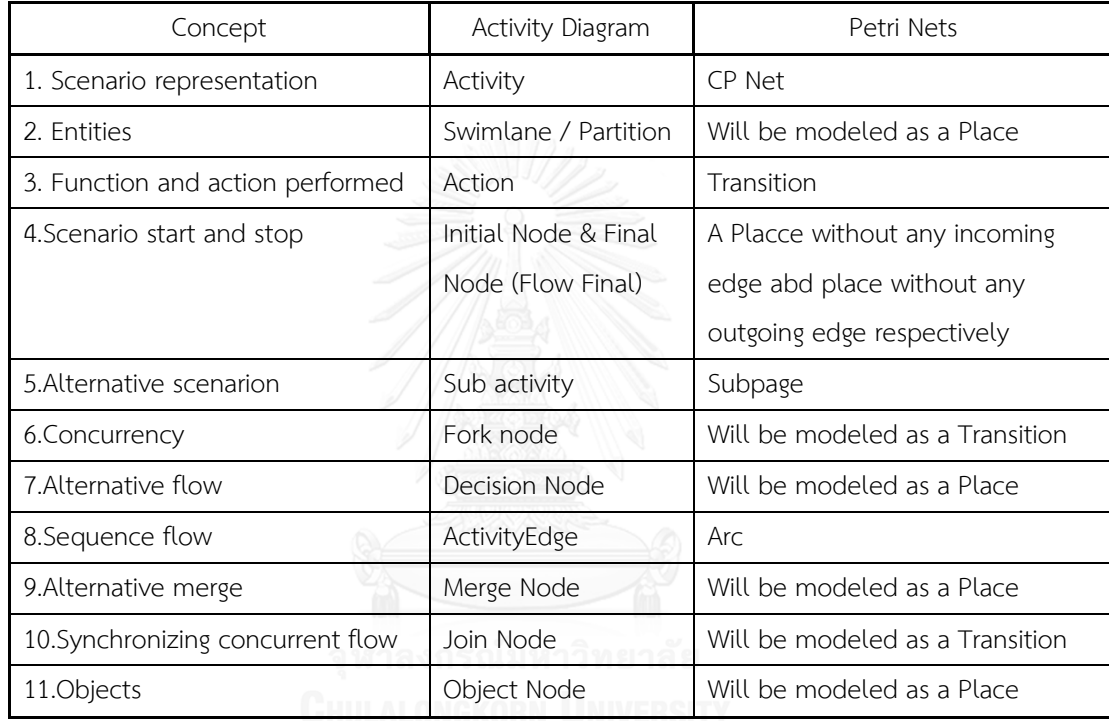

<span id="page-34-0"></span>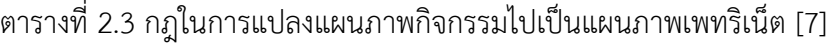

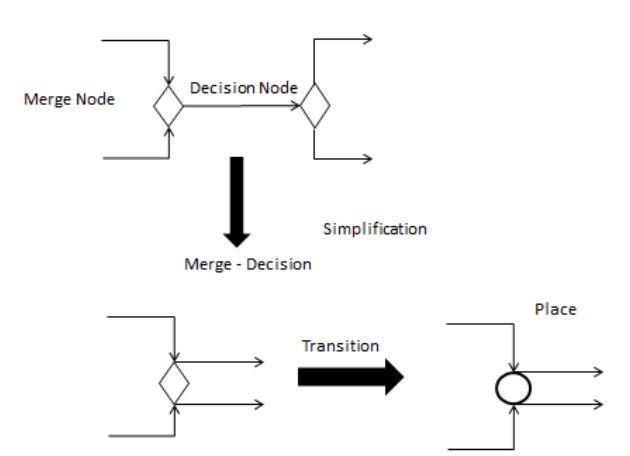

<span id="page-34-1"></span>รูปที่ 2.26 กฎในการลดจำนวนดัมมี่ของทรานซิชันและเพลส [7]

# **บทที่ 3 แนวคิดในการแปลงแผนภาพ**

#### **3.1 แนวคิดในการแปลงแผนภาพ**

 แนวคิดในการแปลงแผนภาพกิจกรรมยูเอ็มแอลเป็นคัลเลอร์เพทริเน็ตกับอินสคริปชัน เริ่มต้นจาก การกำหนดกฏที่จะทำการแปลงส่วนประกอบของแผนภาพกิจกรรมยูเอ็มแอล ขั้นตอนในการแปลงแผนภาพดังแสดงใ[นรูปที่](#page-35-0) 3.1

<span id="page-35-0"></span>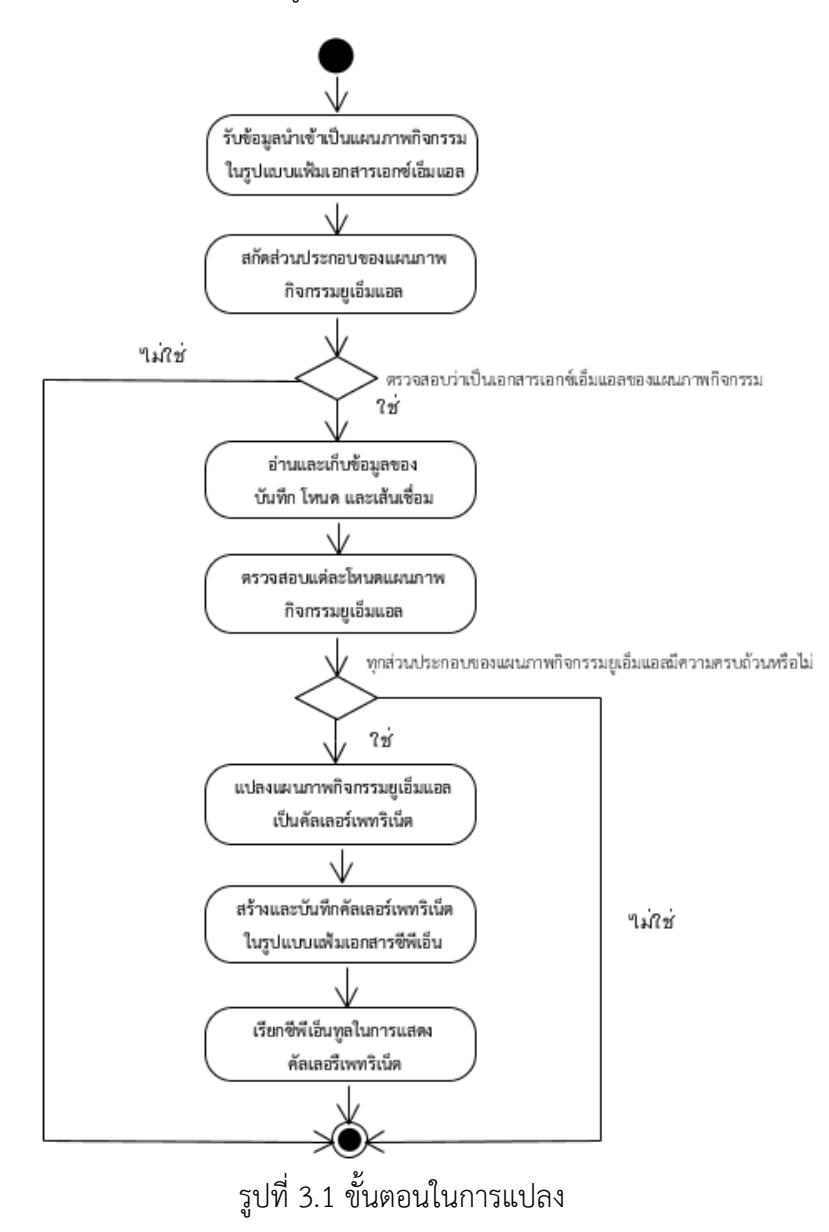
ซึ่งสามารถแบ่งออกเป็น 5 ขั้นตอนหลักด้วยกันคือ

1 รับข้อมูลนำเข้าแผนภาพกิจกรรมยูเอ็มแอล

2. สกัดและตรวจสอบส่วนประกอบของแผนภาพกิจกรรมยูเอ็มแอล

 3 แปลงส่วนประกอบของแผนภาพกิจกรรมยูเอ็มแอลไปเป็นส่วนประกอบของคัลเลอร์ เพทริเน็ต

4 บันทึกคัลเลอร์เพทริเน็ตในรูปแบบแฟ้มเอกสารซีพีเอ็น

5 ทำการเรียกซีพีเอ็นทูล

## **3.2 รายละเอียดขั้นตอนการแปลงแผนภาพ**

3.2.1 รับข้อมูลนำเข้าแผนภาพกิจกรรมยูเอ็มแอล

ข้อมูลนำเข้าแผนภาพกิจกรรมยูเอ็มแอลจะต้องอยู่ในรูปแบบของแฟ้มเอกสารเอกซ์เอ็มแอล ใน งานวิจัยนี้จะใช้เครื่องมือวิชวลพาราไดม์ รุ่น 12 (Visual Paradigm version 12) ในการวาดแผนภาพ กิจกรรมยูเอ็มแอล และทำการแปลงให้อยู่ในรูปแบบแฟ้มเอกสารเอกซ์เอ็มแอล โดยแผนภาพกิจกรรม

ยูเอ็มแอลที่นำเข้ามาจะต้องมีความสมบูรณ์ในการระบุข้อมูลดังแสดงใ[นรูปที่](#page-37-0) 3.2

- 1. แผนภาพกิจกรรมยูเอ็มแอลต้องมีการระบุตัวแปรและชนิดของตัวแปรในบันทึก
- 2. แผนภาพกิจกรรมยูเอ็มแอลต้องมีการระบุข้อมูลตัวแปรที่หมุดรับข้อมูลเข้า
- 3. แผนภาพกิจกรรมยูเอ็มแอลต้องมีการระบุข้อมูลตัวแปรที่หมุดส่งข้อมูลออก
- 4. แผนภาพกิจกรรมยูเอ็มแอลต้องมีการระบุชื่อของโหนดการกระทำ

5. แผนภาพกิจกรรมยูเอ็มแอลต้องมีการระบุเงื่อนไขบนเส้นข้อมูลที่พุ่งออกจากโหนด ตัดสินใจ

เมื่อทำการวาดแผนภาพกิจกรรมยูเอ็มแอลเรียบร้อยแล้วทำการแปลงแผนภาพกิจกรรมยูเอ็ม แอลให้อยู่ในรูปแบบของแฟ้มเอกสารเอกซ์เอ็มแอลโดยใช้เครื่องมือวิชวลพาราไดม์เช่นกัน [รูปที่](#page-37-1) 3.3 เป็นแผนภาพกิจกรรมยูเอ็มแอลในรูปแบบของแฟ้มเอกสารเอกซ์เอ็มแอลที่ได้จากการวาด และการ แปลงโดยใช้เครื่องมือวิชวลพาราไดม์

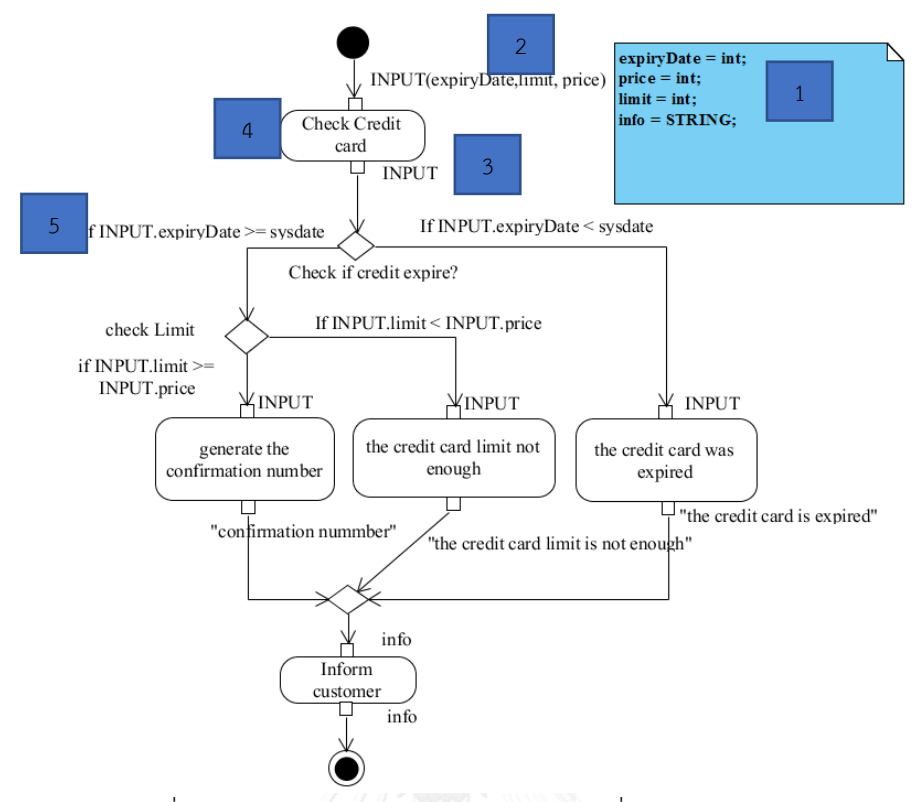

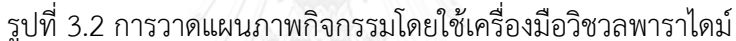

<span id="page-37-0"></span><ActivityDiagram AlignToGrid="false" ControlFlowDisplayOption="0" DecisionMergeNodeConnectionPointStyle="1"  $<$ Shapes>

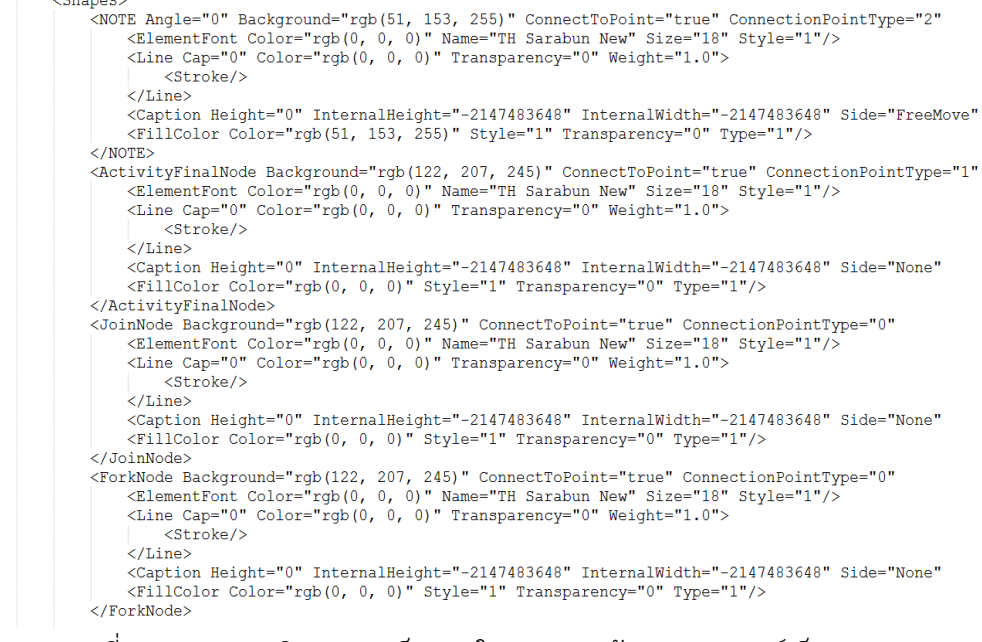

#### <span id="page-37-1"></span>รูปที่ 3.3 แผนภาพกิจกรรมยูเอ็มแอลในรูปแบบแฟ้มเอกสารเอกซ์เอ็มแอล

3.1.2 การสกัดและตรวจสอบส่วนประกอบของแผนภาพกิจกรรมยูเอ็มแอล

การสกัดแต่ละส่วนประกอบของแผนภาพกิจกรรมยูเอ็มแอลจากเอกสารเอกซ์เอ็มแอลเพื่อที่จะ แปลงแต่ละส่วนประกอบของแผนภาพกิจกรรมยูเอ็มแอลไปเป็นส่วนประกอบของคัลเลอร์เพทริเน็ต ้ตามกฎที่สร้างขึ้น ในขณะเดียวกันก็จะทำการตรวจสอบแผนภาพกิจกรรมยูเอ็มแอลเบื้องต้น โดยมี รายละเอียดดังนี้

3.1.2.1 สกัดแต่ละส่วนประกอบของแผนภาพกิจกรรมยูเอ็มแอลโดยอ่านแฟ้มเอกสารเอกซ์ เอ็มแอลเก็บในหน่วยความจำภายในโดยใช้ JDOM ซึ่ง JDOM จะทำการตรวจสอบไวยากรณ์ของ เอกสารเอกซ์เอ็มแอลด้วยว่าถูกต้องหรือไม่

3.1.2.2 ทำการตรวจสอบว่าแฟ้มเอกสารเอกซ์เอ็มแอลที่รับเข้ามานั้นเป็นแผนภาพกิจกรรม ยูเอ็มแอลที่อยู่ในรูปแบบเอกซ์เอ็มแอลใช่หรือไม่ โดยการอ่านที่โหนด Diagram และทำการตรวจสอบ โหนดลูกของโหนด Diagram ว่าเป็น ActivityDiagram หรือไม่ ดังแสดงใ[นรูปที่](#page-38-0) 3.4

3.1.2.3 อ่านและเก็บข้อมูลของตัวแปรที่ประกาศในบันทึก ดังแสดงใ[นรูปที่](#page-38-1) 3.5 ซึ่งแสดงให้ เห็นการประกาศตัวแปรในบันทึกของแผนภาพกิจกรรมยูเอ็มแอล โดยจะทำการอ่านโหนดลูกของ โหนด Model ที่ชื่อว่า Note และใน Note จะมีแอตทริบิวต์ Documentation plain โดยตัวแปรแต่ ละตัวจะแยกกันด้วยเครื่องหมายอัฒภาค แสดงใ[นรูปที่](#page-39-0) 3.6

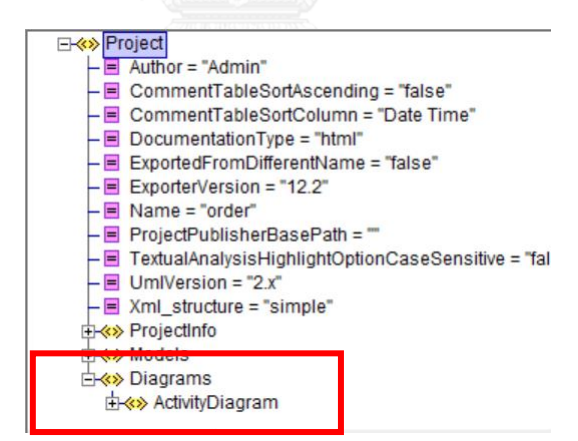

<span id="page-38-0"></span>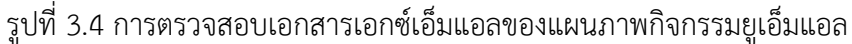

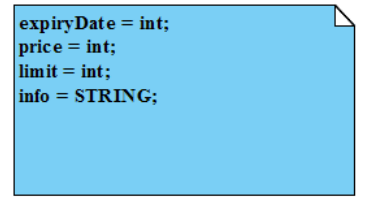

<span id="page-38-1"></span>รูปที่ 3.5 บันทึกของแผนภาพกิจกรรมยูเอ็มแอล

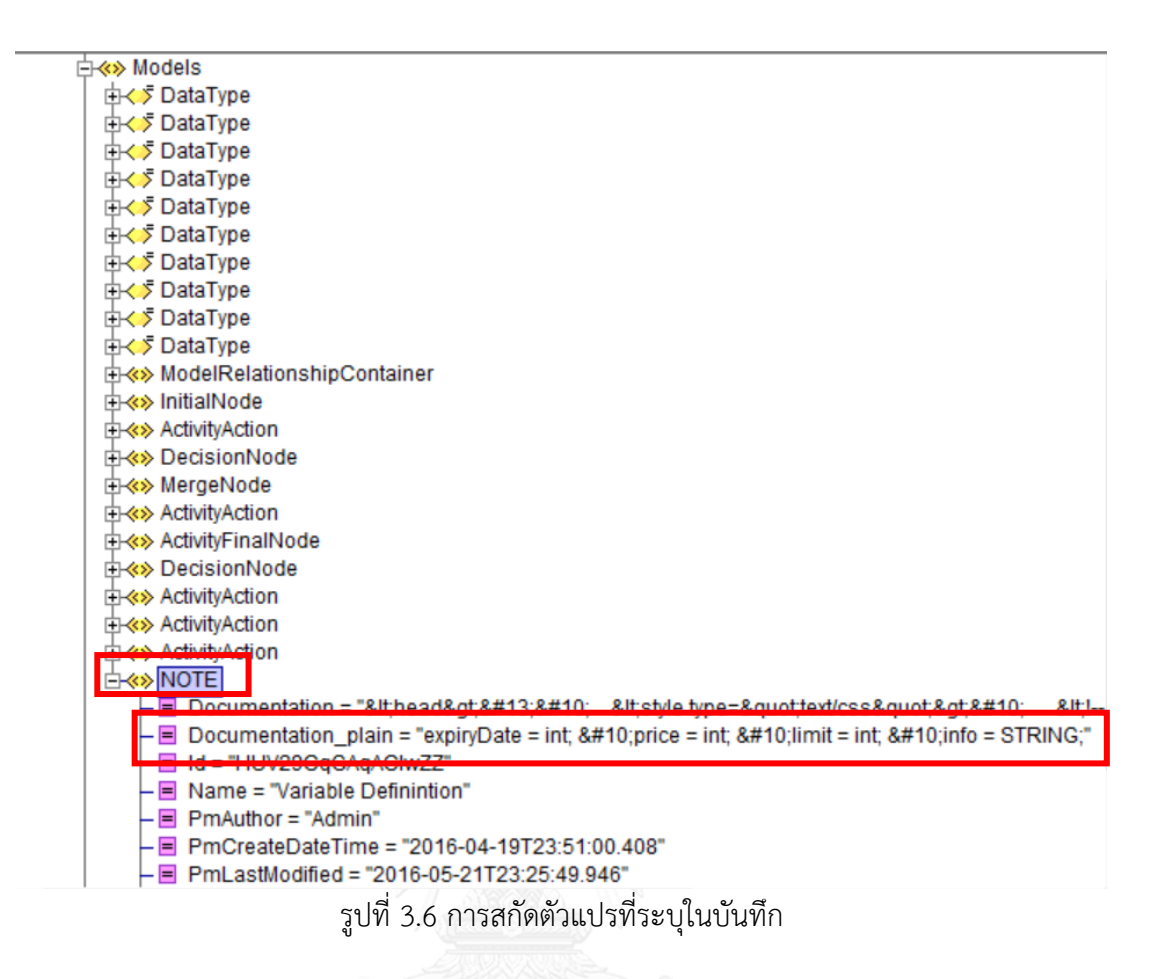

<span id="page-39-0"></span>3.1.2.4 อ่านแต่ละส่วนประกอบของแผนภาพกิจกรรมยูเอ็มแอล โดยการอ่านที่โหนดลูกของ โหนด Shape ทั้งหมด ดังแสดงใ[นรูปที่](#page-39-1) 3.7 ขณะเดียวกันจะทำการตรวจสอบว่าเป็นส่วนประกอบที่ รองรับหรือไม่ และทำการเก็บข้อมูล ของแต่ละโห[น](#page-40-0)ดดังแสดงใน [ตารางที่](#page-40-0) 3.1

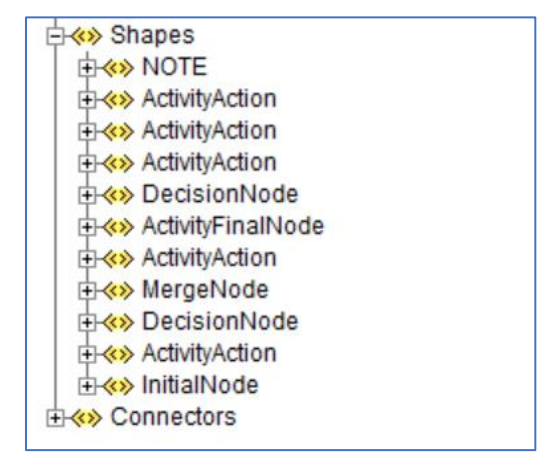

<span id="page-39-1"></span>รูปที่ 3.7 การสกัดแต่ละส่วนประกอบของแผนภาพกิจกรรมยูเอ็มแอล

| ส่วนประกอบหลัก                           | โหนด         | เก็บข้อมูล                  |
|------------------------------------------|--------------|-----------------------------|
| <initialnode> </initialnode>             | โหนดเริ่มต้น | เลขรหัส ชื่อ                |
| <activityaction> </activityaction>       | โหนดการกระทำ | เลขรหัส ชื่อ                |
|                                          |              | เลขรหัสของหมุดรับข้อมูลเข้า |
|                                          |              | ชื่อของหมุดรับข้อมูลเข้า    |
|                                          |              | เลขรหัสของหมุดส่งข้อมูลออก  |
|                                          |              | ชื่อของหมุดส่งข้อมูลออก     |
| <joinnode> </joinnode>                   | โหนดร่วม     | เลขรหัส ชื่อ                |
| <forknode> </forknode>                   | โหนดทางแยก   | เลขรหัส ชื่อ                |
| <decisionnode> </decisionnode>           | โหนดตัดสินใจ | เลขรหัส ชื่อ                |
| <mergenode> </mergenode>                 | โหนดผสาน     | เลขรหัส ชื่อ                |
| <activityfinalnode> </activityfinalnode> |              |                             |
|                                          | โหนดสุดท้าย  | เลขรหัส ชื่อ                |

<span id="page-40-0"></span>ตารางที่ 3.1 การสกัดแต่ละส่วนประกอบของแผนภาพกิจกรรมยูเอ็มแอล

3.1.2.5 อ่านข้อมูลของเส้นเชื่อมทั้งหมดโดยการอ่านจากโหนดลูกของโหนด Connectors ทั้งหมดดังแสดงใ[นรูปที่](#page-40-1) 3.8 และทำการเก็บข้อมูลของเส้นเชื่อมแต่ละตัวดั[งตารางที่](#page-41-0) 3.2

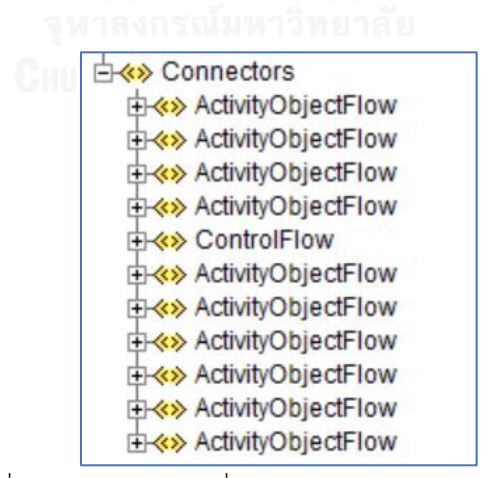

<span id="page-40-1"></span>รูปที่ 3.8 การสกัดเส้นเชื่อมในแผนภาพกิจกรรมยูเอ็มแอล

<span id="page-41-0"></span>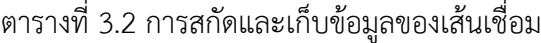

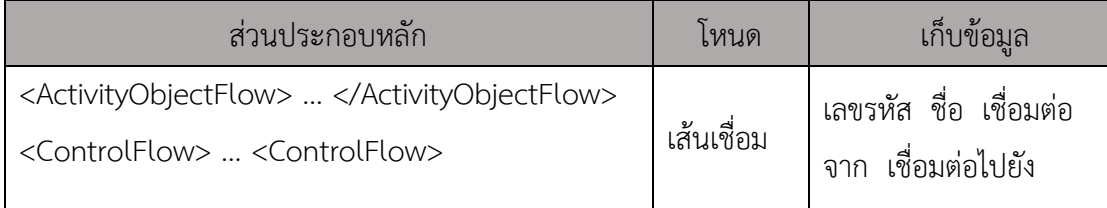

### 3.1.2.5 การตรวจสอบส่วนประกอบของแผนภาพกิจกรรมยูเอ็มแอล

 ท าการตรวจสอบแต่ละส่วนประกอบของแผนภาพกิจกรรมยูเอ็มแอลว่ามีการใส่ข้อมูลตามที่ ก าหนดครบถ้วนหรือไม่ ดังแสดงใ[นตารางที่](#page-41-1) 3.3 และมีรายละเอียดดังต่อไปนี้

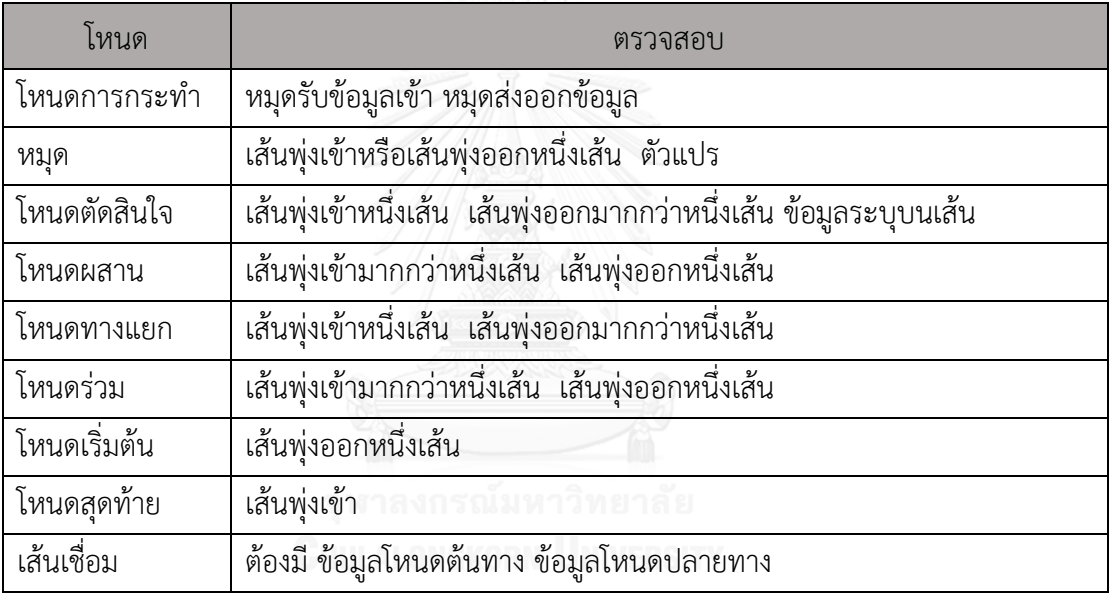

<span id="page-41-1"></span>ตารางที่ 3.3 การตรวจสอบแต่ละส่วนประกอบของแผนภาพกิจกรรมยูเอ็มแอล

### 1) ตรวจสอบโหนดการกระทำ

ท าการตรวจสอบว่าโหนดการกระท ามีหมุดรับข้อมูลเข้าและหมุดส่งข้อมูลออกหรือไม่ หาก พบว่าโหนดการกระทำไม่มีหมุดรับข้อมูลเข้าหรือไม่มีหมุดส่งข้อมูลออกจะทำการแสดงข้อความระบุ ความผิดพลาด

### 2) ตรวจสอบหมุด

ท าการตรวจสอบหมุดรับข้อมูลเข้าว่ามีตัวแปรระบุและมีเส้นข้อมูลพุ่งเข้าหรือไม่ ซึ่งเส้น ข้อมูลพุ่งเข้านี้จะเป็นการบ่งบอกว่าหมุดรับข้อมูลเข้าเชื่อมต่ออยู่กับโหนดอื่นของแผนภาพกิจกรรม ้ยูเอ็มแอลหรือไม่ หากไม่มีตัวแปรหรือเส้นข้อมูลพุ่งเข้าจะทำการแสดงข้อความระบุความผิดพลาด

ท าการตรวจสอบหมุดส่งข้อมูลออกว่ามีตัวแปรระบุและมีเส้นข้อมูลพุ่งออกหรือไม่ ซึ่งเส้น ข้อมูลพุ่งออกจะเป็นการบ่งบอกว่าหมุดส่งข้อมูลออกเชื่อมต่ออยู่กับโหนดอื่นของแผนภาพกิจกรรม ยูเอ็มแอลหรือไม่ หากไม่มีตัวแปรหรือเส้นข้อมูลพุ่งออกจะทำการแสดงข้อความระบุความผิดพลาด

### 3) ตรวจสอบโหนดตัดสินใจ

ทำการตรวจสอบโหนดตัดสินใจว่ามีเส้นพ่งเข้าและเส้นพ่งออกหรือไม่ โดยเส้นข้อมูลพ่งเข้า โหนดตัดสินใจจะมีเพียงเส้นข้อมูลเดียวและเส้นข้อมูลพุ่งออกมีมากกว่าหนึ่งเส้น และทำการตรวจสอบ ว่ามีการระบุข้อมูลบนเส้นข้อมูลที่พุ่งออกจากโหนดตัดสินใจหรือไม่ ซึ่งข้อมูลที่ระบุบนเส้นข้อมูลที่พุ่ง ออกจากโหนดตัดสินใจนี้จะให้เป็นฟังก์ชันในการเลือกเส้นทางที่ข้อมูลจะไหลไป ซึ่งหากโหนดตัดสินใจ ไม่มีเส้นข้อมูลพุ่งเข้าเพียงหนึ่งเส้น เส้นข้อมูลพุ่งออกมากกว่าหนึ่งเส้น และข้อมูลระบุบนเส้นพุ่งออก ทุกเส้นจะแสดงข้อความระบุความผิดพลาด

4) ตรวจสอบโหนดผสาน

โหนดผสานเป็นโหนดที่รองรับข้อมูลที่ไหลมาจากโหนดตัดสินใจดังนั้นจึงทำการตรวจสอบ โหนดผสานว่ามีเส้นข้อมูลพุ่งเข้ามากกว่าหนึ่งเส้น และเส้นข้อมูลพุ่งออกจากโหนดผสานหนึ่งเส้นหาก ไม่มีเส้นข้อมูลพุ่งเข้ามากกว่าหนึ่งเส้น หรือไม่มีเส้นข้อมูลพุ่งออกหนึ่งเส้นจะแสดงข้อความระบุความ ผิดพลาด

5) ตรวจสอบโหนดทางแยก

ท าการตรวจสอบโหนดทางแยกว่ามีเส้นข้อมูลพุ่งเข้าหนึ่งเส้น และเส้นข้อมูลพุ่งออกมากกว่า หนึ่งเส้นหรือไม่ หากไม่มีเส้นข้อมูลพุ่งเข้าหนึ่งเส้นหรือไม่มีเส้นข้อมูลพุ่งออกมากกว่าหนึ่งเส้นจะแสดง ข้อความระบุความผิดพลาด จางกลงกรณ์มหาวิทยาลัย

6) ตรวจสอบโหนดร่วม

ท าการตรวจสอบโหนดร่วมว่ามีเส้นข้อมูลพุ่งเข้ามากกว่าหนึ่งเส้น และเส้นข้อมูลพุ่งออกหนึ่ง เส้นหรือไม่ หากโหนดร่วมไม่มีเส้นข้อมูลพุ่งเข้ามากกว่าหนึ่งเส้น และเส้นข้อมูลพุ่งออกเพียงหนึ่งเส้น จะแสดงข้อความระบุความผิดพลาด

7) ตรวจสอบโหนดเริ่มต้น

โหนดเริ่มต้นเป็นโหนดที่แสดงถึงการเริ่มการทำงาน ดังนั้นจะมีเพียงเส้นข้อมูลพุ่งออกไม่มีเส้น ข้อมูลพุ่งเข้า จึงต้องทำการตรวจสอบว่าโหนดเริ่มต้นมีเส้นข้อมูลพุ่งออกหรือไม่ หากไม่มีจะทำการ แสดงข้อความระบุความผิดพลาด

8) ตรวจสอบโหนดสุดท้าย

โหนดสุดท้ายจะเป็นโหนดที่แสดงถึงการสิ้นสุด ดังนั้นจะมีเพียงเส้นข้อมูลพุ่งเข้า โดยอาจมี ่ เส้นข้อมูลพุ่งเข้าหนึ่งเส้นหรือมากกว่าหนึ่งเส้นก็ได้ แต่จะไม่มีเส้นข้อมูลพุ่งออกดังนั้นจึงต้องทำการ ตรวจสอบว่ามีเส้นข้อมูลพุ่งเข้าหรือไม่หากไม่มีจะแสดงข้อความระบุความผิดพลาด

9) ตรวจสอบเส้นเชื่อม

เส้นเชื่อมเป็นตัวเชื่อมต่อระหว่างโหนดของส่วนประกอบแผนภาพกิจกรรมยูเอ็มแอล ดังนั้น ้จะทำการตรวจสอบว่าเส้นเชื่อมนั้นมีข้อมูลของโหนดเริ่มต้น และข้อมูลของโหนดถัดไป 3.2.3 การแปลงแผนภาพกิจกรรมยูเอ็มแอลเป็นคัลเลอร์เพทริเน็ต

การแปลงแผนภาพกิจกรรมยูเอ็มแอลไปเป็นคัลเลอร์เพทริเน็ตแยกออกเป็น 2 ส่วนคือ การ แปลงตัวแปรที่ประกาศในแผนภาพกิจกรรมยูเอ็มแอลไปเป็นตัวแปร คัลเลอร์เซต และอินสคริปชันใน คัลเลอร์เพทริเน็ต และการแปลงส่วนประกอบของแผนภาพกิจกรรมยูเอ็มแอลไปเป็นส่วนประกอบ ของคัลเลอร์เพทริเน็ต

3.2.3.1 การแปลงตัวแปร

ตัวแปรที่ประกาศในแผนภาพกิจกรรม มี 3 รูปแบบคือ ตัวแปรแบบพื้นฐาน ตัวแปรแบบผสม และตัวแปรแบบคงที่ และจะทำการแปลงตัวแปรแบบต่างๆที่ประกาศในแผนภาพกิจกรรมยูเอ็มแอล ไปเป็นคัลเลอร์เซต ตัวแปร และอินสคริปชันในคัลเลอร์เพทริเน็ตตามรายละเอียดใ[นตารางที่](#page-43-0) 3.4 ตารางที่ 3.4 การแปลงตัวแปร

<span id="page-43-0"></span>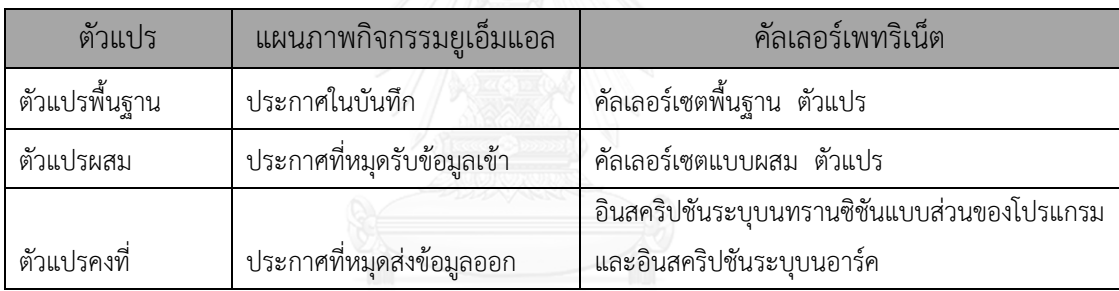

1) ตัวแปรแบบพื้นฐาน คือ ตัวแปรแบบจำนวนเต็ม ตัวแปรแบบสายอักขระ และตัวแปรแบบ ้ บูลีน จะทำการประกาศตัวแปรแบบพื้นฐานในบันทึกของแผนภาพกิจกรรมยูเอ็มแอล โดยประกาศชื่อ และชนิดของตัวแปรว่าเป็น จำนวนเต็ม สายอักขระ หรือแบบบูลีน ดังแสดงใ[นรูปที่](#page-43-1) 3.9 จะทำการ แปลงเป็นตัวแปร และคัลเลอร์เซตพื้นฐานในคัลเลอร์เพทริเน็ตดังแสดงใ[นรูปที่](#page-44-0) 3.10

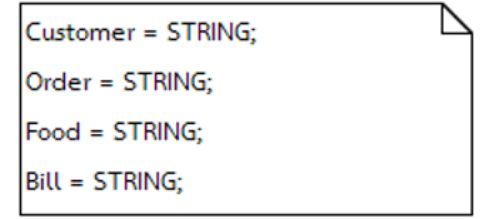

<span id="page-43-1"></span>รูปที่ 3.9 การประกาศตัวแปรในบันทึกของแผนภาพกิจกรรมยูเอ็มแอล

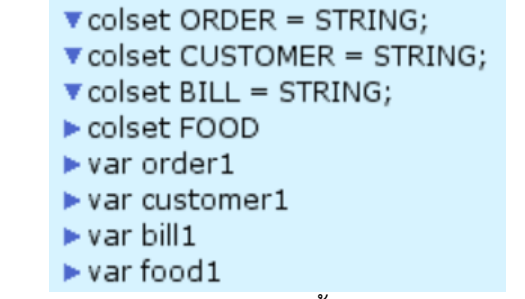

รูปที่ 3.10 ตัวแปรและคัลเลอร์เซตพื้นฐานของคัลเลอร์เพทริเน็ต

<span id="page-44-0"></span>2) ตัวแปรผสม คือตัวแปรที่มีตัวแปรพื้นฐานมากกว่า 1 ตัวขึ้นไป โดยตัวแปรพื้นฐานไม่ จ าเป็นต้องเป็นชนิดเดียวกัน ตัวแปรผสมจะประกาศไว้ที่หมุดรับข้อมูลเข้า โดยงานวิจัยนี้รองรับตัว แปรแบบผสม 3 แบบ ด้วยกันคือ

• ถ้ามีการประกาศชื่อตัวแปรแล้วตามด้วยเครื่องหมายวงเล็บ "()" และข้างในวงเล็บ ประกอบด้วยตัวแปรแบบพื้นฐานที่หมุดรับข้อมูลเข้าดังแสดงใ[นรูปที่](#page-44-1) 3.11 จะทำการเป็นตัวแปรและ คัลเลอร์เซตผสมแบบระเบียนในคัลเลอร์เพทริเน็ตดังแสดง

<span id="page-44-1"></span>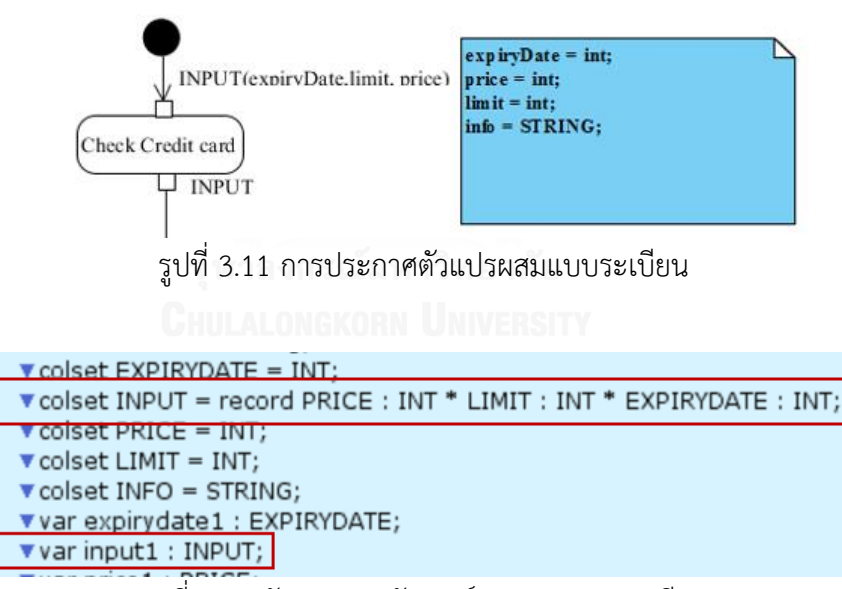

รูปที่ 3.12 ตัวแปรและคัลเลอร์เซตผสมแบบระเบียน

• ถ้ามีการประกาศชื่อตัวแปรตัวแปรแล้วตามด้วยเครื่องหมายวงเล็บเหลี่ยม "[]"และ ข้างในวงเล็บจะเป็นตัวแปรแบบพื้นฐานที่หมุดรับข้อมูลเข้าดังแสดงใ[นรูปที่](#page-45-0) 3.13 จะทำการแปลงไป เป็นตัวแปรและคัลเลอร์เซตผสมแบบแบบรายกายในคัลเลอร์เพทริเน็ตดังแสด[งรูปที่](#page-45-1) 3.14

<span id="page-45-0"></span>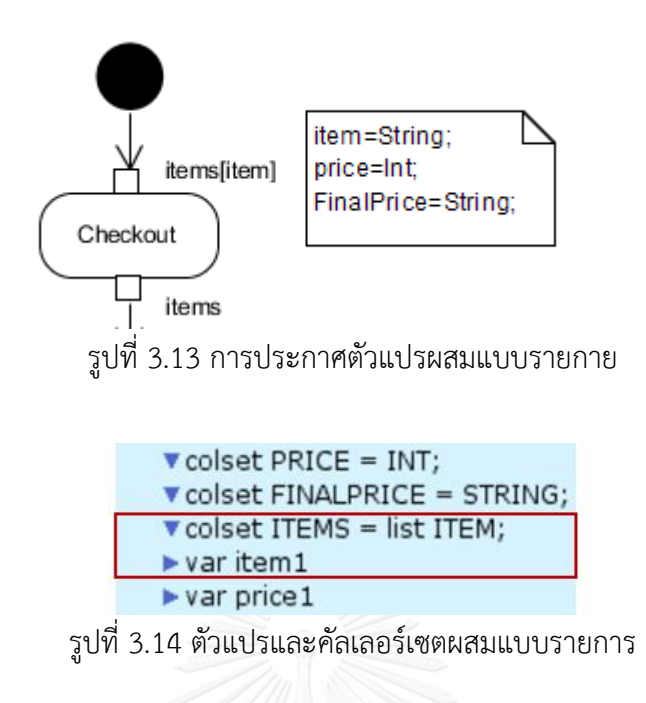

<span id="page-45-1"></span>• ถ้ามีการประกาศชื่อตัวแปรตามด้วยเครื่องหมายวงเล็บปีกกา "{}" และข้างในวงเล็บ เป็นชื่อตัวแปรแบบพื้นฐานที่หมุดรับข้อมูลเข้าดังแสดงใ[นรูปที่](#page-45-2) 3.15 จะทำการแปลงตัวแปรนี้ไปเป็น ตัวแปรผสมแบบผลคูนในคัลเลอร์เพทริเน็ตดังแสดงใ[นรูปที่](#page-45-3) 3.16

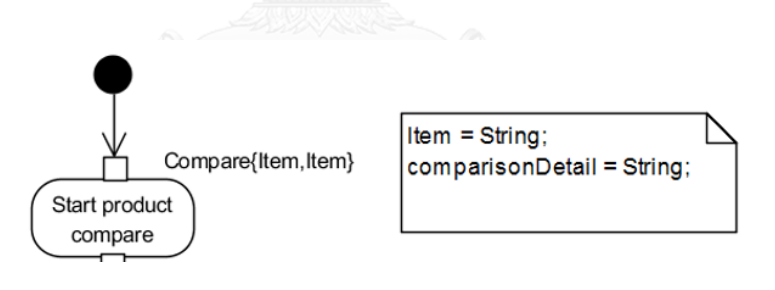

รูปที่ 3.15 การประกาศตัวแปรผสมแบบผลคูณ

<span id="page-45-2"></span>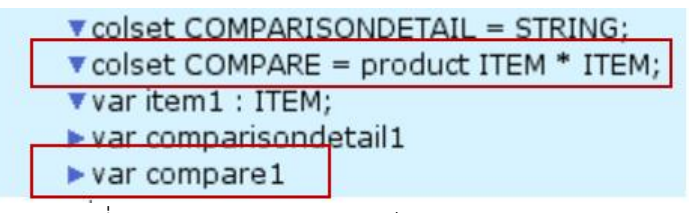

<span id="page-45-3"></span>รูปที่ 3.16 ตัวแปรและคัลเลอร์เซตผสมแบบผลคูณ

3) ตัวแปรคงที่ คือตัวแปรที่ประกาศภายในเครื่องหมายอัญประกาศ ("") เป็นตัวแปรที่ไม่มี ึการเปลี่ยนแปลงค่า ดังแสดงใ[นรูปที่](#page-46-0) 3.17 และจะทำการแปลงไปเป็นอินสคริปชันระบุบนทรานซิชัน ี แบบส่วนโปรแกรมเพื่อกำหนดให้ตัวแปร finalprice1 ซึ่งเป็นตัวแปรในคัลเลอร์เซตมีค่าเท่ากับตัวแปร คงที่ "price + EMS fee" และอินสคริปชันระบุบนอาร์คดังแสดงใ[นรูปที่](#page-46-1) 3.18

<span id="page-46-0"></span>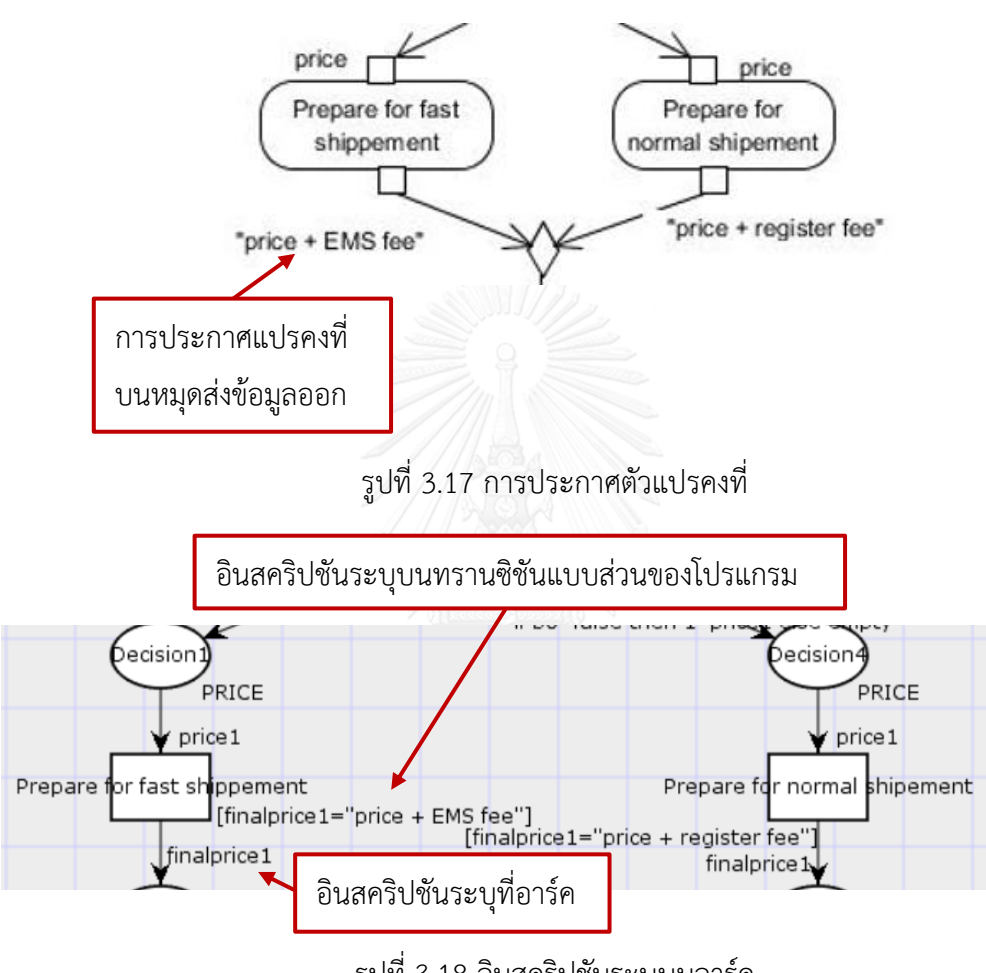

รูปที่ 3.18 อินสคริปชันระบุบนอาร์ค

<span id="page-46-1"></span>3.2.3.2 การแปลงส่วนประกอบของแผนภาพกิจกรรมยูเอ็มแอล

ในการแปลงส่วนของแผนภาพกิจกรรมยูเอ็มแอลเป็นคัลเลอร์เพทริเน็ตกับอินสคริปชันนั้นจะ ใช้กฎที่สร้างขึ้นโดยมี 7 ข้อด้วยกัน ดังแสดงใ[นตารางที่](#page-47-0) 3.5 ซึ่งการสร้างกฎนั้นผู้วิจัยได้ทำการศึกษา เกี่ยวกับคัลเลอร์เพทริเน็ต และทำการสร้างกฎจากหลักการสองอย่างคือ

- •การกระท าที่จะท าให้เกิดการเปลี่ยนแปลงจะท าในทรานซิชัน
- •คัลเลอร์เพทริเน็ตไม่สามารถเชื่อมต่อเพลสกับเพลส หรือ ทรานซิชันกันทรานซิชันได้

| No               | Activity Diagrams     | CPN Models                                            |
|------------------|-----------------------|-------------------------------------------------------|
| $1\,$            |                       | colset<br>Inscription                                 |
| $\overline{2}$   |                       | Inscription<br>colset                                 |
| $\mathfrak{Z}$   |                       | Inscription<br>Inscription<br>colset                  |
| $\sqrt{4}$       |                       | lf<br>Ιf<br>colset<br>colset                          |
| 5                | <b>DRN UNIVERSITY</b> | าลัย<br>Inscription<br>Inscription<br>colset          |
| $\boldsymbol{6}$ |                       | <b>Inscription</b><br>Inscription<br>colset<br>colset |
| $\overline{7}$   |                       | Inscription<br>Inscription<br>Inscription<br>colset   |

<span id="page-47-0"></span>ตารางที่ 3.5 กฎในการแปลงแผนภาพกิจกรรมยูเอ็มแอลเป็นคัลเลอร์เพทริเน็ต

1) กฎการแปลงโหนดเริ่มต้น

โหนดเริ่มต้นในแผนภาพกิจกรรมยูเอ็มแอล เป็นโหนดที่บอกถึงการเริ่มต้นแต่ยังไม่มีการ กระท าใดๆ เกิดขึ้นที่โหนดเริ่มต้น ดังนั้นโหนดเริ่มต้นในแผนภาพกิจกรรมยูเอ็มแอลจะถูกแปลงไปเป็น เพลสที่เชื่อมต่ออยู่กับอาร์คในคัลเลอร์เพทริเน็ต คัลเลอร์เซตจะแปลงจากค่าพารามิเตอร์ที่ป้อนเข้ามา อินสคริปชันจากถูกแปลงมาจากข้อมูลที่ระบบนหมดรับข้อมูลเข้าตัวแรก

2) กฎการแปลงโหนดสุดท้าย

โหนดสุดท้ายเป็นโหนดที่บ่งบอกการสิ้นสุดและจะไม่มีการกระทำใดๆ เกิดขึ้นอีก ดังนั้นจึง ควรจบด้วยเพลส และเพื่อเชื่อมต่อกับส่วนประกอบอื่นได้โดยไม่ผิดกฎที่ว่า เพลสไม่สามารถเชื่อมต่อ กับเพลส ดังนั้นโหนดสุดท้ายในแผนภาพกิจกรรมยูเอ็มแอลจึงแปลงเป็น ทรานซิชันเชื่อมต่อกับอาร์ค และเพลส

3) กฎการแปลงโหนดการกระทำที่มีหมุดรับข้อมูลเข้าและหมุดส่งข้อมูลออก

โหนดการกระทำที่มีหมุดรับข้อมูลเข้าและหมุดส่งข้อมูลออก เป็นโหนดกระทำซึ่งจะแปลงไป เป็นทรานซิชัน ดังนั้นในกฎข้อนี้จึงแปลงโหนดกระท าในแผนภาพกิจกรรมยูเอ็มแอลไปเป็นทรานซิชัน เชื่อมต่อกับเพลส โดยหมุดรับข้อมูลเข้าจะแปลงเป็นอินสคริปชันระบุบนอาร์คที่พุ่งเข้าทรานซิชัน และ หมุดส่งข้อมูลออกจะถูกแปลงไปเป็นอินสคริปชันระบุบนอาร์คที่พุ่งออกจากทรานซิชัน

4) กฎการแปลงโหนดตัดสินใจ

โหนดตัดสินใจเป็นโหนดที่มีการกระทำคือการตัดสินใจเลือกเส้นทาง โดยมีเส้นข้อมูลพุ่งเข้า หนึ่งเส้นและเส้นข้อมูลพุ่งออกมากกว่าหนึ่งเส้นโดยข้อมูลจะไหลไปทิศทางใดทิศทางหนึ่ง โดยโหนด ตัดสินใจจะต้องมีการระบุข้อมูลบนเส้นข้อมูลพุ่งออกจากโหนดตัดสินใจทุกเส้น โดยแบ่งออกเป็น 2 แบบด้วยกันคือ การระบุข้อมูลบนเส้นข้อมูลพุ่งออกจากโหนดตัดสินในแบบใช่หรือไม่ใช่ โดยจะทำการ แปลงข้อมูลเหล่านี้ไปเป็นอินสคริปชันระบุบนทรานซิชันแบบส่วนของโปรแกรม และการระบุข้อมูล ้ บนเส้นข้อมูลพุ่งออกจากโหนดตัดสินใจแบบการเปรียบเทียบ โดยจะทำการแปลงข้อมูลเหล่านี้ไปเป็น อินสคริปชันระบุบนอาร์ค และมีรายละเอียดของการแปลงข้อมูลระบุบนเส้นข้อมูลพุ่งออกจากโหนด ตัดสินใจทั้งสองแบบดังนี้

• การระบุข้อมูลบนเส้นข้อมูลพุ่งออกจากโหนดตัดสินใจแบบใช่หรือไม่ใช่ (Yes /No)

หากมีการระบุใช่หรือไม่ใช่ ดังแสดงใ[นรูปที่](#page-49-0) 3.19 โดยจะทำการแปลงไปเป็นอินสคริปชันระบุ บนทรานซิชันแบบส่วนของโปรแกรมฟังก์ชันการสุ่ม และอินสคริปชันระบุบนอาร์คในรูปแบบของ ฟังก์ชัน if then else เพื่อตรวจสอบผลลัพธ์ที่ได้จากฟังก์ชันการสุ่มดังแสดงใ[นรูปที่](#page-49-1) 3.20

<span id="page-49-0"></span>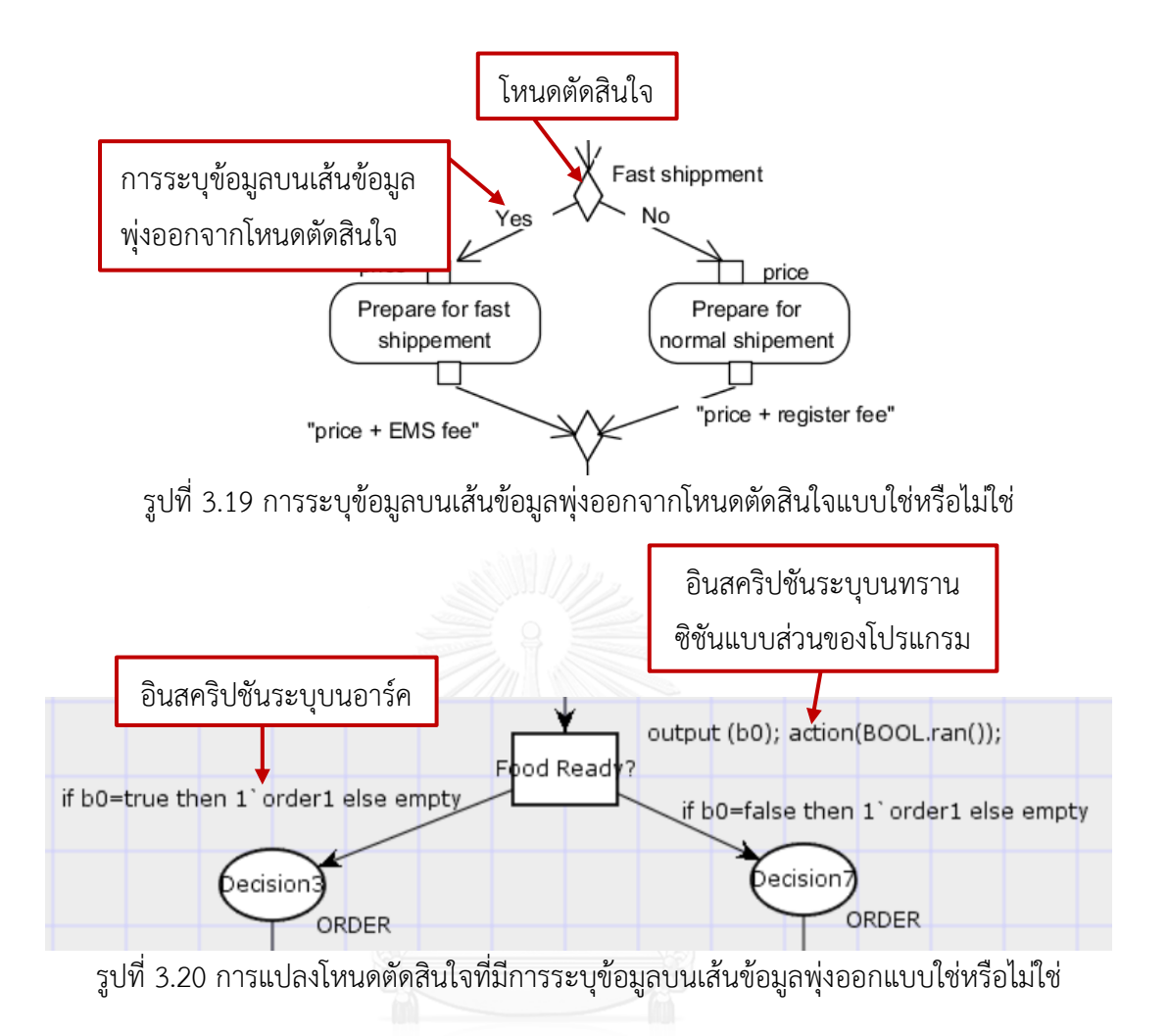

<span id="page-49-1"></span>• การระบุข้อมูลบนเส้นข้อมูลพุ่งออกจากโหนดตัดสินใจแบบการเปรียบเทียบ การระบุข้อมูลแบบการเปรียบเทียบโดยใช้ฟังก์ชัน If ดังแสดงใ[นรูปที่](#page-50-0) 3.21 โดยจะทำการ แปลงไปเป็นอินสคริปชันระบุบนทรานซิชันแบบส่วนของโปรแกรมฟังก์ชันการสุ่ม และอินสคริปชัน ระบุบนอาร์คในรูปแบบของฟังก์ชัน If Then Else เพื่อตรวจสอบผลลัพธ์ที่ได้จากฟังก์ชันการสุ่มดัง แสดงใ[นรูปที่](#page-50-1) 3.22

<span id="page-50-0"></span>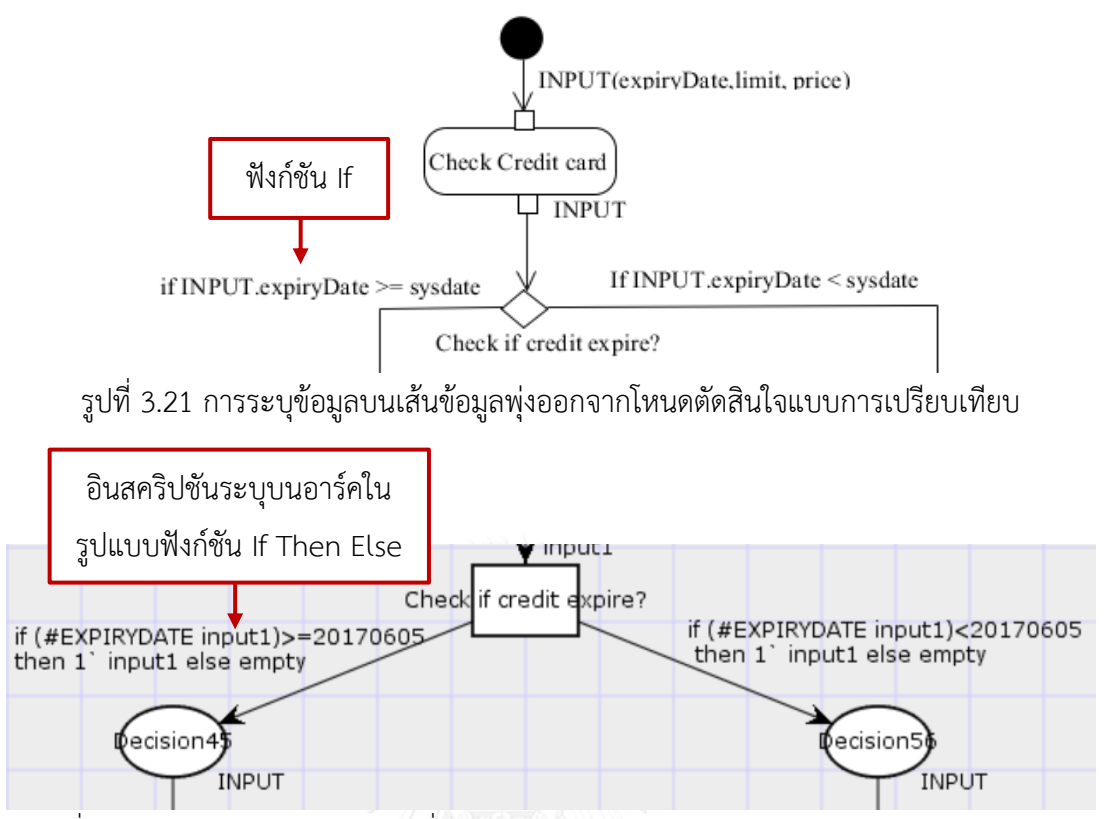

<span id="page-50-1"></span>รูปที่ 3.22 การแปลงโหนดตัดสินใจที่มีการระบุข้อมูลบนเส้นข้อมูลพุ่งออกแบบการเปรียบเทียบ

5) กฎการแปลงโหนดผสาน

โหนดผสานเป็นโหนดที่ใช้ในการรับข้อมูลจากเส้นข้อมูลที่พุ่งออกมาจากโหนดตัดสินใจ หรือ รับข้อมูลที่เป็นการวนลูป ซึ่งโหนดผสานจะมีเส้นข้อมูลพุ่งเข้ามากกว่า 1 เส้น แต่จะมีเส้นข้อมูลพุ่ง ออกจากโหนดผสานเพียง 1 เส้นเท่านั้น เมื่อมีข้อมูลพุ่งเข้ามาจากเส้นข้อมูลพุ่งเข้าเส้นใดเส้นหนึ่งที่ เชื่อมต่ออยู่กับโหนดผสานเข้ามาก็จะส่งข้อมูลไหลไปยังโหนดถัดไปทันที โดยที่ไม่รอให้ข้อมูลจากทุก เส้นข้อมูลพุ่งเข้ามาถึงพร้อมกัน การผสานกันของข้อมูลจะต้องเกิดที่เพลส เนื่องจากโหนด ทรานซิชัน จะรอให้ข้อมูลจากทุกเส้นข้อมูลที่เชื่อมต่อกับโหนดทรานซิชันไหลมาพร้อมกันทุกเส้นข้อมูลก่อนที่จะ ไหลไปยังโหนดถัดไป ดังนั้นโหนดผสานจึงถูกแปลงเป็นทรานซิชันเชื่อมต่อกับเพลส โดยจำนวนทราน ซิชันเท่ากับจำนวนเส้นพุงเข้า ในที่นี้ขอยกตัวอย่างเมื่อมีเส้นพุ่งเข้า 2 เส้น ก็จะแปลงเป็นทรานซิชัน 2 ทรานซิชันเชื่อมต่อกับ 1 เพลส ด้วยอาร์ค 2 อาร์ค

6) กฎการแปลงโหนดทางแยก

 โหนดทางแยกเป็นโหนดที่มีเส้นข้อมูลพุ่งเข้า 1 เส้น และเส้นข้อมูลพุ่งออกมากกว่า 1 เส้น โดยข้อมูลจะแยกไหลและทำงานไปพร้อมๆ กัน ในที่นี้ขอยกตัวอย่างโหนดทางแยกที่มีเส้นพุ่งออก 2

เส้นโดยแปลงเป็นทรานซิชัน 1 ทรานซิชันเชื่อมต่ออยู่กับเพลส 2 เพลส และมีอินสคริปชันระบุบน อาร์ค

7) กฎการแปลงโหนดเชื่อม

 โหนดเชื่อมคือโหนดที่ใช้ในการเชื่อมข้อมูลที่ไหลออกจากโหนดทางแยกให้มารวมกัน และ เนื่องจากข้อมูลที่ไหลจากโหนดทางแยกจะไหลไปทกเส้นข้อมูลพ่งออก ดังนั้นโหนดเชื่อมจะมีเส้น ี ข้อมูลพุ่งเข้าเท่ากับจำนวนเส้นข้อมูลที่พุ่งออกจากโหนดทางแยก คือมีมากกว่า 1 เส้นนั่นเอง และจะ รวมข้อมูลของทุกเส้นพุ่งเข้าด้วยกันเป็นเส้นข้อมูลพุ่งออกเพียง 1 เส้น โดยจะรอให้ข้อมูลไหลมาครบ ทุกเส้นข้อมูลก่อนที่จะปล่อยให้ข้อมูลไหลไปยังโหนดถัดไป ดังนั้นในการรวมข้อมูลจึงต้องเกิดที่ทรานซิ ชันเพื่อที่จะรอให้ข้อมูลจากเส้นข้อมูลพุ่งเข้ามาครบก่อนที่จะไหลไปยังโหนดถัดไป 3.3.4 การบันทึกคัลเลอร์เพทริเน็ตในรูปแบบแฟ้มเอกสารซีพีเอ็น

เมื่อท าการแปลงส่วนประกอบของแผนภาพกิจกรรมยูเอ็มแอลเป็นส่วนประกอบของคัลเลอร์ เพทริเน็ตแล้วจะทำการบันทึกคัลเลอร์เพทริเน็ตในรูปแบบแฟ้มเอกสารซีพีเอ็น (File.cpn) ซึ่งแฟ้ม เอกสารซีพีเอ็นเป็นแฟ้มเอกสารที่มีโครงสร้างเดียวกันกับแฟ้มเอกสารเอกซ์เอ็มแอล และเมื่อบันทึกคัล เลอร์เพทริเน็ตที่ได้จากการแปลงเป็นแฟ้มเอกสารซีพีเอ็นแล้วจะสามารถเรียกคัลเลอร์เซตในรูปแบบ เอกสารซีพีเอ็นมาแสดงในซีพีเอ็นทูล ซึ่งขั้นตอนนี้จะใช้เอกสารซีพีเอ็นของคัลเลอร์เพทริเน็ตอย่างง่าย ดังแสดงใ[นรูปที่](#page-51-0) 3.23 มาเป็นแผ่นแบบ (Template) และมีโครงสร้างของแฟ้มเอกสารซีพีเอ็นดังแสดง ใ[นรูปที่](#page-52-0) 3.24 แล้วทำการเปลี่ยนแปลงข้อมมูลเฉพาะเท่านั้น ซึ่งแบ่งออกเป็นเป็นการบันทึกคัลเลอร์ เพทริเน็ตในรูปแบบแฟ้มเอกสารซีพีเอ็นของคัลเลอร์เซต ตัวแปร เพลส ทรานซิชัน และอาร์ค

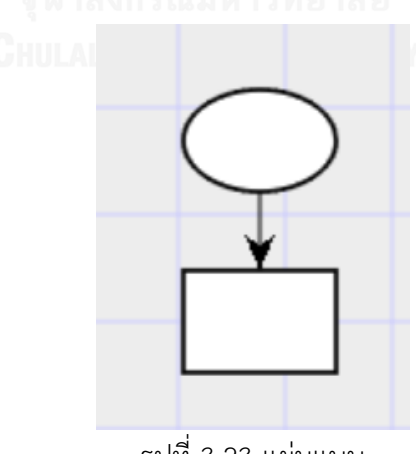

<span id="page-51-0"></span>รูปที่ 3.23 แผ่นแบบ

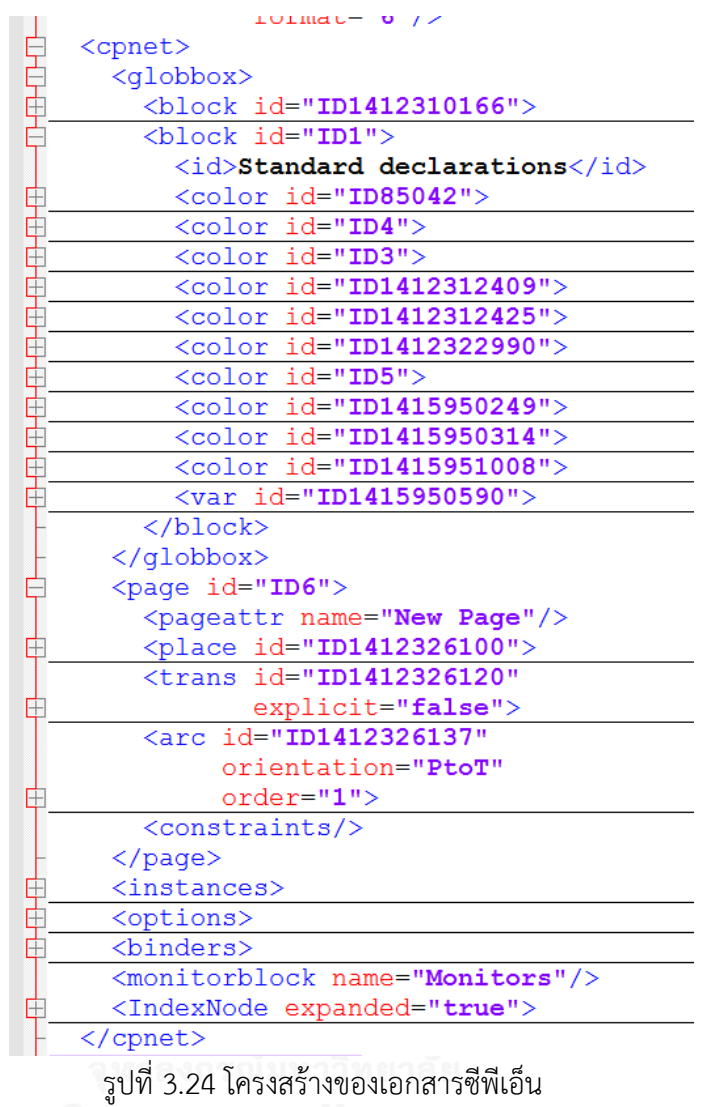

**CHILALONGKORN UNIVERSITY** 

<span id="page-52-0"></span>3.3.4.1 การบันทึกคัลเลอร์เซตในรูปแบบแฟ้มเอกสารซีพีเอ็น

 คัลเลอร์เซตของคัลเลอร์เพทริเน็ตแบ่งออกเป็น 2 แบบคือ คัลเลอร์เซตแบบพื้นฐาน และคัล เลอร์เซตแบบผสม ในการบันทึกคัลเลอร์เซตในรูปแบบแฟ้มเอกสารซีพีเอ็นโดยใช้แผ่นแบบจะต้องมี การใส่ข้อมูลดังนี้

1) คัลเลอร์เซตแบบพื้นฐาน

- เลขรหัสของคัลเลอร์เซต
- ชื่อของคัลเลอร์เซต
- ชนิดของคัลเลอร์เซต เช่น ชนิดจำนวนเต็ม ชนิดสายอักขระ ชนิดบูลีน
- ผัง (Layout) ในการแสดงรายละเอียดของคัลเลอร์เซตบนคัลเลอร์เพทริเน็ต

ดังแสดงใ[นรูปที่](#page-53-0) 3.25

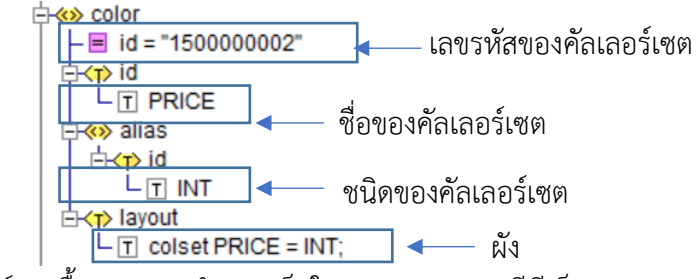

รูปที่ 3.25 คัลเลอร์เซตพื้นฐานแบบจำนวนเต็มในรูปแบบเอกสารซีพีเอ็น

- <span id="page-53-0"></span>2) คัลเลอร์เซตแบบผสม
	- เลขรหัสของคัลเลอร์เซตแบบผสม
	- ชื่อของคัลเลอร์เซตผสม
	- ชื่อและชนิดของตัวแปรพื้นฐานทั้งหมดที่ประกอบกันขึ้นมาเป็นคัลเลอร์เซต แบบผสม
	- ผังในการแสดงรายละเอียดของคัลเลอร์เซตบนคัลเลอร์เพทริเน็ต

ดังแสดงรายละเอียดใ[นรูปที่](#page-53-1) 3.26

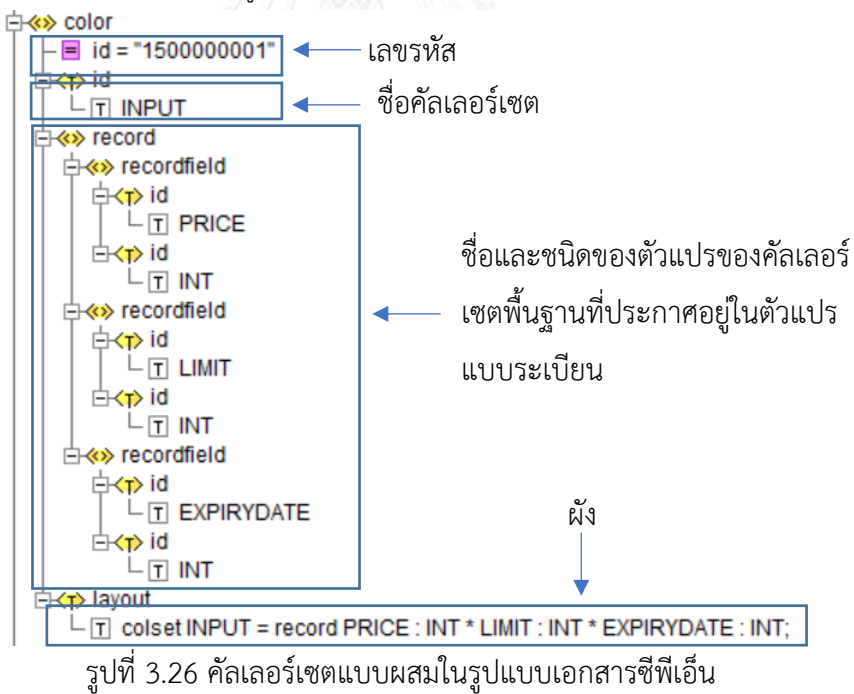

<span id="page-53-1"></span>3.3.4.2 การบันทึกตัวแปรของคัลเลอร์เพทริเน็ตในรูปแบบแฟ้มเอกสารซีพีเอ็น การบันทึกตัวแปรในรูปแบบแฟ้มเอกสารซีพีเอ็นโดยใช้แผ่นแบบมีการใส่ข้อมูลดังนี้

• เลขรหัสของตัวแปร

- ชื่อคัลเลอร์เซต
- ชื่อตัวแปร
- ผังในการแสดงตัวแปรในคัลเลอร์เพทริเน็ต

ดังแสดงใ[นรูปที่](#page-54-0) 3.27

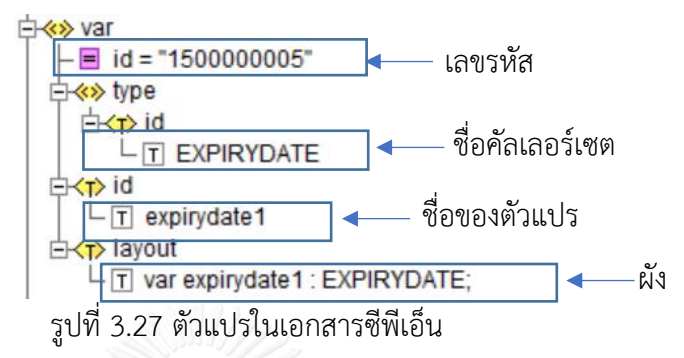

<span id="page-54-0"></span>3.3.4.3 การบันทึกทรานซิชันของคัลเลอร์เพทริเน็ตในรูปแบบแฟ้มเอกสารซีพีเอ็น

 การบันทึกทรานซิชันในรูปแบบแฟ้มเอกสารซีพีเอ็นโดยใช้แผ่นแบบมีการใส่ข้อมูล รายละเอียดดังนี้ ดังแสดงใ[น](#page-54-1)

รูปที่ [3.28](#page-54-1)

- เลขรหัสของทรานซิชัน
- ต าแหน่งของทรานซิชันที่จะแสดงในคัลเลอร์เพทริเน็ต
- ชื่อของทรานซิชัน

<span id="page-54-1"></span>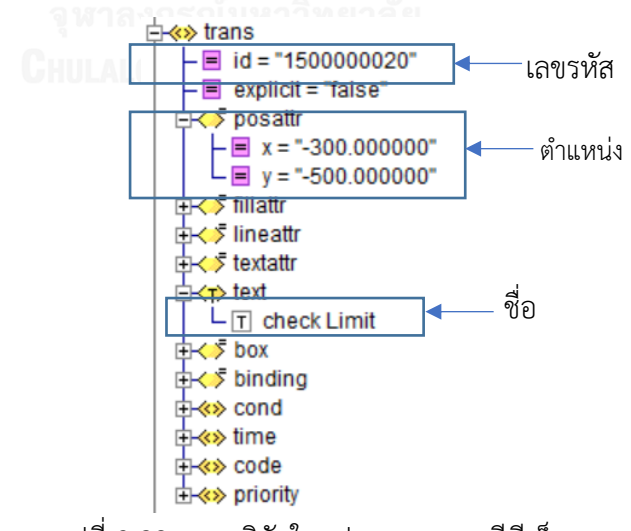

รูปที่ 3.28 ทรานซิชันในรูปแบบเอกสารซีพีเอ็น

3.3.4.4 การบันทึกอาร์คของคัลเลอร์เพทริเน็ตในรูปแบบแฟ้มเอกสารซีพีเอ็น

การบันทึกอาร์คในรูปแบบแฟ้มเอกสารซีพีเอ็นโดยใช้แผ่นแบบมีการระบุข้อมูลรายละเอียด

ดังนี้

- เลขรหัสของอาร์ค
- $\bullet$  การกำหนดทิศทาง โดย PtoT คือ จากเพลสไปยังทรานซิชัน และ TtoP คือจาก ทราน ซิชันไปยังเพลส
- เลขรหัสของทรานซิชันที่อาร์คนี้เชื่อมอยู่
- เลขรหัสของเพลสที่อาร์คนี้เชื่อมต่ออยู่
- เลขรหัสอินสคริปชันระบุบนอาร์ค
- ตำแหน่งของอินสคริปชันระบบนอาร์ค
- อินสคริปชันระบุบนอาร์ค

ดังแสดงใ[นรูปที่](#page-55-0) 3.29

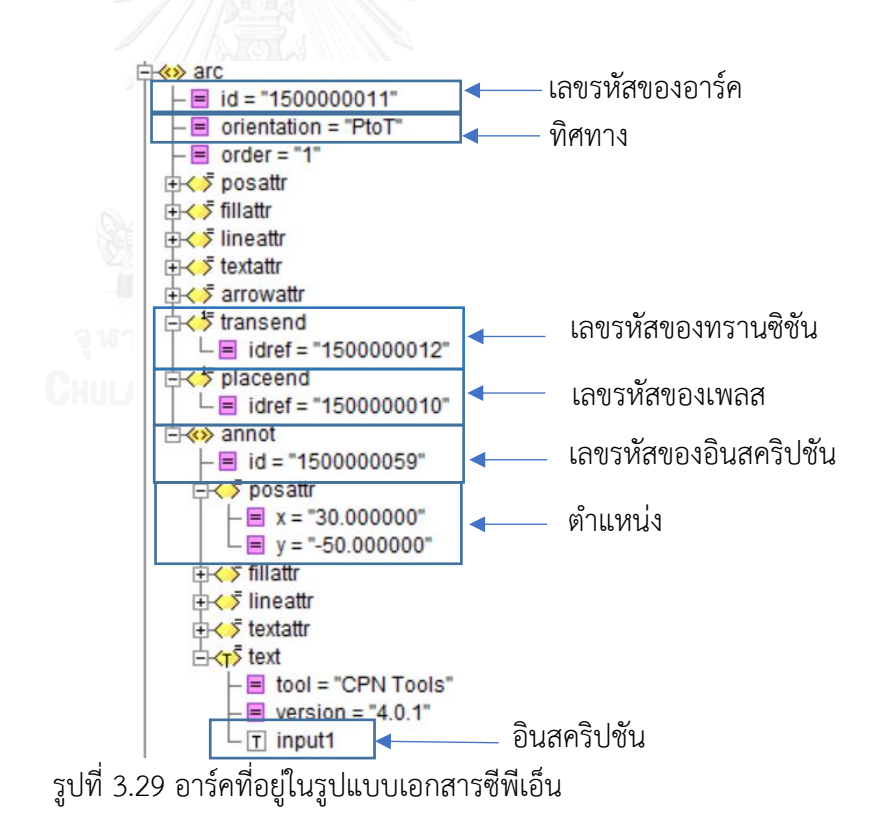

<span id="page-55-0"></span>3.3.4.5 การบันทึกเพลสของคัลเลอร์เพทริเน็ตในรูปแบบแฟ้มเอกสารซีพีเอ็น การบันทึกเพลสในรูปแบบแฟ้มเอกสารซีพีเอ็นโดยใช้แผ่นแบบมีการระบุรายละเอียดดังนี้

• เลขรหัสของเพลส

- ต าแหน่งของเพลสที่จะแสดงในคัลเลอร์เทริเน็ต
- ชื่อของเพลส
- เลขรหัสของคัลเลอร์เซต
- ตำแหน่งของคัลเลอร์เซต
- ชื่อคัลเลอร์เซตของเพลส
- เลขรหัสของค่าตั้งต้น
- ต าแหน่งของค่าตั้งต้น
- ค่าตั้งต้น

ดังแสดงใ[นรูปที่](#page-56-0) 3.30

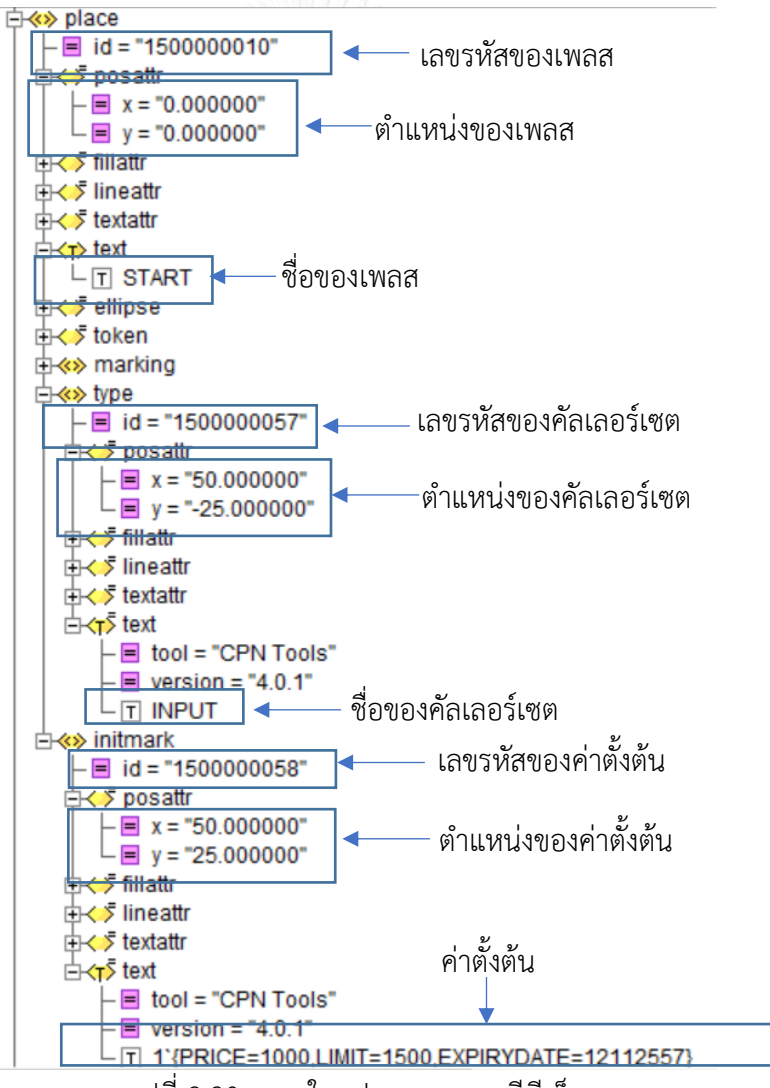

<span id="page-56-0"></span>รูปที่ 3.30 เพลสในรูปแบบเอกสารซีพีเอ็น

### 3.3.5 การเรียกซีพีเอ็นทูล

เมื่อได้คัลเลอร์เพทริเน็ตที่ทำการแปลงจากแผนภาพกิจกรรมยูเอ็มแอลและทำการบันทึกให้อยู่ใน รูปแบบเอกสารซีพีเอ็นเรียบร้อยแล้ว ผู้ใช้งานสามารถเรียกซีพีเอ็นทูลเพื่อเปิดแสดงคัลเลอร์เพทริเน็ต ที่ได้จากการแปลง ให้ผู้ใช้สามารถทวนสอบความถูกต้องของคัลเลอร์เพทริเน็ตว่าคัลเลอร์เพทริเน็ตที่ ได้ทำงานได้ถูกต้องหรือไม่ด้วยการจำลองการทำงาน ทวนสอบการไหลของข้อมูลว่าถูกต้องหรือไม่ รวมถึงการวิเคราะห์ปริภูมิสถานะ [รูปที่](#page-57-0) 3.31 คือซีพีเอ็นทูลโดยผู้ใช้งานสามารถวิเคราะห์ปริภูมิสถานะ ของคัลเลอร์เพทริเน็ตโดยใช้เครื่องมือในกล่องเครื่องมือวิเคราะห์ปริภูมสถานะ และสามารถทวนสอบ คัลเลอร์เพทริเน็ตโดยการจำลองการไหลของข้อมูลโดยใช้กล่องเครื่องมือการจำลองคัลเลอร์เพทริเน็ต

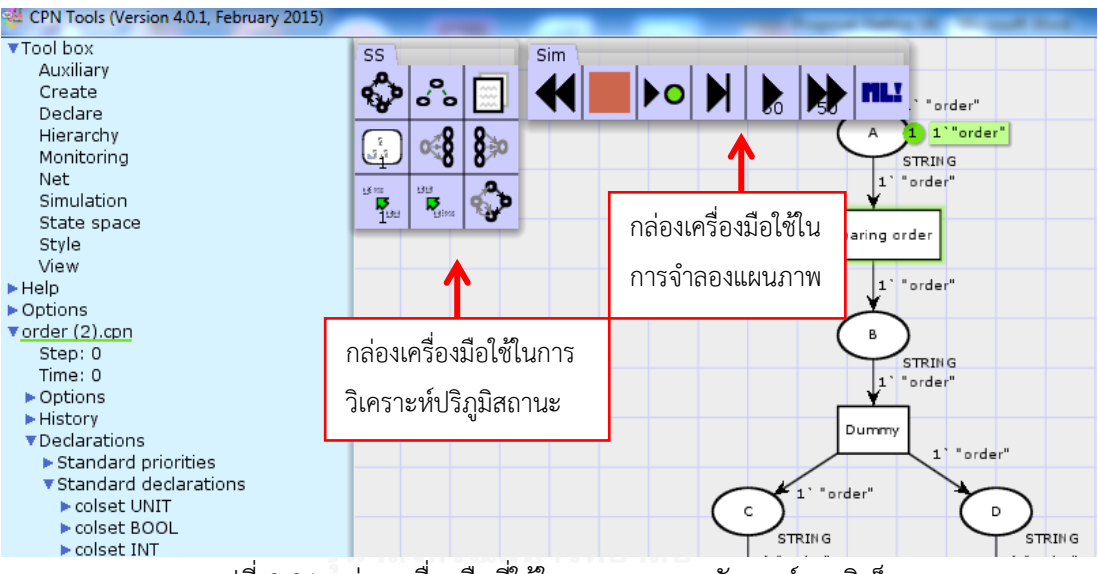

<span id="page-57-0"></span>รูปที่ 3.31 กล่องเครื่องมือที่ใช้ในการทวนสอบคัลเลอร์เพทริเน็ต

# **บทที่ 4 การวิเคราะห์และออกแบบเครื่องมือ**

### **4.1 ภาพรวมการท างานของเครื่องมือ**

เนื่องจากเครื่องมืออัตโนมัติในการทวนสอบความถูกต้องของแผนภาพกิจกรรมโดยการแปลง แผนภาพกิจกรรมไปเป็นคัลเลอร์เพทริเน็ตที่ครอบคลุมถึงข้อความอินสคริปชันมีไม่มาก ซึ่งหาก คัลเลอร์เพทริเน็ตไม่มีอินสคริปชันก็จะเป็นคัลเลอร์เพทริเน็ตที่ไม่สมบูรณ์ และความยากในการระบุ ้ค่าตัวแปรและการกำหนดค่าตั้งต้นของคัลเลอร์เพทริเน็ต หากผู้ใช้งานไม่มีความรู้หรือความชำนาญ มากพอก็จะท าให้ไม่สามารถทวนสอบแผนภาพกิจกรรมยูเอ็มแอลด้วยซีพีเอ็นทูลได้ ดังนั้นในงานวิจัย นี้จึงเสนอเครื่องมืออัตโนมัติในการแปลงแผนภาพกิจกรรมไปเป็นคัลเลอร์เพทริเน็ตที่ครอบคลุมไปถึง การแปลงข้อความอินสคริปชันซึ่งทำการแปลงจากข้อมูลรับเข้าและส่งออกจากแผนภาพกิจกรรมเพื่อ ทำให้คัลเลอร์เพทริเน็ตที่ได้มีความสมบูรณ์ ผู้ใช้งานสามารถทำการทวนสอบความถูกต้องของ แผนภาพกิจกรรมโดยใช้ซีพีเอ็นทูลเพื่อจำลองการทำงานของแผนภาพกิจกรรมยูเอ็มแอล

เครื่องมืออัตโนมัติในการแปลงแผนภาพกิจกรรมยูเอ็มแอลไปเป็นคัลเลอร์เพทริเน็ตนี้ จะพัฒนาโดยใช้โปรแกรมภาษาจาวา (Java Programing Language) และอยู่ในรูปแบบของวินโดว์ แอพพลิเคชัน โดยเครื่องมือจะทำการแปลงส่วนประกอบของแผนภาพกิจกรรมยูเอ็มแอลไปเป็น ้ส่วนประกอบของคัลเลอร์เพทริเน็ต โดยใช้กฎในการแปลงที่ผู้วิจัยกำหนดขึ้น [รูปที่](#page-59-0) 4.1 แสดงหลักการ ท างานของเครื่องมือ โดยมีรายละเอียดดังนี้

- 1. ผู้ใช้งานนำเข้าแผนภาพกิจกรรมยูเอ็มแอลที่อยู่ในรูปแบบของเอกสารเอกซ์เอ็มแอล
- 2. เครื่องมือใช้กฎในการแปลงส่วนประกอบของแผนภาพกิจกรรมไปเป็นส่วนประกอบของ คัลเลอร์เพทริเน็ต
- 3. เครื่องมือที่พัฒนาจะทำการบันทึกแผนภาพที่แปลงได้อยู่ในรูปแบบเอกสารซีพีเอ็นและใช้ ซีพีเอ็นทูลในการเปิดคัลเลอร์เพทริเน็ต
- 4. ผู้ใช้งานสามารถทวนสอบคัลเลอร์เพทริเน็ตที่ได้โดยใช้ซีพีเอ็นทูลในการจำลองการทำงาน

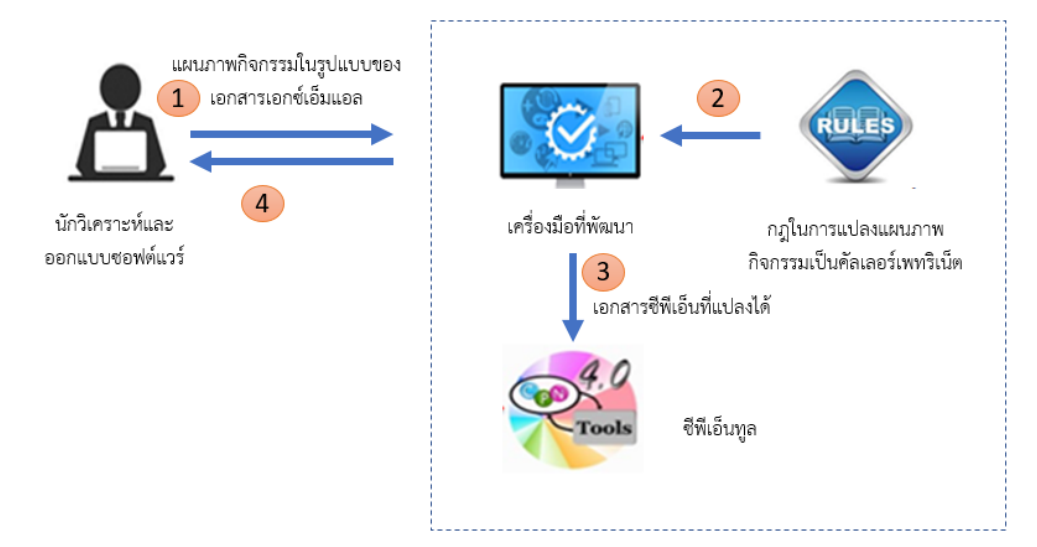

รูปที่ 4.1 แนวคิดการทำงานของเครื่องมือ

### <span id="page-59-0"></span>**4.2 การวิเคราะห์และออกแบบเครื่องมือ**

การวิเคราะห์และออกแบบเครื่องมืออัตโนมัติในการแปลงแผนภาพกิจกรรมยูเอ็มแอลเป็นคัล เลอร์เน็ตกับอินสคริปชันผู้วิจัยขอยกเอาแผนภาพยูสเคส (Use case diagram) มาใช้ในการอธิบาย เพื่อแสดงให้เห็นถึงขอบเขตการทำงานและฟังก์ชันในการทำงานของเครื่องมือ โดยจะนำเสนอใน มุมมองของผู้ใช้งาน แผนภาพแพ็คเกจและแผนภาพคลาส (Package Diagram and Class Diagram) เพื่อแสดงให้เห็นถึงความสัมพันธ์ของการท างานของเครื่องมือ

4.2.1 แผนภาพยูสเคส

แผนภาพยูสเคสของเครื่องมือดังแสดงใ[นรูปที่](#page-60-0) 4.2 โดยผู้ใช้งานทำการเลือกแผนภาพกิจกรรม ยูเอ็มแอลที่อยู่ในรูปแบบแฟ้มเอกสารเอกซ์เอ็มแอลที่ต้องการจะแปลงจากนั้นจะทำการแปลง แผนภาพกิจกรรมยูเอ็มแอลไปเป็นคัลเลอร์เพทริเน็ตกับอินสคริปชัน และผู้ใช้งานต้องใส่ข้อมูล พารามิเตอร์(Parameter) ซึ่งพารามิเตอร์นี้จะถูกแปลงไปเป็นค่าตั้งต้นของคัลเลอร์เพทริเน็ต และ ผู้ใช้งานสามารถเรียกซีพีเอ็นทูลขึ้นมาเพื่อทำการแสดงคัลเลอร์เพทริเน็ตที่แปลงได้และบันทึกอยู่ใน รูปแบบแฟ้มเอกสารซีพีเอ็น

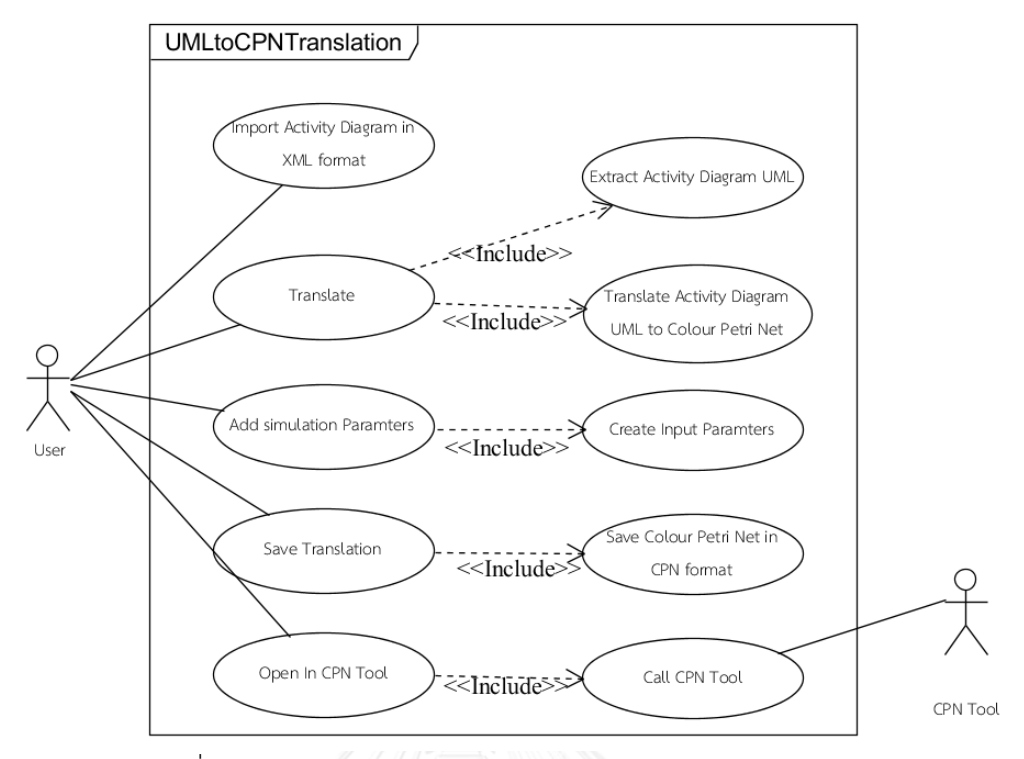

รูปที่ 4.2 แผนภาพยูสเคสแสดงขอบเขตและการทำงานของระบบ

<span id="page-60-0"></span>ิตารางที่ 4.1 รายละเอียดยูสเคสการนำเข้าแผนภาพกิจกรรมยูเอ็มแอลในรูปแบบแฟ้มเอกสารเอกซ์ เอ็มแอล

| ยูสเคส                               | Import Activity Diagram in XML Format             |  |
|--------------------------------------|---------------------------------------------------|--|
| แอคเตอร์ (Actor)<br>จหาลงก           | User 13 Main 3 M                                  |  |
| เป้าหมาย (Goal)                      | นำเข้าข้อมูลแผนภาพกิจกรรมยูเอ็มแอลที่อยู่ในรูปแบบ |  |
|                                      | แฟ้มเอกสารเอกซ์เอ็มแอล                            |  |
| ยูสเคสที่สัมพันธ์ (Related use case) |                                                   |  |
| เงื่อนไขก่อนหน้า (Precondition)      | สร้างแผนภาพกิจกรรมยูเอ็มแอลและทำการแปลงให้อยู่    |  |
|                                      | ในรูปแบบแฟ้มเอกสารเอกซ์เอ็มแอลโดยใช้โปรแกรม       |  |
|                                      | วิชวลพาราไดม์ รุ่น 12                             |  |
| ขั้นตอน (Step)                       | เลือกปุ่ม Search File เพื่อทำการเลือกแผนภาพ       |  |
|                                      | กิจกรรมที่อยู่ในรูปแบบแฟ้มเอกสารเอกซ์เอ็มแอล      |  |
| เงื่อนไขภายหลัง (Postcondition)      | เลือกปุ่ม Translate เพื่อนทำการแปลงแผนภาพ         |  |
|                                      | กิจกรรมยูเอ็มแอลเป็นคัลเลอร์เพทริเน็ต             |  |

ตารางที่ 4.2 รายละเอียดยูสเคสในการแปลงแผนภาพ

| ยูสเคส                               | Translate                                        |
|--------------------------------------|--------------------------------------------------|
| แอคเตอร์ (Actor)                     | User, UMLtoCPNTranslator                         |
| เป้าหมาย (Goal)                      | เพื่อผู้ใช้งานทำการเลือกปุ่มแปลงแผนภาพกิจกรรม    |
|                                      | ยูเอ็มแอลไปเป็นแผนภาพคัลเลอร์เพทริเน็ต           |
| ยุสเคสที่สัมพันธ์ (Related use case) | Extract Activity Diagram UML, Translate Activity |
|                                      | Diagram UML to Color Petri Net                   |
| เงื่อนไขก่อนหน้า (Precondition)      | นำเข้าแผนภาพกิจกรรมยูเอ็มแอลที่อยู่ในรูปแบบแฟ้ม  |
|                                      | เอกสารเอกซ์เอ็มแอล                               |
| ขั้นตอน (Step)                       | เลือกปุ่ม Translate                              |
| เงื่อนไขภายหลัง (Postcondition)      | แปลงส่วนประกอบของแผนภาพกิจกรรมยูเอ็มแอลไป        |
|                                      | เป็นส่วนประกอบของคัลเลอร์เพทริเน็ต               |

# ตารางที่ 4.3 รายละเอียดยูสเคสในการสกัดส่วนประกอบของแผนภาพกิจกรรมยูเอ็มแอล

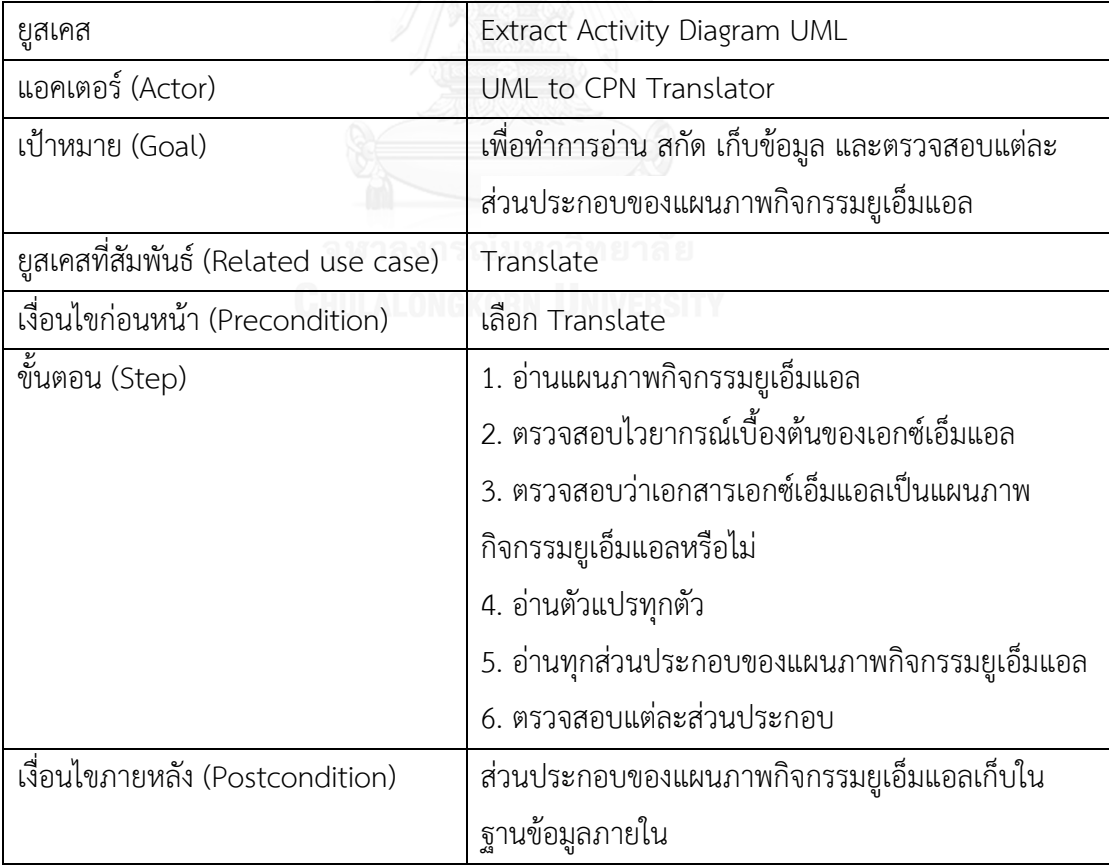

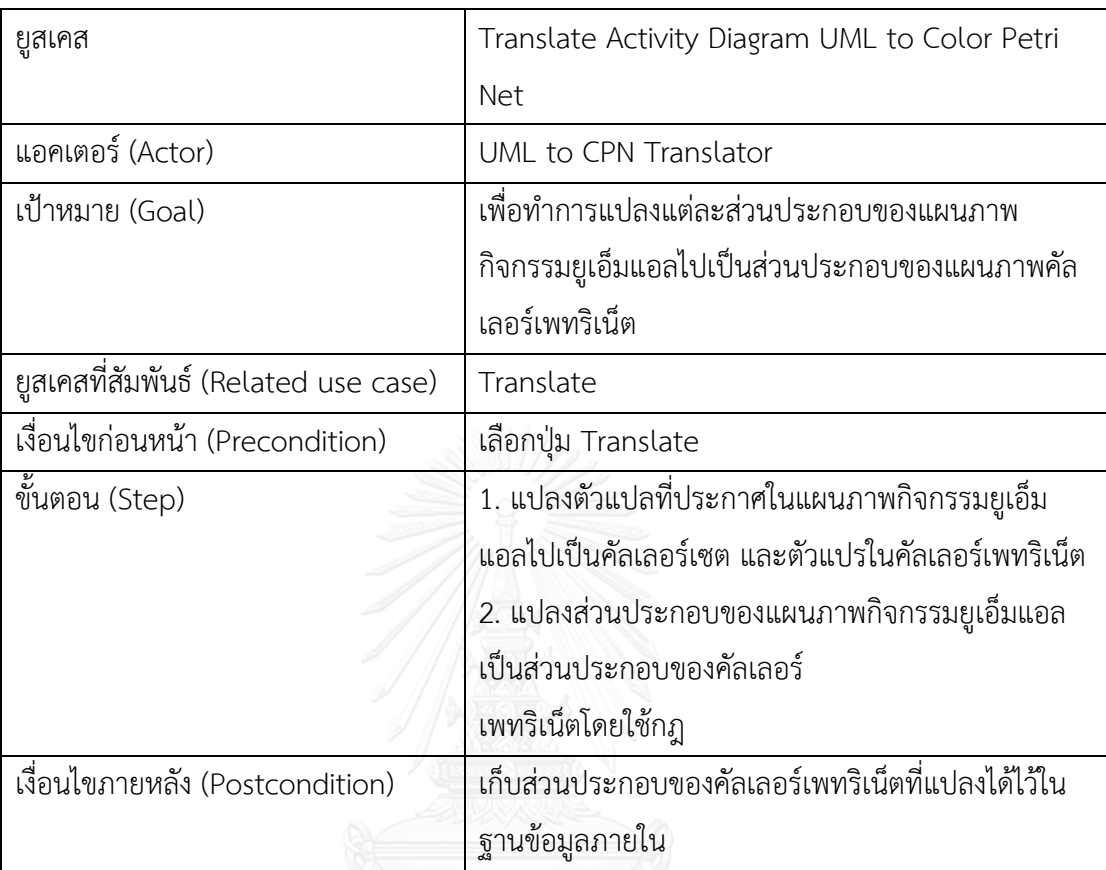

ตารางที่ 4.4 รายละเอียดยูสเคสการแปลงแผนภาพแผนภาพกิจกรรมยูเอ็มแอลเป็นคัลเลอร์เพทริเน็ต กับอินสคริปชัน

ตารางที่ 4.5 รายละเอียดยูสเคสในการใส่ข้อมูลพารามิเตอร์

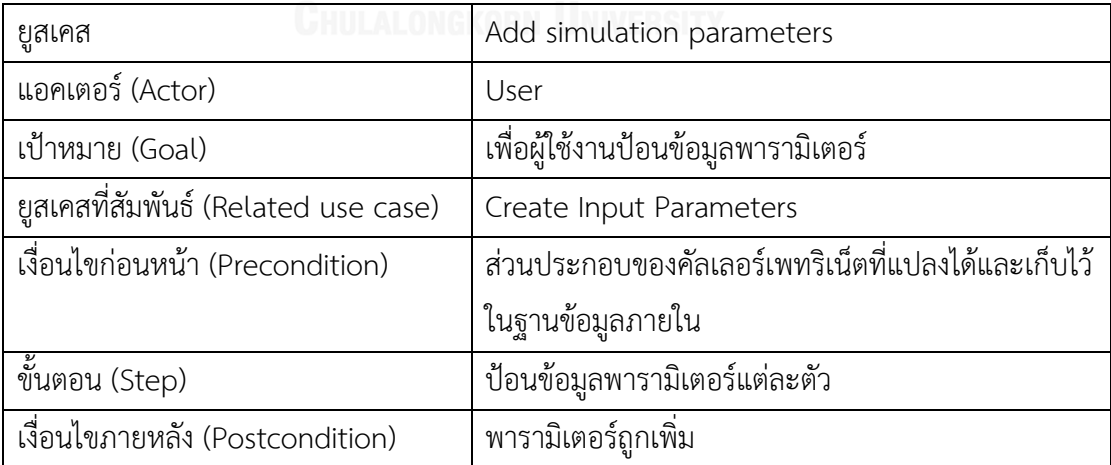

ตารางที่ 4.6 รายละเอียดยูสเคสสร้างพารามิเตอร์ข้อมูลนำเข้า

| ยูสเคส                               | Create input parameter                                 |
|--------------------------------------|--------------------------------------------------------|
| แอคเตอร์ (Actor)                     | <b>UMLto CPN Translator</b>                            |
| เป้าหมาย (Goal)                      | แปลงข้อมูลพารามิเตอร์ที่ผู้ใช้งานป้อนเข้ามาเป็นค่าตั้ง |
|                                      | ต้นในคัลเลอร์เพทริเน็ต                                 |
| ยุสเคสที่สัมพันธ์ (Related use case) | <b>Add Simulation Parameters</b>                       |
| เงื่อนไขก่อนหน้า (Precondition)      | ผู้ใช้งานต้องทำการใส่ข้อมูลพารามิเตอร์                 |
| ขั้นตอน (Step)                       | เลือก Save Translation                                 |
| เงื่อนไขภายหลัง (Postcondition)      | ข้อมูลพารามิเตอร์ถูกแปลงไปเป็นค่าตั้งต้นและเก็บไว้     |
|                                      | ในฐานข้อมูลภายใน                                       |

ตารางที่ 4.7 รายละเอียดยูสเคสบันทึกคัลเลอร์เพทริเน็ต

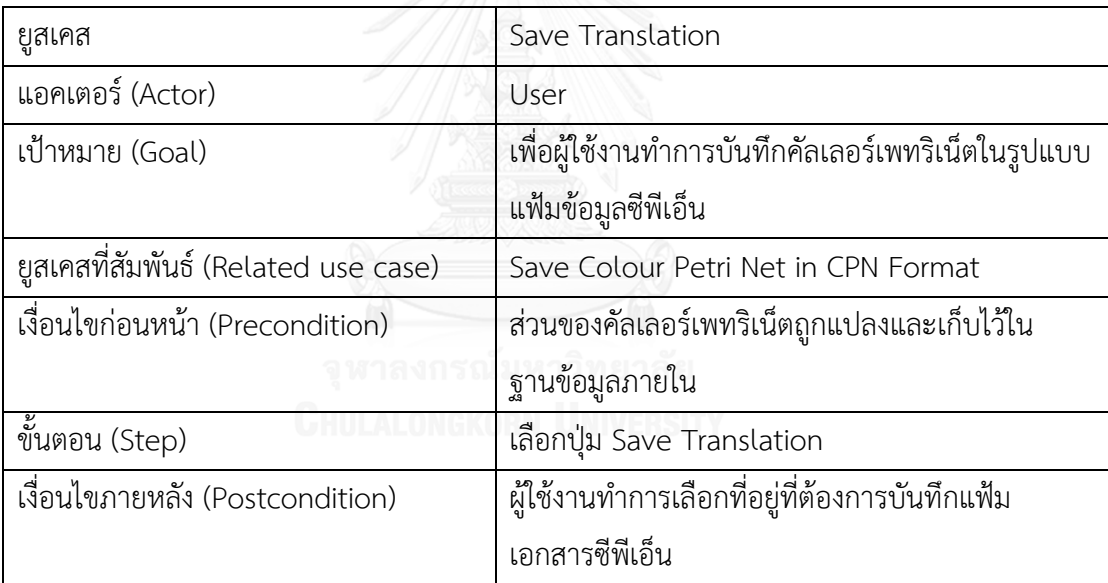

| ยูสเคส                               | Save Colour Petri Net to CPN Format               |
|--------------------------------------|---------------------------------------------------|
| แอคเตอร์ (Actor)                     | UML to CPN Translator                             |
| เป้าหมาย (Goal)                      | เพื่อทำการบันทึกคัลเลอร์เพทริเน็ตในรูปแบบ         |
|                                      | แฟ้มข้อมูลซีพีเอ็น                                |
| ยูสเคสที่สัมพันธ์ (Related use case) | Save Translation                                  |
| เงื่อนไขก่อนหน้า (Precondition)      | ส่วนของคัลเลอร์เพทริเน็ตถูกแปลงและเก็บไว้ใน       |
|                                      | ฐานข้อมูลภายใน                                    |
| ขั้นตอน (Step)                       | 1. คำนวณและกำหนดตำแหน่งของแต่ละ                   |
|                                      | ส่วนประกอบของคัลเลอร์เพทริเน็ต                    |
|                                      | 2. บันทึกคัลบเลอร์เพทริเน็ตที่แปลงได้ให้อยู่ในรูป |
|                                      | ของแฟ้มเอกสารซีพีเอ็น                             |
| เงื่อนไขภายหลัง (Postcondition)      | แผนภาพคัลเลอร์เพทริเน็ตถูกบันทึกไว้ในรูปแบบแฟ้ม   |
|                                      | เอกสารซีพีเอ็น                                    |
|                                      |                                                   |

ตารางที่ 4.8 รายละเอียดยูสเคสการบันทึกคัลเลอร์เพทริเน็ตในรูปแบบแฟ้มเอกสารซีพีเอ็น

# ตารางที่ 4.9 รายละเอียดยูสเคสเปิดคัลเลอร์เพทริเน็ตบนซีพีเอ็นทูล

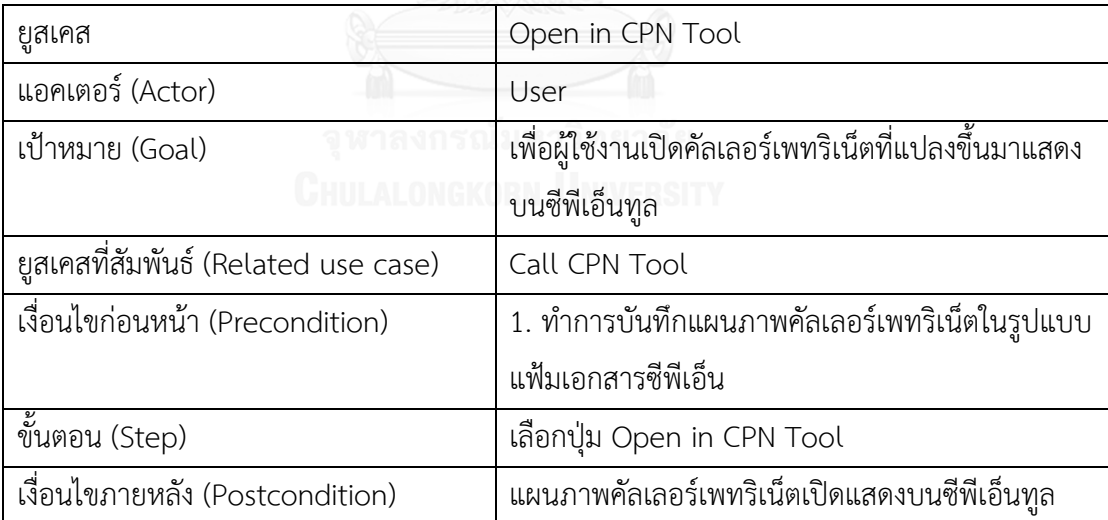

ตารางที่ 4.10 รายละเอียดยูสเคสเรียกซีพีเอ็นทูล

| ยูสเคส                               | Call CPN Tool                                      |
|--------------------------------------|----------------------------------------------------|
| แอคเตอร์ (Actor)                     | UML to CPN Translator                              |
| เป้าหมาย (Goal)                      | เพื่อเปิดแสดงคัลเลอร์เพทริเน็ตที่แปลงได้บนซีพีเอ็น |
|                                      | ทูล                                                |
| ยูสเคสที่สัมพันธ์ (Related use case) | Open in CPN Tool                                   |
| เงื่อนไขก่อนหน้า (Precondition)      | 1. ผู้ใช้งานทำการเลือกปุ่ม Open in CPN Tool        |
|                                      | 2. มีโปรแกรมซีพีเอ็นทูลติดตั้งอยู่ในเครื่อง        |
|                                      | คอมพิวเตอร์ที่ใช้งาน                               |
|                                      | 3. ได้ทำการตั้งค่าที่อยู่ของซีพีเอ็นทูล            |
| ขั้นตอน (Step)                       | 1. ทำการเรียกซีพีเอ็นทูล                           |
|                                      | 2. ทำการเปิดคัลเลอร์เพทริเน็ต                      |
| เงื่อนไขภายหลัง (Postcondition)      | แสดงแผนภาพคัลเลอร์เพทริเน็ตที่แปลงได้บนซีพีเอ็น    |
|                                      | ทูล และผู้ใช้งานสามารถทำการจำลองการทำงาน           |
|                                      | หรือการวิเคราะห์ปริภูมิสถานะของคัลเลอร์เพทริเน็ต   |
|                                      | ได้                                                |

4.1.2 แผนภาพแพ็คเกจและแผนภาพคลาส (Package Diagram and Class Diagram)

แผนภาพแพ็คเกจและแผนภาพคลาสเพื่อจำลองให้เห็นถึงการออกแบบและการแสดงถึง ความสัมพันธ์ระหว่างคลาสต่างๆ ของระบบ ซึ่งจะแบ่งออกเป็นแพ็คเกจหลัก 4 แพ็คเกจด้วยกันคือ

- แพ็คเกจ GUI เป็นแพ็คเกจที่เก็บคลาสของส่วนต่อประสานกับผู้ใช้ (User Interface) ทั้งหมด และเปรียบเสมือนแพ็คเกจในการเริ่มต้นการทำงานของระบบโดยแพ็คเกจ GUI จะทำการ เรียกแพ็คเกจ Translator
- แพ็คเกจ Translator เป็นแพ็คเกจที่เก็บตรรกะ กฎ และข้อมูลทั้งหมดที่เกี่ยวข้องกับการ แปลงแผนภาพกิจกรรมยูเอ็มแอลไปเป็นคัลเลอร์เพทริเน็ตทั้งหมด และแพ็คเก็จ Translator จะทำการเรียกแพ็คเกจ UML และ แพ็คเกจ CPN
- แพ็คเกจ UML เป็นแพ็คเกจที่เก็บข้อมูลโครงสร้างทุกอย่างของแผนภาพกิจกรรมยูเอ็มแอล
- แพ็คเกจ CPN ซึ่งเป็นแพ็คเกจที่เก็บข้อมูลโครงสร้างทุกอย่างของกับคัลเลอร์เพทริเน็ต ใ[นรูปที่](#page-66-0) 4.3 แสดงให้เห็นถึงความสัมพันธ์ของแพ็คเกจทั้ง 4

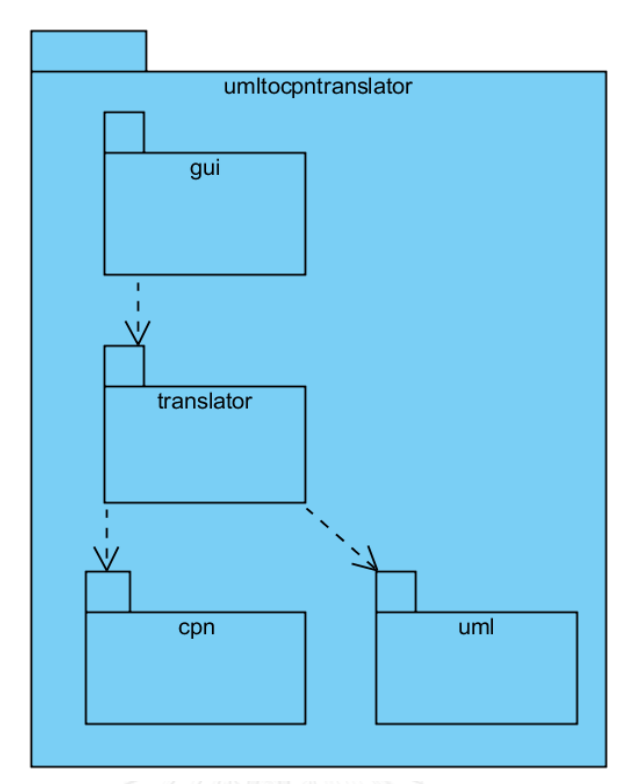

รูปที่ 4.3 แผนภาพแพ็คเกจของเครื่องมือที่พัฒนา

<span id="page-66-0"></span>4.1.2.1 แพ็คเก็จ GUI

 แพ็คเกจ GUI คือแพ็คเกจที่เก็บรวบรวมซอฟต์แวร์ที่เกี่ยวข้องกับส่วนต่อประสานกับผู้ใช้ ทั้งหมดของระบบทั้งหมด โดยแบ่งออกเป็น 3 คลาส คือ คลาส TranslatorGUI คลาส FileChooer และคลาส SettingGUI ดังแสดงใ[นรูปที่](#page-66-1) 4.4 และรายละเอียดของแต่ละคลาสตา[มตารางที่](#page-67-0) 4.11

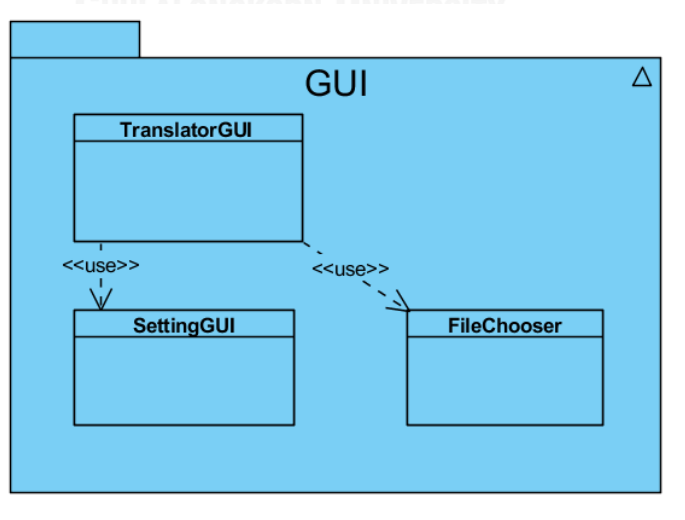

<span id="page-66-1"></span>รูปที่ 4.4 แผนภาพคลาสในแพ็คเกจ GUI

<span id="page-67-0"></span>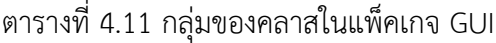

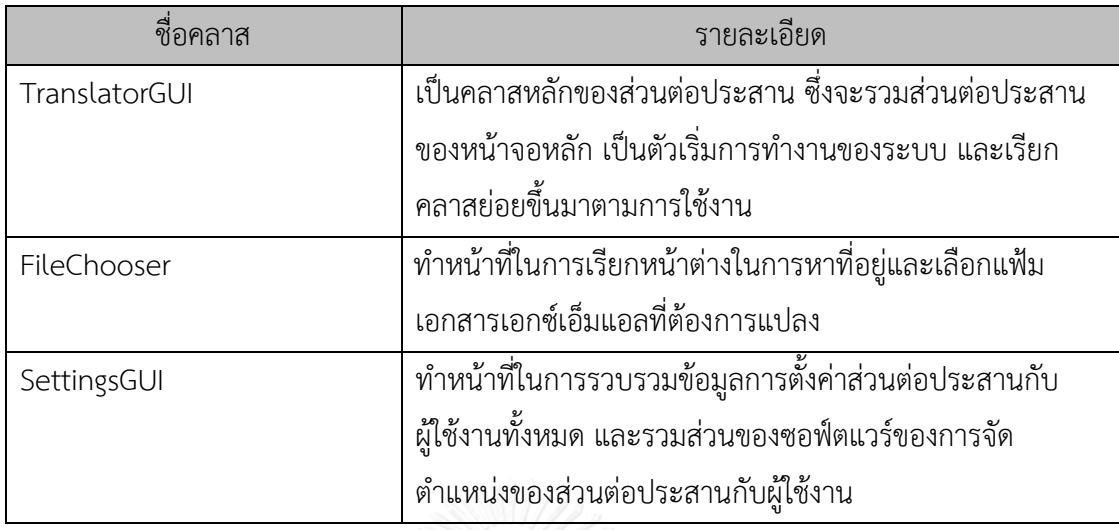

## 4.1.2.2 แพ็คเกจ Translator

แพ็คเกจ Translator ทำหน้าที่ในการแปลงแผนภาพกิจกรรมยูอ็มแอลไปเป็นคัลเลอร์เพท ริเน็ตทั้งหมด ดังแสดงใ[นรูปที่](#page-68-0) 4.5 โดยมีแพ็คเกจ Visitor เป็นแพ็คเกจย่อย และมีรายละเอียดของ คลาสที่อยู่ภายในแพ็คเกจ Translator ตา[มตารางที่](#page-67-1) 4.12 และรายละเอียดของคลาสที่อยู่ภายใน แพ็คเกจ CPN ซึ่งเป็นแพ็คเกจย่อยของแพ็คเกจย่อย Visitor ตามรายละเอียดแสดงใ[นรูปที่](#page-68-0) 4.5 ตารางที่ 4.12 คลาสในแพ็คเกจ Translator

<span id="page-67-1"></span>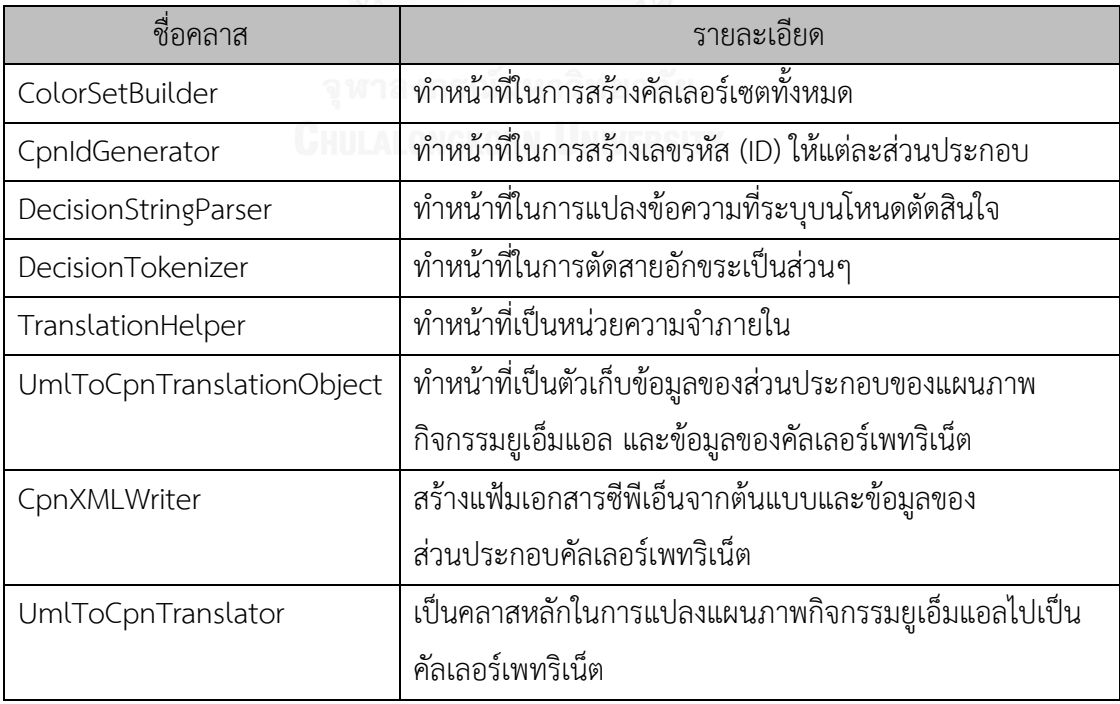

ตารางที่ 4.13 คลาสในแพ็คเกจ Visitor

| ชื่อคลาส           | รายละเอียด                                        |
|--------------------|---------------------------------------------------|
| CPNVisitor         | อินเตอร์เฟสสำหรับรูปแบบการเยียม (Visitor Pattern) |
| CPNPositionVisitor | ทำหน้าที่ในการตั้งค่าตำแหน่งของแต่ละโหนด          |
| CPNIdVisitor       | ทำหน้าที่ในการตั้งเลขรหัสของแต่ละโหนด             |
| CPNWriterVisitor   | ทำหน้าที่ในการสร้างเอกสารซีพีเอ็นของแต่ละโหนด     |

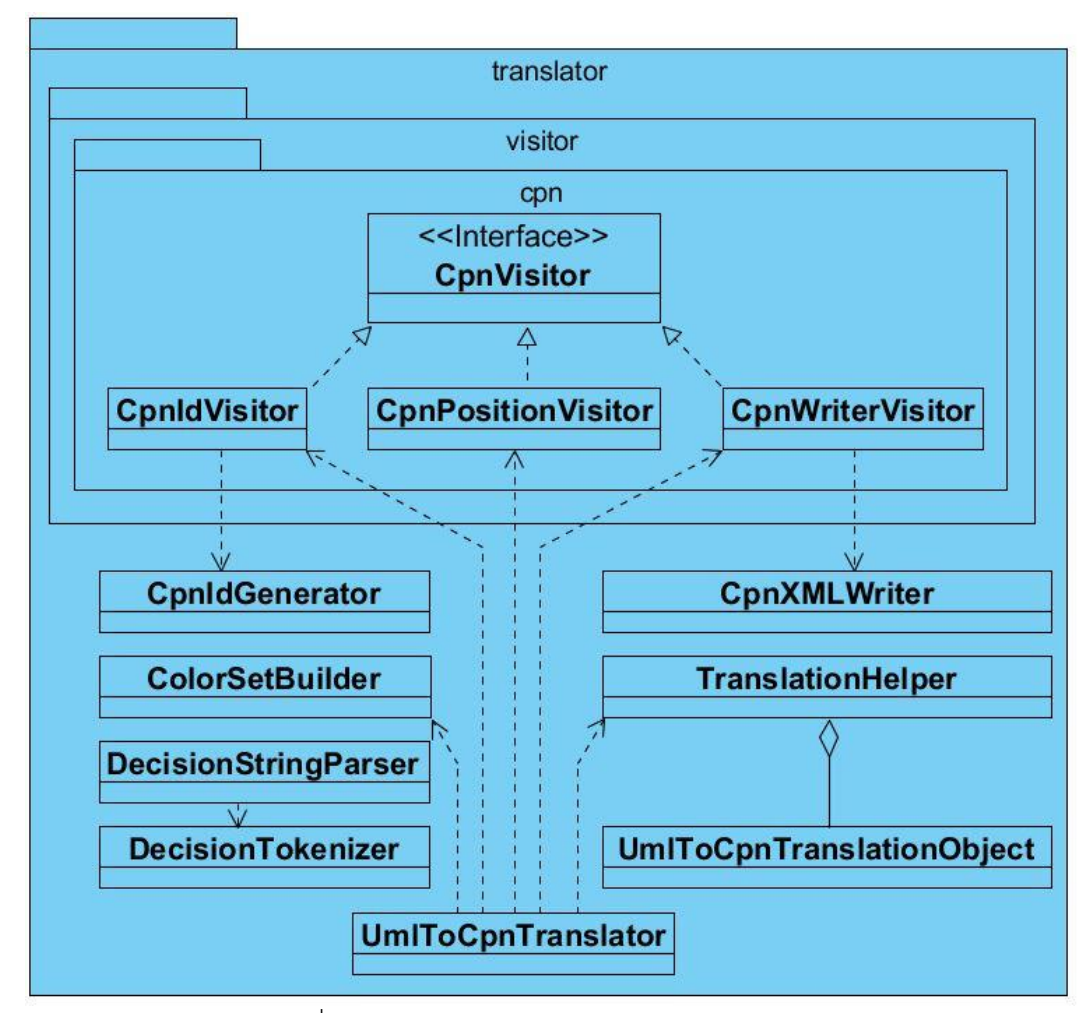

<span id="page-68-0"></span>รูปที่ 4.5 แผนภาพคลาสของแพ็คเกจ Translator

4.1.2.3 แพ็คเกจ UML

 แพ็คเกจ UML เป็นแพ็คเกจที่เกี่ยวกับแผนภาพกิจกรรมยูเอ็มแอลทั้งหมด ดังแสดงใ[นรูปที่](#page-69-0)  [4.6](#page-69-0) ซึ่งแบ่งออกเป็น แพ็คเกจและคลาสย่อย 5 กลุ่ม คือ คลาส UMLImport คลาส UMLDiagram คลาส UMLVerificationError แพ็คเกจ Object และแพ็คเกจ Variable ซึ่งรายละเอียดของแต่ละ แพ็คเกจและคลาสตา[มตารางที่](#page-70-0) 4.1[4](#page-70-1) [ตารางที่](#page-70-1) 4.15 แล[ะตารางที่](#page-71-0) 4.16

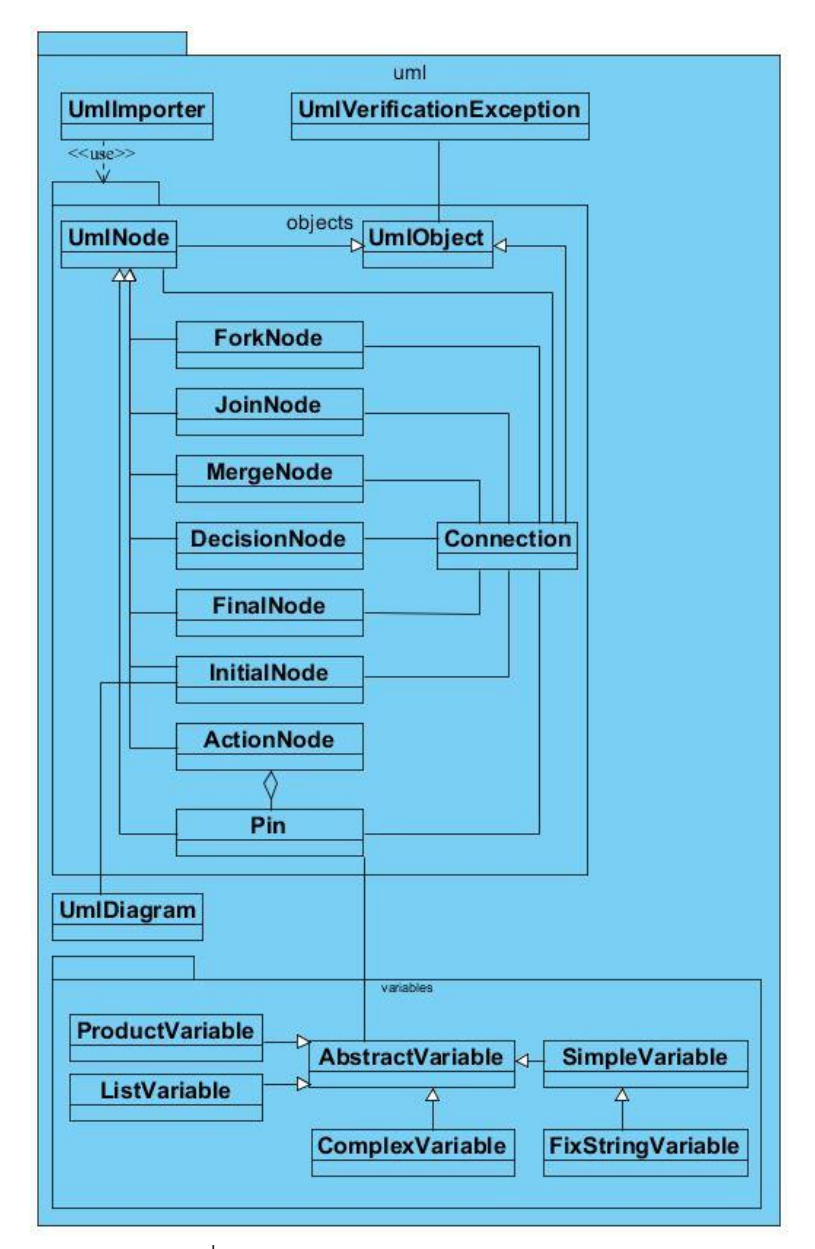

<span id="page-69-0"></span>รูปที่ 4.6 แผนภาพคลาสของแพ็คเกจ UML

<span id="page-70-0"></span>ตารางที่ 4.14 คลาสในแพ็คเกจ UML

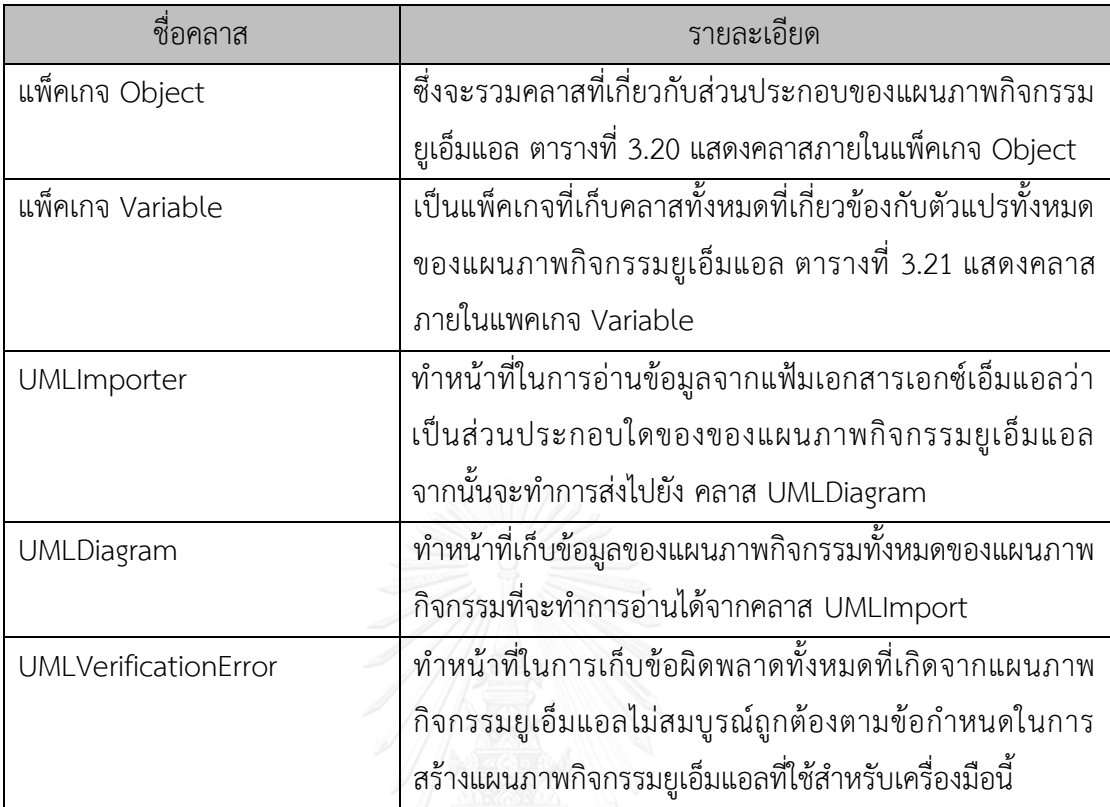

<span id="page-70-1"></span>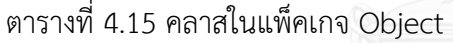

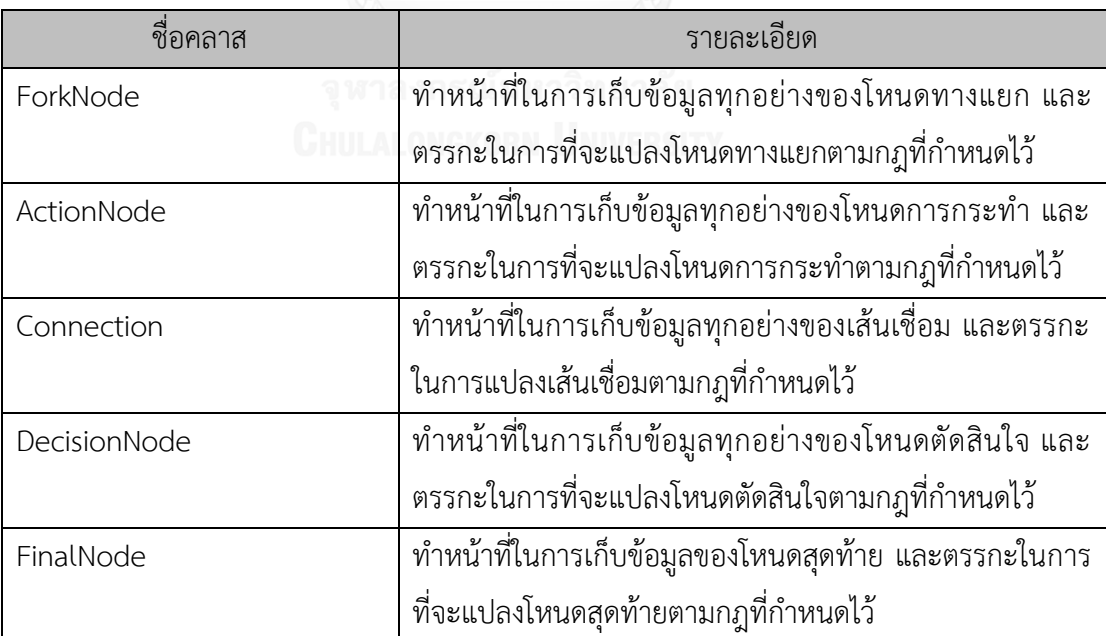

ตารางที่ 4.15 คลาสในแพ็คเกจ Object(ต่อ)

| ชื่อคลาส    | รายละเอียด                                                |
|-------------|-----------------------------------------------------------|
| JoinNode    | ทำหน้าที่ในการเก็บข้อมูลของโหนดเชื่อมและตรรกะในการที่     |
|             | จะแปลงโหนดเชื่อมตามกฎที่กำหนดไว้                          |
| MergeNode   | ้ทำหน้าที่ในการเก็บข้อมูลของโหนดผสาน และตรรกะในการที่     |
|             | ้จะแปลงโหนดผสานตามกฎที่กำหนดไว้                           |
| Pin         | ทำหน้าที่ในการเก็บข้อมูลของหมุดรับข้อมูลเข้ากับหมุดส่ง    |
|             | ข้อมูลออก และตรรกะในการที่จะแปลงหมุดรับข้อมูลเข้ากับ      |
|             | หมุดส่งข้อมูลออกตามกฎที่กำหนดไว้                          |
| UmlNode     | ์<br>ทำหน้าที่เป็นแอ็บสแทรคคลาส (Abstract Class) ซึ่งเป็น |
|             | คลาสพื้นฐานของทุกยูเอ็มแอลโหนด                            |
| UmlObject   | ทำหน้าที่เป็นแอ็บสแทรคคลาสสำหรับยูเอ็มแอลทั้งหมด          |
| InitialNode | ทำหน้าที่ในการเก็บข้อมูลของโหนดเริ่มต้น และตรรกะในการ     |
|             | แปลงโหนดเริ่มต้นตามกฎที่กำหนดไว้                          |

<span id="page-71-0"></span>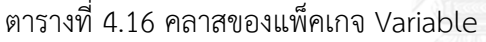

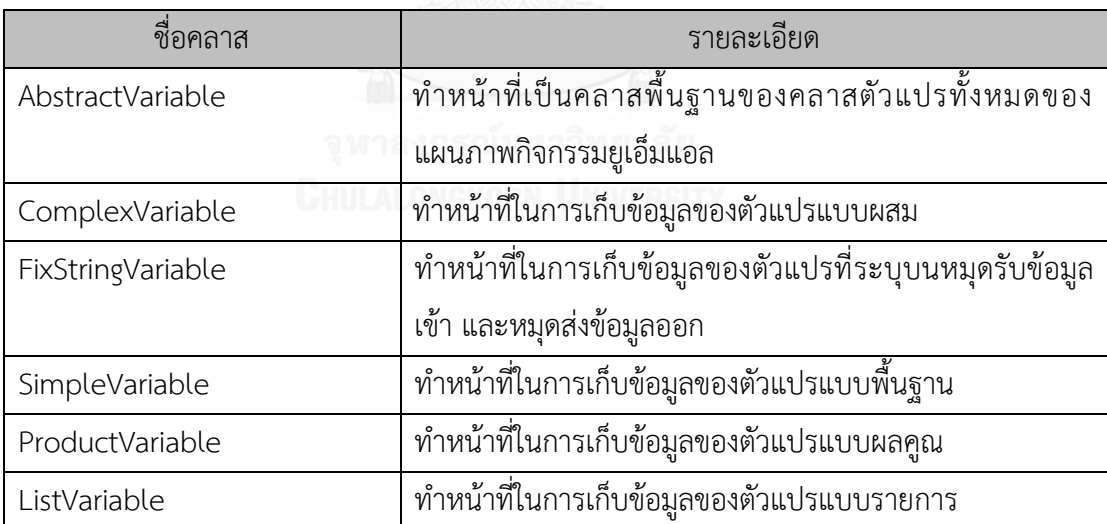
4.1.2.4 แพ็คเกจ CPN

แพ็คเกจ CPN เป็นแพ็คเกจที่ทำหน้าที่ในการรวบรวมข้อมูลและฟังก์ชันการทำงานทั้งหมด ของคัลเลอร์เพทริเน็ต ซึ่งประกอบไปด้วยแพ็คเกจ Coloeset แพ็คเกจ Object และแพ็คเกจ Variable ดังแสดงใน และมีรายละเอียดดังต่อไปนี้

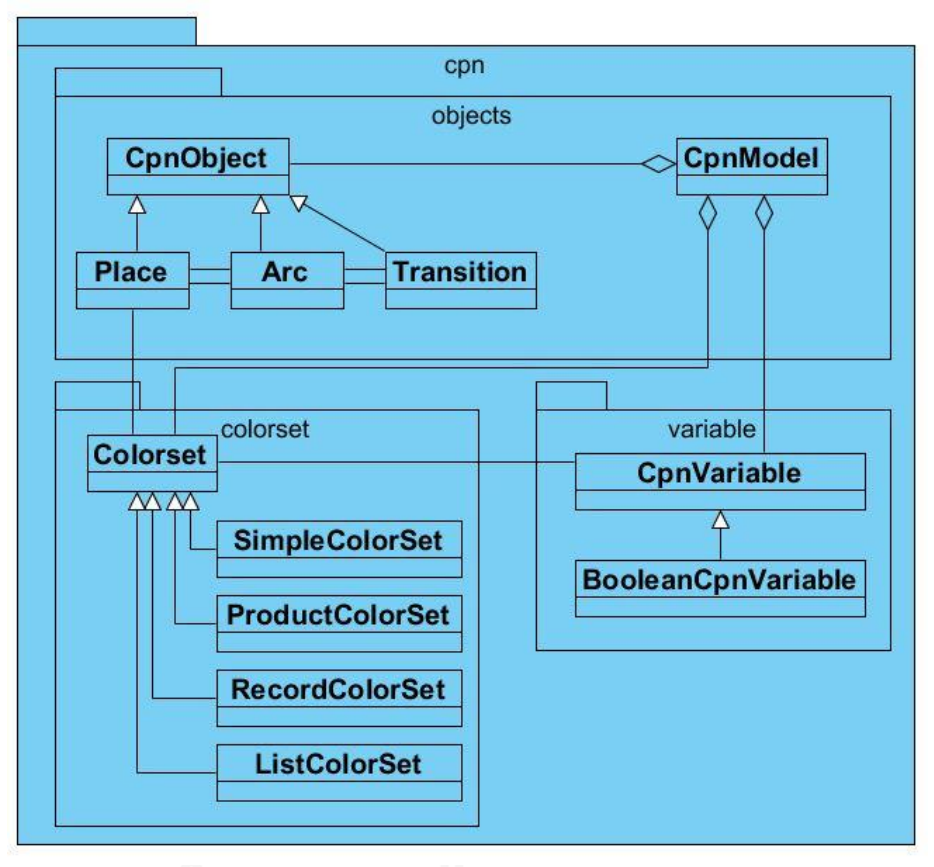

รูปที่ 4.7 แผนภาพแพ็คเกจย่อยและคลาสในแพ็คเกจ CPN

ตารางที่ 4.17 คลาสในแพ็คเกจ CPN

| ชื่อคลาส         | รายละเอียด                                              |
|------------------|---------------------------------------------------------|
| แพ็คเกจ Colorset | ทำหน้าที่ในการแปลงตัวแปรในแผนภาพกิจกรรมยูเอ็มแอลไป      |
|                  | ้เป็นตัวแปรของคัลเลอร์เพทริเน็ต ซึ่งมีคลาสย่อย แสดงใน   |
|                  | ิตารางที่ 3.23                                          |
| แพ็คเกจ Object   | แพ็คเกจที่เก็บคลาสของ Object ซีพีเอ็นทั้งหมด รายละเอียด |
|                  | ของคลาสในแพ็คเกจนี้แสดงในตารางที่ 3.24                  |
| แพ็คเกจ Variable | แพ็คเกจที่เก็บคลาสของตัวแปรซีพีเอ็นทั้งหมด รายละเอียด   |
|                  | ของคลาสในแพ็คเกจนี้แสดงในตารางที่ 3.25                  |

### ตารางที่ 4.18 คลาสในแพ็คเกจ Colorset

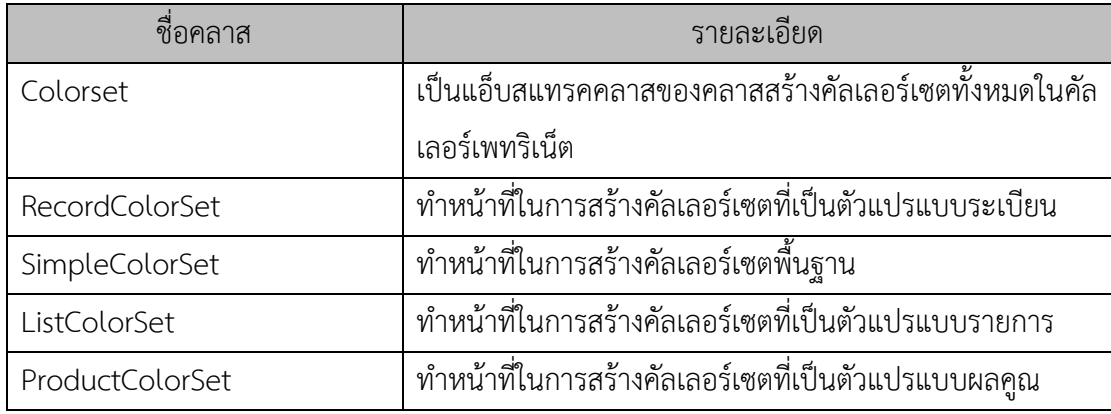

## ตารางที่ 4.19 คลาสในแพ็คเกจ Object

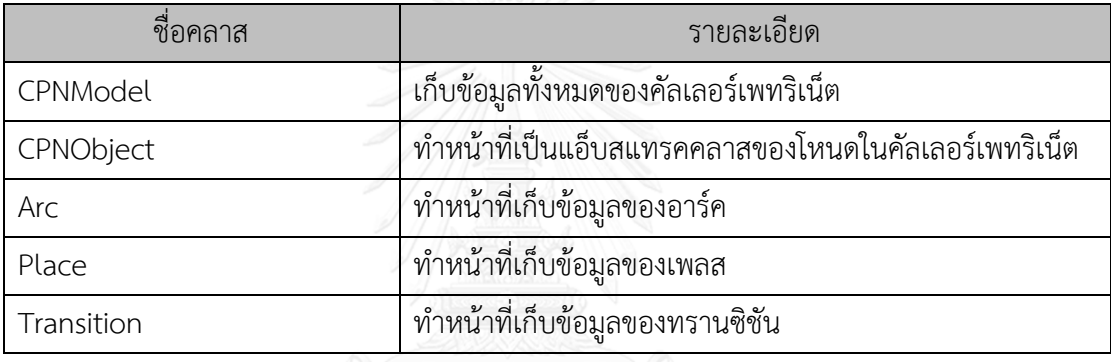

## ตารางที่ 4.20 คลาสในแพ็คเกจ Variable

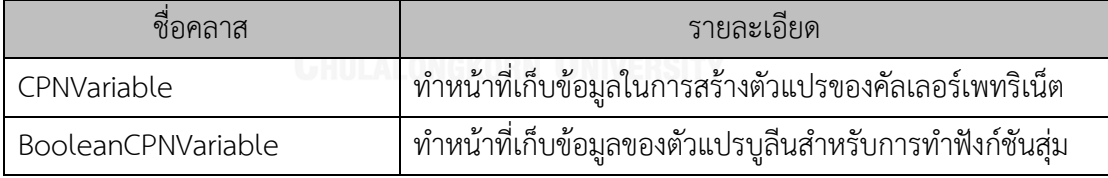

4.1.3 การจัดวางองค์ประกอบ (Layout Design)

 การจัดวางองค์ประกอบของฟอร์ม (Form) ประกอบด้วย 3 ส่วน ด้วยกันคือ ส่วนของ แถบเมนู (Menu Bar) ส่วนของพื้นที่ใช้งาน (Workspace) และส่วนของแถบข้อมูล (InfoBar) ดังแสดงใ[นรูปที่](#page-74-0)  [4.8](#page-74-0) โดยมีรายละเอียดของแต่ละส่วนดังนี้

1) ส่วนของแถบเมนู แสดงเมนูในการใช้งานเครื่องมือและการตั้งค่าต่างๆ ของเครื่องมือ

2) ส่วนของพื้นที่ใช้งาน เป็นส่วนใช้งานหลัก

3) ส่วนของแถบข้อมูล เป็นส่วนที่มีการแสดงให้รู้ถึง ขั้นตอนการทำงานของเครื่องมือ รวมถึง ความผิดพลาดที่เกิดขึ้น

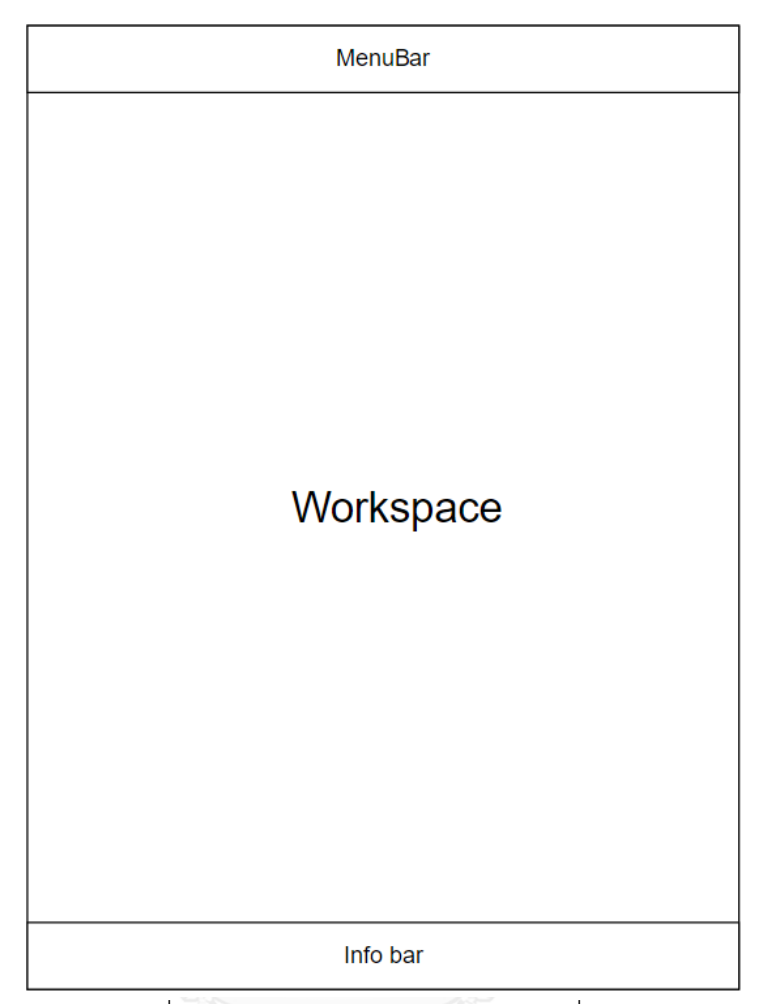

รูปที่ 4.8 การจัดวางองค์ประกอบของเครื่องมือ

<span id="page-74-0"></span>4.1.4 การออกแบบส่วนต่อประสานผู้ใช้

การออกแบบส่วนต่อประสานผู้ใช้เพื่อรองรับการนำข้อมูลเข้าหรือคำสั่งเข้าไปสู่ระบบ โดยมี รายละเอียดหน้าจอหลัก หน้าจอการตั้งค่าเครื่องมือ หน้าจอการหาที่อยู่ของแฟ้มเอกสารเอกซ์เอ็ม แอล หน้าจอการป้อนข้อมูลพารามิเตอร์ หน้าจอการบันทึกแฟ้มเอกสารซีพีเอ็น

1) หน้าจอหลัก

หน้าจอหลักเป็นหน้าจอที่ใช้ในการเริ่มต้นการทำงานของเครื่องมือ และเป็นหน้าจอที่ใช้ในการ เรียกหน้าจอต่างๆ ขึ้นมาใช้งานตามฟังก์ชันของเครื่องมือ ดังแสดงใ[นรูปที่](#page-75-0) 4.9

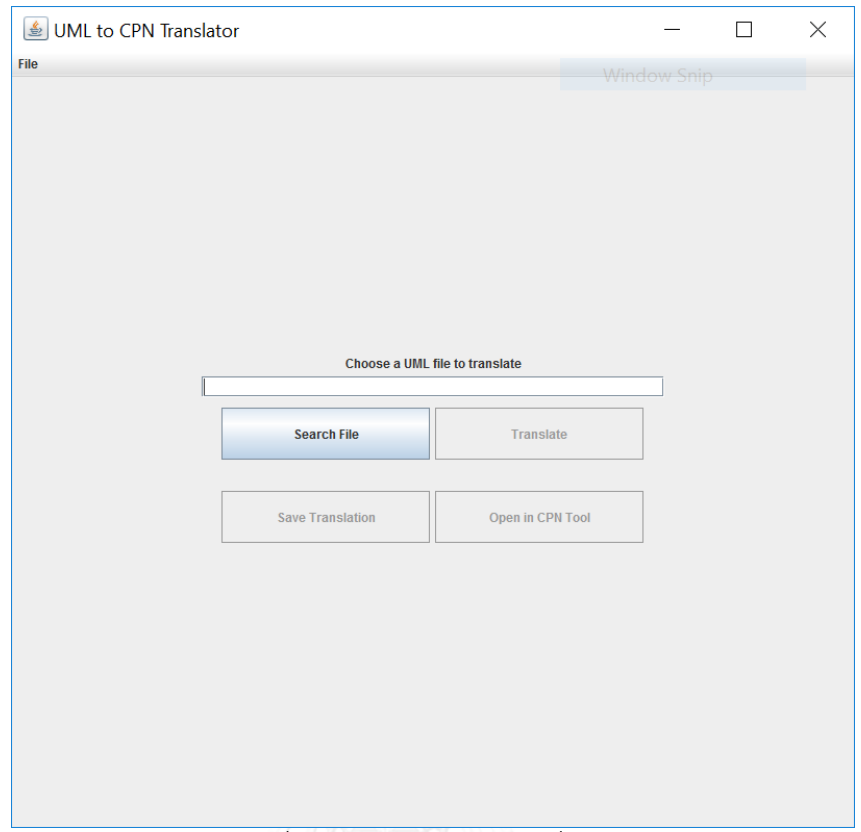

รูปที่ 4.9 หน้าจอหลักของเครื่องมือ

<span id="page-75-0"></span>2) หน้าจอการในการหาที่อยู่ของแฟ้มเอกสารเอกซ์เอ็มแอล

ี หน้าจอในการหาที่อยู่ของแฟ้มเอกสารเอกซ์เอ็มแอลซึ่งเป็นข้อมูลนำเข้าของเครื่องมือ ดังแสดง<br>... ใ[นรูปที่](#page-75-1) 4.10

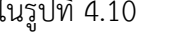

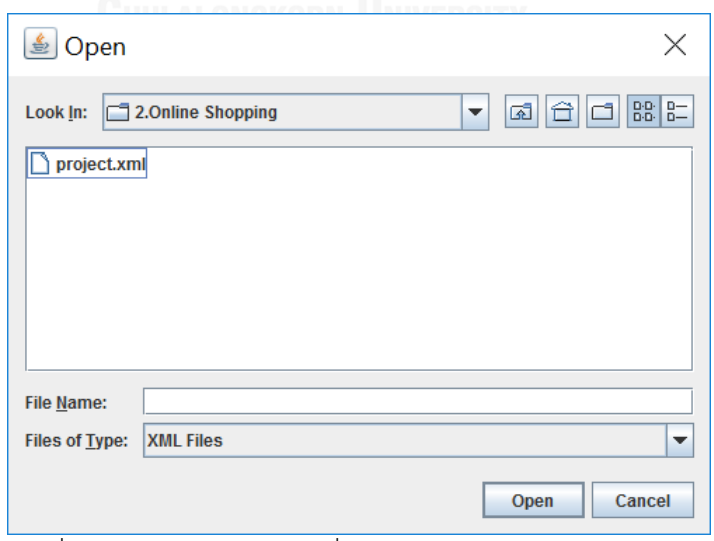

<span id="page-75-1"></span>รูปที่ 4.10 หน้าจอในการหาที่อยู่ของแฟ้มเอกสารเอกซ์เอ็มแอล

#### 3) หน้าจอการป้อนข้อมูลพารามิเตอร์

 หน้าจอการป้อนข้อมูลพารามิเตอร์เป็นหน้าจอที่ผู้ใช้งานใช้ในการป้อนข้อมูลพารามิเตอร์ ซึ่ง ่ ข้อมูลพารามิเตอร์นี้จะทำการแปลงไปเป็นกำหนดค่าตั้งต้นโดยมีการตั้งค่าปริยายจำนวนพารามิเตอร์ ไว้ 10 พารามิเตอร์ ดังแสดงใ[น](#page-76-0)

ูรูปที่ [4.11](#page-76-0) หากผู้ใช้ต้องการป้อนข้อมูลพารามิเตอร์มากกว่า 10 พารามิเตอร์ สามารถเพิ่มจำนวนแถว ในการป้อนข้อมูลพารามิเตอร์ได้โดยการเลือกปุ่ม Add Input Parameter โดยแถวการป้อน พารามิเตอร์จะเพิ่มขึ้นทีละ 1 แถวต่อการเลือกปุ่มพารามิเตอร์ 1 ครั้ง ดังแสดงใ[นรูปที่](#page-77-0) 4.12 และ ผู้ใช้งานสามารถลบแถวข้อมูลพารามิเตอร์ได้โดยการเลือกแถวที่ต้องการจะลบและเลือกปุ่ม Delete Input Line ดังแสดงใ[นรูปที่](#page-77-1) 4.13

 หน้าจอการป้อนข้อมูลพารามิเตอร์สามารถแสดงการไม่เข้ากัน (Mismatch) ของข้อมูลได้ ดัง ี แสดงใ[นรูปที่](#page-78-0) 4.14 พารามิเตอร์ Price ถูกกำหนดเป็นแบบจำนวนเต็ม เมื่อผู้ใช้งานป้อนข้อมูล พารามิเตอร์แบบสายอักขระ เครื่องมือจะแสดงการไม่เข้ากันของข้อมูลโดยสีของเซลล์ (Cell) จะเป็นสี แดง และข้อมูลพารามิเตอร์ที่เข้ากันกับชนิดของพารามิเตอร์จะเป็นสีเขียว

<span id="page-76-0"></span>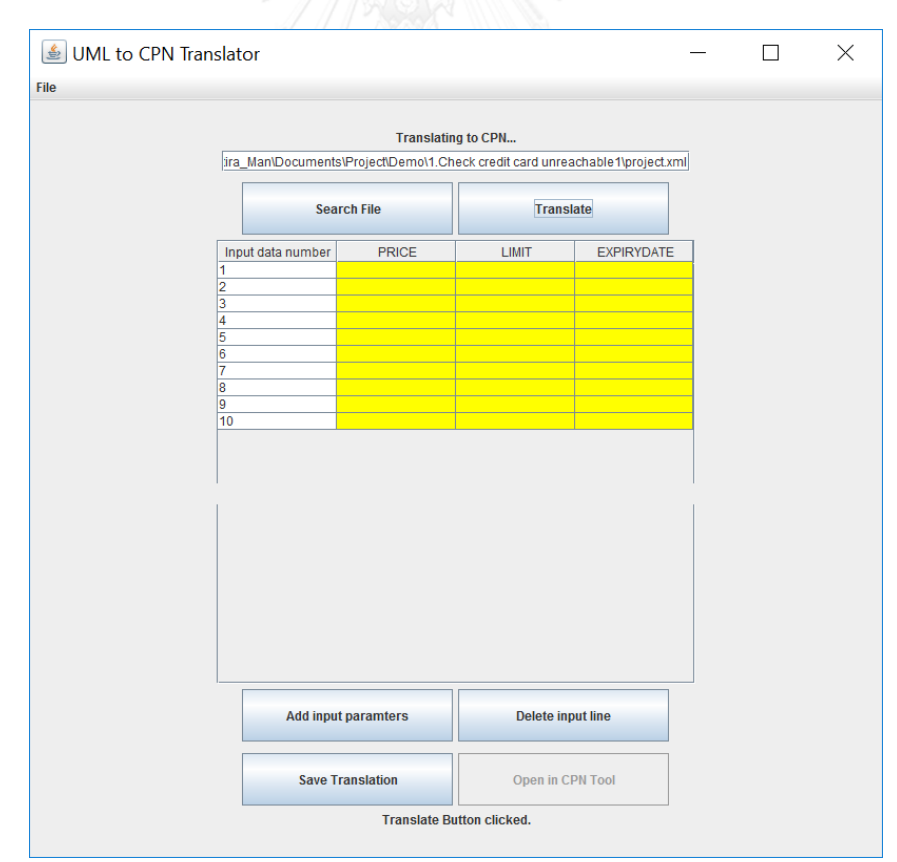

รูปที่ 4.11 หน้าจอการป้อนข้อมูลพารามิเตอร์

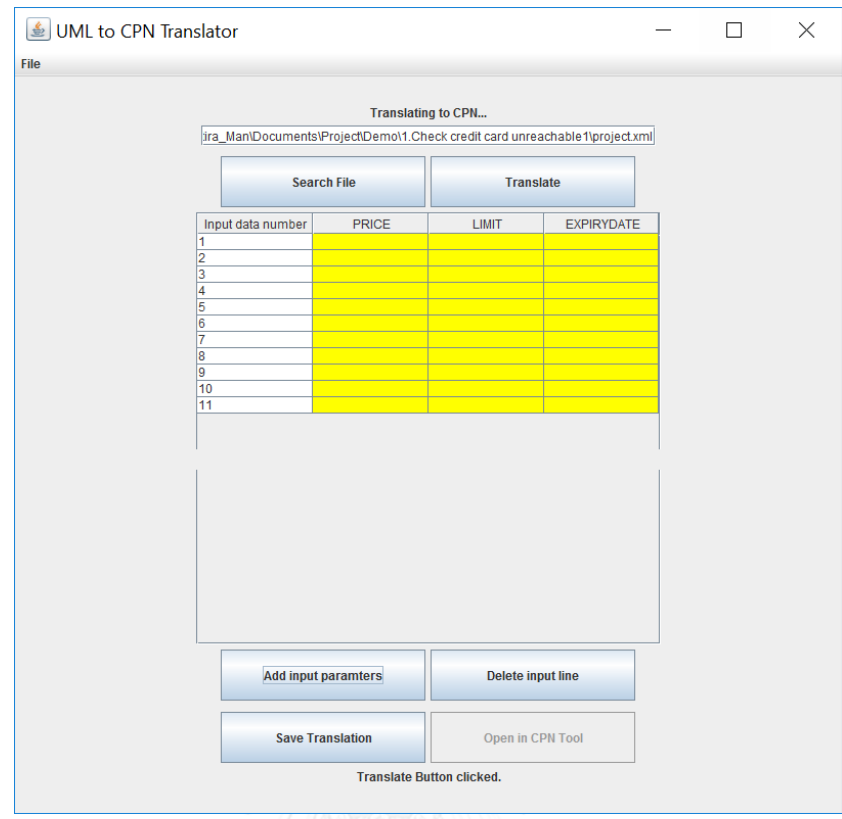

## ้รูปที่ 4.12 การเพิ่มจำนวนแถวในการป้อนข้อมูลพารามิเตอร์

<span id="page-77-0"></span>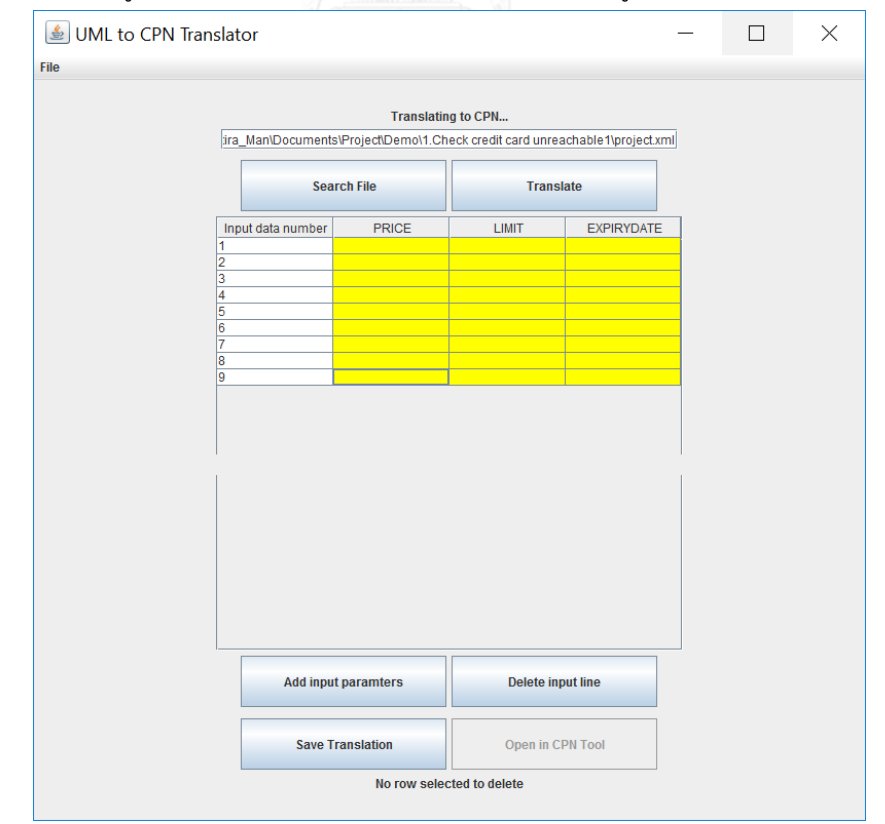

<span id="page-77-1"></span>รูปที่ 4.13 การลบแถวป้อนข้อมูลพารามิเตอร์

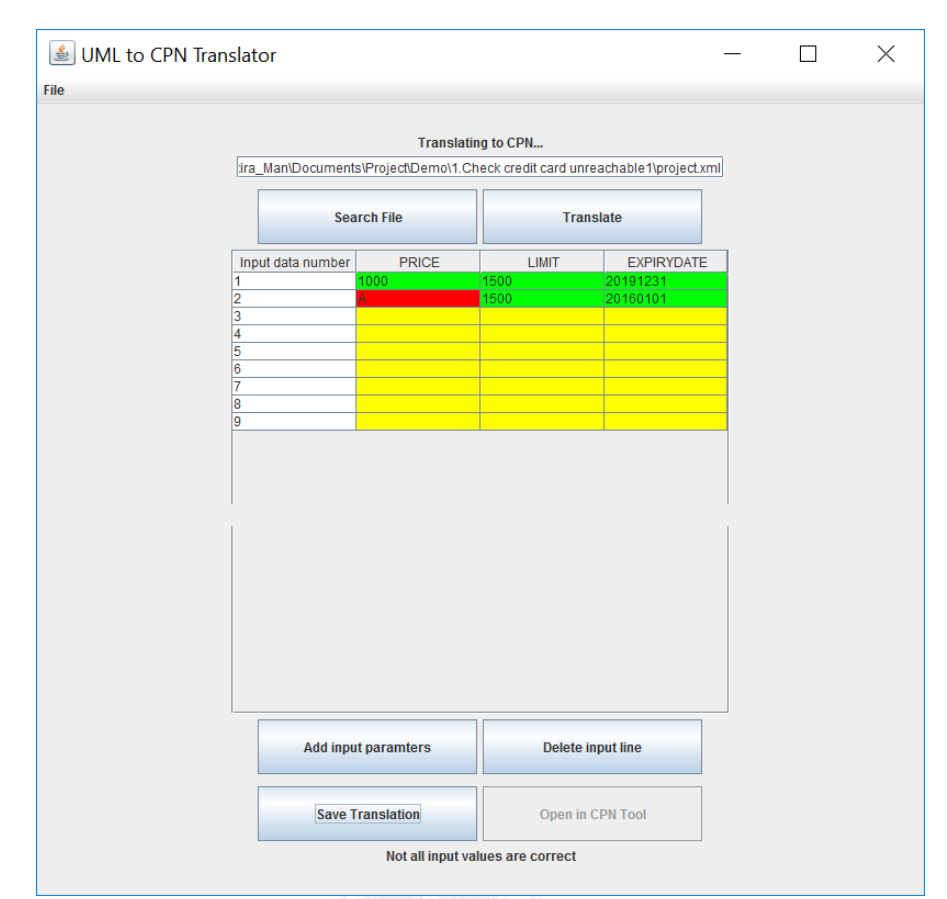

รูปที่ 4.14 หน้าจอแสดงการไม่เข้ากันของข้อมูล

<span id="page-78-0"></span>4) หน้าจอในการแสดงข้อความระบุความผิดพลาด

เมื่อผู้ใช้งานนำเข้าแผนภาพกิจกรรมยูเอ็มแอลที่มีการระบุข้อมูลไม่ครบถ้วน เครื่องมือจะทำการ แสดงข้อความระบุความผิดพลาด ออกมาให้ผู้ใช้งานทราบ ตัวอย่างใ[นรูปที่](#page-79-0) 4.15 เป็นแผนภาพ กิจกรรมยูเอ็มแอลที่ไม่มีการระบุหมุดรับข้อมูลเข้าที่โหนดการกระทำ Customer enter the page เมื่อผู้ใช้นำเข้าแผนภาพกิจกรรมยูเอ็มแอลนี้ เครื่องมือจะสามารถทำการตรวจสอบและแสดงข้อความ ระบุข้อความผิดพลาดให้ผู้ใช้งานทราบว่า ไม่มีหมุดรับข้อมูลเข้าของโหนดการกระทำ Customer enter the page ดังแสดงใ[นรูปที่](#page-79-1) 4.16

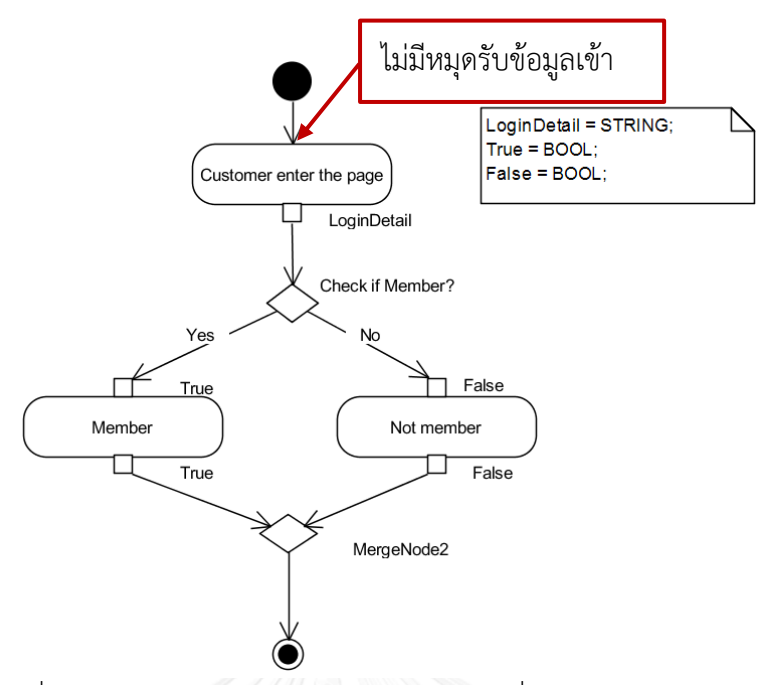

รูปที่ 4.15 ตัวอย่างแผนภาพกิจกรรมยูเอ็มแอลที่ไม่มีหมุดรับข้อมูลเข้า

<span id="page-79-0"></span>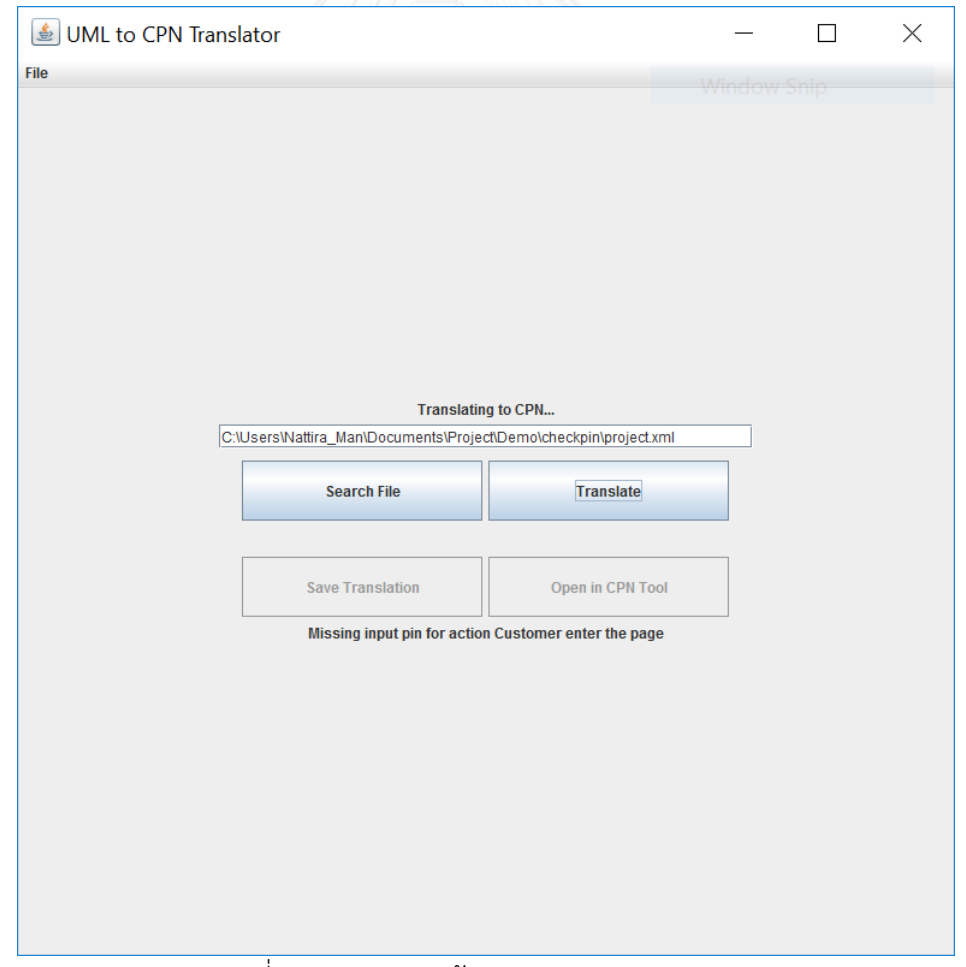

<span id="page-79-1"></span>รูปที่ 4.16 การแสดงข้อความระบุความผิดพลาด

5) หน้าจอการระบุตำแหน่งที่ต้องการบันทึกแฟ้มเอกสารซีพีเอ็น

ผู้ใช้งานสามารถทำการบันทึกคัลเลอร์เพทริเน็ตที่เครื่องมือแปลงในรูปแบบแฟ้มเอกสารซีพีเอ็น โดยทำการเลือกปุ่ม Save Translation ในหน้าจอหลัก และจะไปเรียกหน้าจอระบุตำแหน่งที่ต้องการ บันทึกแฟ้มเอกสารซีพีเอ็น ดังแสดงใ[นรูปที่](#page-80-0) 4.17

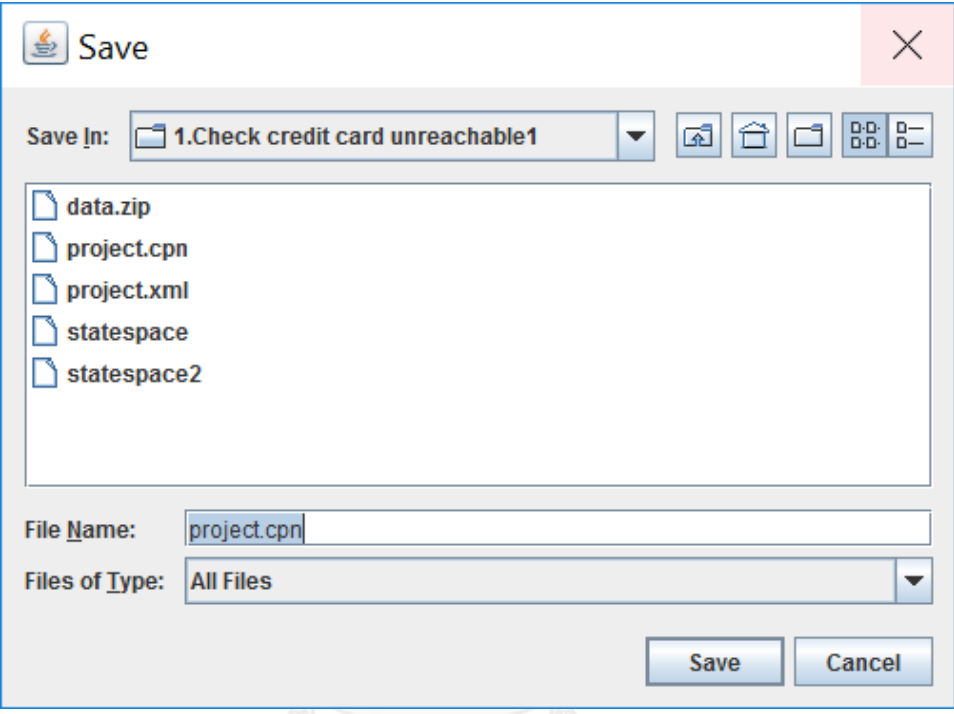

้รูปที่ 4.17 หน้าจอการระบุตำแหน่งที่ต้องการบันทึกแฟ้มเอกสารซีพีเอ็น

# <span id="page-80-0"></span>**4.3 สภาพแวดล้อมที่ใช้ในการพัฒนาเครื่องมือ**

 สภาพแวดล้อมที่ใช้ในการพัฒนาเครื่องมืออัตโนมัติในการแปลงแผนภาพกิจกรรมยูเอ็มแอลเป็น คัลเลอร์เพทริเน็ตโดยมีสภาพแวดล้อมทางด้านฮาร์ดแวร์ และทางด้านซอฟต์แวร์ดังรายละเอียด ต่อไปนี้

4.3.1 ฮาร์ดแวร์ (Hardware)

1) เครื่องคอมพิวเตอร์โน๊ตบุ๊ก หน่วยประมวลผลอินเทลคอร์ไอเซเวน 2.70 กิกะเฮิร์ทซ์ (Intel Core i7 2.70 GHz)

2) หน่วยความจำสำรอง (RAM) 8.0 กิกะไบต์ (8.0 GB)

3) ฮาร์ดดิสก์ (Harddisk) 250 กิกะไบต์ (250 GB)

4.3.2 ซอฟต์แวร์ (Software)

 1) ระบบปฏิบัติการ (Operating System) ไมโครซอฟต์วินโดว์เซเวน โพรโพรเฟซ ชันแนล เซอร์วิสแพค 1 (Microsoft Windows 7 Professional Service Pack 1)

2) เครื่องมือที่ใช้พัฒนา ประกอบด้วย

- Eclipse 4.5.2

- Visual paradigm

3) ภาษาที่ใช้พัฒนา

- จาวา (Java)

- เอกซ์เอ็มแอล (XML)

#### **4.4 ข้อก าหนดการใช้เครื่องมือ**

เครื่องมือในการแปลงแผนภาพที่พัฒนาขึ้นมานี้จะท างานในลักษณะของมัลติแพลทฟอร์ม แต่ ผู้วิจัยทำการทดลองบนวินโดว์แอพลิเคชัน โดยผู้ใช้งานสามารถตั้งค่าดังต่อไปนี้ได้ 4.4.1การตั้งค่าที่อยู่ของซีพีเอ็นทูล

ผู้ใช้งานสามารถเลือก File แล้วเลือก Setting ดังแสดงใ[นรูปที่](#page-82-0) 4.18 จากนั้นจะปรากฎ หน้าต่างดังแสดงใ[นรูปที่](#page-82-1) 4.19 และในกล่องข้อความ (Text box) CPN Location ผู้ใช้งาน สามารถทำการกำหนดที่อย่ของซีพีเอ็นทลได้ และเมื่อทำการกำหนดเสร็จแล้วให้เลือกป่ม Save เพื่อทำการบันทึกการตั้งค่า หรือเลือกปุ่ม Cancel หากต้องการยกเลิกการตั้งค่า 4.4.2 การตั้งค่าที่อยู่ของแฟ้มเอกสารเอกซ์เอ็มแอลและแฟ้มเอกสารซีพีเอ็น

ผู้ใช้งานสามารถตั้งค่าที่อยู่ของแฟ้มเอกสารได้โดยการ โดยการเลือก File แล้วเลือก Setting ดั[งรูปที่](#page-82-0) 4.18 จากนั้นจะปรากฎกล่องข้อความดังแสดงใ[นรูปที่](#page-82-1) 4.19 ตรง Default Path ผู้ใช้งานสามารถระบุที่อยู่ที่เอกสารเอกซ์เอ็มแอลบันทึกไว้ และเมื่อทำการกำหนดเสร็จ แล้วเลือกปุ่ม Save เพื่อทำการบันทึกการตั้งค่า หรือเลือกปุ่ม Cancel หากต้องการยกเลิกการ ตั้งค่า

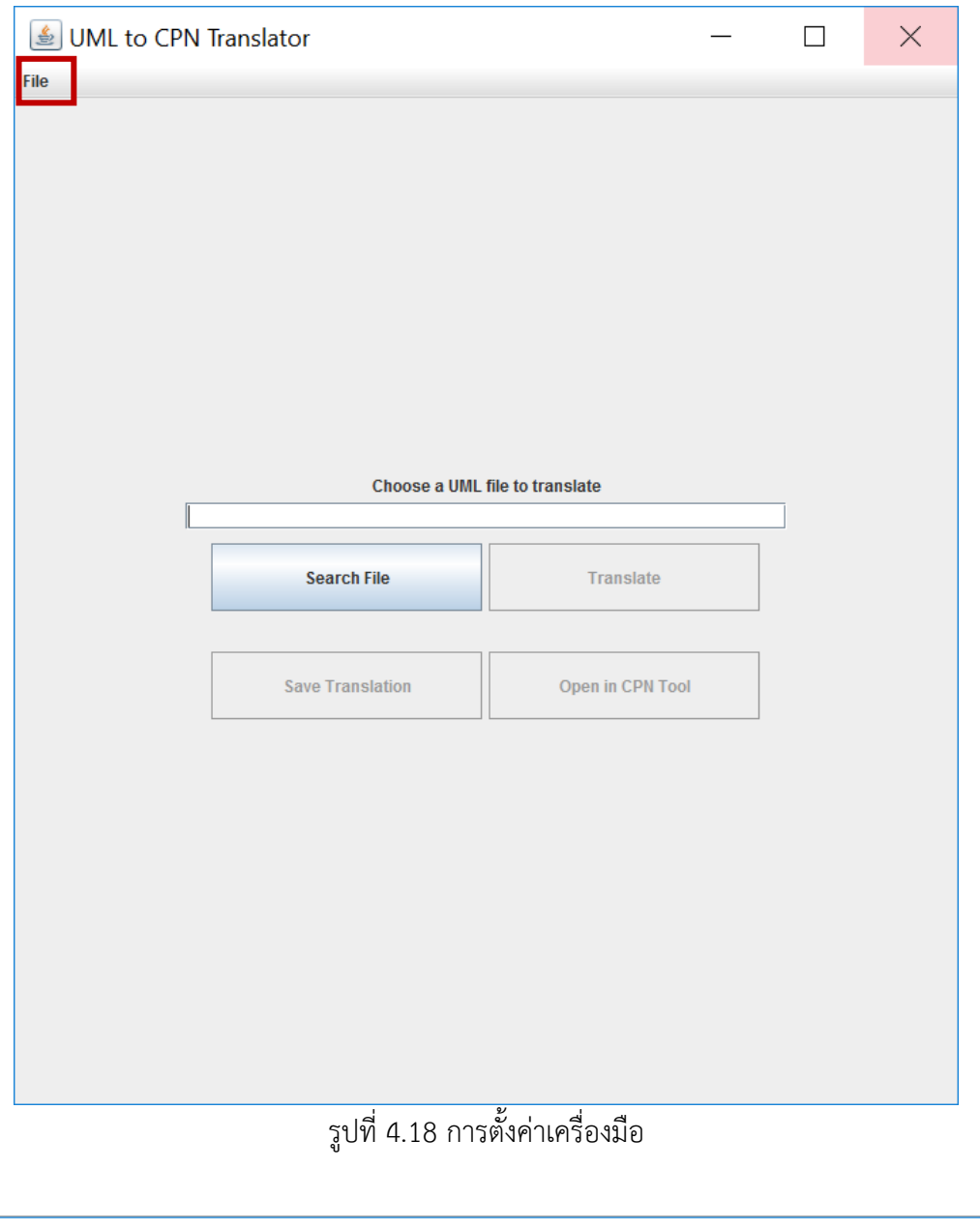

<span id="page-82-1"></span><span id="page-82-0"></span>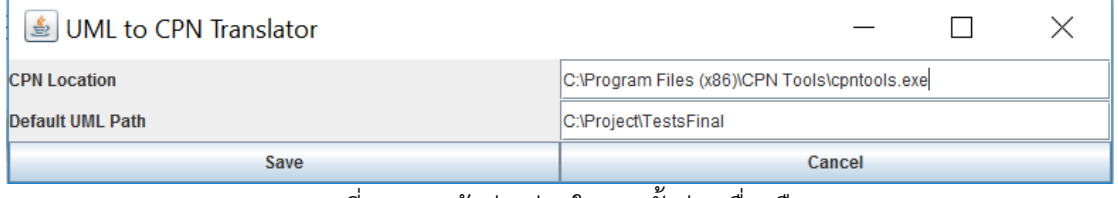

รูปที่ 4.19 หน้าต่างย่อยในการตั้งค่าเครื่องมือ

#### **การทดสอบ**

การทดสอบมีวัตถุประสงค์ในการทดสอบเครื่องมือและกฎที่สร้างขึ้นว่าสามารถทำงานได้ ถูกต้องตรง ตามที่ได้ก าหนดและออกแบบไว้

#### **5.1 สภาพแวดล้อมที่ใช้ในการทดสอบ**

 ในการทดสอบเครื่องมือนี้ผู้วิจัยใช้สภาพแวดล้อมเดียวกันกับสภาพแวดล้อมในการพัฒนา เครื่องมือ ดังที่ได้กล่าวไว้แล้วในบทที่ 4

#### **5.2 แนวทางการทดสอบ**

1. ทำการสร้างแผนภาพกิจกรรมและแปลงให้อยู่ในรูปแบบของแฟ้มเอกสารเอกซ์เอ็มแอลโดยใช้ เครื่องมือวิชวลพาราไดม์

2. เครื่องมืออัตโนมัติแปลงแผนภาพกิจกรรมยูเอ็มแอลเป็นคัลเลอร์เพทริเน็ตกับอินสคริปชัน

- 3. เปิดคัลเลอร์เพทริเน็ตบนซีพีเอ็นทูล
- 4. ทำการวิเคราะห์ปริภูมสถานะ และทำการทวนสอบคัลเลอร์เพทริเน็ตที่ได้

#### **5.3 กรณีศึกษา**

ในการทดสอบกฎและเครื่องมือในการแปลงแผนภาพกิจกรรมยูเอ็มแอลเป็นคัลเลอร์เพทริ เน็ต จะใช้แผนภาพกิจกรรมยูเอ็มแอล 6 แผนภาพที่เกี่ยวข้องกับธุรกิจเพื่อให้ครอบคลุมส่วนประกอบ แผนภาพกิจกรรมที่เครื่องมือรองรับ คือ แผนภาพกิจกรรมการการซื้อของออนไลน์และจ่ายเงินด้วย บัตรเครดิต แผนภาพกิจกรรมการจ่ายเงินด้วยบัตรเครดิต แผนภาพกิจกรรมการซื้ออาหารจากร้าน สะดวกซื้อ แผนภาพกิจกรรมการเปรียบเทียบสินค้า แผนภาพกิจกรรมการคิดราคาของจากรายการ สั่งซื้อ และแผนภาพกิจกรรมการเก็บสถิติผู้ใช้ระบบ แล[ะตารางที่](#page-84-0) 5.1 เป็นตารางสรุปการครอบคลุม ส่วนประกอบของคัลเลอร์เพทริเน็ตและอินสคริปชันในแต่ละกรณีทดสอบ

- ก่อนที่จะลงรายละเอียดของแต่ละกรณีทดสอบต่อไป
- กรณีศึกษาที่ 1 : การซื้อของออนไลน์และจ่ายเงินด้วยบัตรเครดิต
- กรณีศึกษาที่ 2 : การจ่ายเงินด้วยบัตรเครดิต

กรณีศึกษาที่ 3 : การซื้ออาหารจากร้านสะดวกซื้อ

กรณีศึกษาที่ 4 : การเปรียบเทียบสินค้า

กรณีศึกษาที่ 5 : การคิดราคาของจากรายการสั่งซื้อ

กรณีศึกษาที่ 6 : การเก็บสถิติผู้ใช้งานระบบ

|                                            | กรณีศึกษา |                |   |                           |   |   |
|--------------------------------------------|-----------|----------------|---|---------------------------|---|---|
| คัลเลอร์เพทริเน็ต                          | 1         | $\overline{2}$ | 3 | $\overline{a}$            | 5 | 6 |
| อินสคริปชันที่เพลส - ชื่อของเพลส           |           |                |   |                           |   |   |
| ้อินสคริปชันที่เพลส - คัลเลอร์เซต          |           |                |   |                           |   |   |
| ้อินสคริปชันที่เพลส - กำหนดค่าตั้งต้น      |           |                |   |                           |   |   |
| อินสคริปชันที่อาร์ค                        |           |                |   |                           |   |   |
| อินสคริปชันที่ทรานซิชัน - ชื่อของทรานซิชัน |           |                |   |                           |   |   |
| ้อินสคริปชันที่ทรานซิชัน - การ์ด           |           |                | × |                           |   | × |
| อินสคริปชันที่ทรานซิชัน - ส่วนโปรแกรม      |           |                |   | X                         |   |   |
| ้คัลเลอร์เซตพื้นฐาน - สายอักขระ            |           |                |   |                           |   |   |
| ์ คัลเลอร์เซตฟื้นฐาน - จำนวนจริง           |           |                | X | X                         |   | × |
| คัลเลอร์เซตฟื้นฐาน - บูลีน                 | X         | X              | × | X                         | X |   |
| คัลเลอร์เซตผสม - แบบระเบียน                |           |                | × | $\bm{\times}$             | X | X |
| คัลเลอร์เซตผสม - แบบรายการ                 | X         | X              | X | $\boldsymbol{\mathsf{X}}$ |   | × |
| คัลเลอร์เซตผสม - แบบผลคูณ                  | X         | X              | × |                           | X | X |

<span id="page-84-0"></span>ิตารางที่ 5.1 สรุปคัลเลอร์เพทริเน็ตที่ทำการทดสอบในแต่ละกรณีศึกษา

5.3.1 กรณีศึกษาแผนภาพกิจกรรมการซื้อของออนไลน์และจ่ายเงินด้วยบัตรเครดิต

 แผนภาพกิจกรรมการซื้อของออนไลน์และจ่ายเงินด้วยบัตรเครดิต มีวัตถุประสงค์ในการ ทดสอบเครื่องมืออัตโนมัติการแปลงแผนภาพกิจกรรมที่มีส่วนประกอบของแผนภาพกิจกรรมที่ งานวิจัยนี้สนใจทุกส่วนประกอบคือ โหนดเริ่มต้น โหนดการกระท าที่มีหมุดรับข้อมูลเข้าและหมุดส่ง ข้อมูลออก โหนดตัดสินใจ โหนดผสาน โหนดทางแยก โหนดร่วม โหนดสุดท้าย และเส้นเชื่อม เป็นคัล เลอร์เพทริเน็ตว่าสามารถท าได้ถูกต้องหรือไม่ และการทวนสอบโดยใช้การวิเคราะห์ปริภูมิสถานะว่า สามารถระบุเส้นทางที่เป็นไปไม่ได้ (Infiesible Path) เกิดขึ้นได้โดยใช้แผนภาพกิจกรรมยูเอ็มแอลดัง แสดงใ[นรูปที่](#page-85-0) 5.1 โดยเริ่มจากการรับพารามิเตอร์ 4 ตัวคือ รายการสินค้า ราคาของสินค้า วงเงินใน บัตร วันเดือนปีที่บัตรหมดอายุ

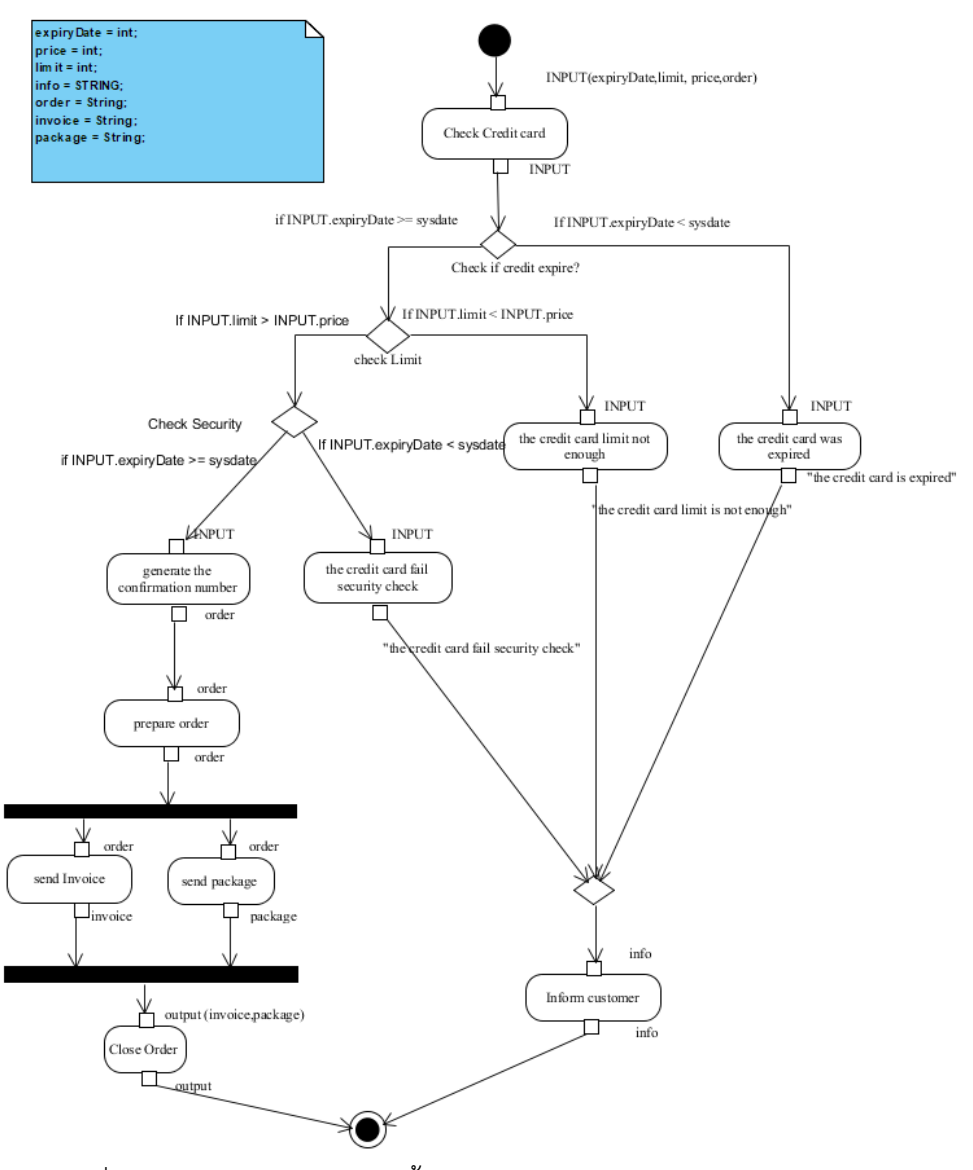

รูปที่ 5.1 แผนภาพกิจกรรมการซื้อของออนไลน์และจ่ายเงินด้วยบัตรเครดิต

<span id="page-85-1"></span><span id="page-85-0"></span>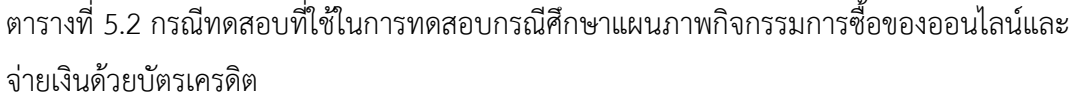

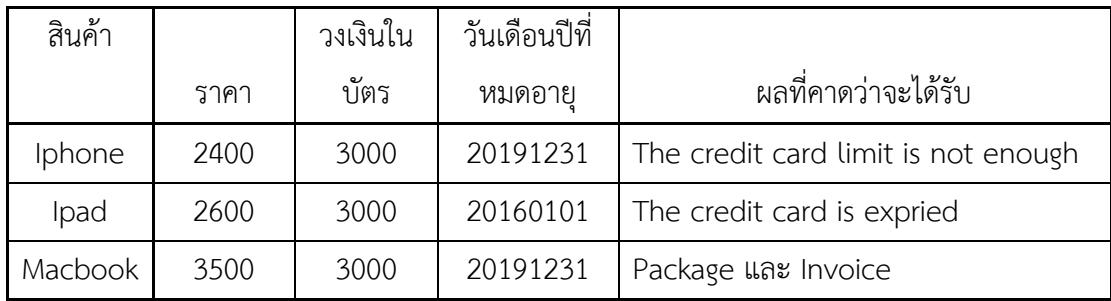

ผลการทดสอบ

เมื่อทำการป้อนข้อมูลพารามิเตอร์ตา[มตารางที่](#page-85-1) 5.2 จากนั้นทำการเลือกปุ่ม Save Translation เพื่อทำการบันทึกคัลเลอร์เพทริเน็ตให้อยู่ในรูปแบบเอกสารซีพีเอ็น ดั[งรูปที่](#page-86-0) 5.2 และทำการเลือกปุ่ม Open in CPN tool เพื่อจะแสดงคัลเลอร์เพทริเน็ตที่แปลงได้บนซีพีเอ็นทูล เมื่อเปิดคัลเลอร์เพทริเน็ต บนซีพีเอ็นทูลจะเห็นการประกาศตัวแปรและคัลเลอร์เซตในคัลเลอร์เพทริเน็ตดังแสดงใ[นรูปที่](#page-87-0) 5.3

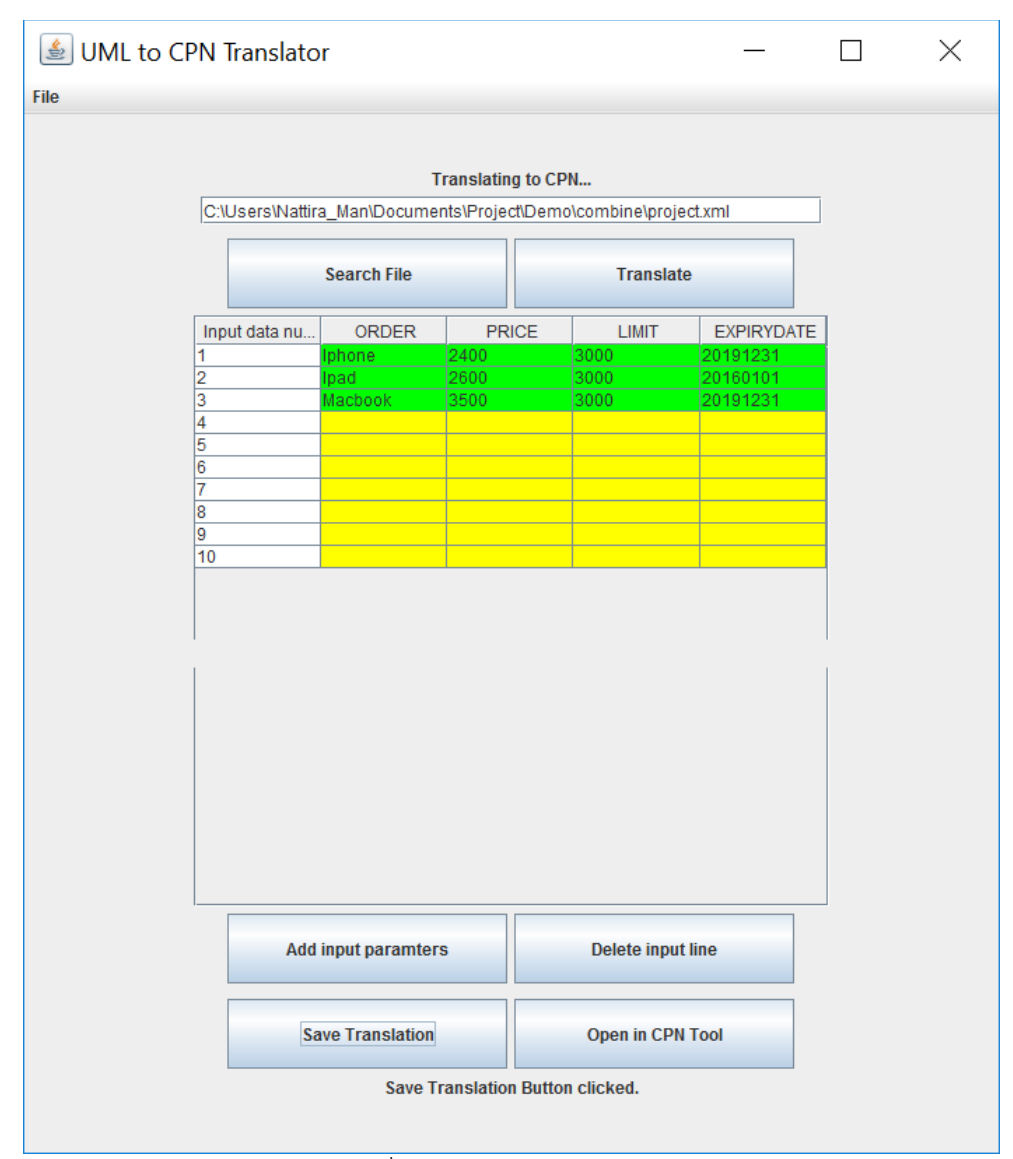

<span id="page-86-0"></span>รูปที่ 5.2 การป้อนพารามิเตอร์

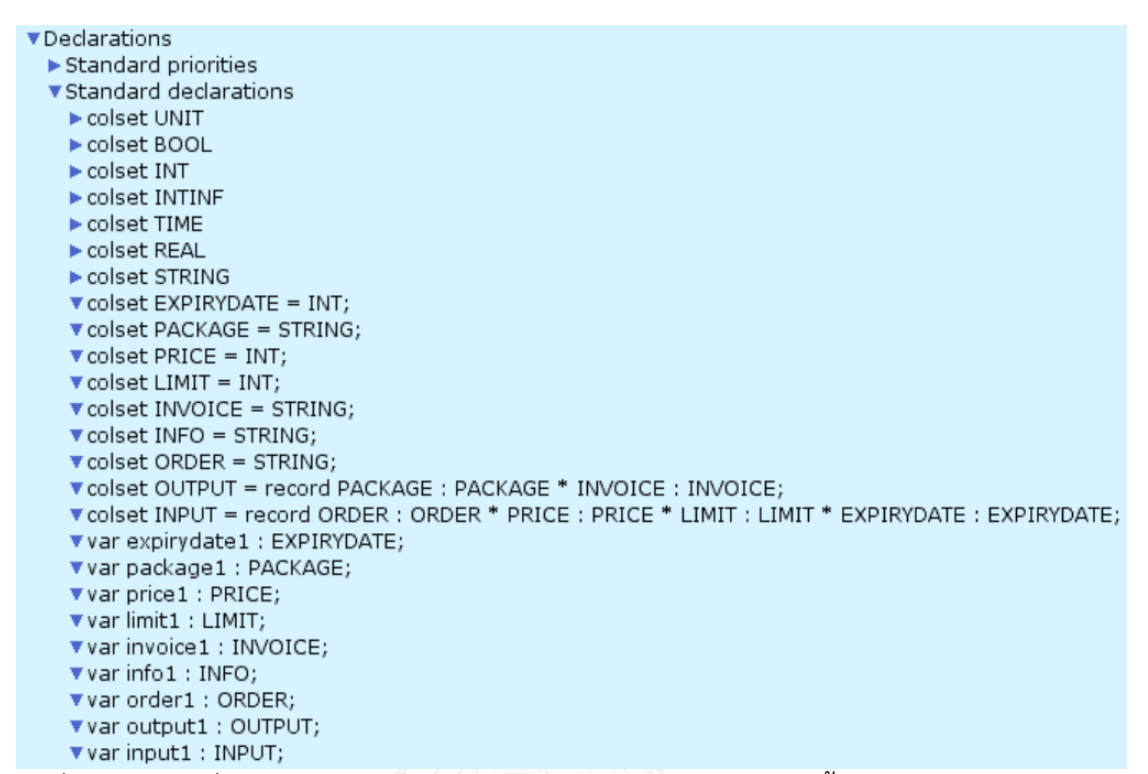

<span id="page-87-0"></span>รูปที่ 5.3 ตัวแปรที่ประกาศในคัลเลอร์เพทริเน็ตของแผนภาพกิจกรรมการซื้อของออนไลน์และจ่ายเงิน ด้วยบัตรเครดิต

[รูปที่](#page-89-0) 5.4 เป็นคัลเลอร์เพทริเน็ตที่ได้จากการแปลงแผนภาพกิจกรรมการแผนภาพกิจกรรมการซื้อของ ้ออนไลน์และจ่ายเงินด้วยบัตรเครดิตโดยจะมีกำหนดค่าตั้งต้นเป็นค่าพารามิเตอร์ทั้ง 3 ชุดที่ป้อนเข้าไป คือ

1`{ORDER="Ipad",PRICE=25000,LIMIT=30000,EXPIRYDATE=20160101}++

1`{ORDER="Iphone",PRICE=24000,LIMIT=30000,EXPIRYDATE=20171230}++

1`{ORDER="MacBook",PRICE=35000,LIMIT=30000,EXPIRYDATE=20171230}

รูปที่ 5.5 - รูปที่ 5.11 เป็นการแสดงการจำลองการไหลของข้อมูลพารามิเตอร์ทั้ง 3 ชุด เริ่มจากการ ้ตรวจสอบว่าบัตรเครดิตหมดอายุหรือไม่ โดยทำการตรวจสอบกับวันที่ปัจจุบัน จะเห็นว่าชุดข้อมูล 1`{ORDER="Ipad",PRICE=25000,LIMIT=30000,EXPIRYDATE=20160101} ก็จะไหลไปยังเพลส Action the credit card was expired ชุดข้อมูล 2 ชุดที่บัตรเครดิตยังไม่หมดอายุ ก็จะไปไหลไปยัง โหนดการตรวจสอบว่าของที่ซื้อมีมูลค่าเกินวงเงินในบัตรหรือไม่ ซึ่งก็จะเห็นว่า ข้อมูล 1`{ORDER="MacBook",PRICE=35000,LIMIT=30000,EXPIRYDATE=20171230} จ ะไห ลไป ยัง เพลส Action the credit card limit is not enough และทั้งสองข้อมูลจะไหลไปยังเพลส Merge3 และไหลไปยังเพลส Final6 ซึ่งเป็นเพลสสดท้าย ส่วนข้อมูลชุด 1`{ORDER="Iphone",

PRICE=24000,LIMIT=30000,EXPIRYDATE=20171230} จะไหลไปยังการตรวจสอบความปลอดภัย โดยการตรวจสอบวันเดือนปีที่บัตรเครดิตหมดอายุอีกครั้ง การตรวจสอบว่าบัตรเครดิตหมดอายุหรือ ไม่ได้ทำการตรวจสอบแล้ว ดังนั้นข้อมูลจะไหลต่อไปยังเพลส Generate confirmation number และไหลไปยังเพลส Prepare order จากนั้นจะไหลไปยังโหนดทางแยกซึ่งข้อมูลจะแยกไหลแต่จะ ท างานไปพร้อมๆกันคือ Send Package และ Send Invoice จากนั้นจะไหลไปรวมกันที่เพลส Join14 และไหลไปยังเพลส Final16 ดังแสดงใน

 จากการทดสอบพบว่าเครื่องมืออัตโนมัติแปลงแผนภาพกิจกรรมยูอ็มแอลเป็นคัลเลอร์เพทริเน็ต กับอินสคริปชันได้ผลลัพธ์เป็นคัลเลอร์เพทริเน็ตที่สามารถจำลองการทำงานโดยซีพีเอ็นทูลเพื่อทวน ้สอบได้ ซึ่งจะเห็นว่าแผนภาพทำงานได้ถูกต้องและทำให้ทราบว่ามีเส้นทางที่ข้อมูลไม่ได้ไหลผ่านเลย เกิดขึ้นคือไม่มีข้อมูลชุดใดไหลผ่านไปยัง The credit card fail check security ในการตรวจสอบ Security check เลย

ผลการวิเคราะห์ปริภูมิสถานะ

 จากรายงานการวิเคราะหร์ปริภูมสถานะของคัลเลอร์เพทริเน็ตการแผนภาพกิจกรรมการซื้อของ ออนไลน์และจ่ายเงินด้วยบัตรเครดิต ดังแสดงรายละเอียดใ[นตารางที่](#page-97-0) 5.3 ในหัวข้อ Dead Transition Instances พบว่าโหนด New\_Page'Credit\_card\_was\_expired และโหนด New\_Page'Merge9 เป็นโหนดที่ไม่มีข้อมูลไหลผ่านเลย

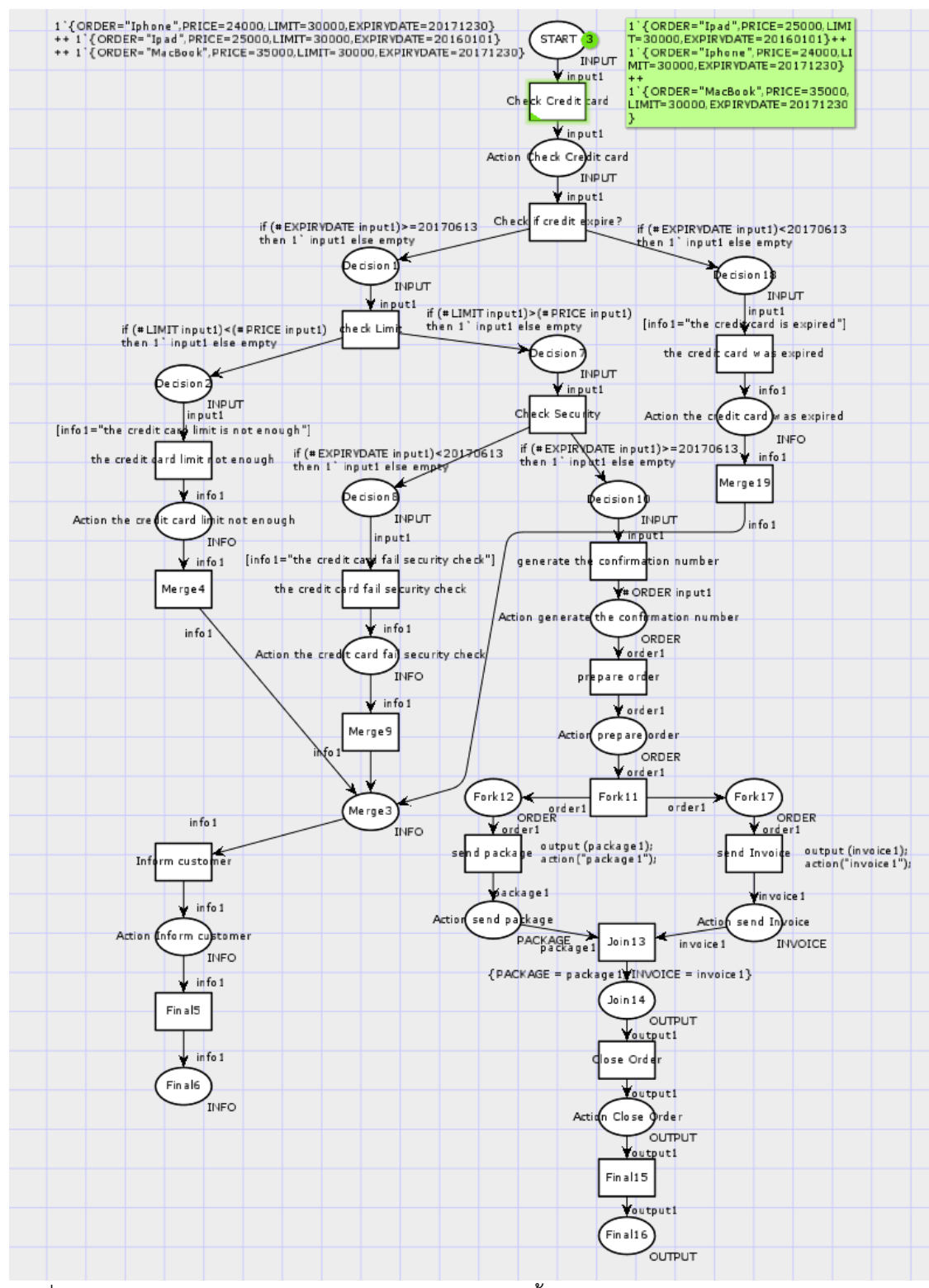

<span id="page-89-0"></span>รูปที่ 5.4 คัลเลอร์เพทริเน็ตของการแผนภาพกิจกรรมการซื้อของออนไลน์และจ่ายเงินด้วยบัตรเครดิต

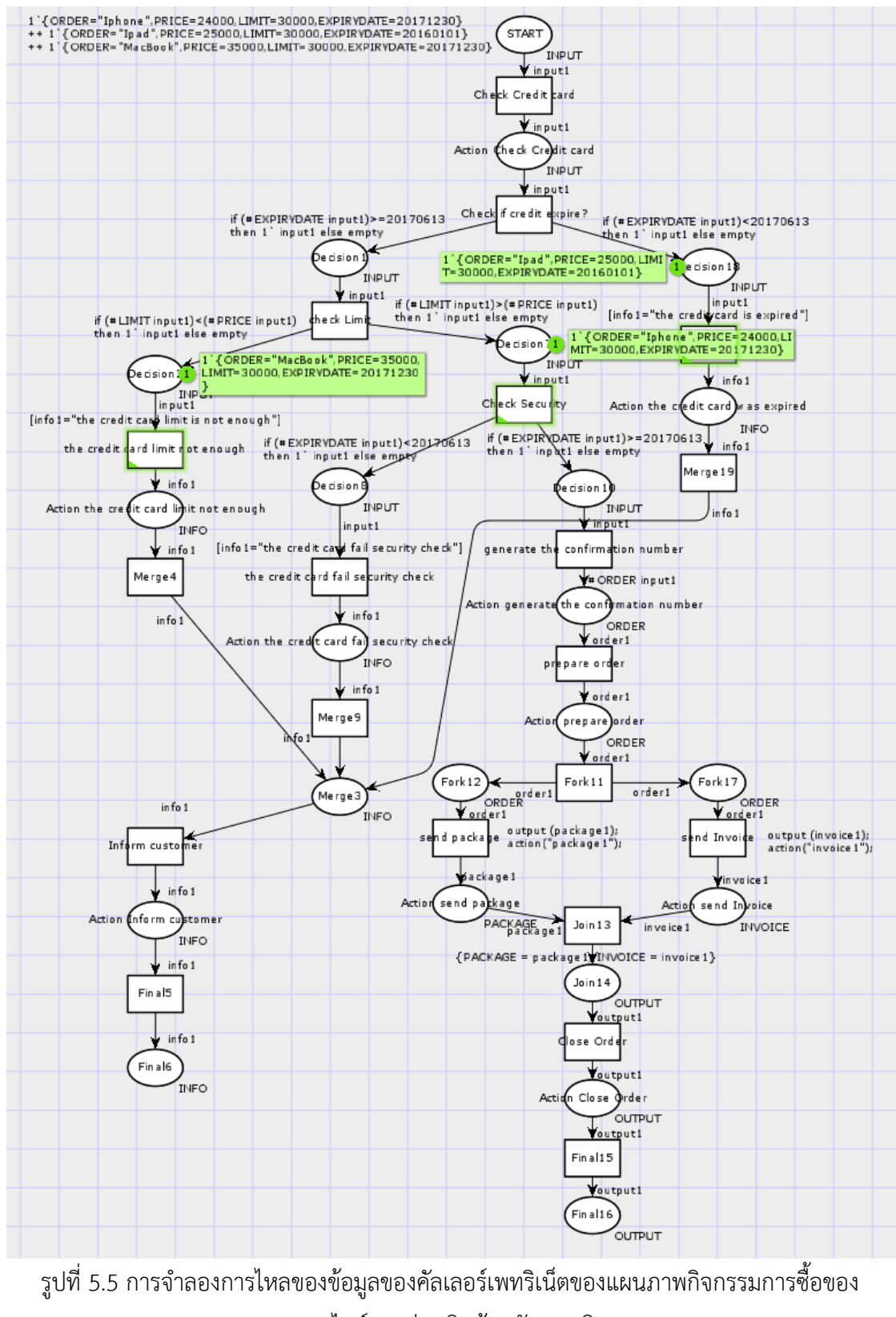

ออนไลน์และจ่ายเงินด้วยบัตรเครดิต

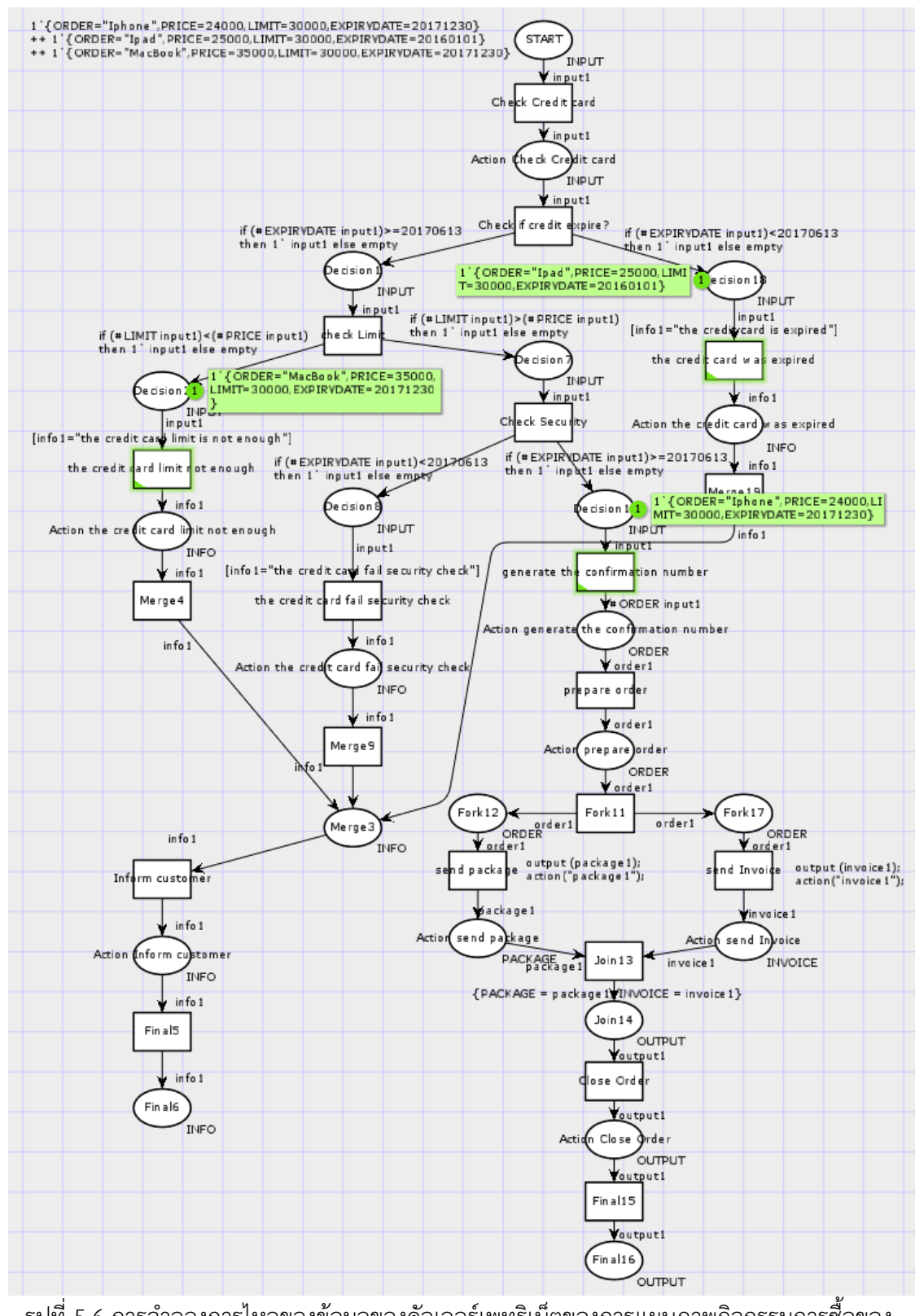

้รูปที่ 5.6 การจำลองการไหลของข้อมูลของคัลเลอร์เพทริเน็ตของการแผนภาพกิจกรรมการซื้อของ ออนไลน์และจ่ายเงินด้วยบัตรเครดิต (ต่อ)

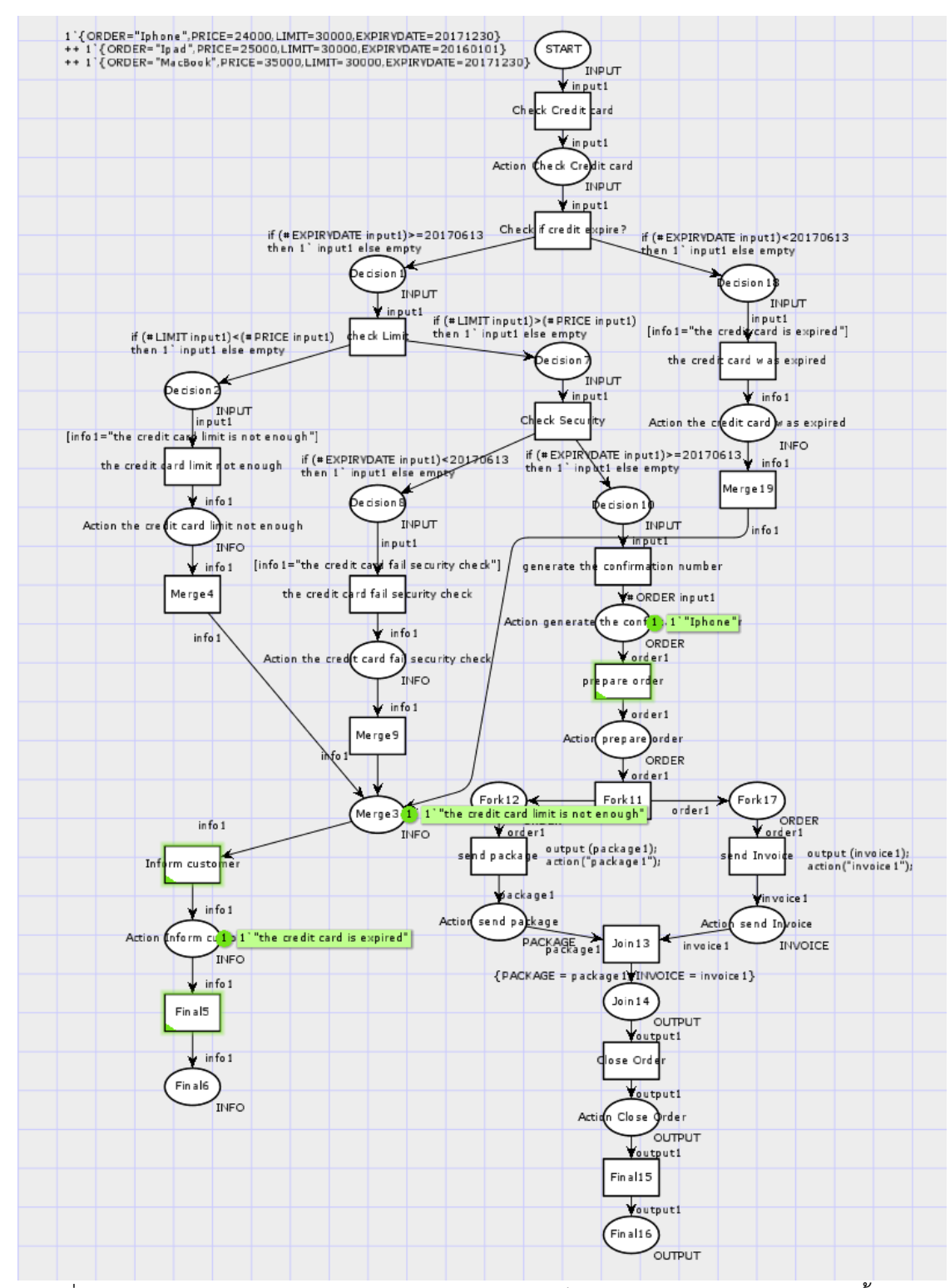

้รูปที่ 5.7 การจำลองการไหลของข้อมูลของคัลเลอร์เพทริเน็ตของการแผนภาพกิจกรรมการซื้อของ ออนไลน์และจ่ายเงินด้วยบัตรเครดิต (ต่อ)

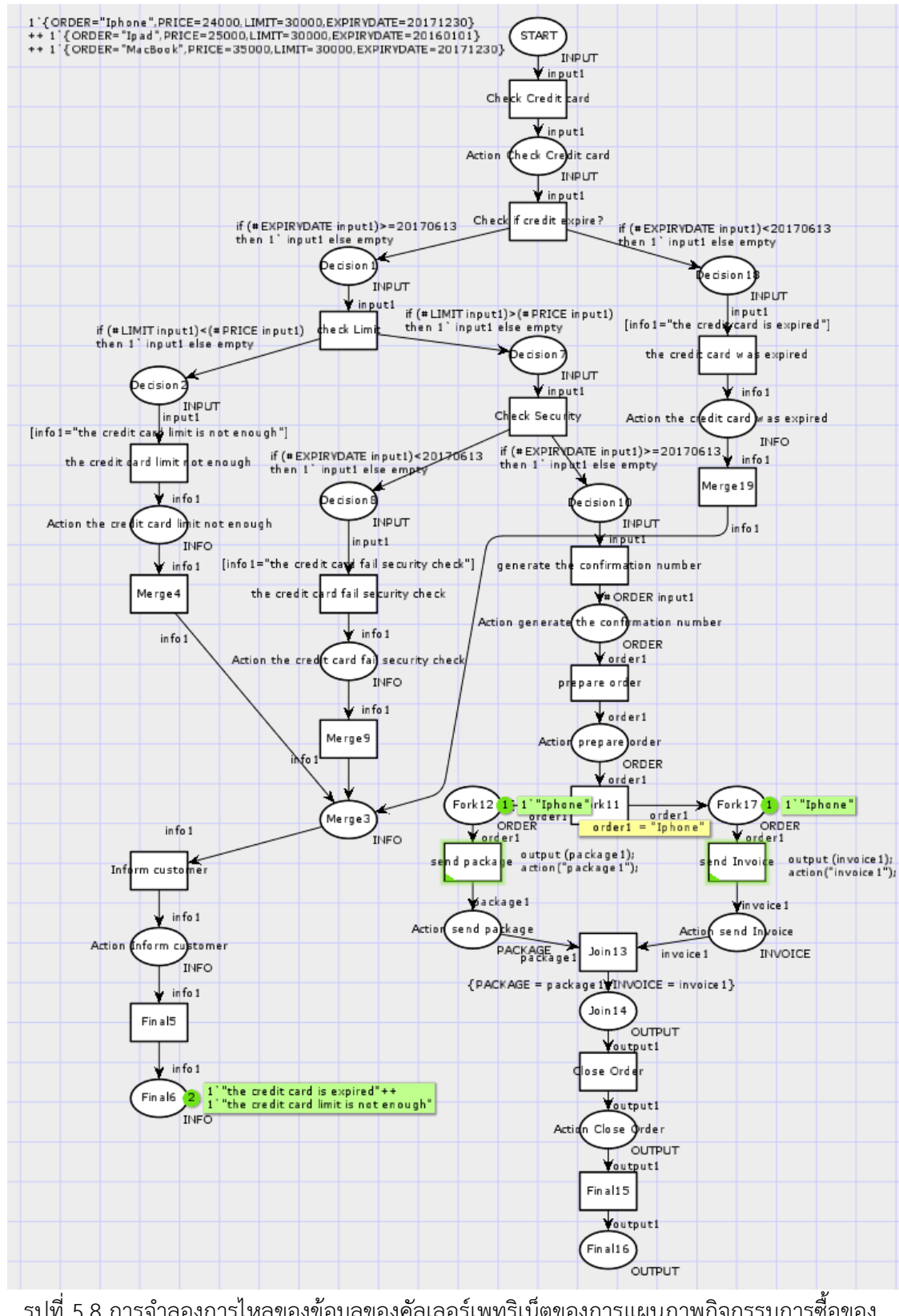

้รูปที่ 5.8 การจำลองการไหลของข้อมูลของคัลเลอร์เพทริเน็ตของการแผนภาพกิจกรรมการซื้อของ ออนไลน์และจ่ายเงินด้วยบัตรเครดิต (ต่อ)

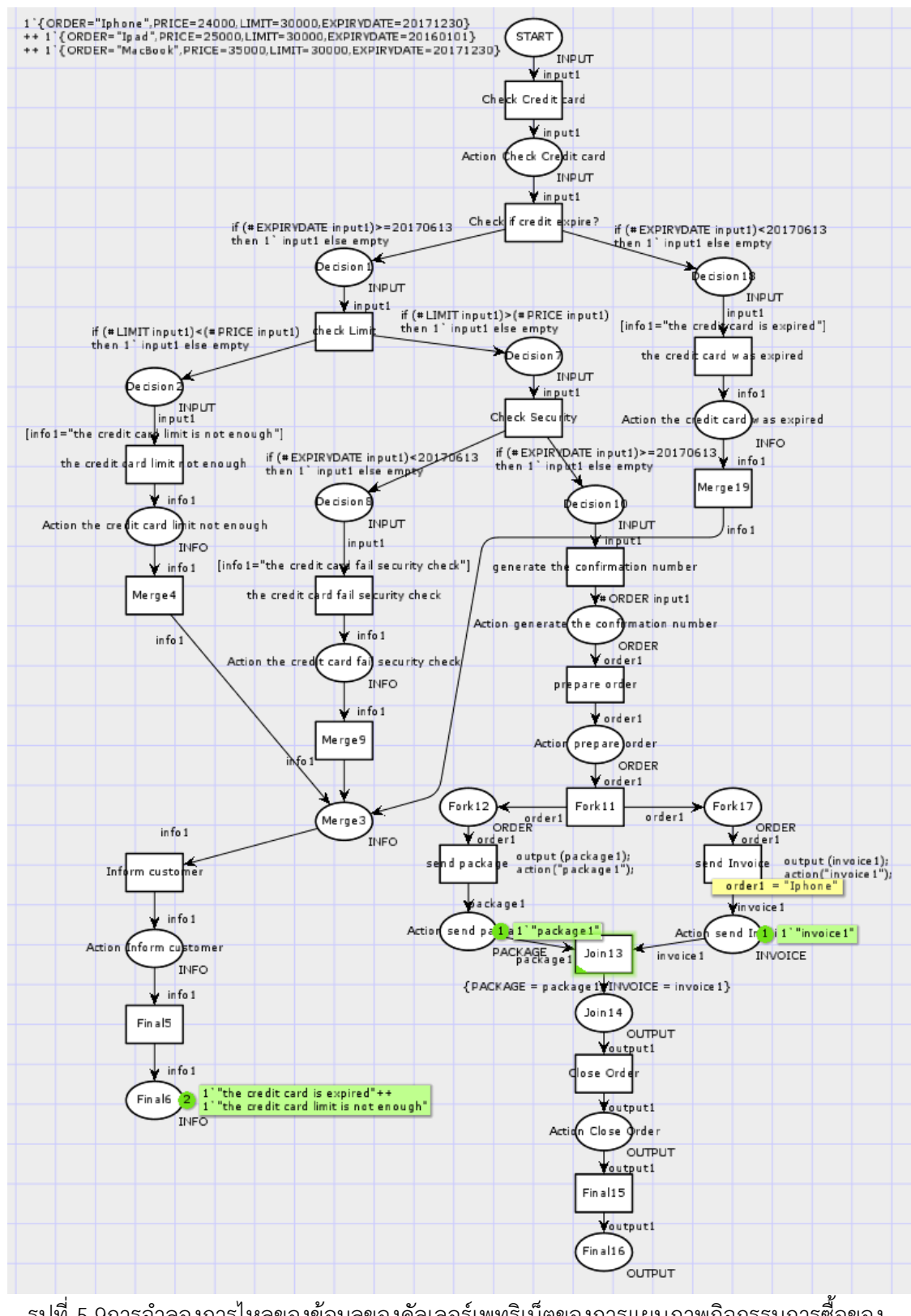

้รูปที่ 5.9การจำลองการไหลของข้อมูลของคัลเลอร์เพทริเน็ตของการแผนภาพกิจกรรมการซื้อของ ออนไลน์และจ่ายเงินด้วยบัตรเครดิต (ต่อ)

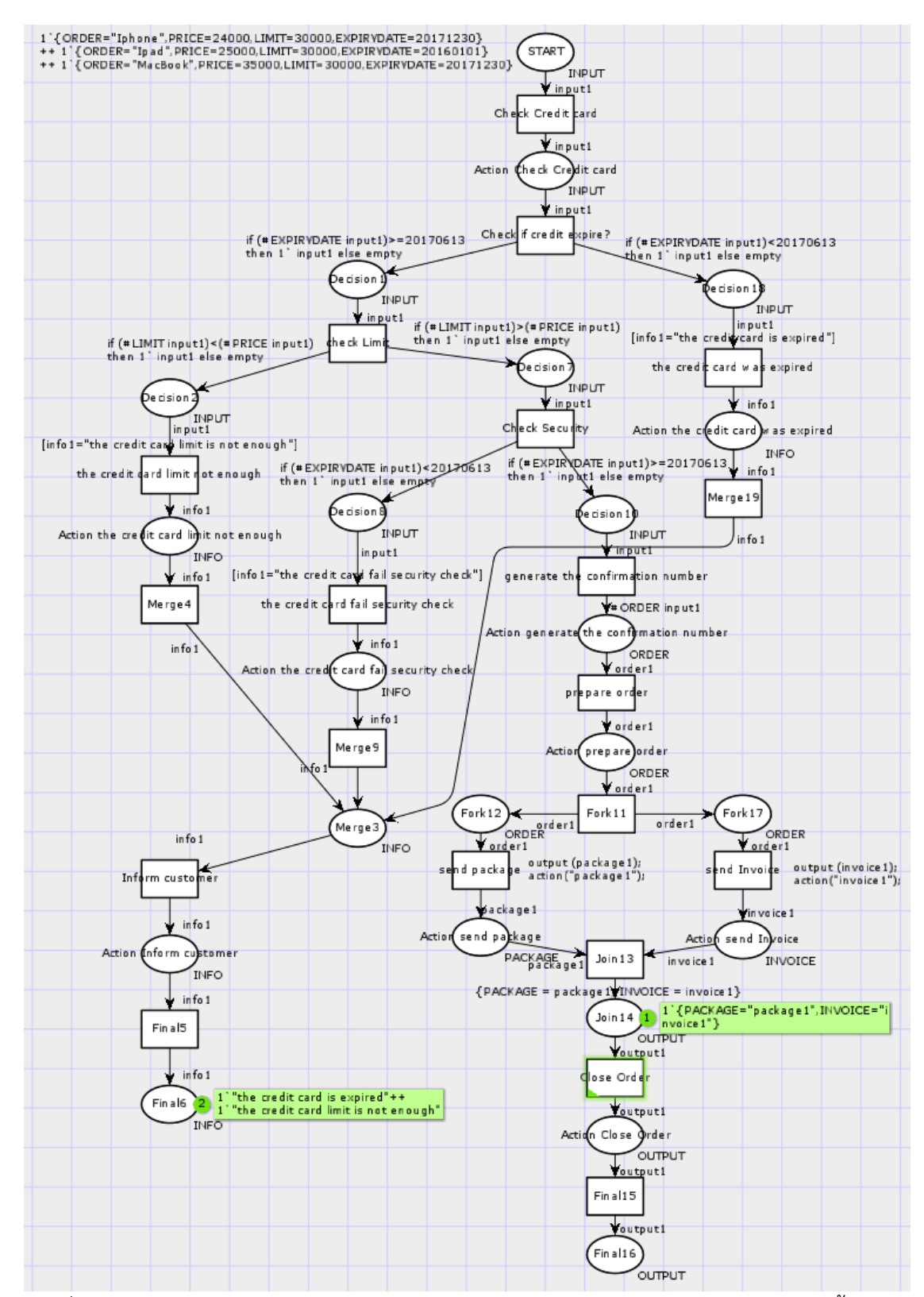

้รูปที่ 5.10 การจำลองการไหลของข้อมูลของคัลเลอร์เพทริเน็ตของการแผนภาพกิจกรรมการซื้อของ ออนไลน์และจ่ายเงินด้วยบัตรเครดิต (ต่อ)

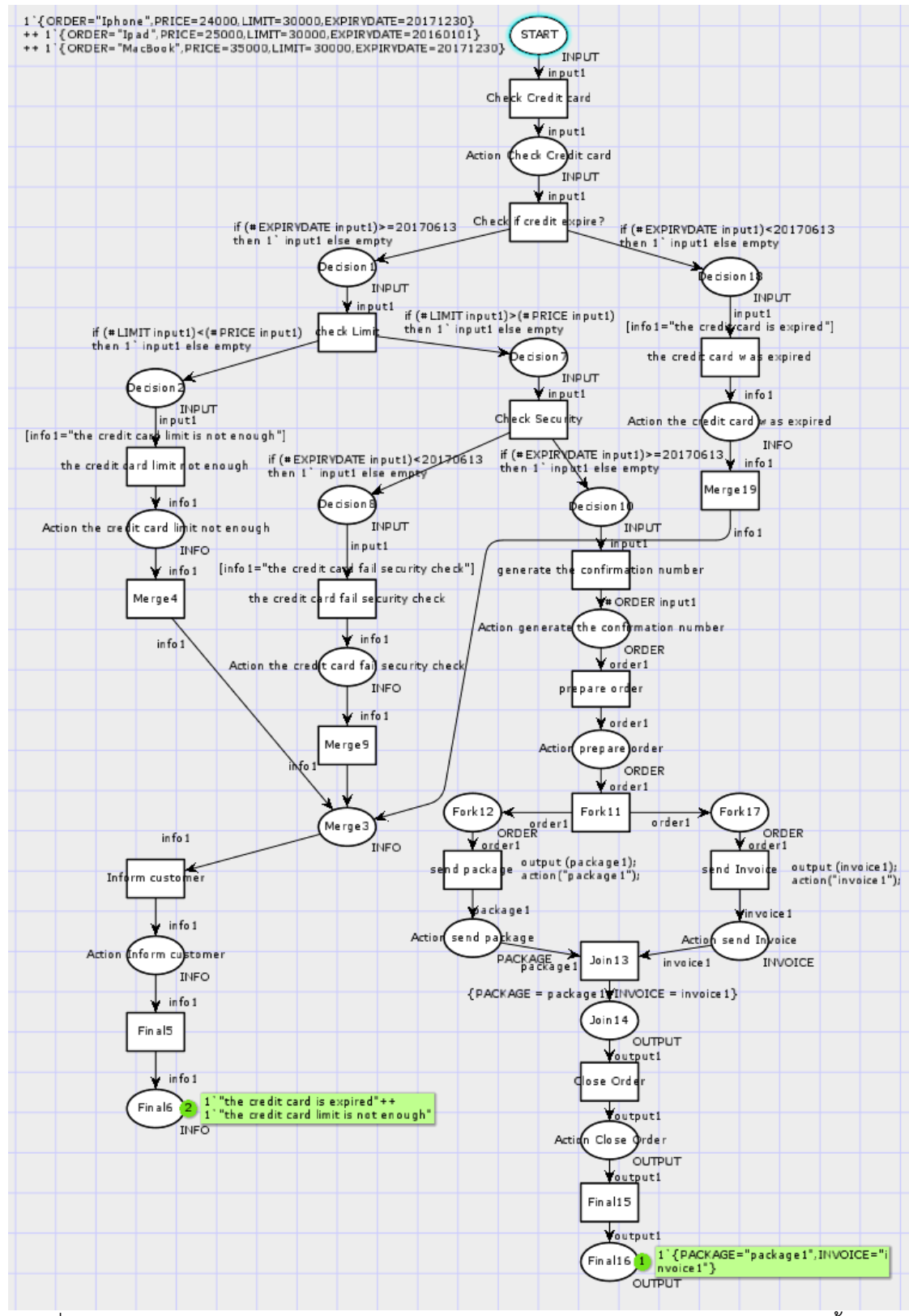

รูปที่ 5.11การจ าลองการไหลของข้อมูลของคัลเลอร์เพทริเน็ตของการแผนภาพกิจกรรมการซื้อของ ออนไลน์และจ่ายเงินด้วยบัตรเครดิต (ต่อ)

<span id="page-97-0"></span>ตารางที่ 5.3 การวิเคราะห์ปริภูมิสถานะของแผนภาพการแผนภาพกิจกรรมการซื้อของออนไลน์และ จ่ายเงินด้วยบัตรเครดิต

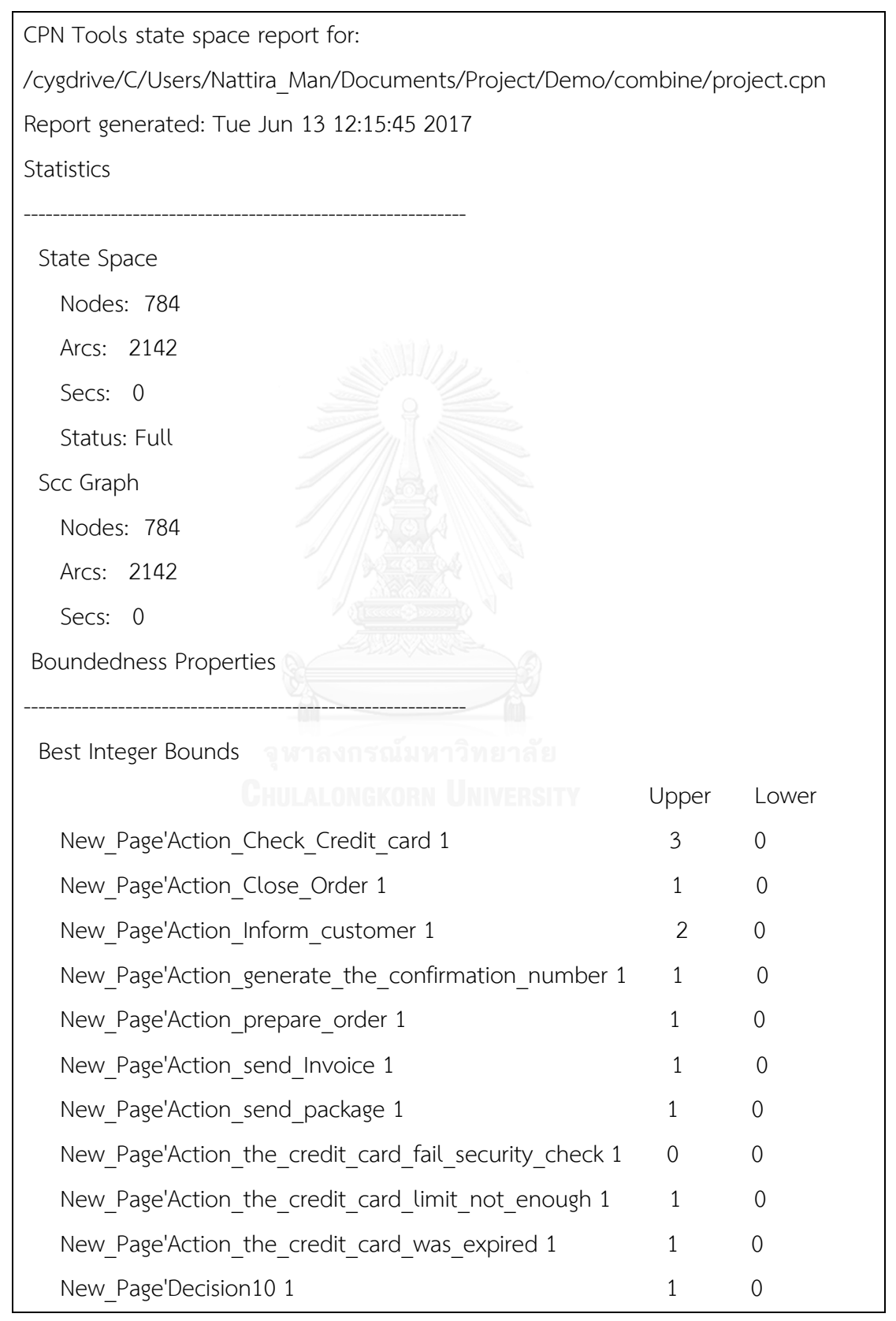

| จ่ายเงินด้วยบัตรเครดิต (ต่อ)                                                                                                    |                |                |  |  |
|----------------------------------------------------------------------------------------------------|----------------|----------------|--|--|
| New Page'Decision1 1                                                                                                    | $\overline{2}$ | $\overline{0}$ |  |  |
| New Page'Decision18 1                                                                                                    | $\mathbf{1}$   | $\mathbf 0$    |  |  |
| New_Page'Decision2 1                                                                                                    | $\mathbf{1}$   | $\mathbf 0$    |  |  |
| New Page'Decision7 1                                                                                                    | $\mathbf{1}$   | $\mathbf 0$    |  |  |
| New Page'Decision8 1                                                                                                    | $\overline{0}$ | $\overline{0}$ |  |  |
| New Page'Final16 1                                                                                                    | 1              | $\mathbf 0$    |  |  |
| New Page'Final6 1                                                                                                    | 2              | $\overline{0}$ |  |  |
| New Page'Fork12 1                                                                                                    | $\mathbf{1}$   | $\overline{0}$ |  |  |
| New Page'Fork17 1                                                                                                    | $\mathbf{1}$   | 0              |  |  |
| New Page'Join14 1                                                                                                    | $\mathbf 1$    | $\overline{0}$ |  |  |
| New Page'Merge3 1                                                                                                    | $\overline{2}$ | $\overline{0}$ |  |  |
| New Page'START 1                                                                                                    | 3              | $\overline{0}$ |  |  |
| Best Upper Multi-set Bounds<br>New Page'Action Check Credit card 1<br>1'{ORDER="Ipad", PRICE=25000, LIMIT=30000, EXPIRYDATE=20160101}++<br>1'{ORDER="Iphone", PRICE=24000, LIMIT=30000, EXPIRYDATE=20171230}++<br>1'{ORDER="MacBook", PRICE=35000, LIMIT=30000, EXPIRYDATE=20171230}<br>New Page'Action Close Order 1<br>1'{PACKAGE="package1",INVOICE="invoice1"}<br>New_Page'Action_Inform_customer 1<br>1"the credit card is expired"++<br>1'"the credit card limit is not enough"<br>New Page'Action generate the confirmation number 1<br>1"lphone"<br>New Page'Action prepare order 1<br>1"lphone"<br>New Page'Action_send_Invoice 1 |                |                |  |  |
| 1"invoice1"                                                                                                    |                |                |  |  |
|                                                                                                    |                |                |  |  |

ตารางที่ 5.3 การวิเคราะห์ปริภูมิสถานะของแผนภาพการแผนภาพกิจกรรมการซื้อของออนไลน์และ

ตารางที่ 5.3 การวิเคราะห์ปริภูมิสถานะของแผนภาพการแผนภาพกิจกรรมการซื้อของออนไลน์และ จ่ายเงินด้วยบัตรเครดิต (ต่อ)

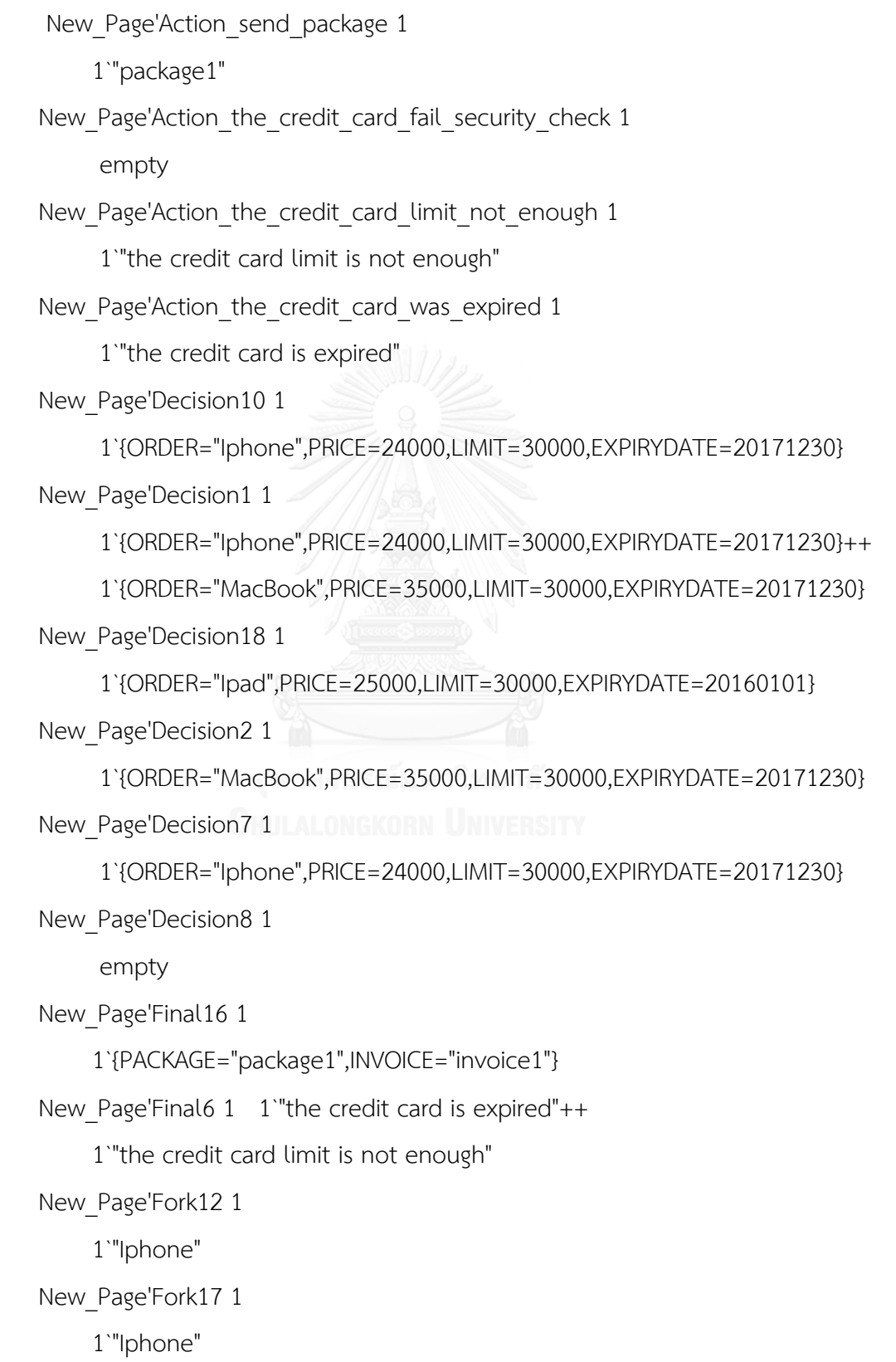

ตารางที่ 5.3 การวิเคราะห์ปริภูมิสถานะของแผนภาพการแผนภาพกิจกรรมการซื้อของออนไลน์และ จ่ายเงินด้วยบัตรเครดิต (ต่อ)

 New\_Page'Join14 1 1`{PACKAGE="package1",INVOICE="invoice1"} New\_Page'Merge3 1 1`"the credit card is expired"++ 1`"the credit card limit is not enough" New\_Page'START 1 1 `{ORDER="Ipad", PRICE=25000, LIMIT=30000, EXPIRYDATE=20160101}++ 1 `{ORDER="Iphone", PRICE=24000,LIMIT=30000,EXPIRYDATE=20171230}++ 1 `{ORDER="MacBook", PRICE=35000,LIMIT=30000,EXPIRYDATE=20171230} Best Lower Multi-set Bounds New Page'Action Check Credit card 1 empty New\_Page'Action\_Close\_Order 1 empty New Page'Action Inform customer 1 empty New Page'Action generate the confirmation number 1 empty New Page'Action prepare order 1 empty New Page'Action send Invoice 1 empty New Page'Action send package 1 empty New Page'Action the credit card fail security check 1 empty

ตารางที่ 5.3 การวิเคราะห์ปริภูมิสถานะของแผนภาพการแผนภาพกิจกรรมการซื้อของออนไลน์และ จ่ายเงินด้วยบัตรเครดิต (ต่อ)

| New_Page'Action_the_credit_card_limit_not_enough 1<br>empty<br>New Page'Action the credit card was expired 1<br>empty<br>New_Page'Decision10 1<br>empty<br>New_Page'Decision1 1<br>empty<br>New_Page'Decision18 1<br>empty<br>New_Page'Decision2 1<br>empty<br>New_Page'Decision7 1<br>empty<br>New_Page'Decision8 1<br>empty<br>ยาลย<br>New Page Final 16 1   ALONGKORN<br><b>IVERSITY</b><br>empty<br>New_Page'Final6 1<br>empty<br>New Page'Fork12 1<br>empty<br>New_Page'Fork17 1<br>empty<br>New Page'Join14 1<br>empty<br>New_Page'Merge3 1<br>empty |  |
|----------------------------------------------------------------------------------------------------|--|
|                                                                                                    |  |
|                                                                                                    |  |
|                                                                                                    |  |
|                                                                                                    |  |
|                                                                                                    |  |
|                                                                                                    |  |
|                                                                                                    |  |
|                                                                                                    |  |
|                                                                                                    |  |
|                                                                                                    |  |
|                                                                                                    |  |
|                                                                                                    |  |
|                                                                                                    |  |
|                                                                                                    |  |
|                                                                                                    |  |
|                                                                                                    |  |
|                                                                                                    |  |
|                                                                                                    |  |
|                                                                                                    |  |
|                                                                                                    |  |
|                                                                                                    |  |
|                                                                                                    |  |
|                                                                                                    |  |
|                                                                                                    |  |
|                                                                                                    |  |
|                                                                                                    |  |
|                                                                                                    |  |
|                                                                                                    |  |

ตารางที่ 5.3 การวิเคราะห์ปริภูมิสถานะของแผนภาพการแผนภาพกิจกรรมการซื้อของออนไลน์และ จ่ายเงินด้วยบัตรเครดิต(ต่อ)

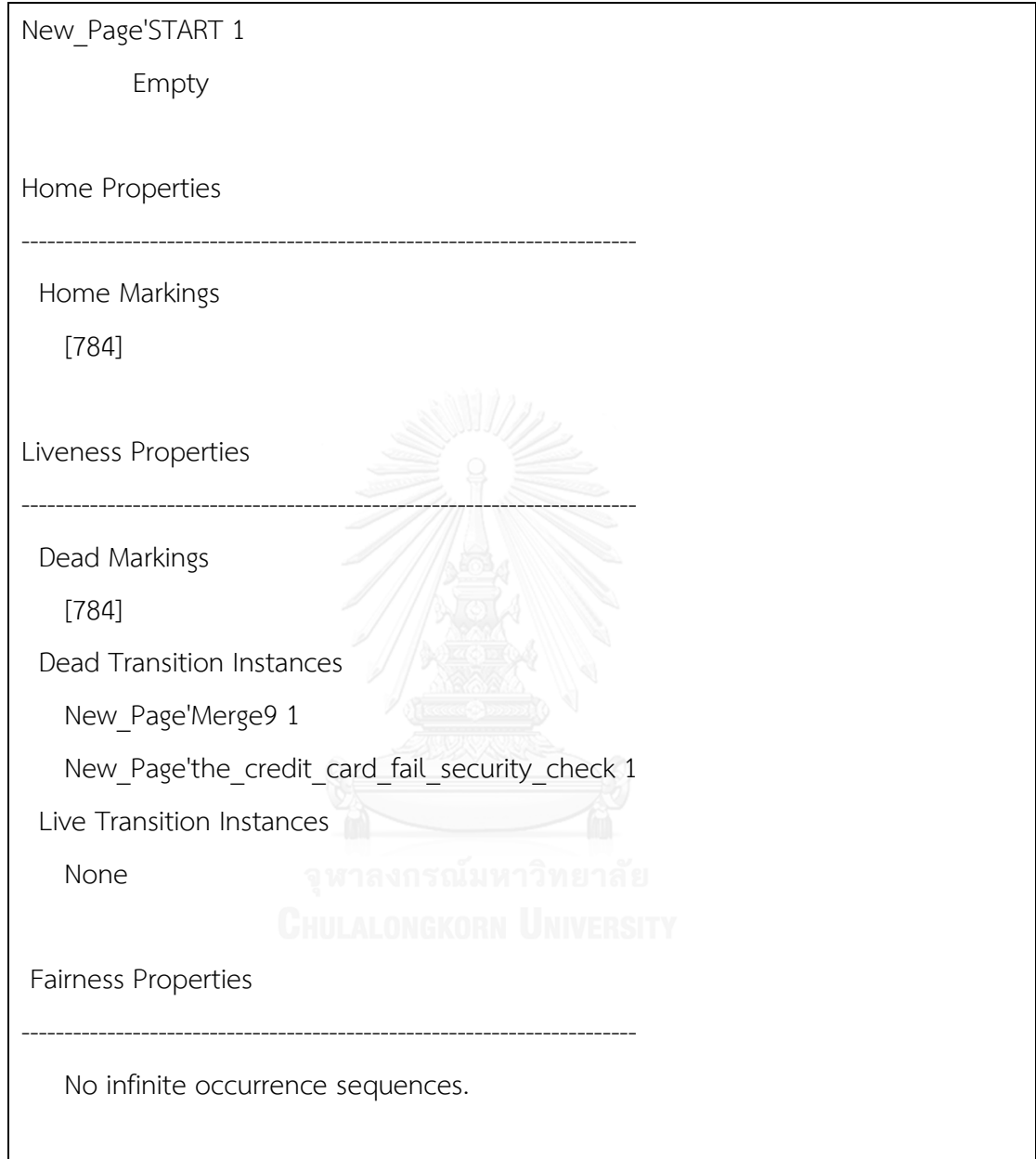

## 5.3.2 กรณีศึกษาการจ่ายเงินด้วยบัตรเครดิต

กรณีศึกษานี้มีวัตถุประสงค์ในการทดสอบกรณีที่มีการก าหนดหรือระบุข้อมูลผิดพลาดบน แผนภาพกิจกรรมยูเอ็มแอล โดยใช้แผนภาพกิจกรรมยูเอ็มดังแสดงใ[นรูปที่](#page-103-0) 5.12 และใช้กรณีทดสอบ ้ดังแสดงใ[นตารางที่](#page-103-1) 5.4 ทวนสอบด้วยการจำลองการไหลของข้อมูล และวิเคราะห์คัลเลอร์เพทริเน็ต ด้วยปริภูมิสถานะ

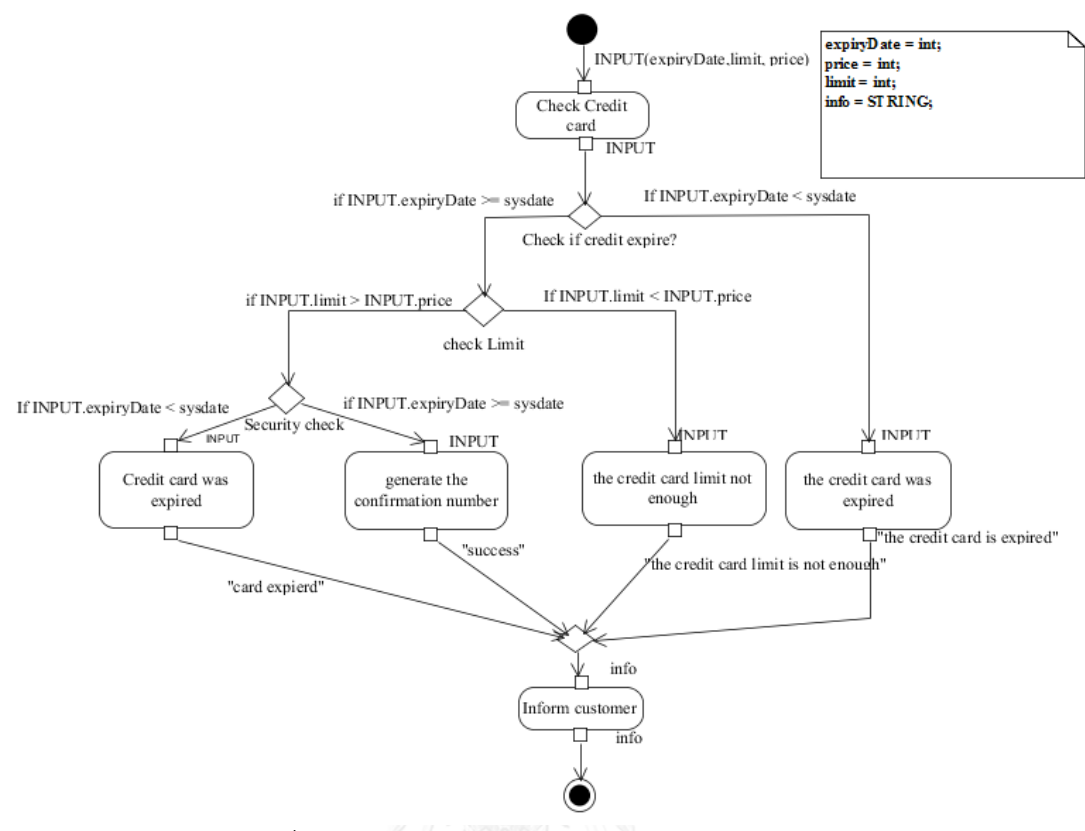

รูปที่ 5.12 แผนภาพกิจกรรมการจ่ายเงินด้วยบัตรเครดิต

<span id="page-103-1"></span><span id="page-103-0"></span>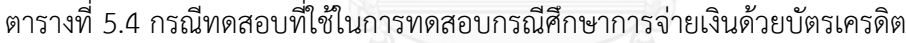

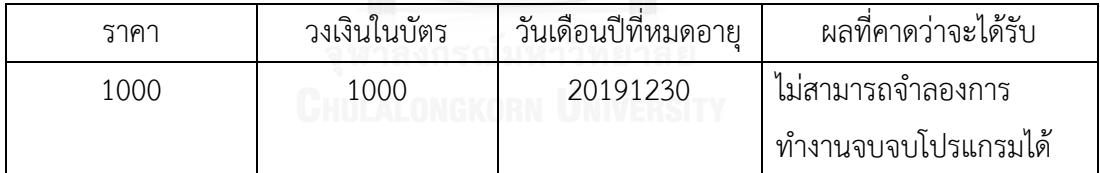

ผลการทดสอบ

เมื่อทำการใส่ข้อมูลพารามิเตอร์ตา[มตารางที่](#page-103-1) 5.4 ดังแสดงใ[นรูปที่](#page-104-0) 5.13 จากนั้นจึงทำการเลือก ปุ่ม Save Translation เพื่อบันทึกคัลเลอร์เพทริเน็ต และเลือกปุ่ม Open in CPN Tool เพื่อที่จะเปิด คัลเลอร์เพทริเน็ตที่แปลงได้ขึ้นมาแสดงบนซีพีเอ็นทูล

รูปที่ [5.14](#page-104-1) แสดงถึงตัวแปรและคัลเลอร์เซตในคัลเลอร์เพทริเน็ต

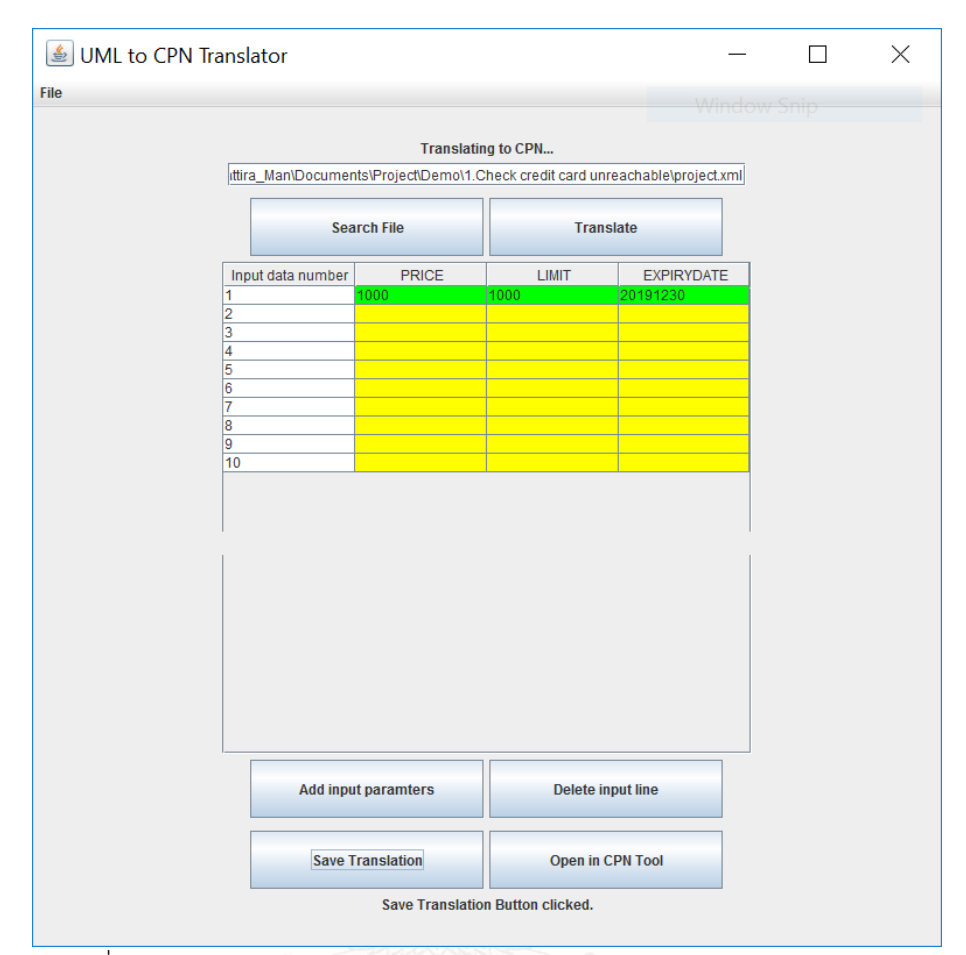

<span id="page-104-1"></span>รูปที่ 5.13 การใส่ข้อมูลพารามิเตอร์ของกรณีศึกษาการจ่ายเงินด้วยบัตรเครดิต

<span id="page-104-0"></span>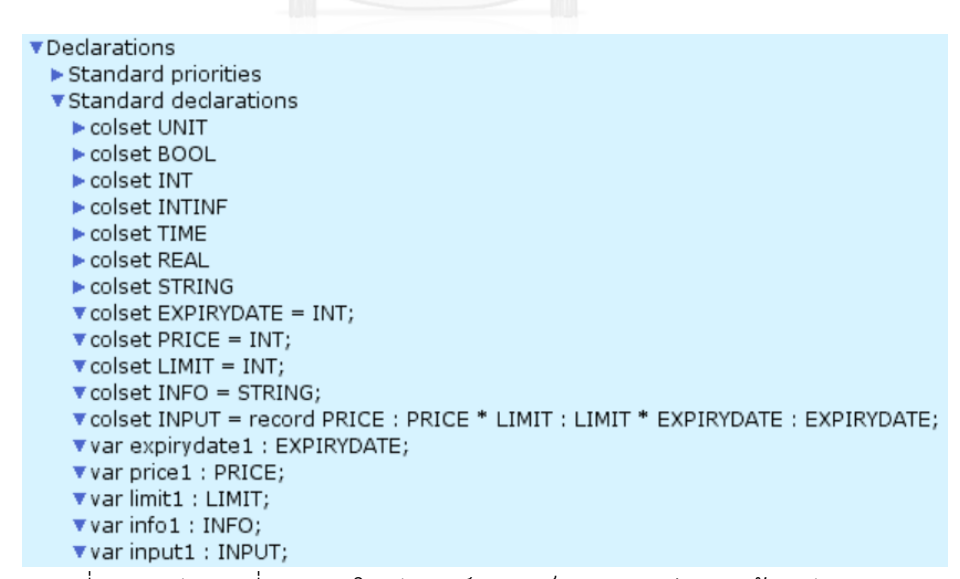

รูปที่ 5.14 ตัวแปรที่ประกาศในคัลเลอร์เพทริเน็ตของการจ่ายเงินด้วยบัตรเครดิต

แล[ะรูปที่](#page-106-0) 5.16 เป็นคัลเลอร์เพทริเน็ตที่เครื่องมือแปลงได้ โดยมีค่ากำหนดตั้งต้นเป็นค่าพารามิเตอร์ที่ ี ป้อนเข้าไปคือ 1`{PRICE=1000.LIMIT=1000.EXPIRYDATE=20191230} และเมื่อทำการจำลองการ ไหลของข้อมูลโดยใช้ซีพีเอ็นทูลดังแสดงใ[นตารางที่](#page-109-0) 5.5 แล[ะรูปที่](#page-107-0) 5.17 ข้อมูลไหลไปยังโหนดตัดสินใจ Check if Credit expire? เพื่อตรวจสอบวันเดือนปีที่หมดอายุของบัตรเครดิต และข้อมูลไหลไปยัง เส้นทางที่บัตรเครดิตยังไม่หมดอายุ จากนั้นจะเป็นการตรวจสอบว่าวงเงินในบัตรเครดิตมีเพียงพอที่จะ ซื้อสินค้าหรือไม่ โดยข้อมูลจะต้องไหลไปเส้นทางใดเส้นทางหนึ่ง [รูปที่](#page-105-0) 5.15 แสดงถึงอินสคริปชันระบุ ้บนอาร์คที่เป็นเงื่อนไขในการตัดสินใจว่าข้อมูลจะไหลไปยังเส้นทางใด แต่เนื่องจากค่ากำหนดตั้งต้น 1`{PRICE=1000,LIMIT=1000,EXPIRYDATE=20191230} ซึ่งมีค่า Limit เท่ากับ 1000 และมีค่า เท่ากันกับค่า Price ซึ่งไม่ตรงกับเงื่อนไขอินสคริปชันระบุที่อาร์คที่พุ่งออกจากทรานซิชัน Check Limit ทั้งสองเส้นทาง จึงทำให้การจำลองการทำงานจบลง และค่ากำหนดตั้งต้นหายไป ดังแสดงใ[นรูป](#page-108-0) ที่ [5.18](#page-108-0)

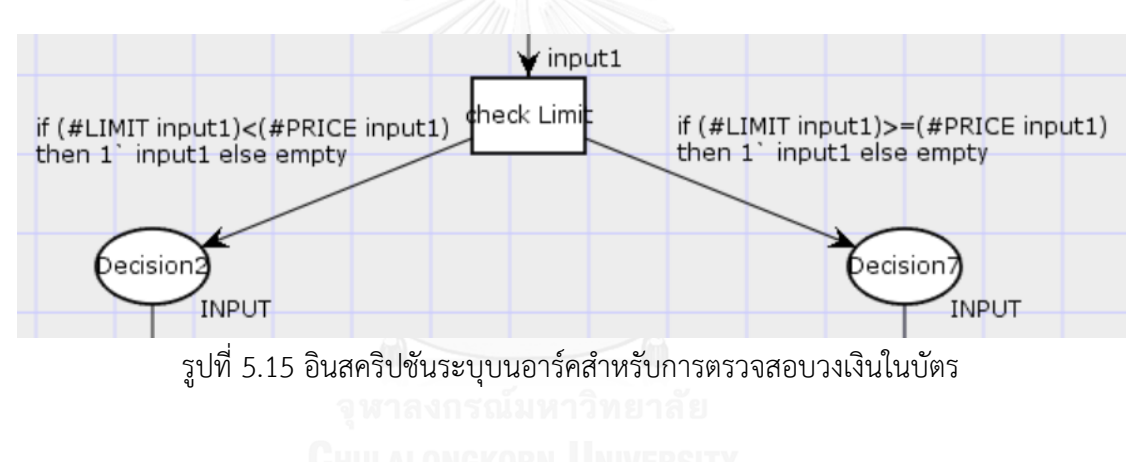

<span id="page-105-0"></span>ผลการวิเคราะห์ปริภูมิสถานะ

 จากรายงานการวิเคราะหร์ปริภูมสถานะของคัลเลอร์เพทริเน็ตการจ่ายเงินด้วยบัตรเครดิตจะ ได้รายงานมีรายละเอียดตา[มตารางที่](#page-109-0) 5.5

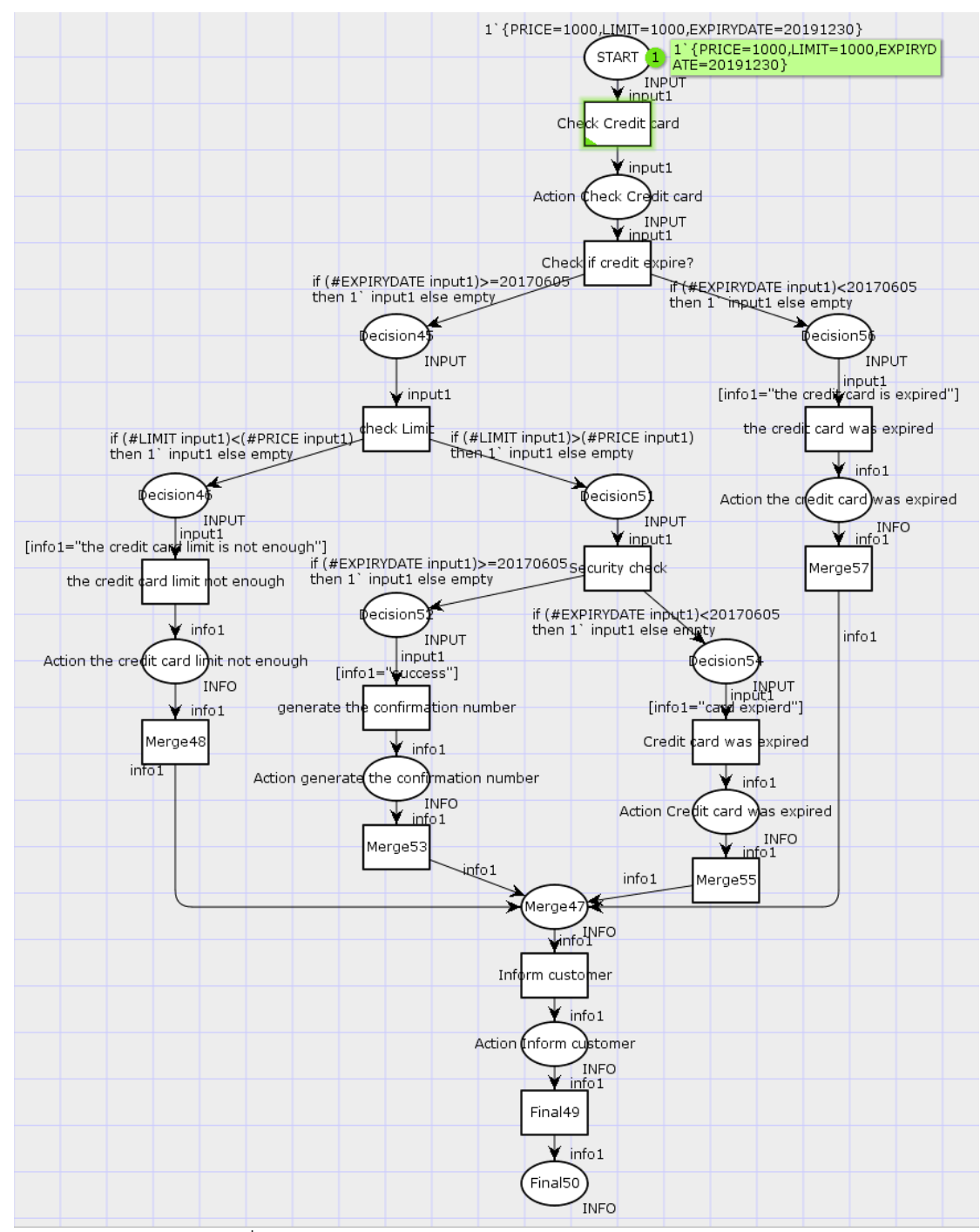

<span id="page-106-0"></span>รูปที่ 5.16 คัลเลอร์เพทริเน็ตของการจ่ายเงินด้วยบัตรเครดิต

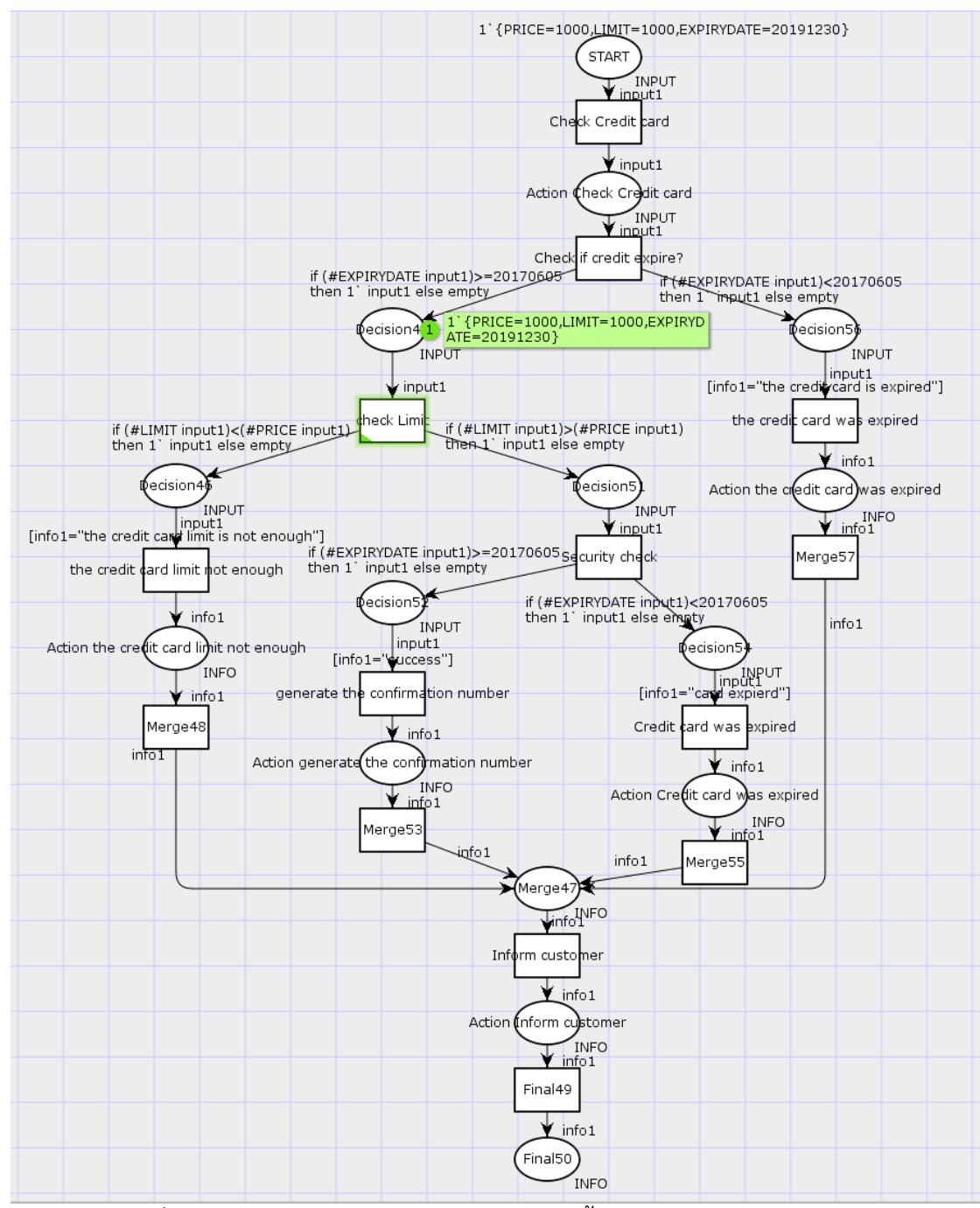

<span id="page-107-0"></span>รูปที่  $\overline{5.17}$  การจำลองคัลเลอร์เพทริเน็ตของการซื้อของจ่ายเงินด้วยบัตรเครดิต
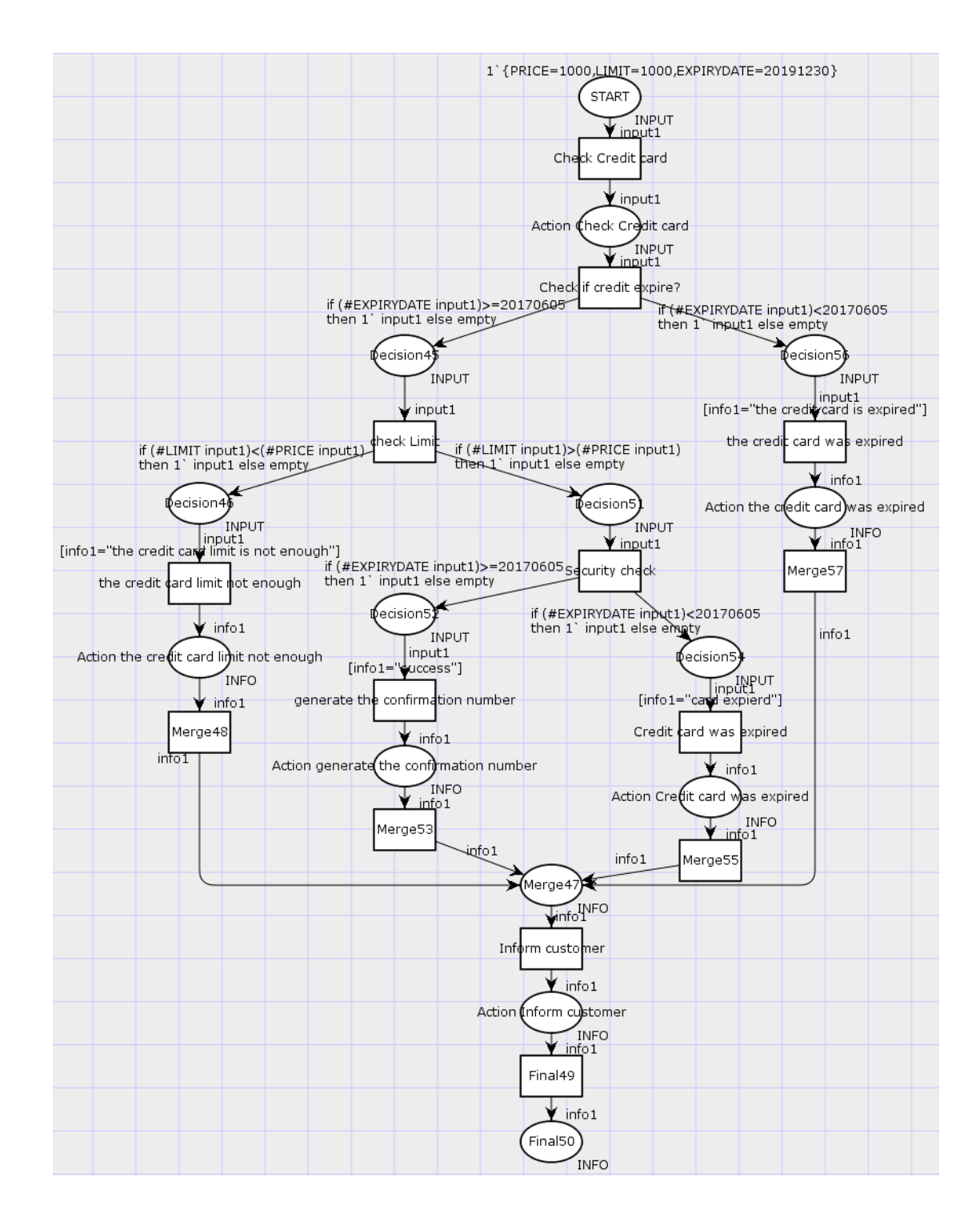

รูปที่ 5.18 การจำลองคัลเลอร์เพทริเน็ตของการจ่ายเงินด้วยบัตรเครดิต (ต่อ)

ตารางที่ 5.5 รายงานการวิเคราะห์ปริภูมิสถานะของกรณีศึกษาการจ่ายเงินด้วยบัตรเครดิต

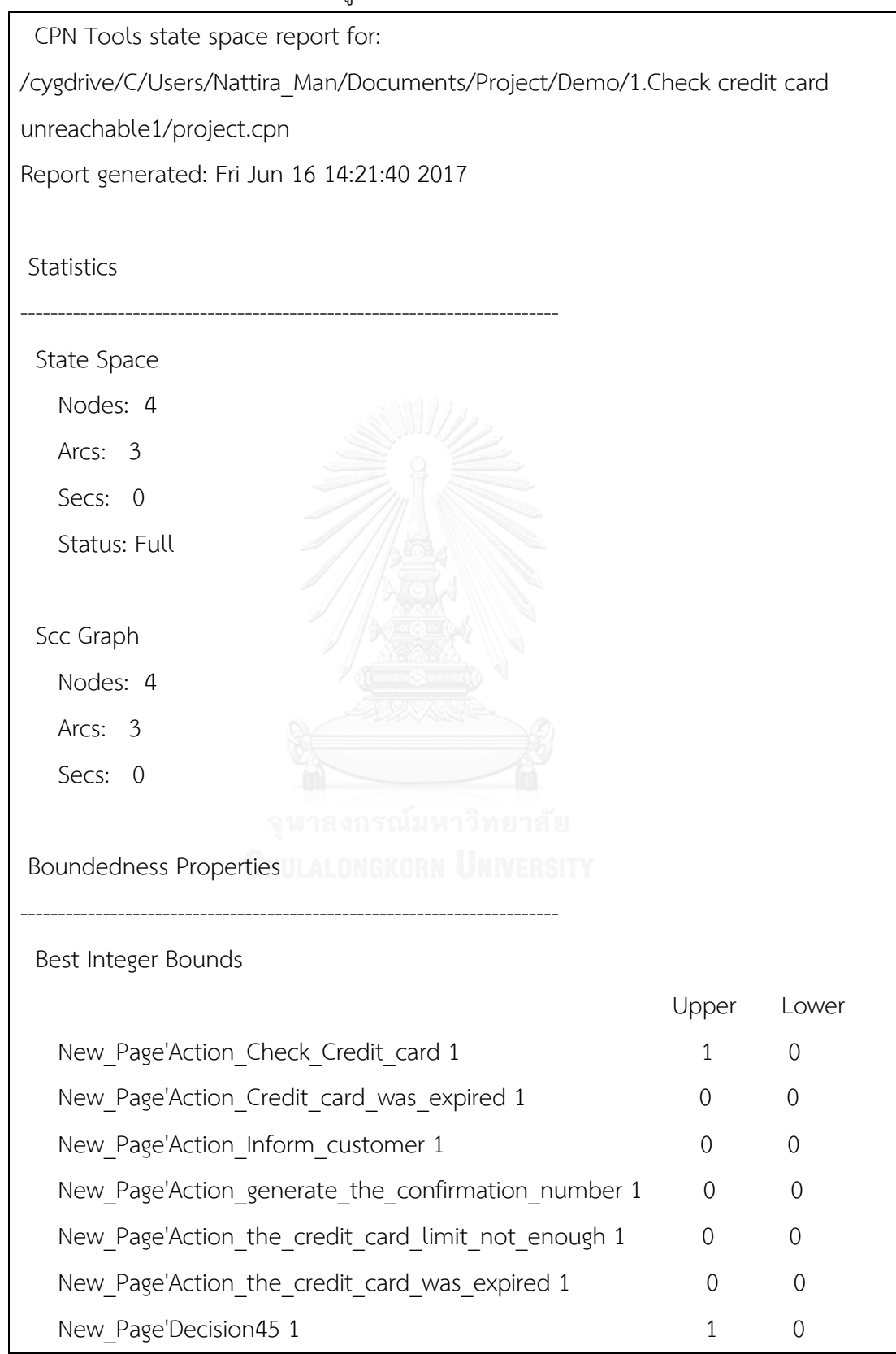

```
New Page'Decision46 1 0 0 0
  New Page'Decision51 1 0 0 0
  New Page'Decision52 1 0 0 0
  New Page'Decision54 1 0 0 0
  New Page'Decision56 1 0 0 0
  New Page'Final50 1 0 0 0
  New Page'Merge47 1 0 0 0
  New Page'START 1 1 0
Best Upper Multi-set Bounds
  New Page'Action Check Credit card 1
            1`{PRICE=1000,LIMIT=1000,EXPIRYDATE=20191230}
  New Page'Action Credit card was expired 1
            empty
   New_Page'Action_Inform_customer 1
            empty
  New Page'Action generate the confirmation number 1
           empty หาลงกรณ์มหาวิทยาลัย
  New Page'Action the credit card limit not enough 1
            empty
  New Page'Action the credit card was expired 1
            empty
   New_Page'Decision45 1
            1`{PRICE=1000,LIMIT=1000,EXPIRYDATE=20191230}
   New_Page'Decision46 1
            empty
   New_Page'Decision51 1
            empty
```
ตารางที่ 5.5 รายงานการวิเคราะห์ปริภูมิสถานะของกรณีศึกษาการจ่ายเงินด้วยบัตรเครดิต (ต่อ)

ตารางที่ 5.5 รายงานการวิเคราะห์ปริภูมิสถานะของกรณีศึกษาการจ่ายเงินด้วยบัตรเครดิต (ต่อ)

New\_Page'Decision52 1

empty

New\_Page'Decision54 1

empty

New\_Page'Decision56 1

empty

New\_Page'Final50 1

empty

New\_Page'Merge47 1

```
 empty
```
New\_Page'START 1

1`{PRICE=1000,LIMIT=1000,EXPIRYDATE=20191230}

Best Lower Multi-set Bounds

```
 New_Page'Action_Check_Credit_card 1
```
empty

New Page'Action Credit card was expired 1

empty หาลงกรณ์มหาวิทยาลัย

New Page'Action Inform customer 1

empty

New Page'Action generate the confirmation number 1 empty

New Page'Action the credit card limit not enough 1

empty

New Page'Action the credit card was expired 1

empty

New\_Page'Decision45 1

empty

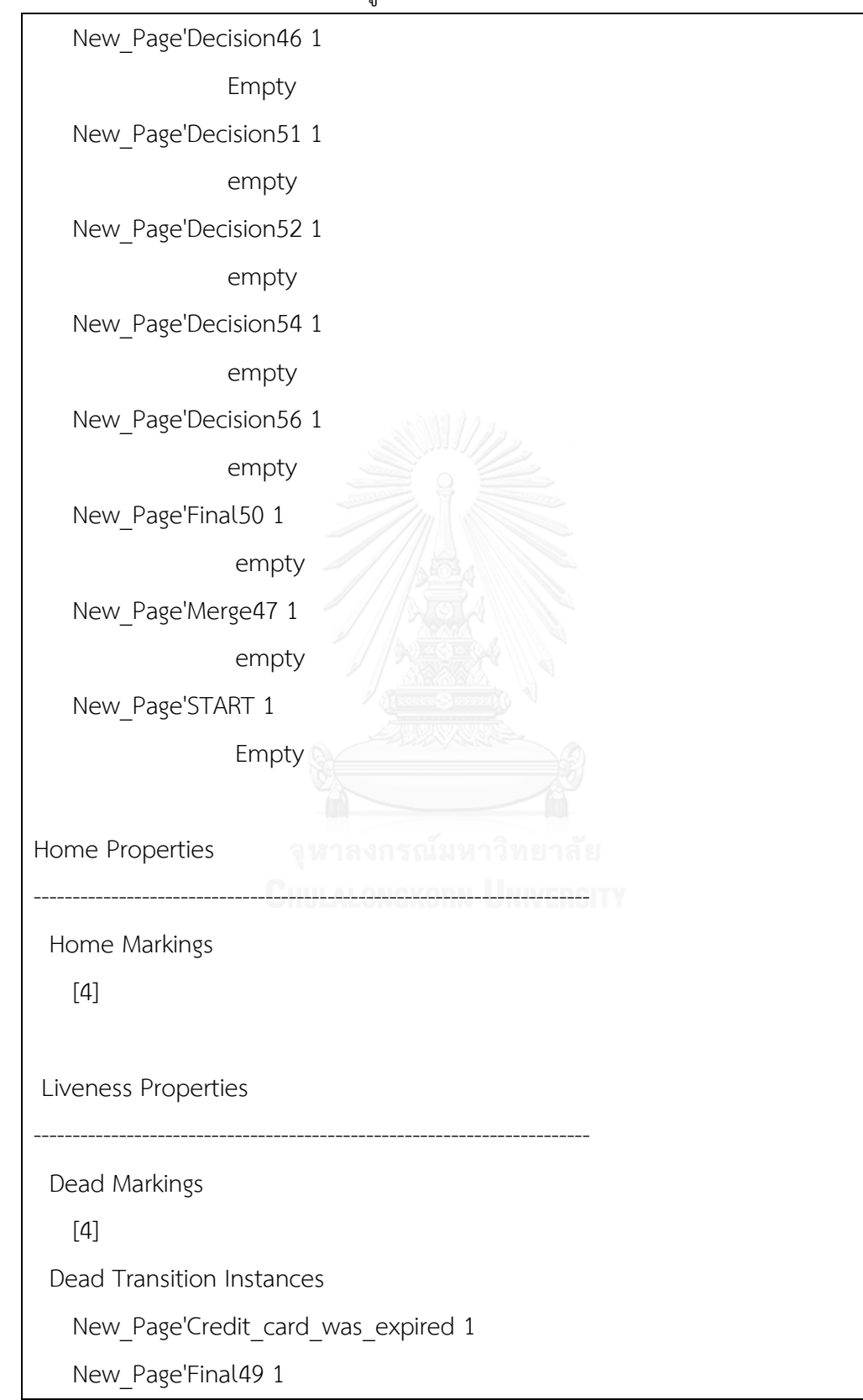

ตารางที่ 5.5 รายงานการวิเคราะห์ปริภูมิสถานะของกรณีศึกษาการจ่ายเงินด้วยบัตรเครดิต (ต่อ)

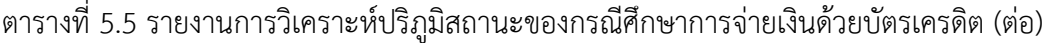

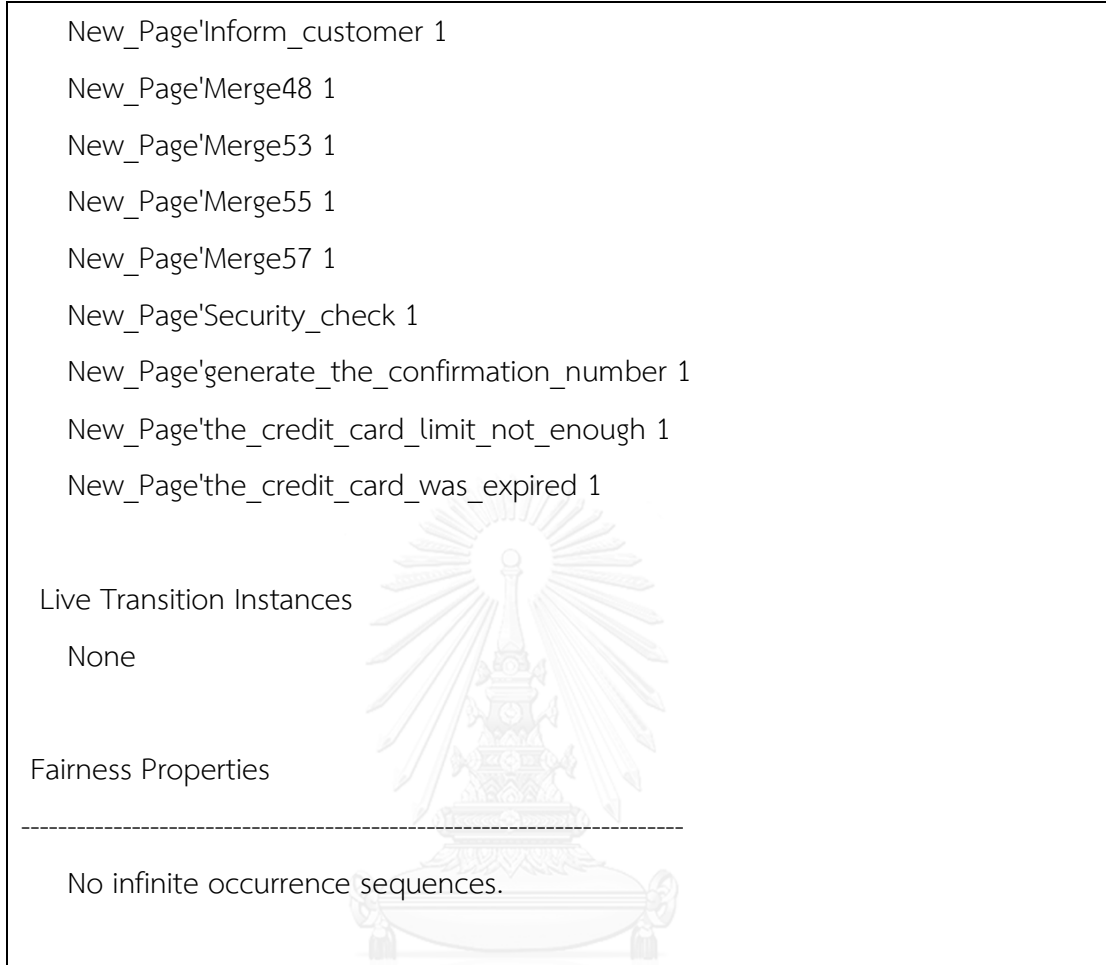

5.3.3 กรณีศึกษาแผนภาพกิจกรรมการซื้ออาหารจากร้านสะดวกซื้อ

 แผนภาพกิจกรรมการซื้ออาหารจากร้านสะดวกซื้อ มีวัตถุประสงค์ในการทดสอบกรณีที่มีการ ้วนซ้ำ รูปที่ 5.19 เป็นแผนภ[า](#page-114-0)พกิจกรรมการซื้ออาหารจากร้านสะดวกซื้อ โดยเริ่มจากการรับรายการ ้สั่งอาหารจากลูกค้า ทำการตรวจสอบว่ารายการอาหารที่ลูกค้าสั่งพร้อมเสิร์ฟหรือไม่ โดยในส่วนของ โหนดตัดสินใจนี้ Yes และ No จะถูกแปลงไปเป็นอินสคริปชันที่ทรานซิชันแบบส่วนของโปรแกรมใน ์ คัลเลอร์เพทริเน็ตเพื่อทำการสุ่มทางเลือกว่าเป็น Yes หรือ No โดยถ้าเป็น Yes จะหมายถึงอาหาร พร้อมส่งให้แก่ลูกค้า แต่ถ้าเป็น No คืออาหารยังไม่พร้อมและจะต้องทำการปรุงอาหาร จากนั้นจะทำ การส่งอาหารให้กับลูกค้า รับเงินจากลูกค้า และรอรับรายการสั่งอาหารจากลูกค้าคนถัดไปเรื่อยๆ โดย แผนภาพกิจกรรมของกรณีศึกษานี้จะไม่มีโหนดสุดท้าย

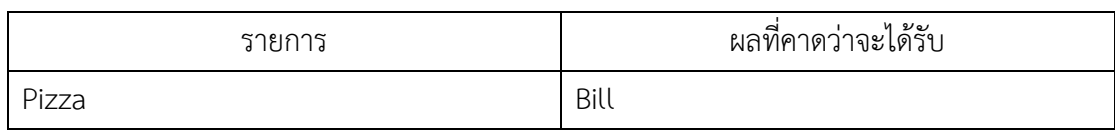

<span id="page-114-1"></span>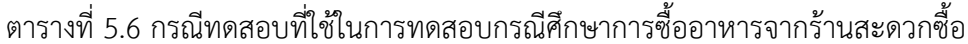

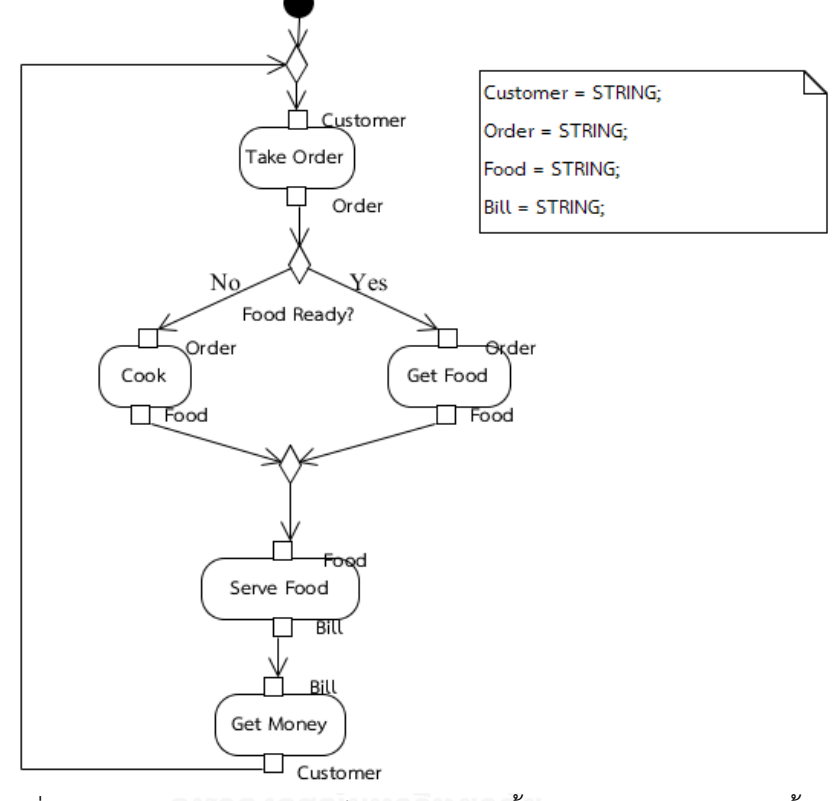

<span id="page-114-0"></span>รูปที่ 5.19 แผนภาพกิจกรรมยูเอ็มแอลของการซื้ออาหารจากร้านสะดวกซื้อ

เมื่อทำการใส่ข้อมูลพารามิเตอร์ตา[มตารางที่](#page-114-1) 5.6 ดังแสดงใ[นรูปที่](#page-115-0) 5.20 และทำการเลือกปุ่ม Save Translation เพื่อบันทึกคัลเลอร์เพทริเน็ตที่แปลงได้ไว้แล้ว จากนั้นเลือกปุ่ม Open in CPN Tool เพื่อแสดงคัลเลอร์เพทริเน็ตที่ได้บนซีพีเอ็นทูล และเพื่อทำการจำลองการไหลของข้อมูล รูปที่ [5.21](#page-115-1) เป็นตัวแปรที่ประกาศขึ้นในคัลเลอร์เพทริเน็ต แล[ะรูปที่](#page-116-0) 5.22 เป็นคัลเลอร์เพทริเน็ตที่แปลงได้ มี ี การกำหนดค่าตั้งต้นเป็น Pizza ตามที่ได้ใส่พารามิเตอร์ไว้ เมื่อทำการจำลองการทำงาน จะเห็นการ ไหลของข้อมูล เมื่อถึงโหนดตัดสินใจ ซึ่งข้อมูลจะต้องไหลไปทางใดทางหนึ่งเท่านั้น โดยจะใช้อินสคริป ชันที่ทรานซิชันส่วนของโปรแกรมในการสุ่มค่าเป็นจริงหรือเท็จ ถ้าสุ่มได้ค่าที่เป็นจริง คือ อาหารพร้อม ส่งให้ลูกค้า ข้อมูลจะไหลไปยัง Action Get Food ดังแสดงใ[นรูปที่](#page-117-0) 5.23 แต่ถ้าสุ่มได้ค่าที่เป็นเท็จ คือ อาหารไม่พร้อมส่งให้ลูกค้า ข้อมูลก็จะไหลไปยัง Action Cook ดั[งรูปที่](#page-118-0) 5.24 และไม่ว่าจะไหลไปทาง ใดก็ตามข้อมูลก็จะไหลไปยังโหนดผสาน Action Serf Food และไหลไปยัง Action Get Money จากนั้นจะกลับไปรับรายการอาหารจากลูกค้าคนถัดไป ตา[มรูปที่](#page-119-0) 5.25

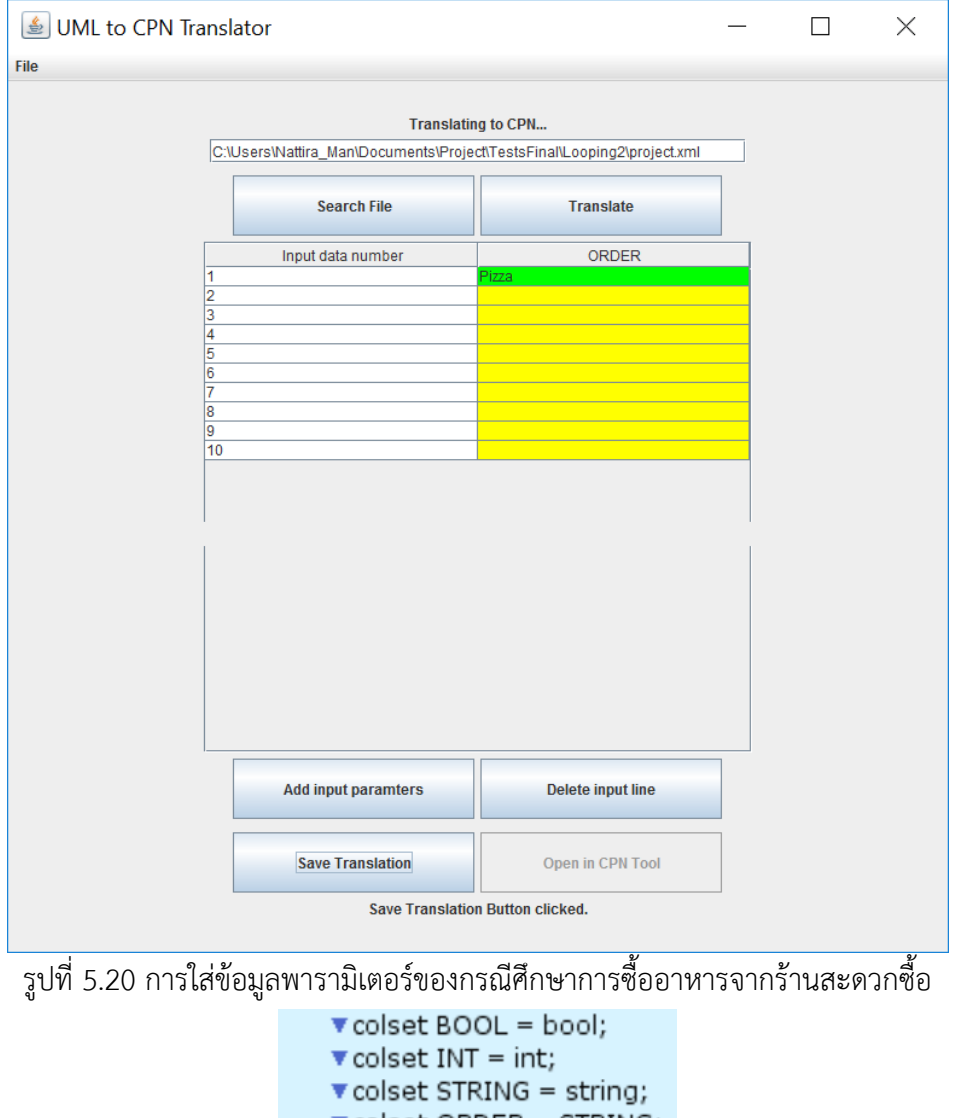

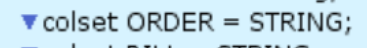

- $\blacktriangledown$  colset BILL = STRING;
- $\blacktriangledown$  colset FOOD = STRING;
- var order1 : ORDER;
- $\blacktriangledown$  var bill1 : BILL; var food1: FOOD;
- $\blacktriangledown$  var b0 : BOOL;

<span id="page-115-1"></span><span id="page-115-0"></span>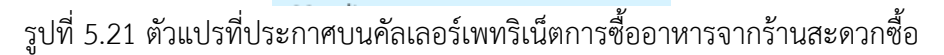

<span id="page-116-0"></span>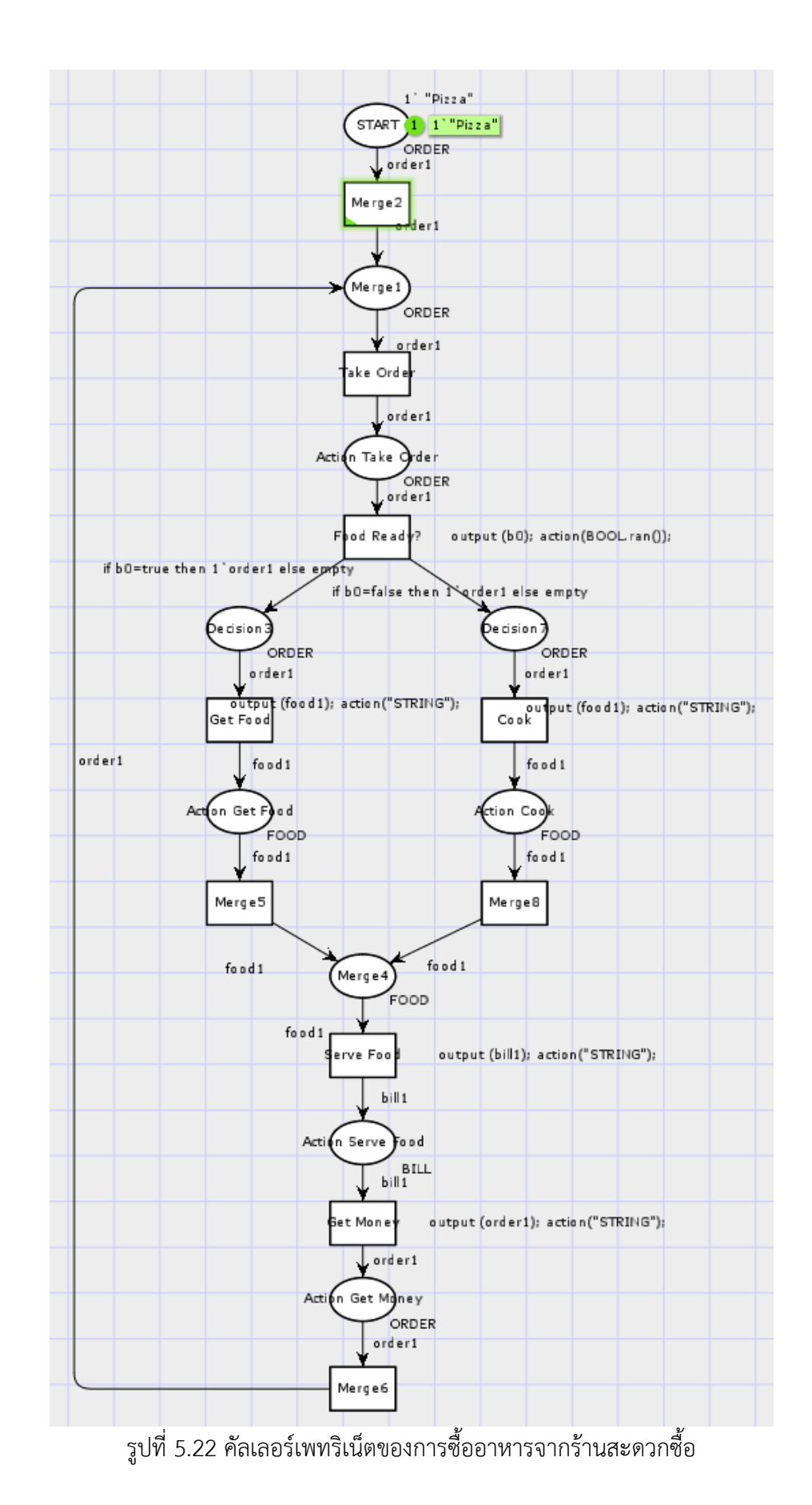

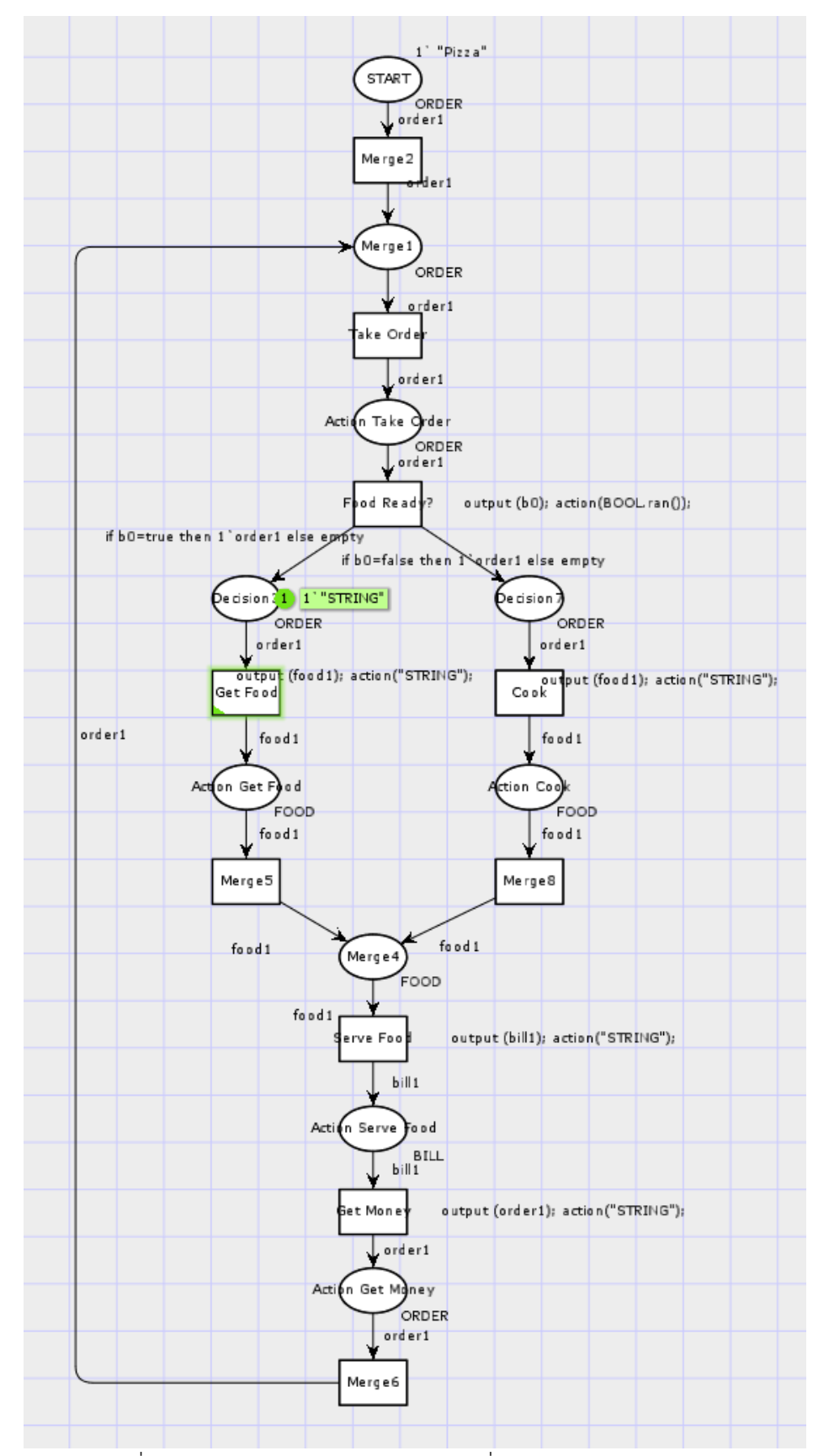

<span id="page-117-0"></span>รูปที่ 5.23 การจำลองการไหลของข้อมูลเมื่ออาหารพร้อมส่งให้ลูกค้า

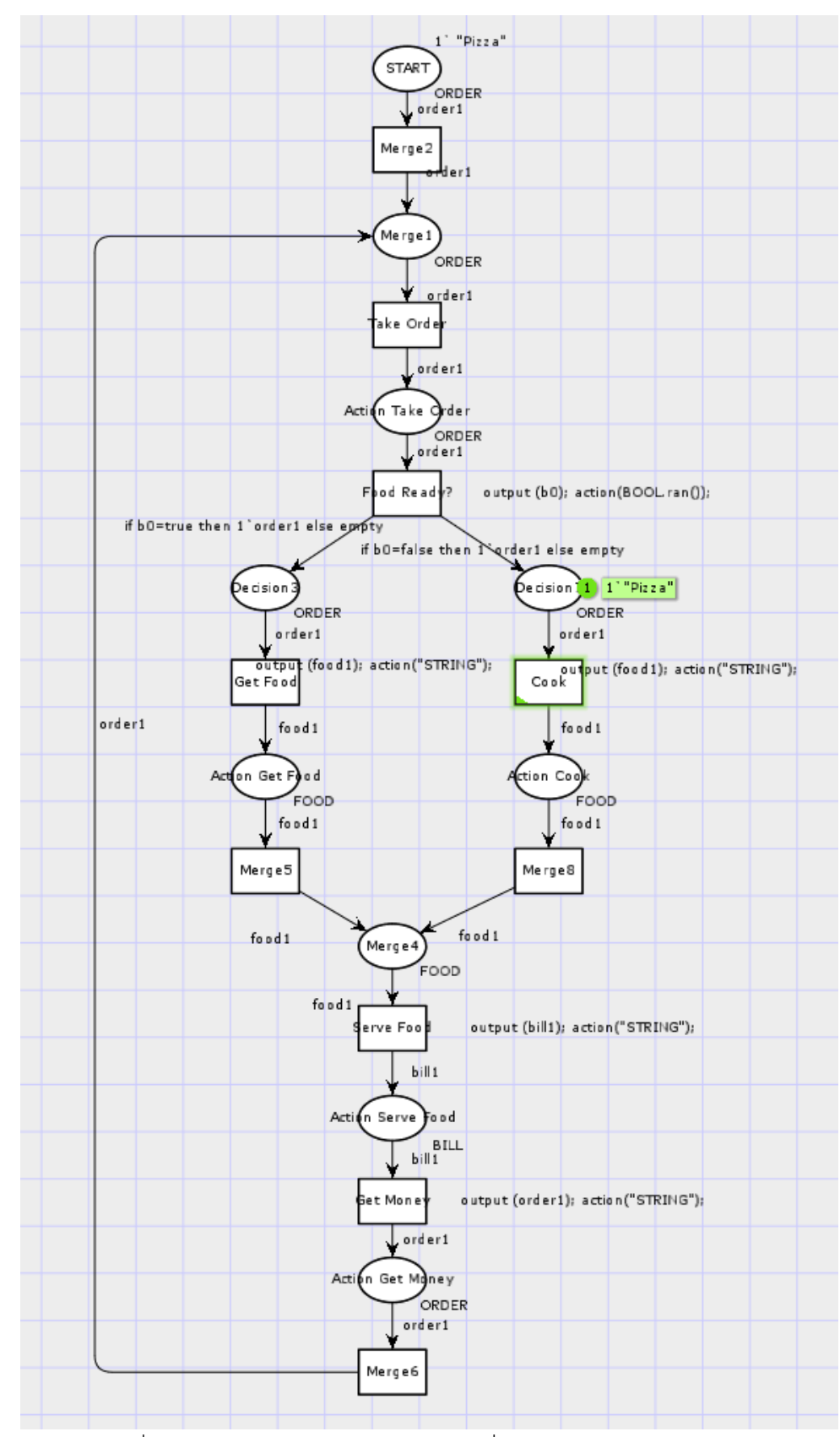

<span id="page-118-0"></span>รูปที่ 5.24 การจำลองการไหลของข้อมูลเมื่ออาหารไม่พร้อมส่งให้ลูกค้า

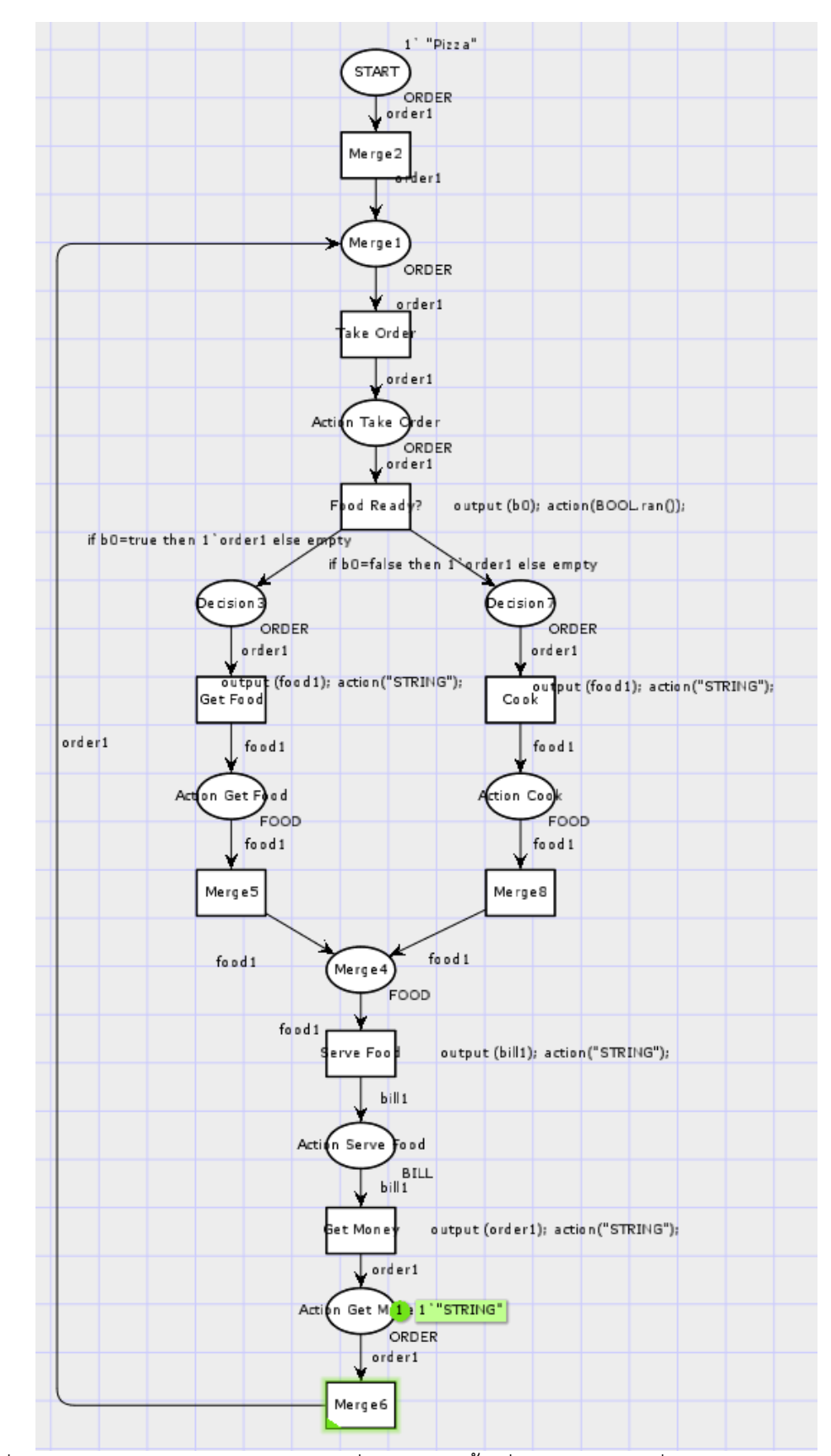

<span id="page-119-0"></span>รูปที่ 5.25 การจำลองการไหลของข้อมูลเมื่อถึงการวนซ้ำเพื่อไปรับรายการสั่งอาหารจากลูกค้าถัดไป

ผลการวิเคราะห์ปริภูมิสถานะ

 จากรายงานการวิเคาระห์ปริภูมิสถานะคัลเลอร์เพทริเน็ตของการซื้ออาหารจากร้านสะดวกซื้อ ดังแสดงรายละเอียดใ[นตารางที่](#page-120-0) 5.7

<span id="page-120-0"></span>ตารางที่ 5.7 การวิเคราะห์ปริภูมิสถานะของคัลเลอร์เพทริเน็ตการซื้ออาหารจากร้านสะดวกซื้อ

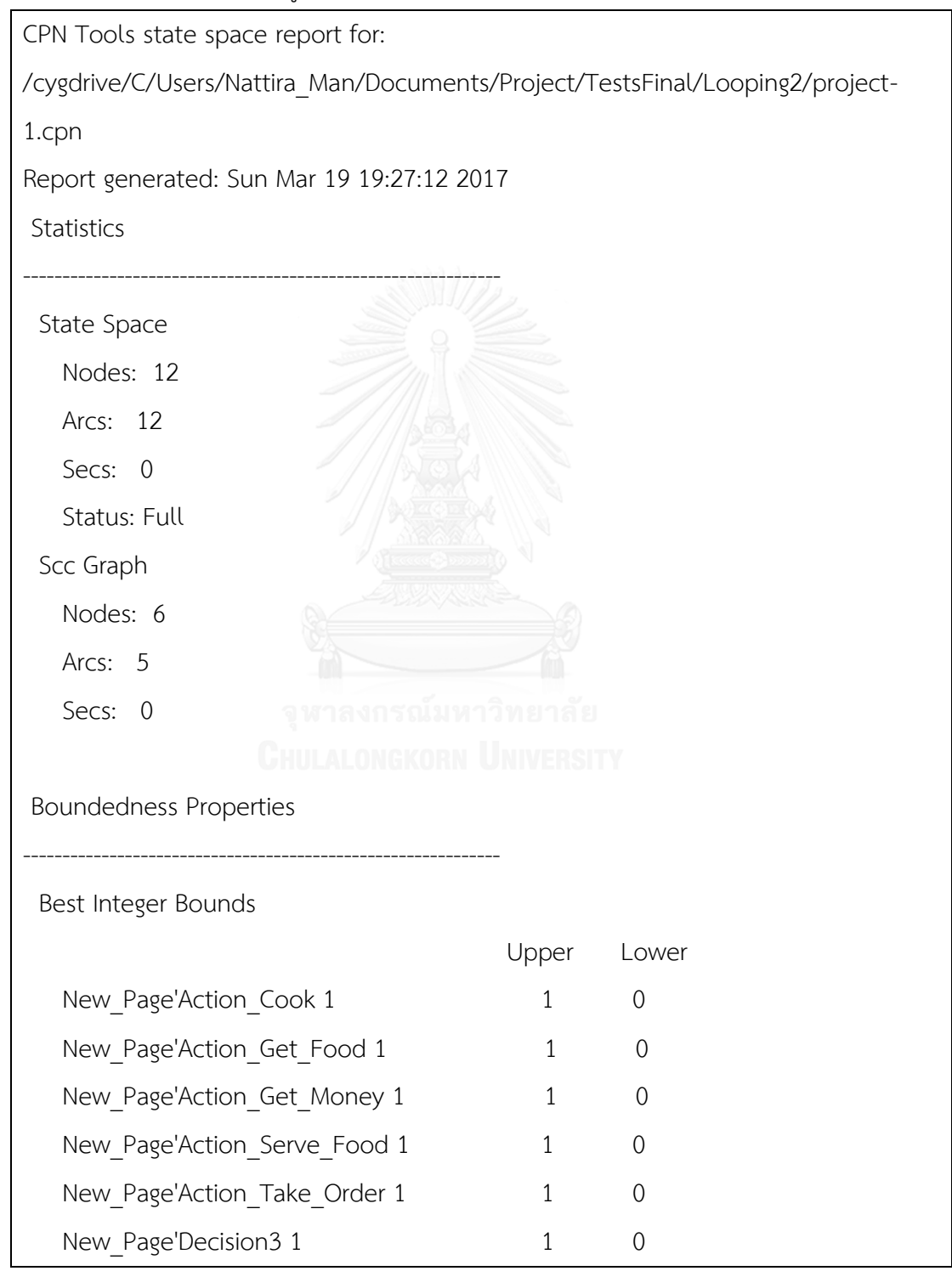

| ตารางท์ 5.7 รายงานการว์เคราะห์ปริภูมิสถานะของการซื้ออาหารจากร้านสะดวกซื้อ (ต่อ) |       |              |                     |  |
|---------------------------------------------------------------------------------|-------|--------------|---------------------|--|
| New Page'Decision7 1                                                            |       | $\mathbf{1}$ | $\mathbf 0$         |  |
| New Page'Merge1 1                                                               |       | 1            | $\overline{0}$      |  |
| New Page'Merge4 1                                                               |       | 1            | $\overline{0}$      |  |
| New Page'START 1                                                                |       | $\mathbf{1}$ | $\mathbf{0}$        |  |
|                                                                                 |       |              |                     |  |
| Best Upper Multi-Set Bounds                                                     |       |              |                     |  |
| New Page'Action Cook 1                                                          |       | 1"STRING"    |                     |  |
| New Page'Action Get Food 1                                                      |       | 1"STRING"    |                     |  |
| New Page'Action Get Money 1                                                     |       | 1"STRING"    |                     |  |
| New Page'Action Serve Food 1                                                    |       | 1"STRING"    |                     |  |
| New_Page'Action_Take_Order 1                                                    |       |              | 1"Pizza"++1"STRING" |  |
| New Page'Decision3 1                                                            |       | 1"STRING"    |                     |  |
| New Page'Decision7 1                                                            |       | 1"Pizza"     |                     |  |
| New Page'Merge1 1                                                               |       |              | 1"Pizza"++1"STRING" |  |
| New Page'Merge4 1                                                               |       | 1"STRING"    |                     |  |
| New Page'START 1                                                                |       | 1"Pizza"     |                     |  |
|                                                                                 |       |              |                     |  |
| Best Lower Multi-Set Bounds and solution and all                                |       |              |                     |  |
| New Page'Action Cook 1 empty                                                    |       |              |                     |  |
| New Page'Action Get Food 1                                                      |       | empty        |                     |  |
| New Page'Action Get Money 1                                                     |       | empty        |                     |  |
| New Page'Action Serve Food 1                                                    |       | empty        |                     |  |
| New Page'Action Take Order 1                                                    |       | empty        |                     |  |
| New Page'Decision3 1                                                            | empty |              |                     |  |
| New Page'Decision7 1                                                            | empty |              |                     |  |
| New Page'Merge1 1                                                               |       | empty        |                     |  |
| New Page'Merge4 1                                                               |       | empty        |                     |  |
| New Page'START 1                                                                |       | empty        |                     |  |

ตารางที่ 5.7 รายงานการวิเคราะห์ปริภูมิสถานะของการซื้ออาหารจากร้านสะดวกซื้อ (ต่อ)

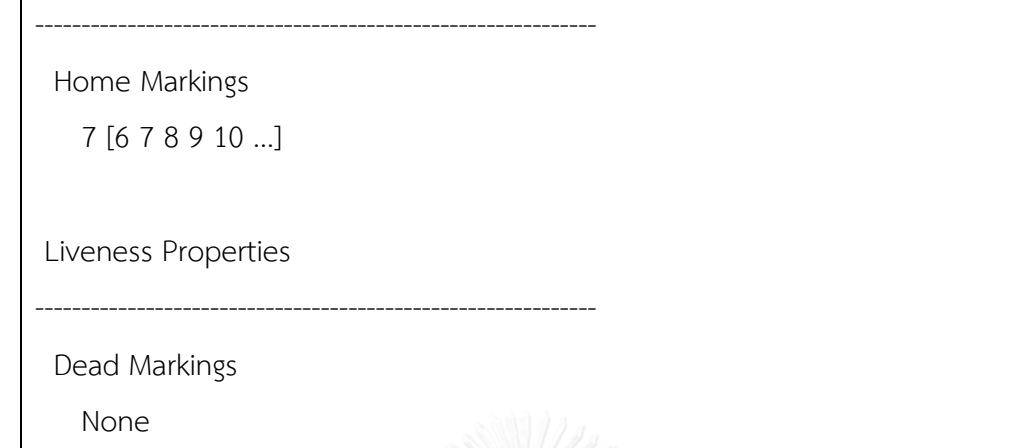

ตารางที่ 5.7 รายงานการวิเคราะห์ปริภูมิสถานะของการซื้ออาหารจากร้านสะดวกซื้อ (ต่อ)

None

Home Properties

Live Transition Instances

Dead Transition Instances

New\_Page'Food\_Ready 1

New\_Page'Get\_Food 1

New\_Page'Get\_Money 1

New\_Page'Merge5 1

New\_Page'Merge6 1

New Page'Serve Food 1 ลงกรณ์มหาวิทยาลัย

New\_Page'Take\_Order 1ALONGKORN UNIVERSITY

Fairness Properties

Impartial Transition Instances

-------------------------------------------------------------

New\_Page'Food\_Ready 1

New\_Page'Get\_Money 1

New\_Page'Merge5 1

New\_Page'Merge6 1

New\_Page'Serve\_Food 1

New\_Page'Take\_Order 1

New\_Page'Get\_Food 1

ตารางที่ 5.7 รายงานการวิเคราะห์ปริภูมิสถานะของการซื้ออาหารจากร้านสะดวกซื้อ (ต่อ)

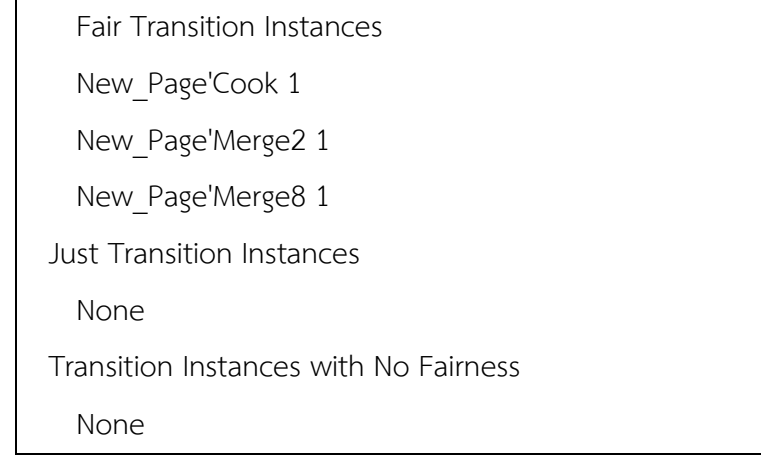

5.3.4 กรณีศึกษาแผนภาพกิจกรรมการเปรียบเทียบสินค้า

 แผนภาพกิจกรรมการเปรียบเทียบสินค้า มีวัตถุประสงค์ในการทดสอบการแปลงตัวแปรที่ ประกาศในแผนภาพกิจกรรมยูเอ็มแอลไปเป็นตัวแปรแบบผลคูณในคัลเลอร์เพทริเน็ต แผนภาพ กิจกรรมยูเอ็มแอลการเปรียบเทียบสินค้าแสดงใ[น](#page-123-0)

รูปที่ [5.26](#page-123-0) โดยการทำงานของแผนภาพกิจกรรมเริ่มจากการใส่ชื่อสินค้าที่ต้องการเปรียบเทียบลงไป โดยใช้เครื่องหมายจุลภาค (Comma) คั่นกลางระหว่างรายการสินค้าที่ต้องการจะเปรียบเทียบ และ ท าการแสดงรายละเอียดการเปรียบเทียบ

<span id="page-123-0"></span>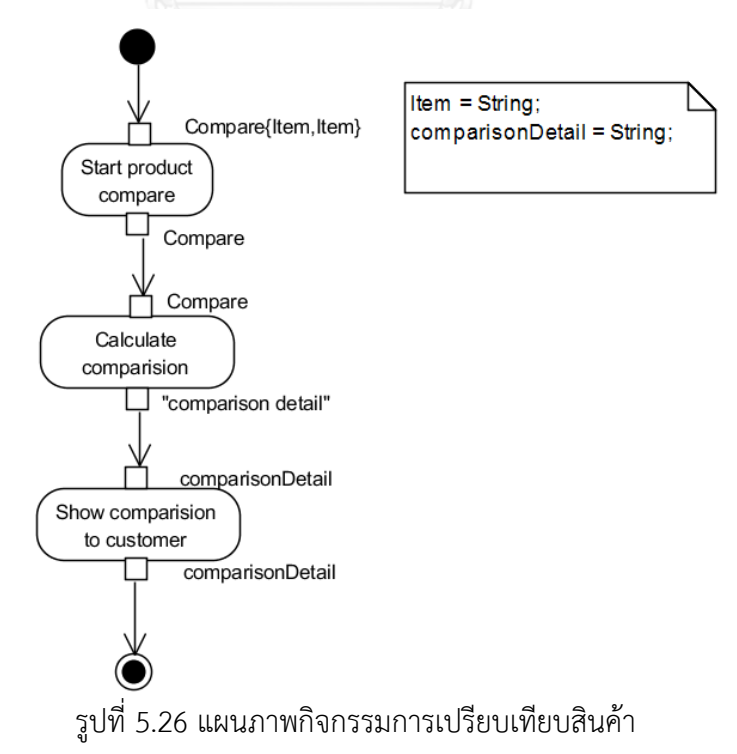

| สนคา               | ฯ ขอ<br>ผลที่คาดว่าจะได้รับ |  |
|--------------------|-----------------------------|--|
| iPhone7, SamsungS7 | Comparison detail           |  |

<span id="page-124-0"></span>ตารางที่ 5.8 กรณีทดสอบที่ใช้ในการทดสอบกรณีศึกษาการเปรียบเทียบสินค้า

เมื่อทำการทดสอบโดยใส่ข้อมูลพารามิเตอร์ตา[มตารางที่](#page-124-0) 5.8 ดังแสดงใ[นรูปที่](#page-125-0) 5.27 จากนั้นจึง เลือกปุ่ม SaveTranslation เพื่อทำการบันทึกคัลเลอร์เพทริเน็ตที่เครื่องมือแปลงไว้ แล้วเลือกปุ่ม Open in CPN Tool เพื่อนำเอาคัลเลอร์เพทริเน็ตที่แปลงได้ออกมาแสดงบนซีพีเอ็นทูล [รูปที่](#page-125-1) 5.28 เป็นตัวแปรที่ประกาศในคัลเลอร์เพทริเน็ตซึ่งได้มาจากการแปลงตัวแปร ข้อมูลนำเข้า และข้อมูล ส่งออกนั่นเอง ซึ่งจะเห็นว่ามี คัลเลอร์เซตชื่อ COMPARE ถูกประกาศเป็นคัลเลอร์เซตแบบผลคูณของ คัลเลอร์เซต Item สองตัว [รูปที่](#page-126-0) 5.29 เป็นคัลเลอร์เพทริเน็ตที่ได้จากการแปลง โดยมีค่าตั้งต้นเป็น 1` ("iPhone7, SamsungS7") ตามที่ใส่ข้อมมูลพารามิเตอร์เข้าไป และเมื่อเริ่มการจำลองการไหลของ ข้อมูลดังแสด[งรูปที่](#page-127-0) 5.30 เมื่อมีการไหลผ่านทรานซิชัน calculate comparison จะได้ข้อมูลออกมา เป็น comparison detail ซึ่งเป็นรายละเอียดการเปรียบเทียบสินค้า แล[ะรูปที่](#page-128-0) 5.31 รายละเอียดการ เปรียบเทียบสินค้าจะถูกนำไปแสดง จากการจำลองการทำงานนี้จะเห็นว่าข้อมูลไหลถูกต้องตาม หลักการของแผนภาพกิจกรรมยูเอ็มแอลและได้ผลลัพธ์สุดท้ายเป็น Comparison detail

ผลการวิเคราะห์ปริภูมิสถานะ

 จากรายงานการวิเคาระห์ปริภูมิสถานะคัลเลอร์เพทริเน็ตของการซื้ออาหารจากร้านสะดวกซื้อ ดังแสดงรายละเอียดใ[นตารางที่](#page-129-0) 5.9

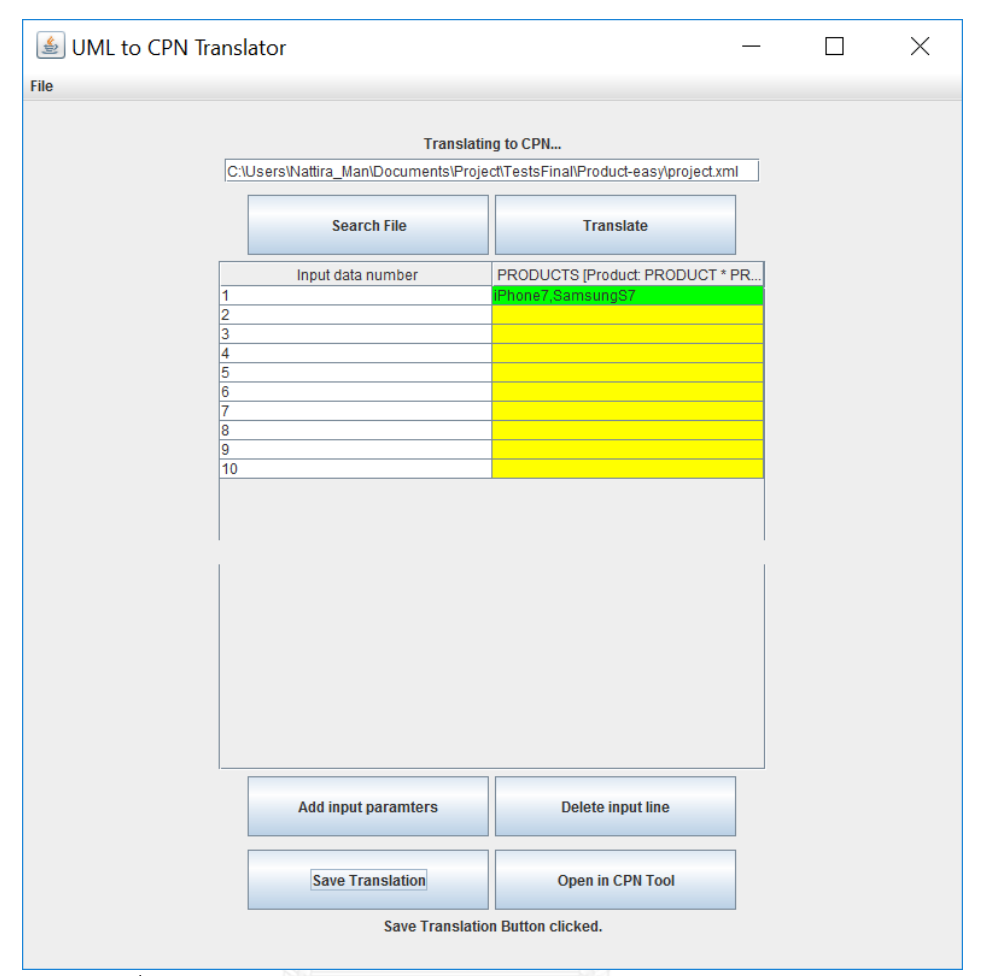

<span id="page-125-0"></span>รูปที่ 5.27 การใส่ข้อมูลพารามิเตอร์ของกรณีศึกษาการเปรียบเทียบสินค้า

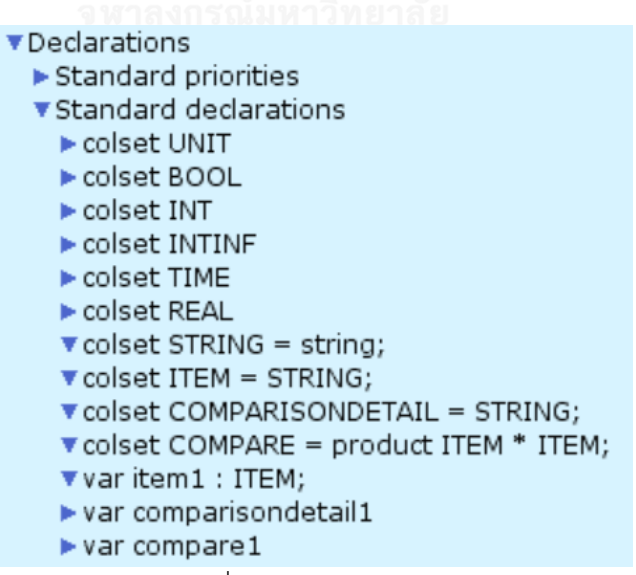

<span id="page-125-1"></span>รูปที่ 5.28 ตัวแปรและคัลเลอร์เซตที่ประกาศในคัลเลอร์เพทริเน็ตการเปรียบเทียบสินค้า

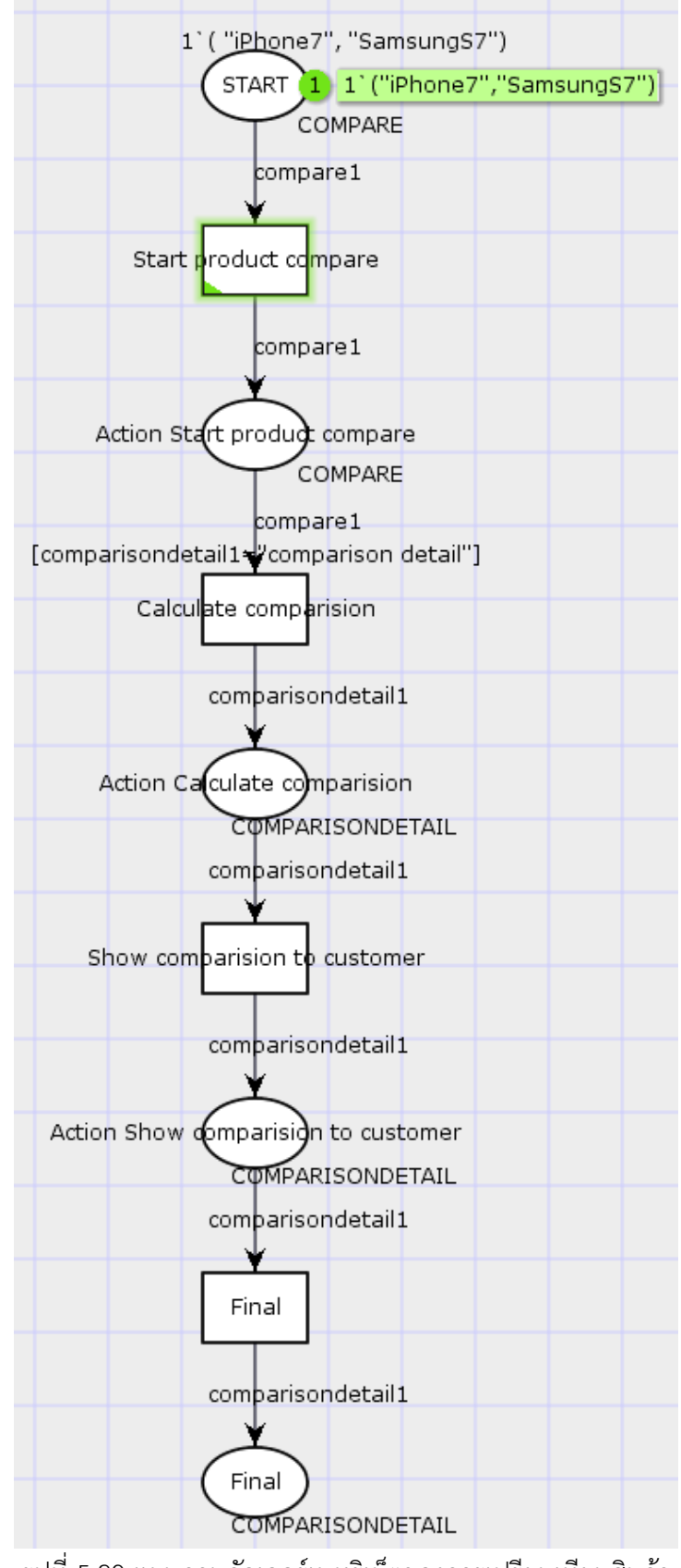

<span id="page-126-0"></span>รูปที่ 5.29 แผนภาพคัลเลอร์เพทริเน็ตของการเปรียบเทียบสินค้า

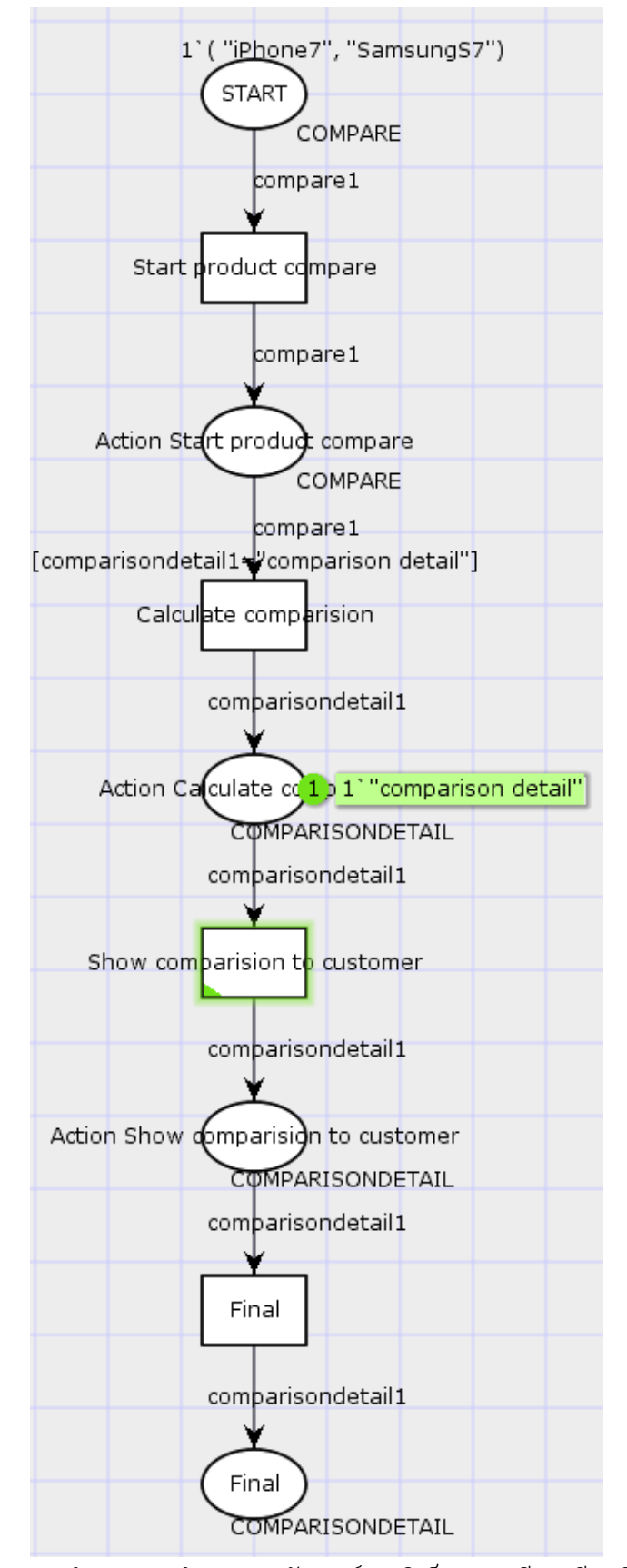

<span id="page-127-0"></span>รูปที่ 5.30 จำลองการทำงานของคัลเลอร์เพทริเน็ตการเปรียบเทียบสินค้า

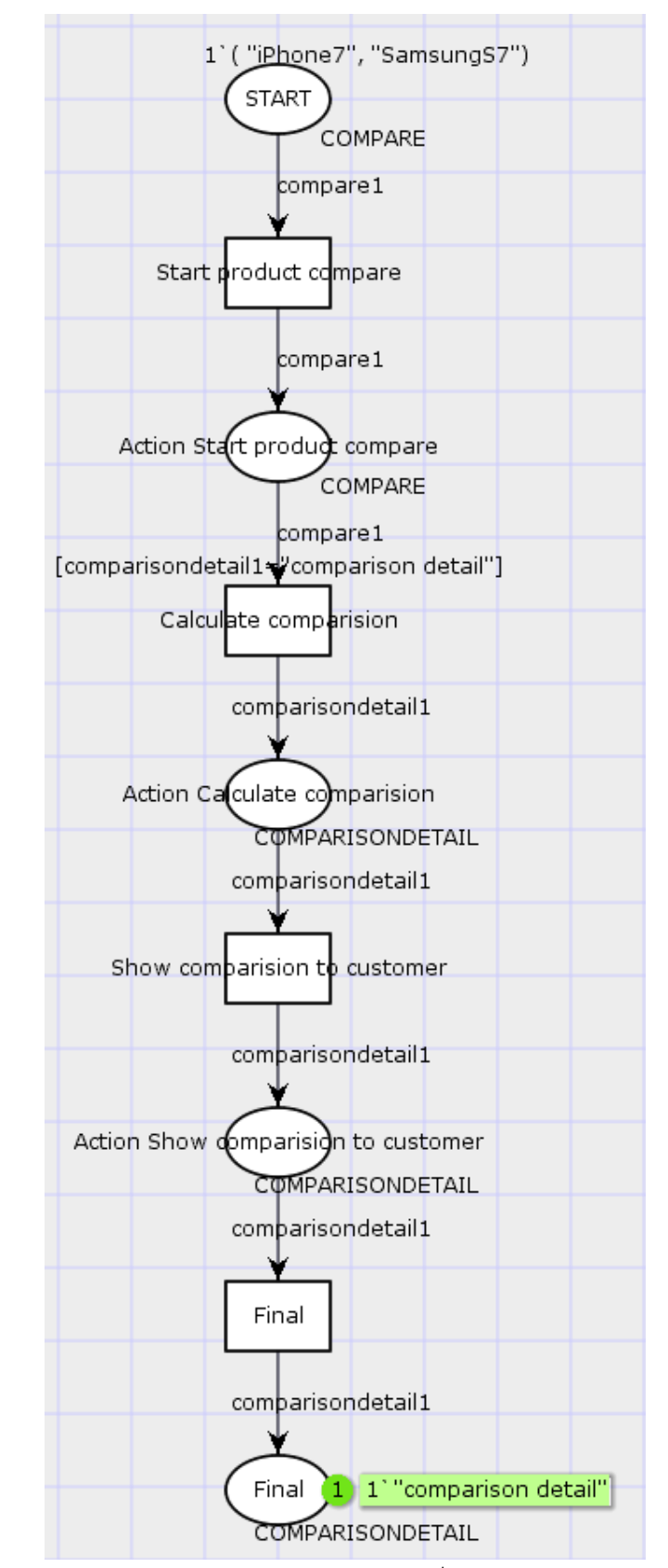

<span id="page-128-0"></span>รูปที่ 5.31 จำลองการทำงานของคัลเลอร์เพทริเน็ตการเปรียบเทียบสินค้า (ต่อ)

<span id="page-129-0"></span>ตารางที่ 5.9 รายงานการวิเคราะห์ปริภูมิสถานะของการเปรียบเทียบสินค้า

```
CPN Tools state space report for:
/cygdrive/C/Users/Nattira_Man/Documents/Project/TestsFinal/Pr
oduct-easy/project.cpn
Report generated: Sat Apr 22 19:15:53 2017
Statistics
-------------------------------------------------------------
  State Space
     Nodes: 5
     Arcs: 4
     Secs: 0
     Status: Full
  Scc Graph
     Nodes: 5
     Arcs: 4
     Secs: 0
Boundedness Properties
-------------------------------------------------------------
  Best Integer Bounds
                            Upper Lower
    New Page'Action Calculate comparision 1
                             1 0
     New_Page'Action_Show_comparision_to_customer 1
                         1 0
    New Page'Action Start product compare 1
                            1<sup>1010</sup> 10<sup>2</sup> 0
    New Page'Final 1 0 NGKOR 1 0 NUMER 9 1 0
    New Page'START 1 1 0
  Best Upper Multi-Set Bounds
    New Page'Action Calculate comparision 1
                         1`"comparison detail"
    New Page'Action Show comparision to customer 1
                        1`"comparison detail"
 New_Page'Action_Start_product_compare 1
 1`("iPhone7","SamsungS7")
    New Page'Final 1 1'"comparison detail"
    New Page'START 1 1 ("iPhone7", "SamsungS7")
   Best Lower Multi-Set Bounds
    New Page'Action Calculate comparision 1
                         empty
    New Page'Action Show comparision to customer 1
                         empty
```
ตาราง 5.9 รายงานการวิเคราะห์ปริภูมิสถานะของการเปรียบเทียบสินค้า (ต่อ)

```
New Page'Action Start product compare 1
                            empty
New Page'Final 1 empty
New Page'START 1 empty
Home Properties
 -------------------------------------------------------------
  Home Markings
     [5]
Liveness Properties
  -------------------------------------------------------------
  Dead Markings
      [5]
  Dead Transition Instances
     None
  Live Transition Instances
      None
Fairness Properties
 -------------------------------------------------------------
      No infinite occurrence sequences.
```
5.3.5 กรณีศึกษาแผนภาพกิจกรรมการคิดราคาของจากรายการสั่งซื้อ

 แผนภาพกิจกรรมการการคิดราคาของจากรายการสั่งซื้อ มีวัตถุประสงค์ในการทดสอบการ แปลงตัวแปรที่ประกาศในแผนภาพกิจกรรมยูเอ็มแอลไปเป็นตัวแปรแบบรายการในคัลเลอร์เพทริเน็ต [รูปที่](#page-131-0) 5.32 คือแผนภาพกิจกรรมยูเอ็มแอล โดยการทำงานของแผนภาพเริ่มจากการใส่รายการสินค้า ทั้งหมดที่ต้องการสั่งซื้อ และเมื่อถึงโหนดทางแยกเพื่อทำการเลือกว่าจะให้ส่งสินค้าโดยการส่งแบบ ี เร่งด่วน หรือส่งแบบลงทะเบียนธรรมดา เมื่อทำการเลือกแล้วก็จะได้ราคาสุดท้ายของรายการทั้งหมด รวมด้วยค่าบริการในการส่งของ

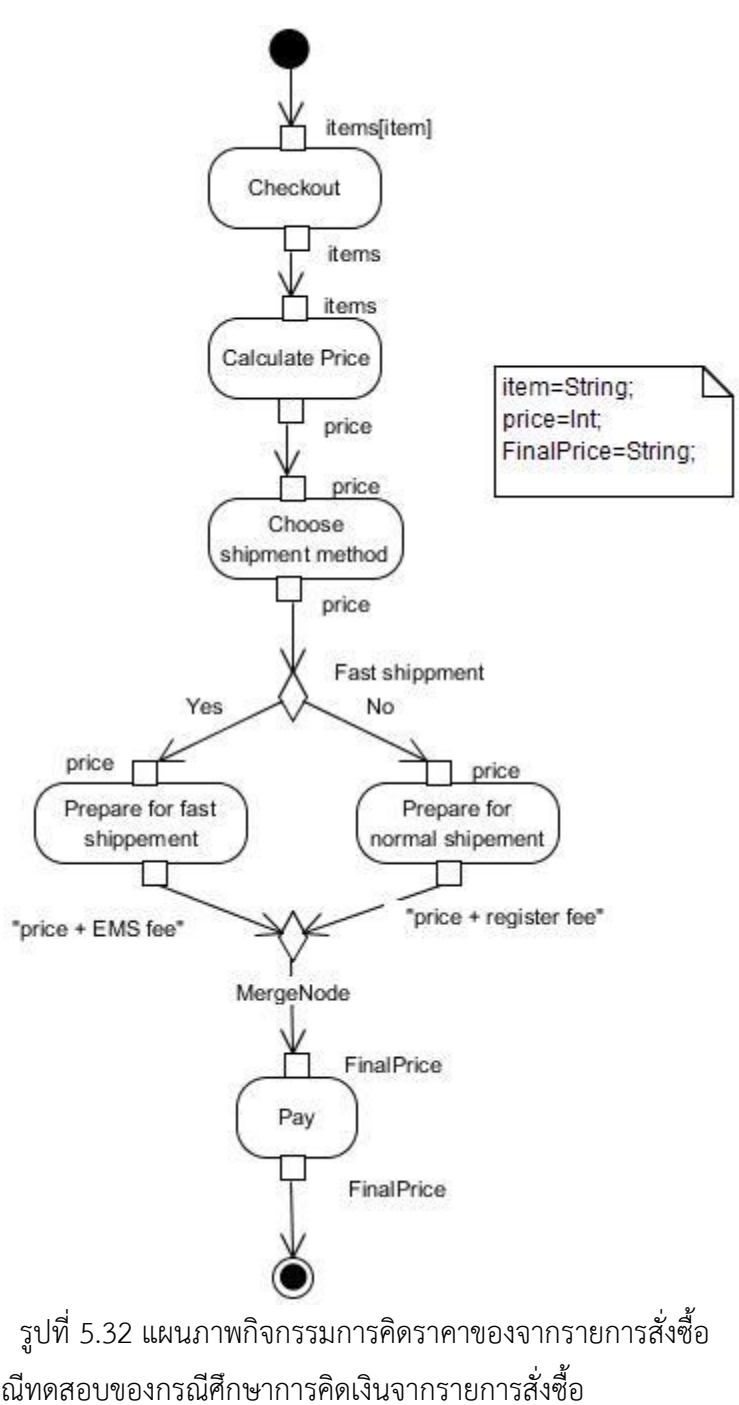

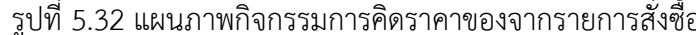

<span id="page-131-1"></span><span id="page-131-0"></span>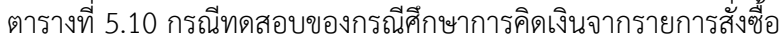

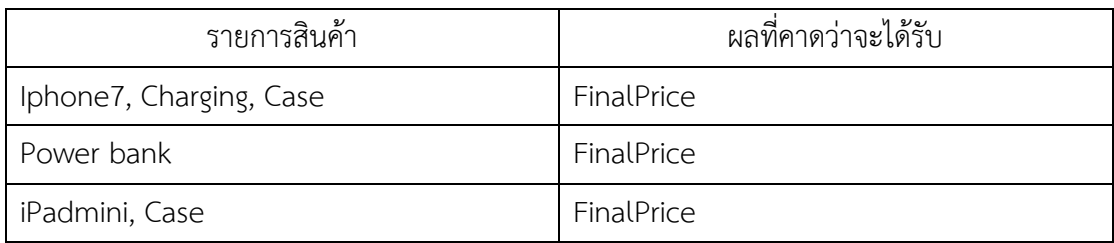

 เครื่องมือท าการแปลงแผนภาพกิจกรรมยูเอ็มแอลการคิดราคาของจากรายการสั่งซื้อเรียบร้อย แล้วก็จะมาถึงการทดสอบการจำลองการทำงานของเครื่องมือ โดยใส่ข้อมูลพารามิเตอร์ตาม [ตารางที่](#page-131-1) 5.1[0](#page-133-0) [รูปที่](#page-133-0) 5.34 เป็นตัวแปรและคัลเลอร์เซตที่ประกาศในคัลเลอร์เพทริเน็ต คัลเลอร์เซต ITEMS ประกาศเป็นคัลเลอร์เซตแบบลิสต์ที่ประกอบไปด้วยคัลเลอร์เซตพื้นฐาน Item ซึ่งประกาศเป็น คัลเลอร์เซตพื้นฐานแบบสายอักขระ และจะได้คัลเลอร์เพทริเน็ตที่ได้ดังแสดงใน[รูปที่](#page-134-0) 5.35 มี พารามิเตอร์ 3ตัวคือ

```
1`["IPhone7","Charging","Case"] ++
```
1`["Powerbank"] ++ 1`["iPadmini","Case"]

ตามที่ใส่ข้อมูลพารามิเตอร์เข้าไป เมื่อจำลองการทำงานเพื่อดูการไหลของข้อมูลดังแสดงใ[นรูปที่](#page-134-0) 5.35 ้จะเห็นว่าข้อมูลไหลไปตามโหนดการกระทำถูกต้อง เมื่อไหลไปถึงโหนดตัดสินใจซึ่งข้อมูลหนึ่งชุดจะ ไหลไปทางใดทางหนึ่งเท่านั้น จา[กรูปที่](#page-135-0) 5.36 มีข้อมูลหนึ่งชุดไหลไปทางการส่งสินค้าแบบเร่งด่วน และ ข้อมูลอีกชุดหนึ่งไหลไปยังการส่งสินค้าแบบลงทะเบียนธรรมดา ซึ่งข้อมูลที่ไหลไปทางส่งแบบเร่งด่วนก็ ้จะได้ผลออกมาเป็นราคาสินค้าบวกกับราคาค่าบริการการส่งแบบเร่งด่วน และข้อมูลที่ไหลไปทางการ ส่งสินค้าแบบลงทะเบียนธรรมดาก็จะได้ราคาสินค้าบวกด้วยค่าบริการในการส่งสินค้าแบบลงทะเบียน ธรรมดาดังแสดงใ[นรูปที่](#page-136-0) 5.37 และข้อมูลรายการสินค้าทั้งสามตัวจะไหลไปยังโหนดสุดท้ายซึ่งจะเป็น ราคาของสินค้าและค่าบริการในการส่งสินค้าทั้ง 3 รายการดังแสดงใ[น](#page-137-0)

รูปที่ [5.38](#page-137-0)

ผลการวิเคราะห์ปริภูมิสถานะ

เมื่อทำการวิเคราะห์ปริภูมิสถานะของคัลเลอร์เพทริเน็ตการคิดเงินจากรายการสั่งซื้อ จะได้ รายละเอียดของรายงานตา[มตารางที่](#page-138-0) 5.11

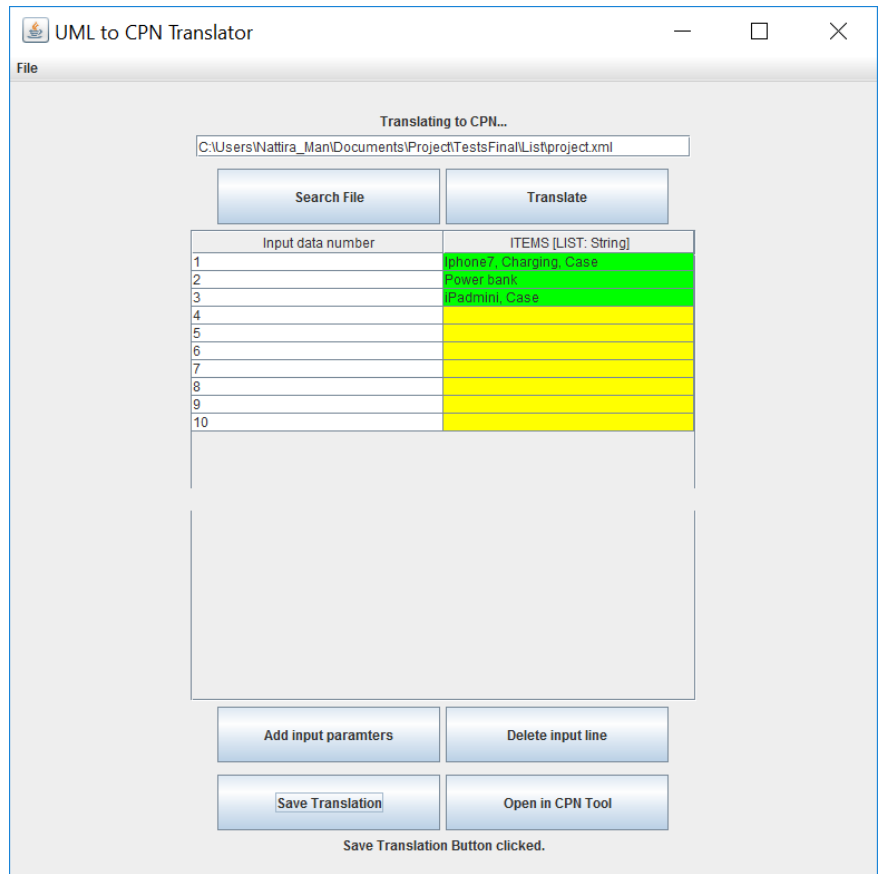

รูปที่ 5.33 การใส่ข้อมูลพารามิเตอร์ของกรณีการคิดเงินจากรายการสั่งซื้อ

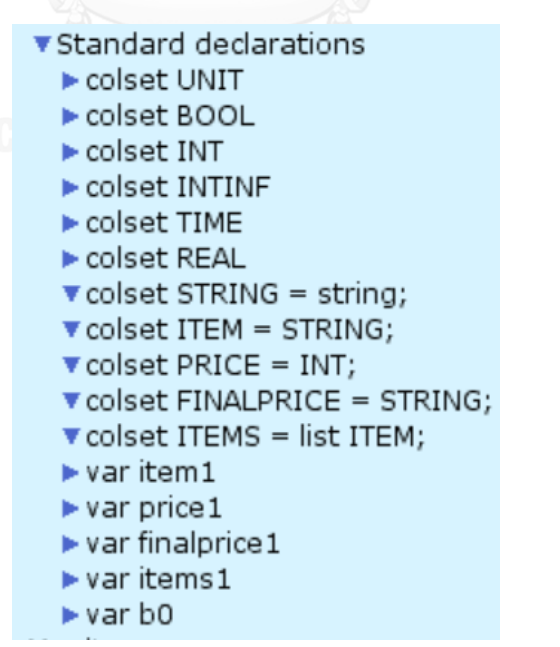

<span id="page-133-0"></span>รูปที่ 5.34 ตัวแปรและคัลเลอร์เซตของคัลเลอร์เพทริเน็ตการคิดราคาของจากรายการสั่งซื้อ

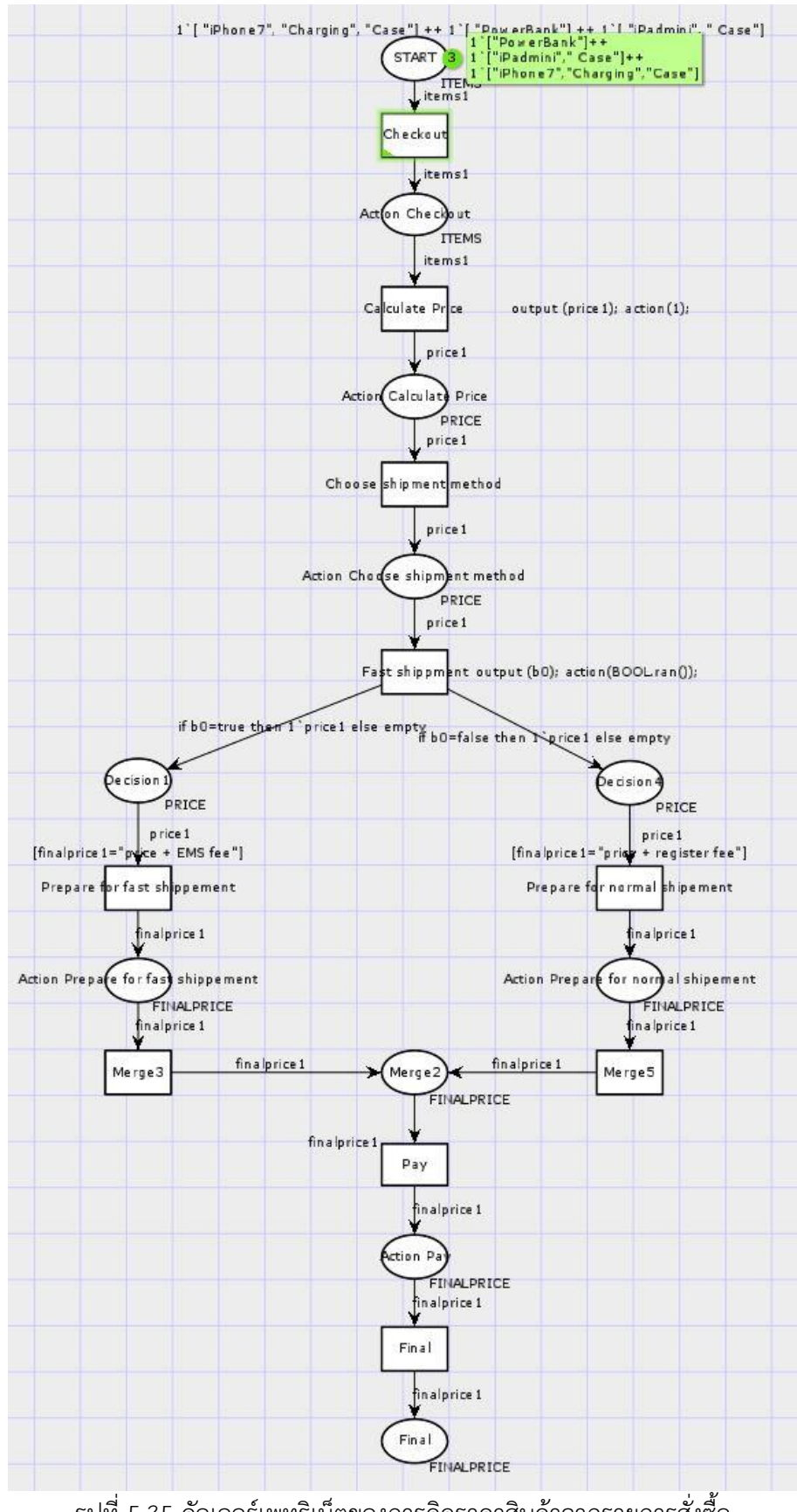

<span id="page-134-0"></span>รูปที่ 5.35 คัลเลอร์เพทริเน็ตของการคิดราคาสินค้าจากรายการสั่งซื้อ

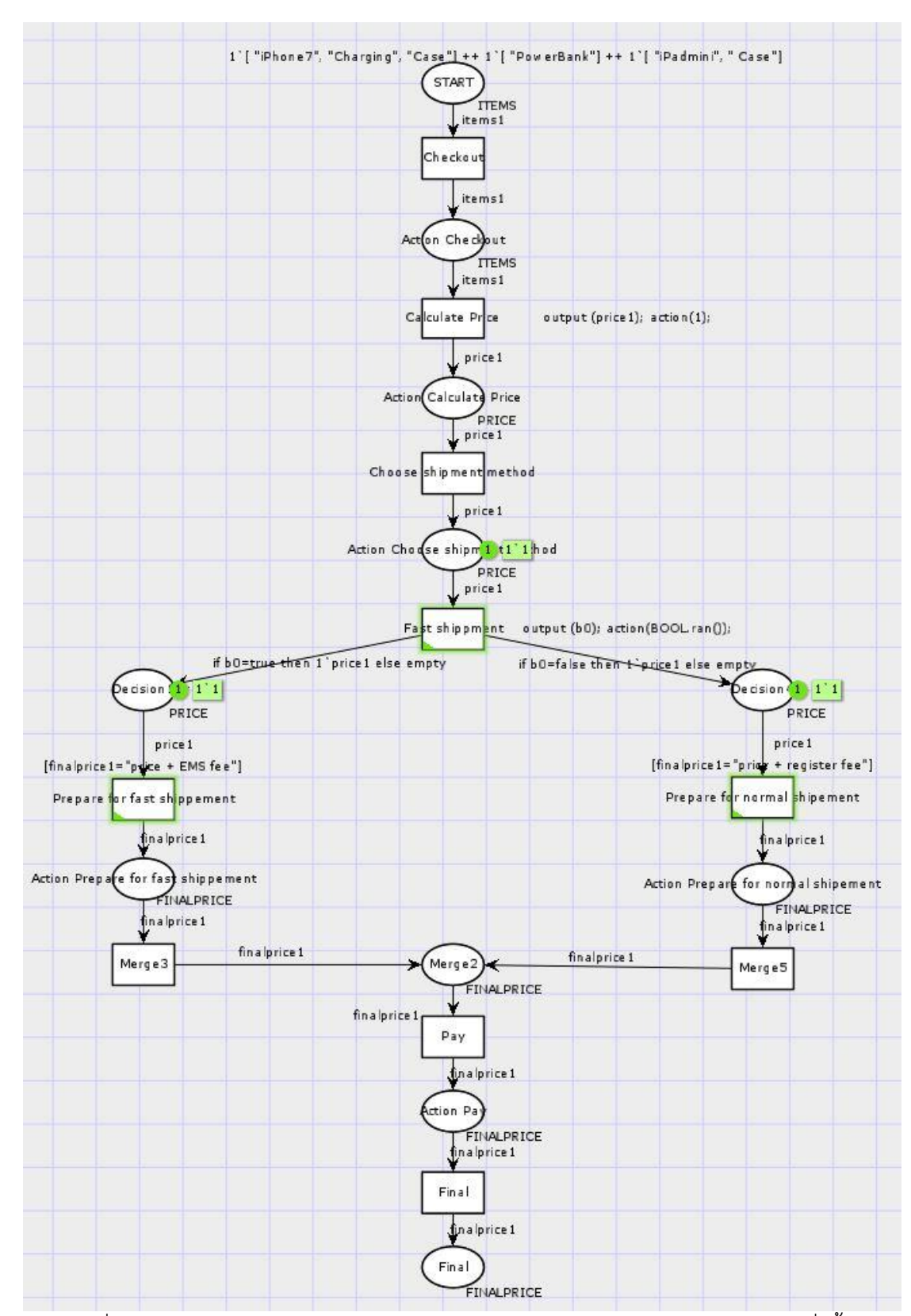

<span id="page-135-0"></span>้รูปที่ 5.36 การจำลองการทำงานของคัลเลอร์เพทริเน็ตการคิดราคาสินค้าจากรายการสั่งซื้อ

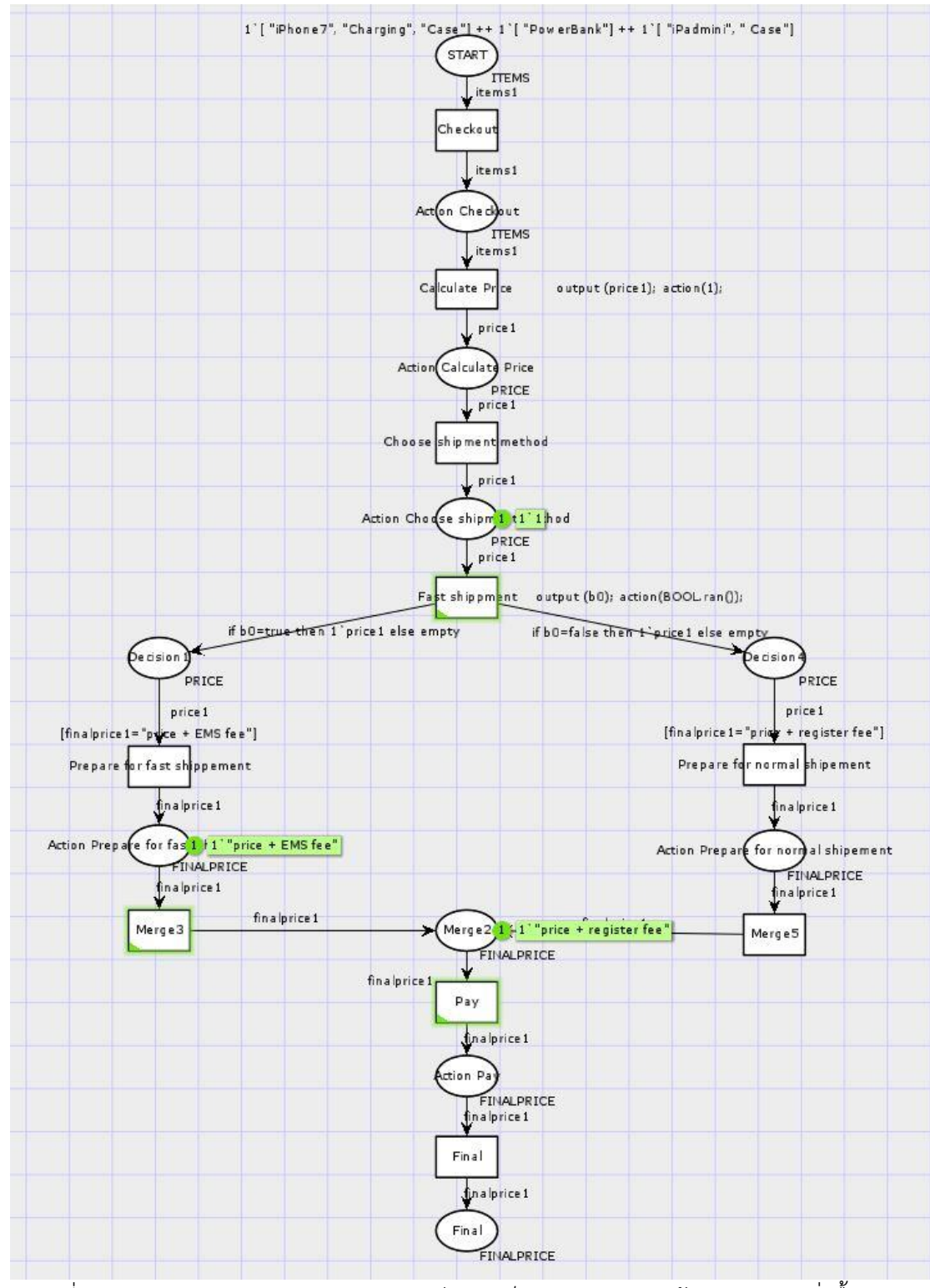

<span id="page-136-0"></span>รูปที่ 5.37 การจำลองการทำงานของคัลเลอร์เพทริเน็ตการคิดราคาสินค้าจากรายการสั่งซื้อ (ต่อ)

<span id="page-137-0"></span>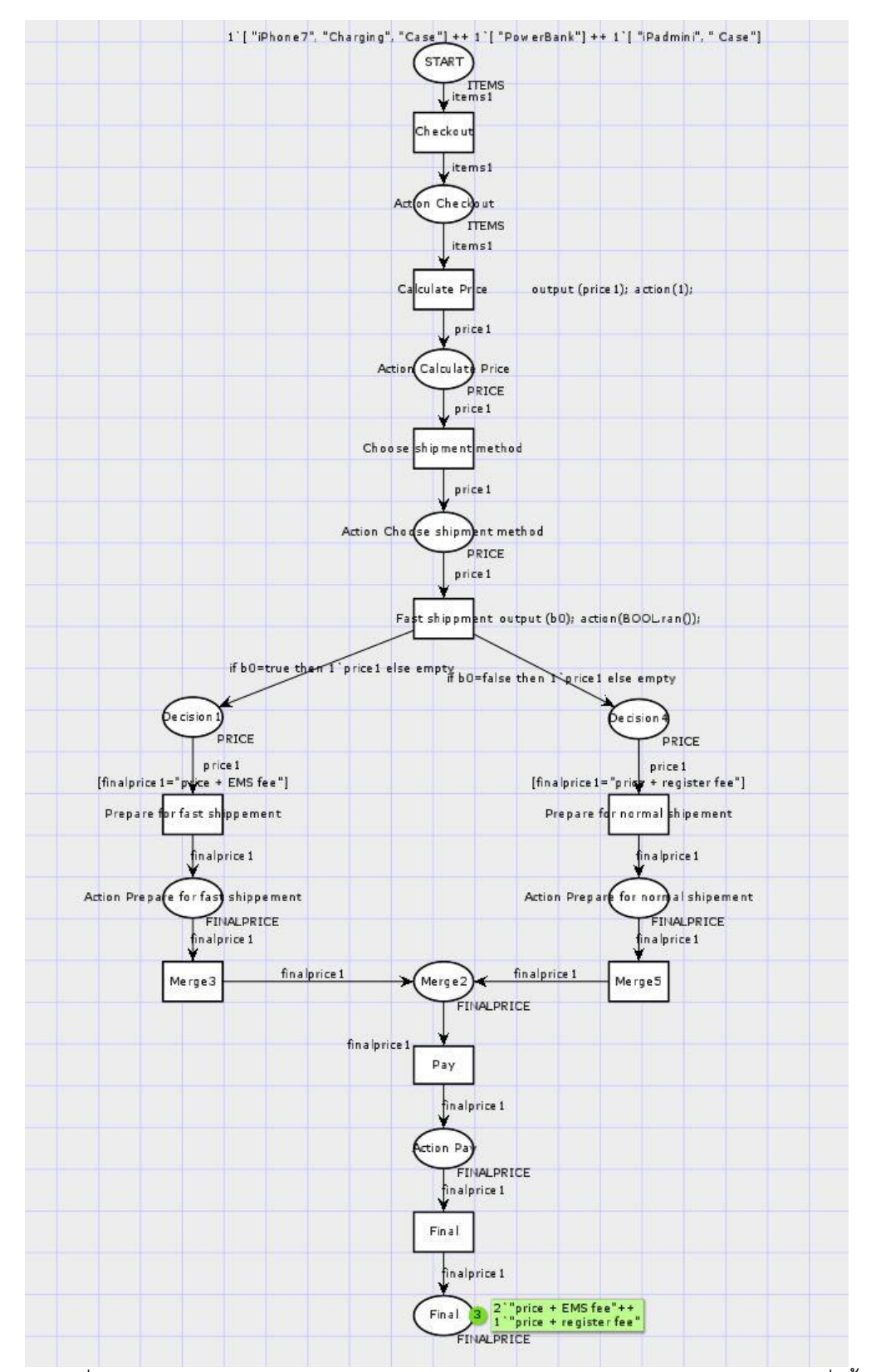

้ รูปที่ 5.38 การจำลองการทำงานของคัลเลอร์เพทริเน็ตการคิดราคาสินค้าจากรายการสั่งซื้อ (ต่อ)

<span id="page-138-0"></span>ตารางที่ 5.11 รายงานการวิเคราะห์ปริภูมิสถานะของการคิดราคาสินค้าจากรายการสั่งซื้อ

```
CPN Tools state space report for:
/cygdrive/C/Users/Nattira_Man/Documents/Project/TestsFinal/Li
st/project2.cpn
Report generated: Thu Apr 27 05:06:28 2017
Statistics
-------------------------------------------------------------
  State Space
    Nodes: 949
    Arcs: 2306
    Secs: 1
    Status: Full
  Scc Graph
    Nodes: 949
    Arcs: 2306
    Secs: 0
Boundedness Properties
-------------------------------------------------------------
  Best Integer Bounds
Extended to the Upper Lower
New_Page'Action_Calculate_Price 1 3 0
New_Page'Action\_Checkout 1 3 0
   New Page'Action Choose shipment method 1
                      3 0
   New Page'Action Pay 1 3 0
   New Page'Action Prepare for fast shippement 1
CHULALONGKORN UNIVERSITY 3 0
   New Page'Action Prepare for normal shipement 1
 3 0
   New Page'Decision1 1 3 3 0
   New Page'Decision4 1 2 0
   New Page'Final 1 3 0
   New Page'Merge2 1 3 0
   New Page'START 1 3 0
Best Upper Multi-Set Bounds
   New Page'Action Calculate Price 1
                   3`1
   New Page'Action Checkout 1
                   1`["IPhone7","Charging","Case"] ++
                   1`["Powerbank"] ++
                   1`["iPadmini","Case"]
   New Page'Action Choose shipment method 1
                  3^{5}1
```
ตารางที่ 5.11 รายงานการวิเคราะห์ปริภูมิสถานะของการคิดราคาสินค้าจากรายการสั่งซื้อ (ต่อ)

```
 New_Page'Action_Pay 1
                          3`"price + EMS fee"++
                          3`"price + register fee"
     New Page'Action Prepare for fast shippement 1
                          3`"price + EMS fee"
     New Page'Action Prepare for normal shipement 1
                           3`"price + register fee"
      New_Page'Decision1 1
 3`1
      New_Page'Decision4 1
 2`1
     New Page'Final 1 3`"price + EMS fee"++
                          3`"price + register fee"
     New Page'Merge2 1 3`"price + EMS fee"++
     3<sup>o</sup> "price + register fee"<br>New Page'START 1 1 1 TPhone7", "Charging",
                        1 I'lPhone7", "Charging", "Case"] ++
                     1 ["Powerbank"] ++<br>1 ["Powerbank"] ++
                       1`["iPadmini","Case"]
Best Lower Multi-Set Bounds
     New Page'Action Calculate Price 1
                          empty
     New Page'Action Checkout 1
                         empty
     New Page'Action Choose shipment method 1
                          empty
      New_Page'Action_Pay 1
                          empty
    New Page'Action Prepare for fast shippement 1
                          empty
     New_Page'Action_Prepare_for_normal_shipement 1
                          empty
     New_Page'Decision1 1
                          empty
      New_Page'Decision4 1
                          empty
     New Page'Final 1 empty
     New Page'Merge2 1 empty
    New Page'START 1 empty
Home Properties
------------------------------------------------------------
  Home Markings
     None
Liveness Properties
-------------------------------------------------------------
  Dead Markings
     [946,947,948,949]
```
ตารางที่ 5.11 รายงานการวิเคราะห์ปริภูมิสถานะของการคิดราคาสินค้าจากรายการสั่งซื้อ (ต่อ)

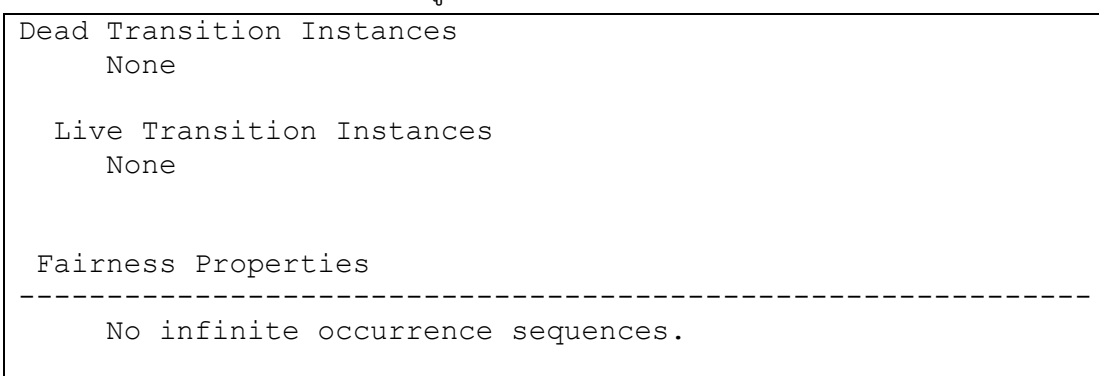

5.3.6 กรณีศึกษาแผนภาพกิจกรรมการเก็บสถิติผู้ใช้งานระบบ

 แผนภาพกิจกรรมการเก็บสถิติผู้ใช้งานระบบ มีวัตถุประสงค์ในการทดสอบในกรณีการแปลงตัว แปรที่ประกาศในแผนภาพกิจกรรมยูเอ็มแอลไปเป็นคัลเลอร์เซตพื้นฐานแบบบูลีน รูปที่ [5.39](#page-140-0)เป็นแผนภาพกิจกรรมยูเอ็มแอลของการเก็บสถิติผู้ที่เข้าใช้งานระบบ โดยการทำงานของ แผนภาพคือผู้ที่เข้าใช้งานจะต้องทำการใส่ข้อมูลการเข้าสู่ระบบ จากนั้นระบบจะทำการตรวจสอบว่า ข้อมูลของผู้ใช้งานระบบเป็นสมาชิกหรือไม่ ซึ่งสุดท้ายจะเป็นข้อมูลสถิติว่าผู้ที่ใช้งานระบบเป็นสมาชิก กี่คนและที่ไม่เป็นสมาชิกกี่คน

<span id="page-140-0"></span>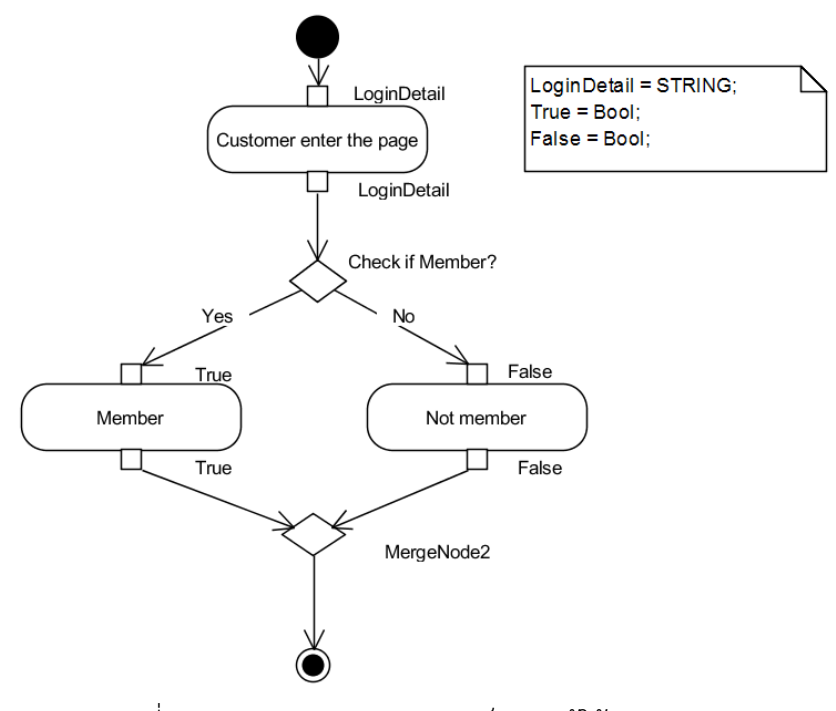

<span id="page-140-1"></span>รูปที่ 5.39 แผนภาพกิจกรรมการเก็บสถิติผู้ใช้งานระบบ

| ชื่อที่ใช้ในการเข้าใช้งานระบบ | ผลที่คาดว่าจะได้รับ |
|-------------------------------|---------------------|
| Nadech                        | TRUE หรือ FALSE     |
| Nattira                       | TRUE หรือ FALSE     |
| Yaya                          | TRUE หรือ FALSE     |

ตารางที่ 5.12 กรณีทดสอบของกรณีศึกษาแผนภาพกิจกรรมการเก็บสถิติผู้ใช้งานระบบ

ี เ[ม](#page-140-1)ื่อทำการจำลองการทำงานของเครื่องมือโดยการใส่ข้อมูลพารามิเตอร์ตาม ิ[ตารางที่](#page-140-1) 5.12 ดังแสดงใ[นรูปที่](#page-142-0) 5.40 จากนั้นจึงเลือกปุ่ม Save Translation เพื่อทำการบันทึกคัล เลอร์เพทริเน็ตที่ได้จากการแปลง และเลือกปุ่ม Open in CPN Tool เพื่อเรียกคัลเลอร์เพทริเน็ตที่ แปลงได้มาแสดงบนซีพีเอ็นทูล จา[กรูปที่](#page-142-1) 5.41 เป็นตัวแปรที่ประกาศในคัลเลอร์เพทริเน็ตจะเห็นว่ามี การประกาศคัลเลอร์เซต TRUE และคัลเลอร์เซต FALSE เป็นคัลเลอร์เซตแบบบูลีน และได้คัลเลอร์ เพทริเน็ตดังแสดงใ[นรูปที่](#page-143-0) 5.42 ซึ่งมีค่าตั้งต้นดังนี้

```
1`"Nadech"++
1`"Nattira"++
```
1`"Yaya"

ี่ซึ่งเป็นไปตามข้อมูลพารามิเตอร์ที่ใส่เข้าไป เมื่อทำการจำลองการทำงานของคัลเลอร์เพทริเน็ตไปจน เจอโหนดตัดสินใจข้อมูลแต่ละตัวจะไหลไปทางใดทางหนึ่งดังแสดงใ[นรูปที่](#page-144-0) 5.43 แล[ะรูปที่](#page-145-0) 5.44 ถ้า หากผู้ใช้งานไม่ได้เป็นสมาชิกก็จะได้ผลออกมาเป็น false และถ้าหากผู้ใช้งานเป็นสมาชิกก็จะได้ผล ออกมาเป็น true และข้อมูลทั้งสามชุดจะไหลไปยังโหนดสุดท้ายแล้วได้ผลรวมออกมาว่าผู้ใช้งานที่เป็น สมาชิก 2 คน และไม่ได้เป็นสมาชิก 1 คน ดังแสดงใ[นรูปที่](#page-146-0) 5.45

```
 ผลการวิเคราะห์ปริภูมิสถานะ
```
เมื่อทำการวิเคราะห์ปริภูมิสถานะของคัลเลอร์เพทริเน็ตเก็บสถิติผู้ใช้งานระบบ จะได้ รายละเอียดของรายงานตา[มตารางที่](#page-147-0) 5.13

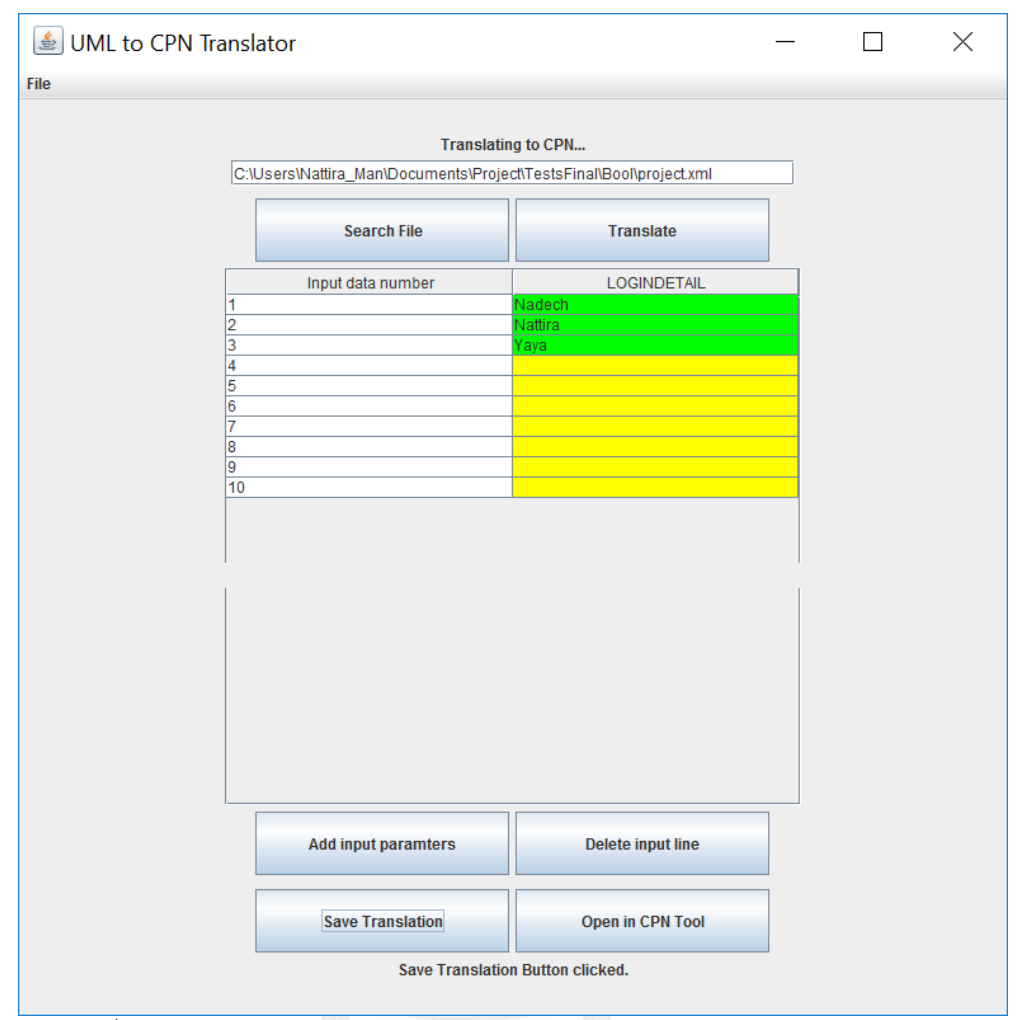

<span id="page-142-0"></span>รูปที่ 5.40 การใส่ข้อมูลพารามิเตอร์ของกรณีศึกษาการเก็บเก็บสถิติผู้ใช้งานระบบ

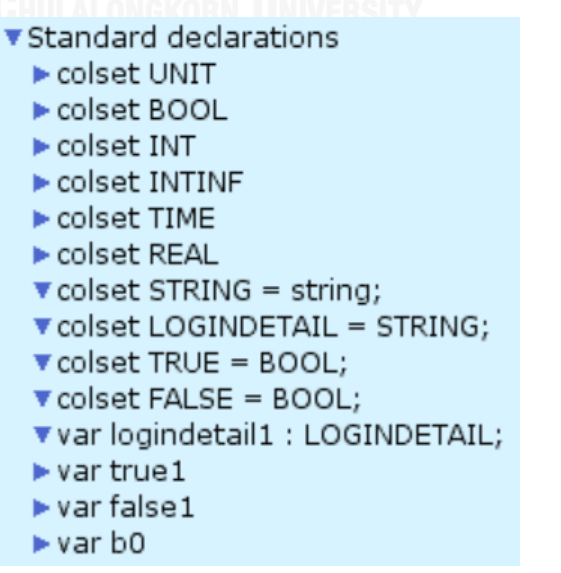

<span id="page-142-1"></span>รูปที่ 5.41 ตัวแปรและคัลเลอร์เซตของการเก็บสถิติผู้ใช้งานระบบ

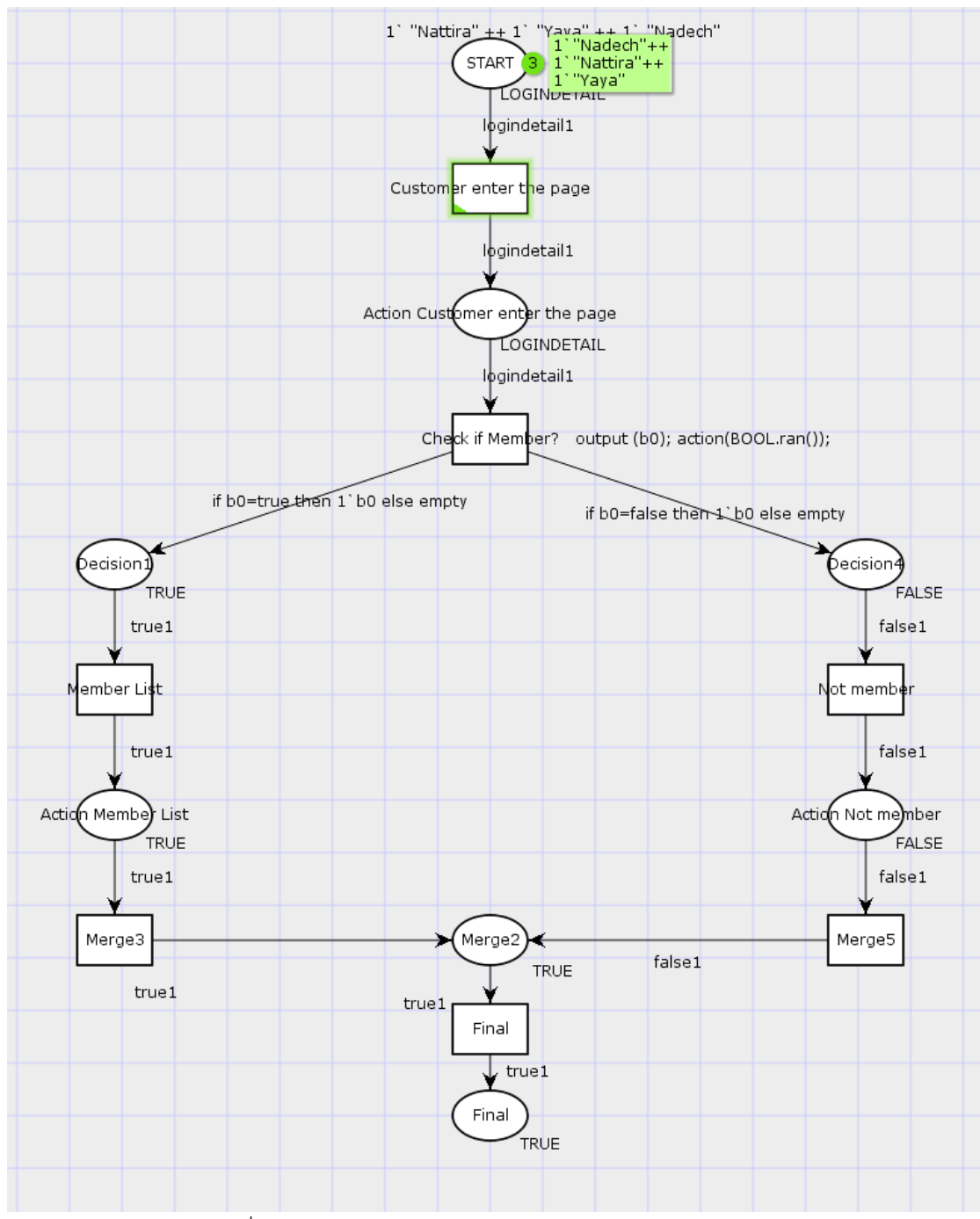

<span id="page-143-0"></span>รูปที่ 5.42 คัลเลอร์เพทริเน็ตของการเก็บสถิติผู้ใช้งานระบบ
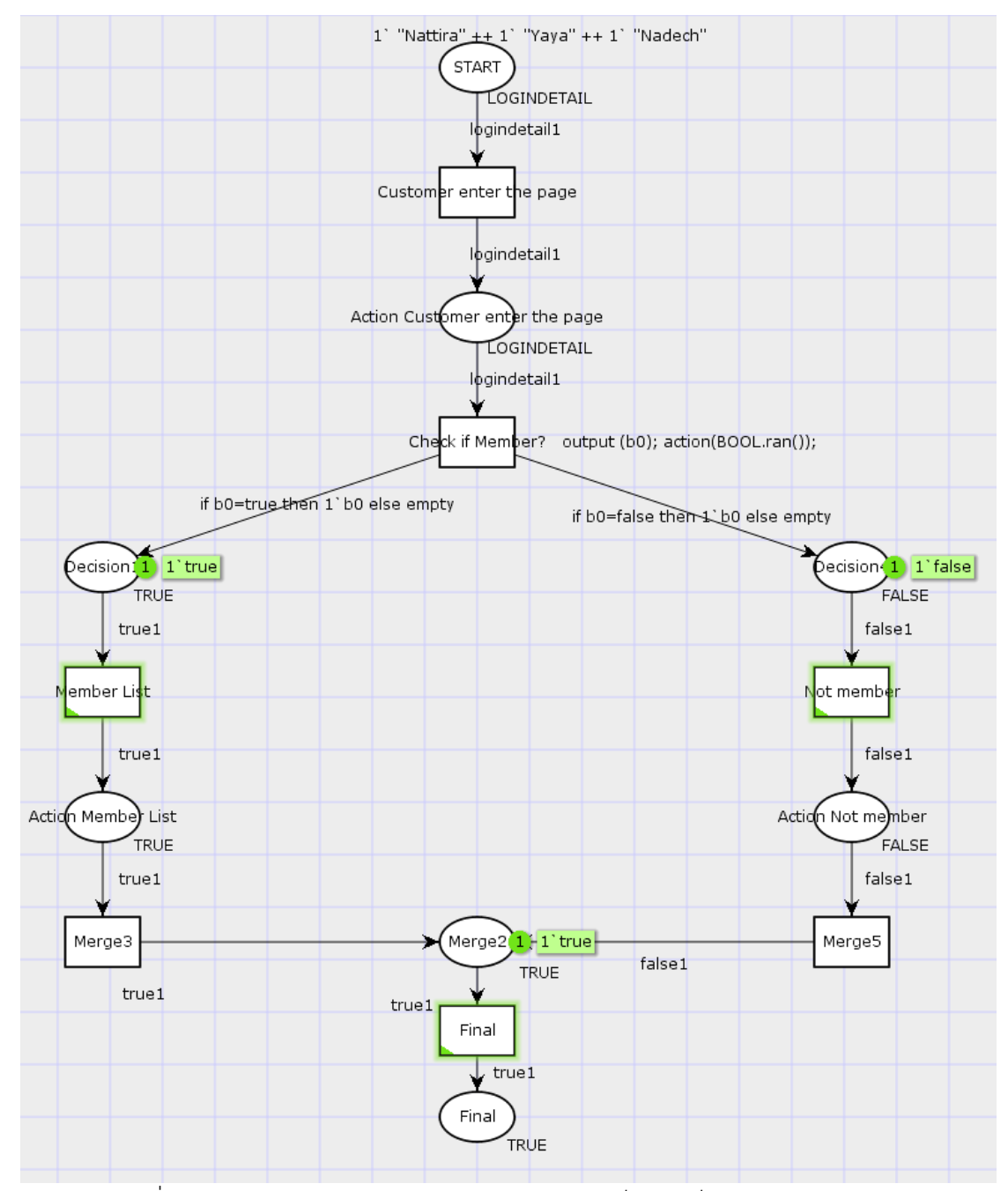

รูปที่ 5.43 การจำลองการทำงานของคัลเลอร์เพทริเน็ตการเก็บสถิติผู้ใช้งานระบบ

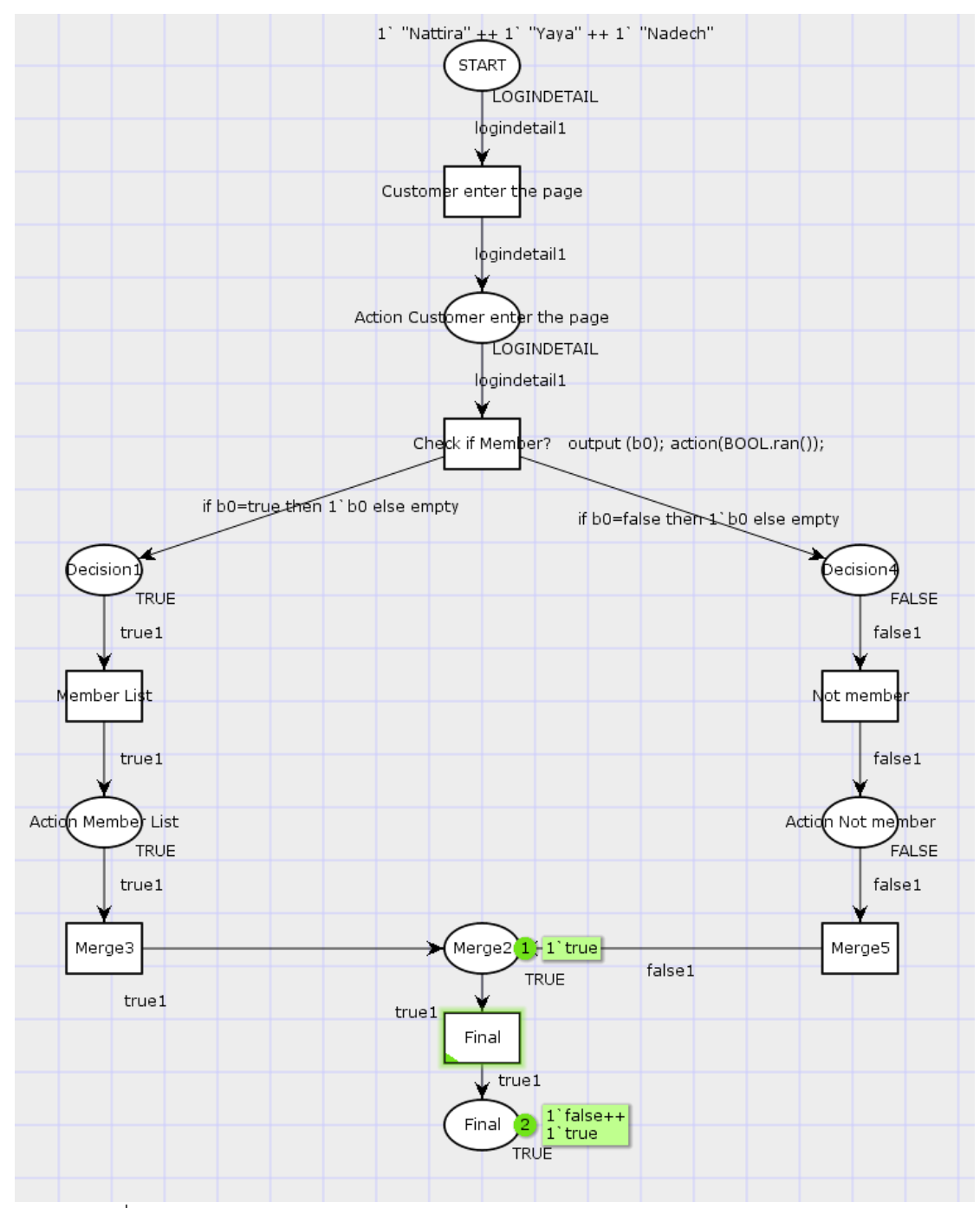

รูปที่ 5.44 การจำลองการทำงานของคัลเลอร์เพทริเน็ตการเก็บสถิติผู้ใช้งานระบบ (ต่อ)

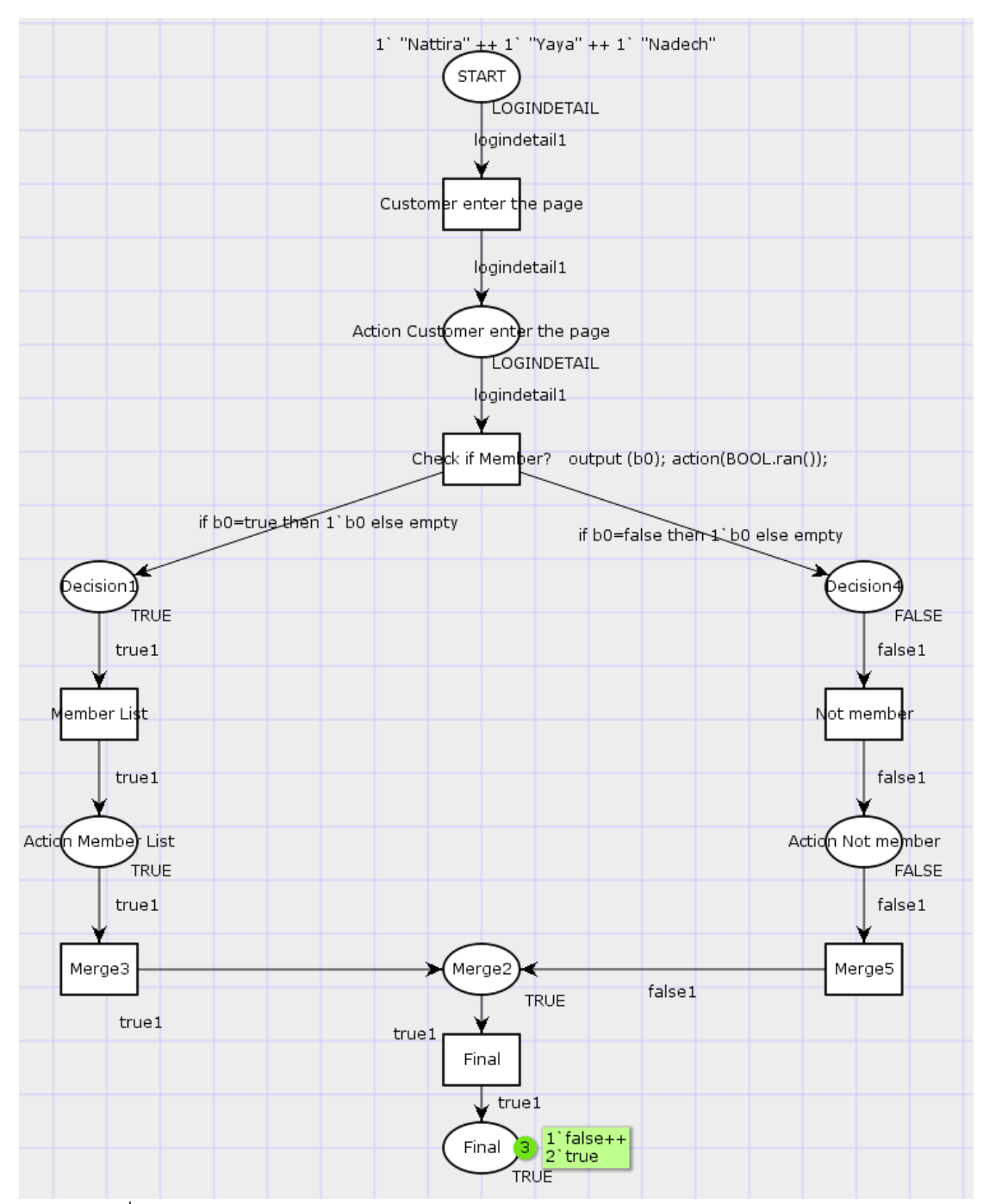

รูปที่ 5.45 การจำลองการทำงานของคัลเลอร์เพทริเน็ตการเก็บสถิติผู้ใช้งานระบบ (ต่อ)

ตารางที่ 5.13 รายงานการวิเคราะห์ปริภูมิสถานะของการเก็บสถิติผู้ใช้งานระบบ

```
CPN Tools state space report for:
/cygdrive/C/Users/Nattira_Man/Documents/Project/TestsFinal/Bo
ol/project.cpn
Report generated: Thu Apr 27 23:35:17 2017
Statistics
-------------------------------------------------------------
  State Space
    Nodes: 388
    Arcs: 875
    Secs: 0
     Status: Full
  Scc Graph
    Nodes: 388
     Arcs: 875
     Secs: 0
Boundedness Properties
-------------------------------------------------------------
 Best Integer Bounds
                                     Upper Lower
    New Page'Action Customer enter the page 1
                                  3 0
    New Page'Action Member List 1 3 3 0
    New_Page'Action_Not_member 1 3 0
    New Page'Decision1 1 3 0
    New Page'Decision4 1 XORN UNIVERSITY 3 0
    New Page'Final 1 3 0
    New Page'Merge2 1 3 0
    New Page'START 1 3 0
Best Upper Multi-Set Bounds
    New Page'Action Customer enter the page 1
                     1`"Nadech"++
                     1`"Nattira"++
                     1`"Yaya"
    New Page'Action Member List 1
                     3`true
    New Page'Action Not member 1
                     3`false
     New_Page'Decision1 1
                      3`true
     New_Page'Decision4 1
                     3`false
```
ตารางที่ 5.13 รายงานการวิเคราะห์ปริภูมิสถานะของการเก็บสถิติผู้ใช้งานระบบ (ต่อ)

```
New Page'Final 1 3`false++
                       3`true
    New Page'Merge2 1 3`false++
                       3`true
    New Page'START 1 1`"Nadech"++
                       1`"Nattira"++
                       1`"Yaya"
  Best Lower Multi-Set Bounds
    New Page'Action Customer enter the page 1
                        empty
    New Page'Action Member List 1
                       empty
    New Page'Action Not member 1
                       empty
    New Page'Decision1 1
                       empty
    New Page'Decision4 1
empty empty
New Page'Final 1 / empty
New Page'Merge2 1 empty
New Page'START 1 empty
Home Properties
-------------------------------------------------------------
 Home Markings
    None
CHULALONGKORN UNIVERSITY<br>Liveness Properties
-------------------------------------------------------------
  Dead Markings
    [385,386,387,388]
  Dead Transition Instances
    None
  Live Transition Instances
     None
Fairness Properties
-------------------------------------------------------------
     No infinite occurrence sequences.
```
#### **5.4 สรุปผลการทดสอบ**

จากการทดสอบการทำงานของเครื่องมือที่พัฒนาโดยใช้กรณีศึกษาแผนภาพกิจกรรมยูเอ็มแอล 6 กรณีศึกษาด้วยกัน ทำการแปลงแผนภาพกิจกรรมยูเอ็มแอลไปเป็นคัลเลอร์เพทริเน็ต โดยใส่ข้อมูล พารามิเตอร์ตามกรณีทดสอบที่กำหนดขึ้น พบว่าเครื่องมือสามารถแปลงแผนภาพกิจกรรมยูเอ็มแอล ไปเป็นคัลเลอร์เพทริเน็ตตามกฎที่สร้างขึ้นมาได้อย่างถูกต้อง เห็นได้ว่ากรณีศึกษาที่ใช้ในการทดสอบ ้คัลเลอร์เพทริเน็ตที่แปลงได้สามารถจำลองการทำงานเพื่อดูการไหลของข้อมูล การทดสอบการไหล ีของข้อมูลสามารถทำได้ถูกต้อง และสามารถนำคัลเลอร์เพทริเน็ตไปวิเคราะห์ด้วยปริภูมิสถานะโดยใช้ ซีพีเอ็นทูลได้

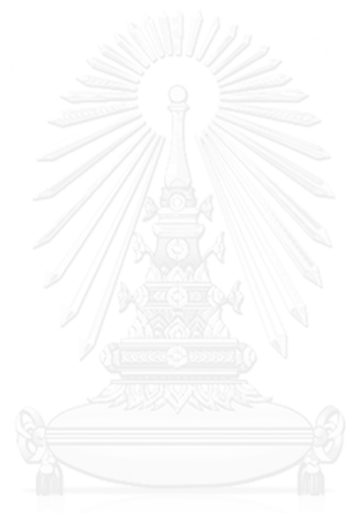

# **บทที่ 6 สรุปผลงานวิจัยและข้อเสนอแนะ**

### **6.1 สรุปผลงานวิจัย**

วิทยานิพนธ์ฉบับนี้ทำการออกแบบกฎและพัฒนาเครื่องมืออัตโนมัติในการแปลงแผนภาพ กิจกรรมยูเอ็มแอลไปเป็นแผนภาพคัลเลอร์เพทริเน็ตที่ครอบคลุมถึงอินสคริปชัน เพื่อให้แผนภาพ ้คัลเลอร์เพทริเน็ตที่ได้สามารถเปิดใช้งานกับซีพีเอ็นทูลได้ทันทีโดยผู้ใช้งานไม่จำเป็นต้องทำอะไรเพิ่ม โดยในงานวิจัยนี้ได้นำเสนอกฎในการแปลงส่วนประกอบของแผนภาพกิจกรรมที่สนใจ และแผนภาพ ้กิจกรรมต้องมีการกำหนดตัวแปรตามที่กำหนดในงานวิจัยนี้

้ สำหรับการทวนสอบคัลเลอร์เพทริเน็ตที่ได้จะทำการทวนสอบโดยใช้กรณีศึกษา 6 กรณีด้วยกัน เพื่อให้ครอบคลุมทุกส่วนประกอบของแผนภาพกิจกรรมที่สนใจ พบว่าเครื่องมือสามารถแปลง แผนภาพกิจกรรมไปเป็นแผนภาพคัลเลอร์เพทริเน็ตได้ถูกต้องตามกฎที่กำหนดไว้และสามารถเปิดและ ท าการทวนสอบโดยซีพีเอ็นทูลได้ เพื่อดูการไหลของข้อมูลว่าถูกต้องหรือไม่ เช่นถ้าเป็นโหนดทางแยก ข้อมูลจะสามารถไหลขนานกันได้ทุกเส้นข้อมูลที่พุ่งออกจากโหนดทางแยก แต่ถ้าเป็นโหนดตัดสินใจ ข้อมูลจะไหลไปทางใดทางหนึ่งเท่านั้นโดยขึ้นอยู่กับข้อกำหนดที่ระบุบนโหนดตัดสินใจ และการ วิเคราะห์ด้วยปริภูมิสถานะของแผนภาพท าให้สามารถทราบว่าแผนภาพกิจกรรมที่สร้างขึ้นมามี เส้นทางใดที่ไม่มีข้อมูลไหลผ่านเลยบ้าง

เครื่องมืออัตโนมัตินี้จะช่วยให้ผู้ใช้งานที่ต้องการทวนสอบแผนภาพกิจกรรมยูเอ็มแอลที่สร้างขึ้น โดยใช้ซีพีเอ็นทูลได้โดยที่ผู้ใช้งานไม่จำเป็นต้องยุ่งยากในการประกาศตัวแปร การสร้างค่ากำหนด ตั้งต้น และการเขียนอินสคริปชันในคัลเลอร์เพทริเน็ต

#### **6.2 ข้อจ ากัด**

1) เครื่องมือสามารถแปลงส่วนประกอบของแผนภาพกิจกรรมยูเอ็มแอล 8 ส่วนประกอบด้วยกัน คือ โหนดการกระทำที่มีหมุดรับข้อมูลเข้าและหมุดส่งข้อมูลออก โหนดเริ่มต้น โหนดตัดสินใจ โหนดผสาน โหนดทางแยก โหนดร่วม โหนดสุดท้าย และเส้นเชื่อมเท่านั้น

2) แผนภาพกิจกรรมที่นำมาแปลงเป็นแผนภาพกิจกรรมยูเอ็มแอลต้องมีการใส่ค่าตัวแปรตามที่ ก าหนดอย่างถูกต้อง (Well defined)

3) เครื่องมือที่พัฒนาสนับสนุนคัลเลอร์เซตประเภทบูลีน สายอักขระ จำนวนเต็ม และแบบ ระเบียนเท่านั้น

4) เครื่องมือที่พัฒนาสนับสนุนอินสคริปชัน ชื่อของเพลส คัลเลอร์เซต การกำหนดค่าตั้งต้น นิพจน์ ที่อาร์ค ชื่อทรานซิชัน และอินสคริปชันส่วนโปรแกรมที่ทรานซิชันเท่านั้น

#### **6.3 ข้อเสนอแนะ**

 เครื่องมือในการแปลงแผนภาพกิจกรรมยูเอ็มแอลเป็นแผนภาพคัลเลอร์เพทริเน็ตในงานวิจัยนี้ ยัง สามารถพัฒนาเพิ่มเติมได้

1) พัฒนาเครื่องมือให้ครอบคลุมทุกส่วนประกอบของแผนภาพกิจกรรมยูเอ็มแอล

2) พัฒนาเครื่องมือให้สามารถลดจำนวนดัมมีโหนดลงได้

3) พัฒนาเครื่องมือให้สนับสนุนคัลเลอร์เซตประเภทอื่นได้

4) พัฒนาเครื่องมือให้สนับสนุนอินสคริปชันแบบเวลาได้

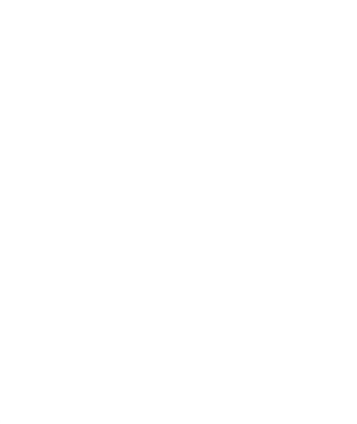

#### **รายการอ้างอิง**

- [1] G. Om, "Unified Modeling Language: Superstructure version 2.0, formal/05-07- 04," 2005.
- [2] K. Jensen and L. M. Kristensen, *Coloured Petri nets: modelling and validation of concurrent systems*. Springer Science & Business Media, 2009.
- [3] K. Jensen, S. Christensen, P. Huber, and M. Holla. CPN TOOLS [Online].
- [4] L. Zhu and Y. Wang, "From UML activity diagrams to CPN: An automatic transforming method," in *Computing and Convergence Technology (ICCCT), 2012 7th International Conference on*, 2012, pp. 955-959: IEEE.
- [5] M. A. Vladimiriovich, V. A. Alexandrovich, and R. D. Olegovich, "Automatic translation UML activity diagrams to Petri net," in *Control and Communications (SIBCON), 2015 International Siberian Conference on*, 2015, pp. 1-4: IEEE.
- [6] B. Agarwal, "Some Rules to Transform Activity Diagrams into Colored Petri Nets," *International Journal of Recent Technology and Engineering (IJRTE), ISSN,* pp. 2277-3878, 2012.
- [7] S. Maqbool, "Transformation of a core scenario model and activity diagrams into petri nets," University of Ottawa (Canada), 2005.
- [8] R. Data, "W3Schools Online Web Tutorials," *Online Document available on:*  [http://www](http://www/)*. w3schools. com, Last visited: 23rd July,* 2008.
- [9] M. CPN, "An extension of standard ML," ed.

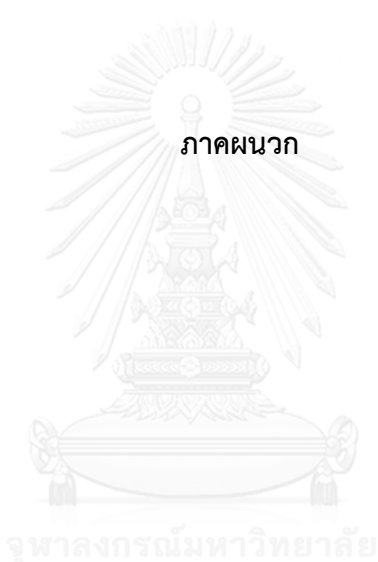

### **ภาคผนวก ก คู่มือการใช้งาน**

 ในการเริ่มการใช้งานเครื่องมือแปลงแผนภาพกิจกรรมยูเอ็มแอลไปเป็นคัลเลอร์เพทริเน็ต ในที่นี้ ผู้วิจัยจะขออธิบายในกรณีที่ผู้ใช้งานมีแผนภาพกิจกรรมยูเอ็มแอลในรูปแบบที่เครื่องมือนี้รองรับ และ ท าการแปลงแผนภาพกิจกรรมยูเอ็มแอลให้อยู่ในรูปแบบของเอกซ์เอ็มแอล โดยใช้เครื่องมือ Visual Paradigm ดังที่ผู้วิจัยได้กล่าวไว้แล้วในบทที่ 1 การใช้งานเครื่องมือจึงมีขั้นตอนดังต่อไปนี้

1) เริ่มต้นด้วยการนำเข้าแผนภาพกิจกรรมที่เราต้องการจะแปลงเป็นคัลเลอร์เพทริเน็ต เลือก

ปุ่ม Search File ดังแสดงใ[นรูปที่ ก.](#page-154-0)1 เพื่อทำการค้นหาแผนภาพกิจกรรมยูเอ็มที่อยู่ใน รูปแบบของแฟ้มเอกสารเอกซ์เอ็มแอล

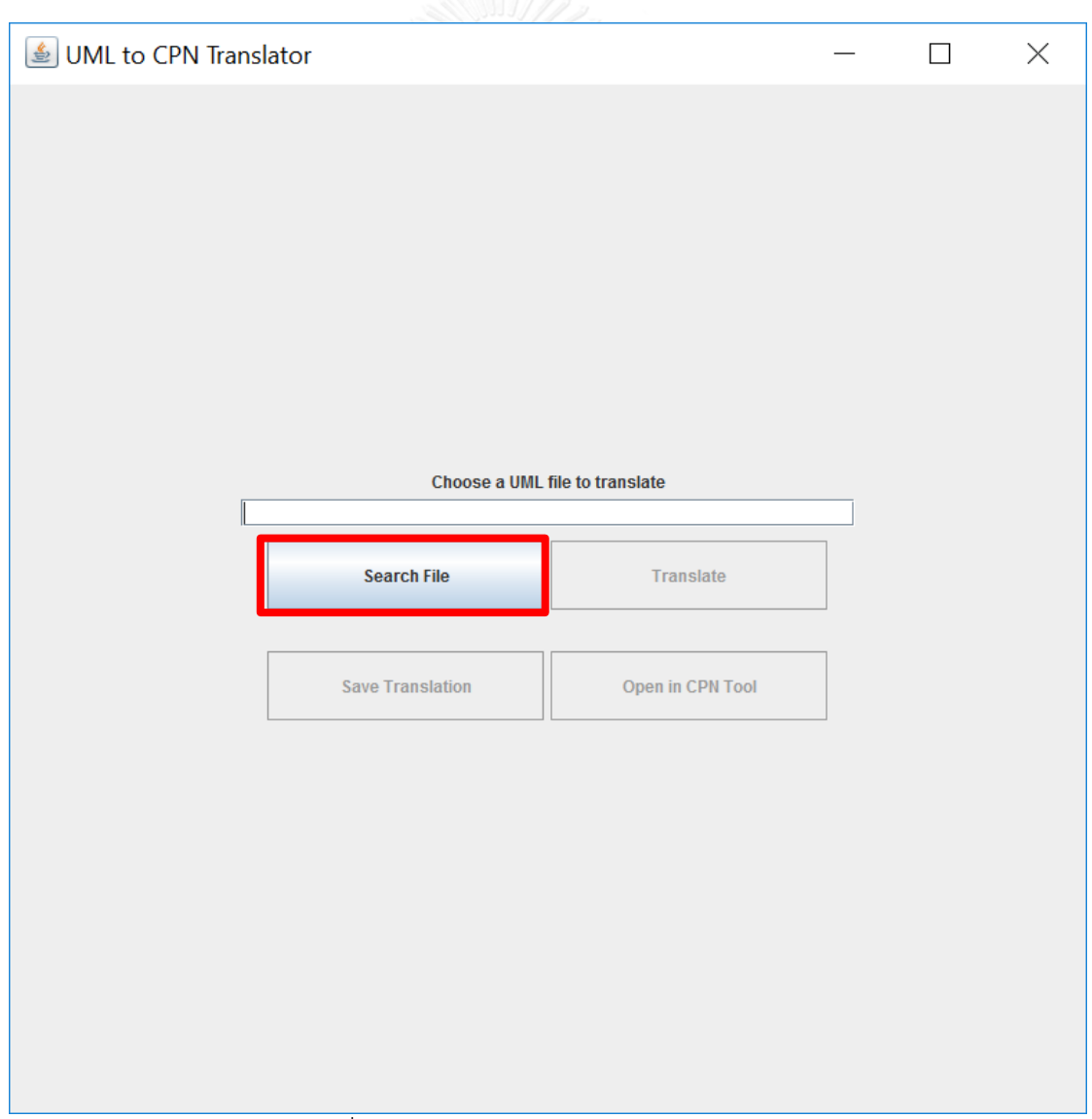

<span id="page-154-0"></span>รูปที่ ก.1 การเลือกแฟ้มเอกสารเอกซ์เอ็มแอล

2) จะปรากฎหน้าต่างให้เลือกที่อยู่ของเอกสารเอกซ์เอ็มแอลที่ต้องการ และเลือกปุ่ม Open ตามตัวอย่างใ[นรูปที่ ก.](#page-155-0)2

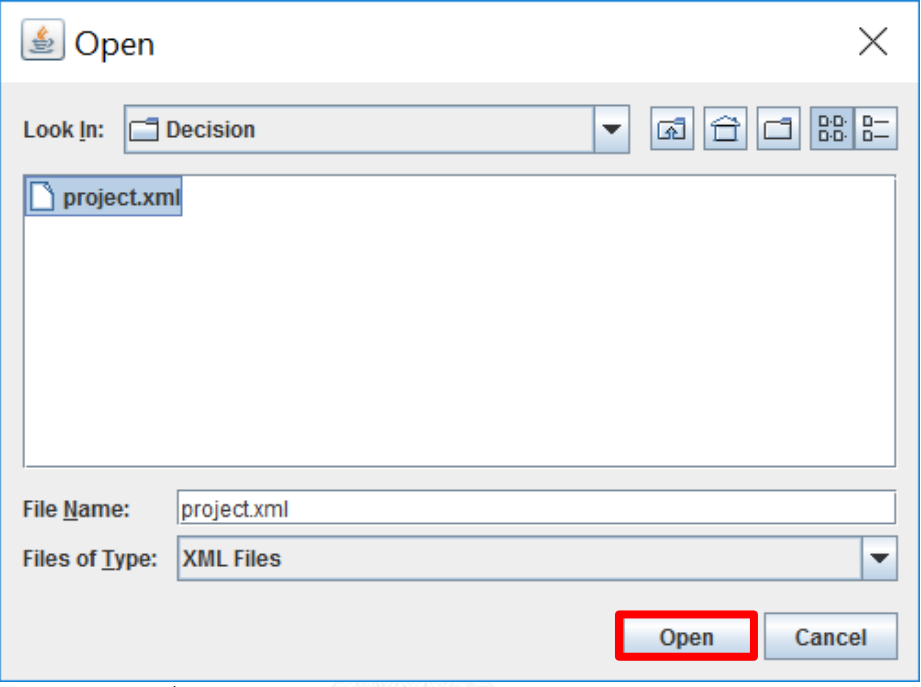

รูปที่ ก.2 หน้าต่างย่อยในการเลือกแฟ้มเอกสารเอกซ์เอ็มแอล

<span id="page-155-0"></span>3) เมื่อนำเข้าแผนภาพกิจกรรมยูเอ็มแอลเรียบร้อยแล้ว แฟ้มเอกสารเอกซ์เอ็มแอลที่ได้ทำ การเลือกจะปรากฎในกล่องข้อความ และจะปรากฎข้อความที่ป้ายสถานะ (Status Label) แจ้งให้ผู้ใช้งานทราบสถานะว่า Chose ตามด้วยชื่อเอกสารที่เราได้ทำการเลือก ดังแสดงใน [รูปที่ ก.](#page-156-0)3 เอกสารที่ทำการเลือกชื่อ project.xml ดังนั้น ป้ายสถานะจะแสดงข้อความว่า Chose project.xml

4) เลือกปุ่ม Translate เพื่อทำการแปลงแผนภาพกิจกรรมยูเอ็มแอลที่เลือกไปเป็นคัลเลอร์ เพทริเน็ตตามกฎที่กำหนดไว้ ดั[งรูปที่ ก.](#page-157-0)4

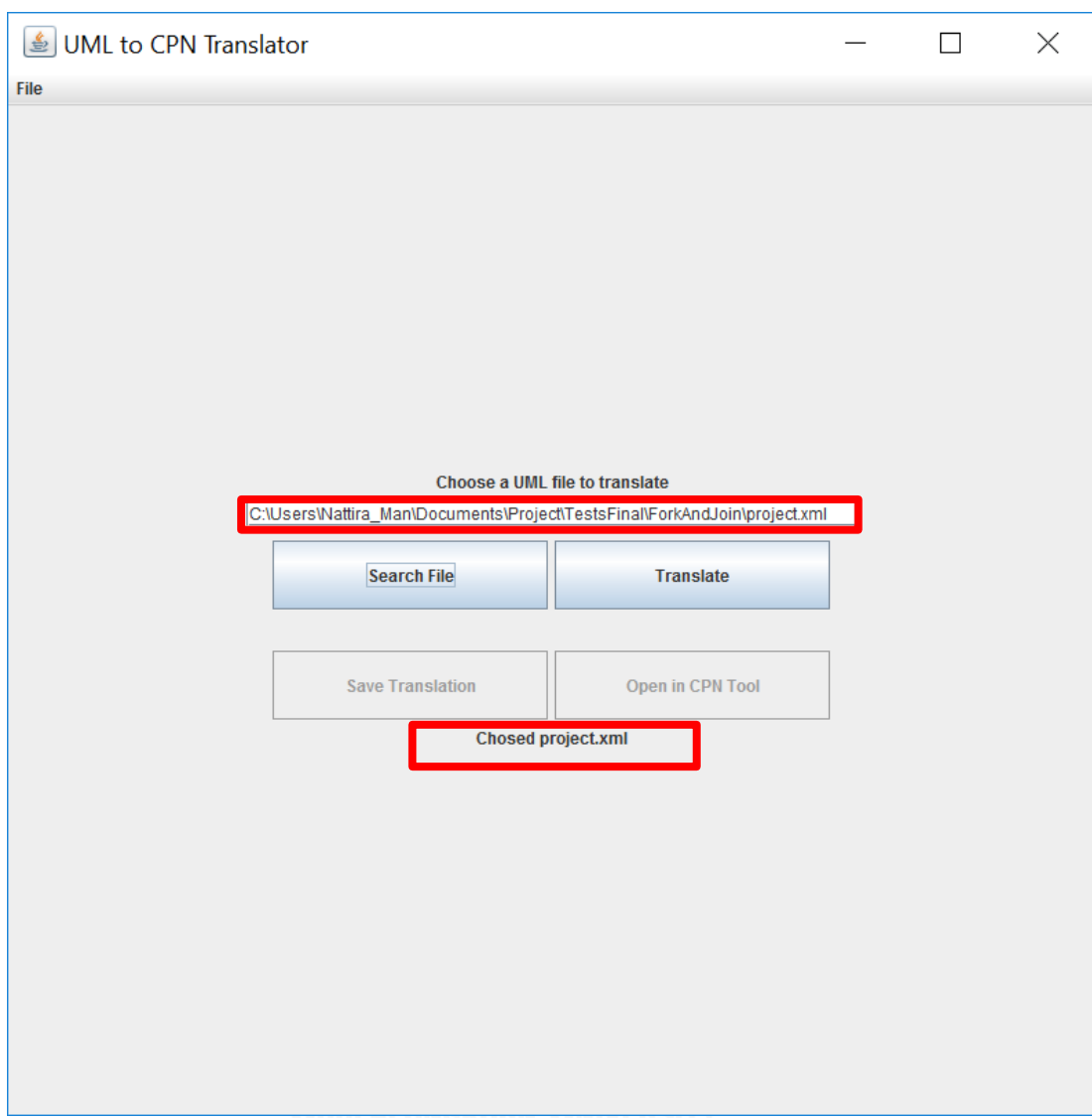

<span id="page-156-0"></span>์ รูปที่ ก.3 เมื่อเลือกชื่อไฟล์สำเร็จ

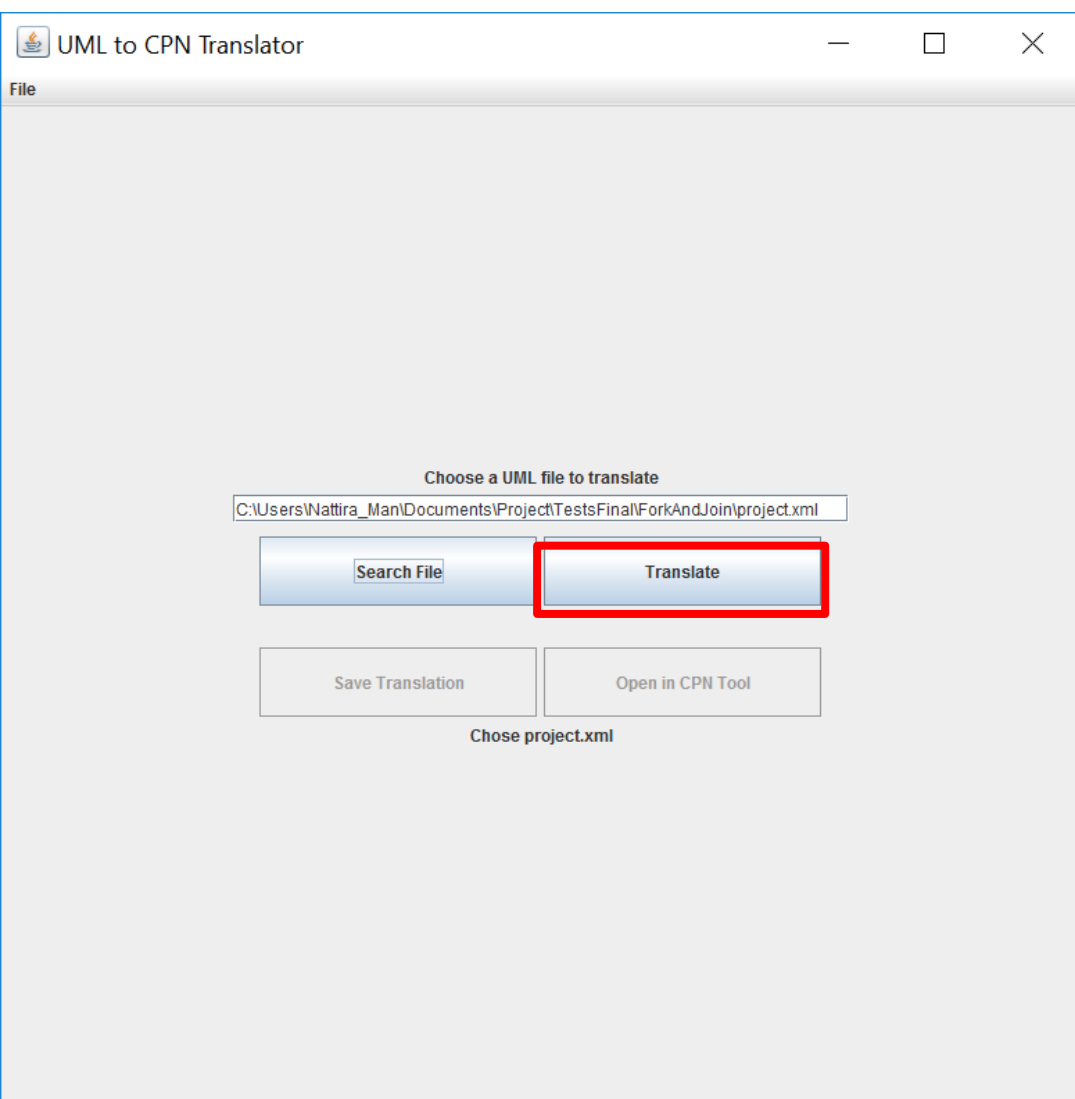

<span id="page-157-0"></span>รูปที่ ก.4 การเลือกปุ่ม Translate

5) เมื่อผู้ใช้งานเลือกปุ่ม Translate ป้ายสถานะจะปรากฎข้อความ Translate Button Clicked และจะปรากฏตารางเพื่อให้เราทำการใส่พารามิเตอร์ ซึ่งพารามิเตอร์ที่เพิ่มลงไปนี้ จะทำการแปลงไปเป็น โทเคนเริ่มต้น (Initial Token) ของคัลเลอร์เพทริเน็ต ซึ่งหากผู้ใช้งาน ไม่ใส่พารามิเตอร์ ก็จะยังสามารถแปลงไปแผนภาพกิจกรรมยูเอ็มแอลนี้ไปเป็นแผนภาพ คัลเลอร์เพทริเน็ตได้ แต่จะเป็นแผนภาพคัลเลอร์เพทริเน็ตที่ไม่มีโทเคนเริ่มต้น ในตัวอย่า[งรูป](#page-158-0) [ที่ ก.](#page-158-0)5 พารามิเตอร์ที่ใส่ลงไปคือ Iphone7

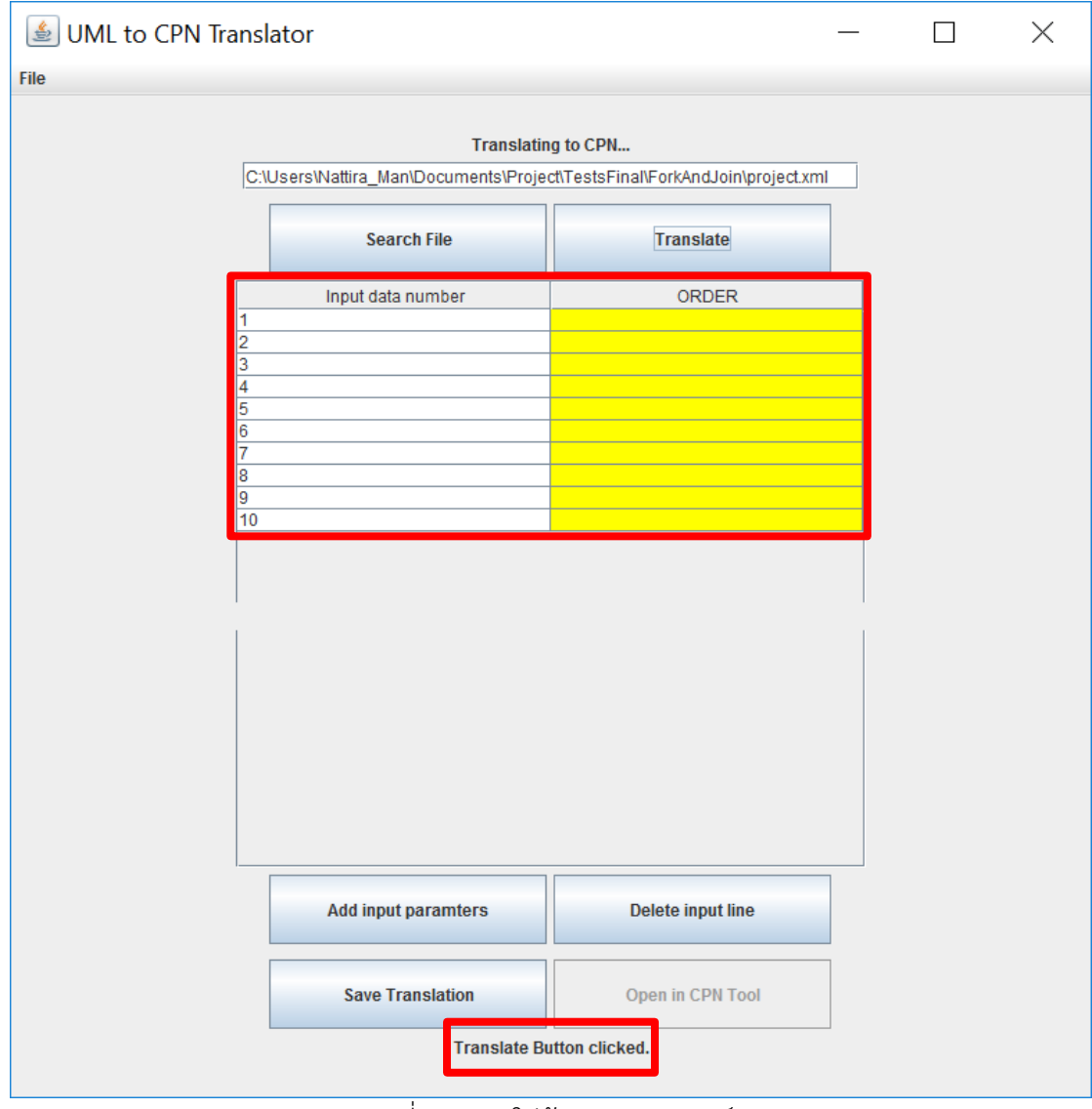

<span id="page-158-0"></span>รูปที่ ก.5 การใส่ข้อมูลพารามิเตอร์

5.1) ผู้ใช้งานสามารถเพิ่มจำนวนพารามิเตอร์ได้ตามความต้องการโดยการเลือกปุ่ม Add Input Parameters จะปรากฎแถวเพิ่มขึ้นที่ละ 1 แถว ดังแสดงใ[นรูปที่ ก.](#page-159-0)6 จำนวน แถวโดยปริยาย (Default) มี 10 แถว เมื่อทำการกดปุ่ม Add Input Parameters หนึ่งครั้งก็ จะปรากฎแถวเพิ่มขึ้นมาหนึ่งแถวเป็น 11 แถว

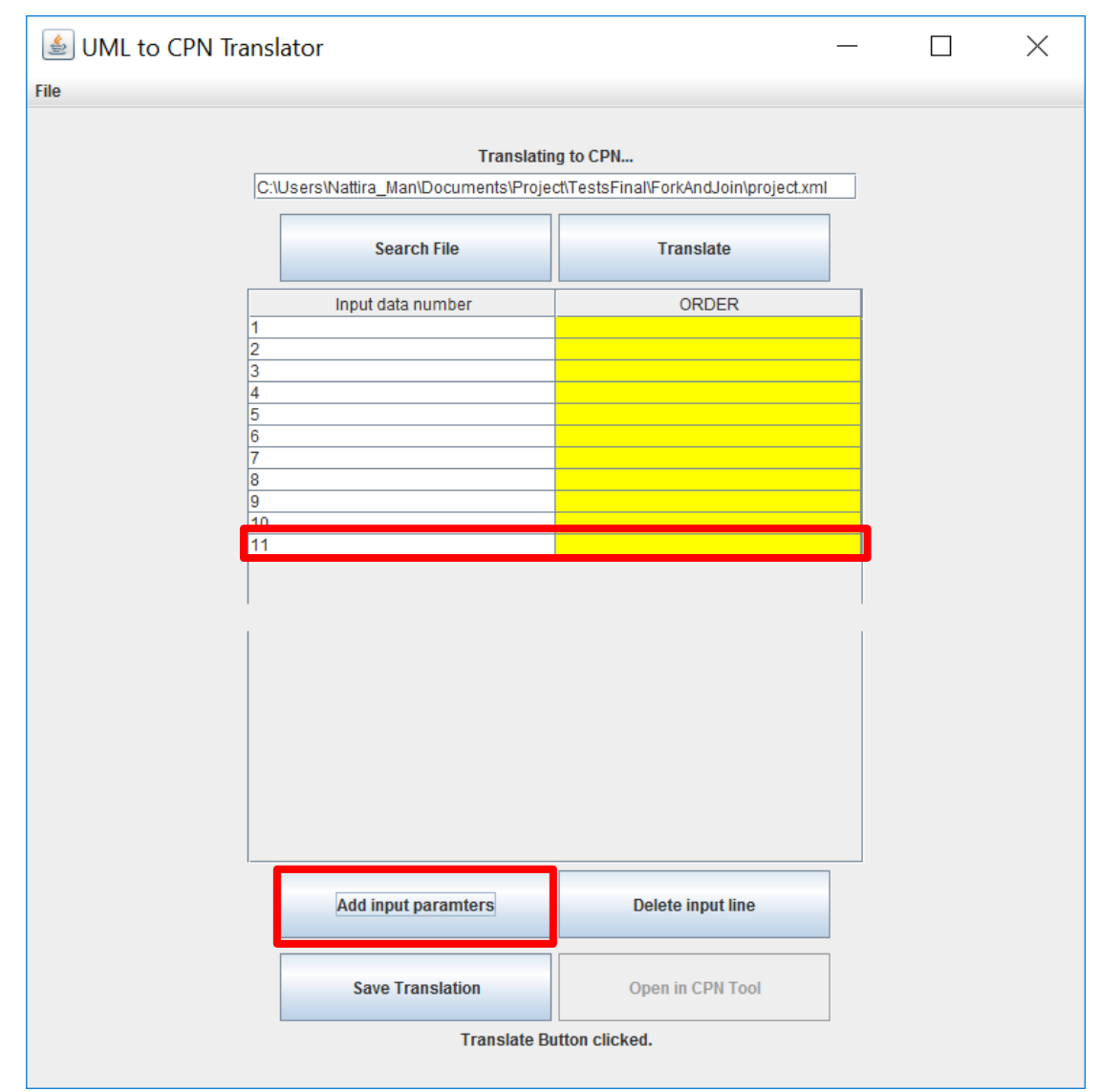

<span id="page-159-0"></span>์ รูปที่ ก.6 การเพิ่มจำนวนพารามิเตอร์

5.2) ผู้ใช้งานสามารถลบแถวพารามิเตอร์ได้ตามความต้องการโดยการเลือกแถวของ พารามิเตอร์ที่ต้องการจะลบ แล้วเลือกปุ่ม Delete input line จะลบแถวพารามิเตอร์ออก ดังแสดงใ[นรูปที่ ก.](#page-160-0)7

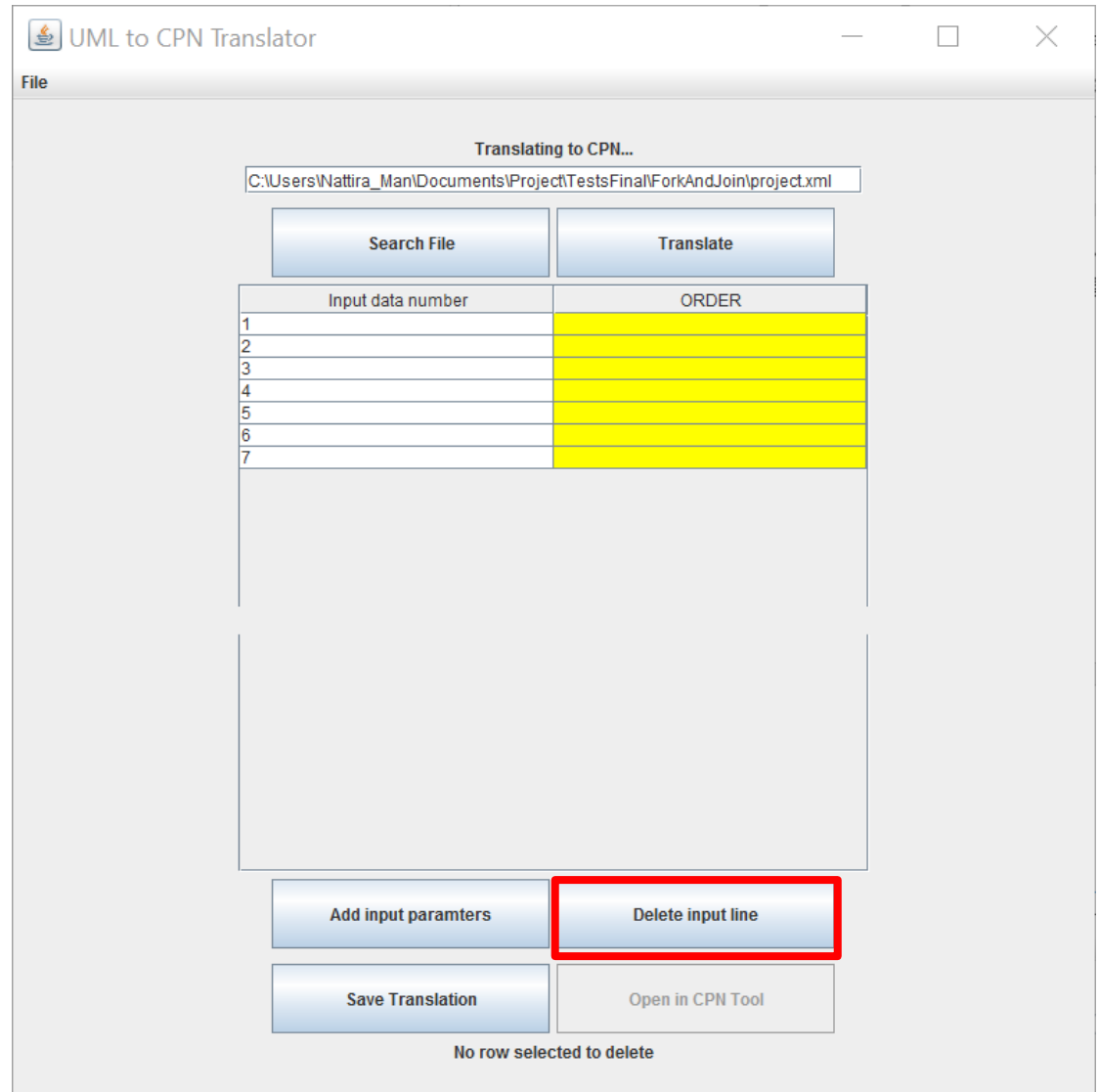

<span id="page-160-0"></span>์ รูปที่ ก.7 การลบจำนวนพารามิเตอร์

6) เลือกปุ่ม Save Translation เพื่อทำการบันทึกคัลเลอร์เพทริเน็ตที่แปลงได้ ซึ่งอยู่ใน รูปแบบของแฟ้มเอกสารซีพีเอ็น ดังแสดงใ[นรูปที่ ก.](#page-161-0)8 และจะปรากฎหน้าต่างใ[นรูปที่ ก.](#page-162-0)9 ขึ้นมาเพื่อให้ผู้ใช้งานได้เลือกที่อยู่ที่ต้องการจะบันทึกแฟ้มเอกสารซีพีเอ็น และเลือกปุ่ม Save เพื่อทำการบันทึก

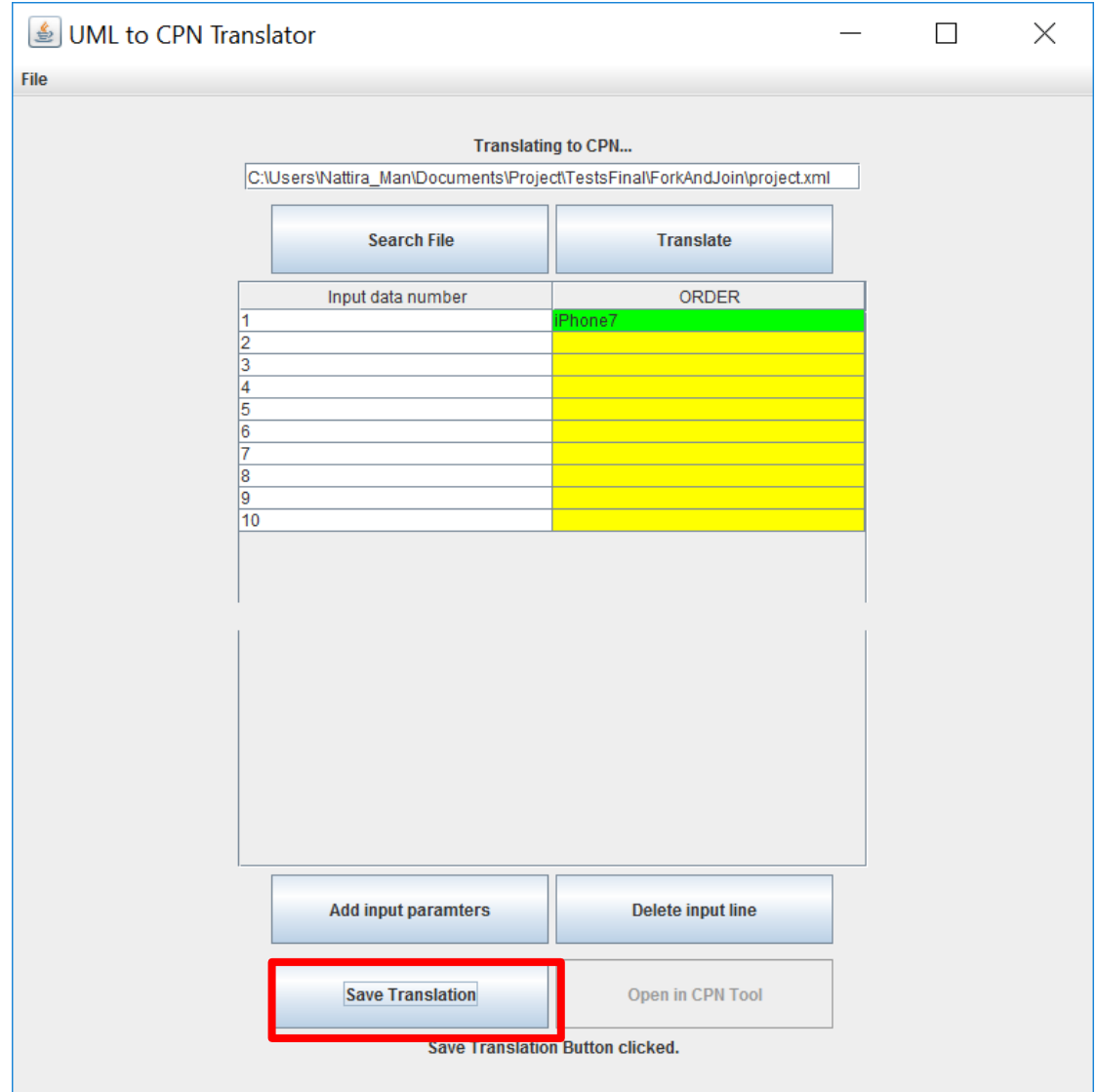

<span id="page-161-0"></span>รูปที่ ก.8 การบันทึกแฟ้มเอกสารซีพีเอ็น

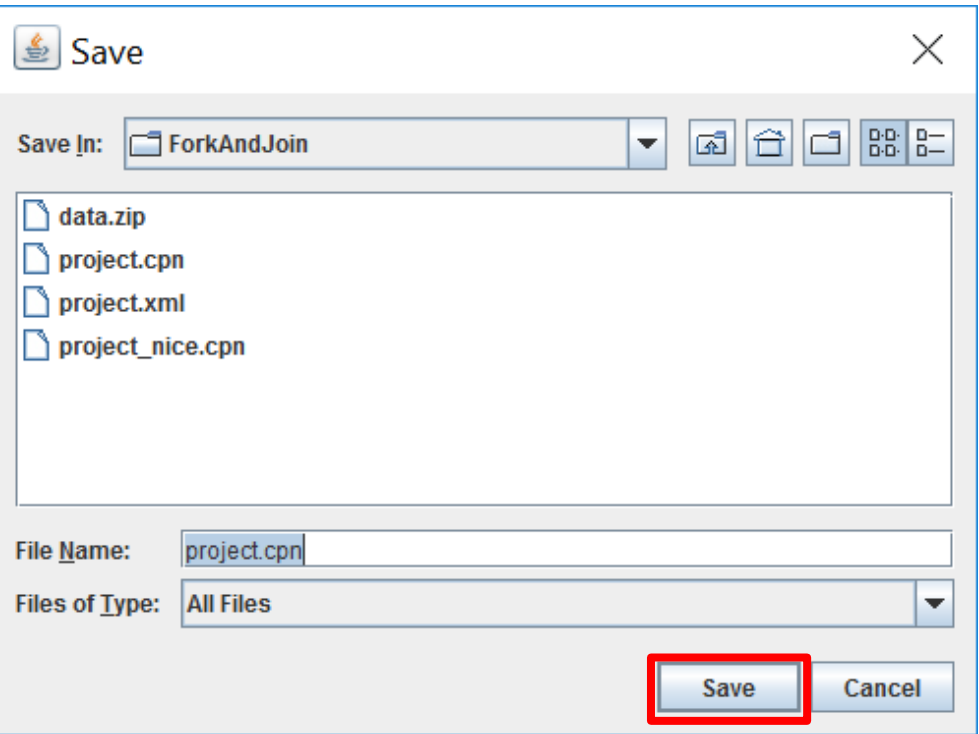

<span id="page-162-0"></span>์ รูปที่ ก.9 หน้าต่างย่อยในการระบุตำแหน่งที่ต้องการบันทึกแฟ้มเอกสารซีพีเอ็น

7) เมื่อทำการบันทึกคัลเลอร์เพทริเน็ตที่ได้จากการแปลงเรียบร้อยแล้ว ป้ายสถานะจะแสดง ข้อความ Save Translation Button Clicked ผู้ใช้งานสามารถเปิดคัลเลอร์เพทริเน็ตที่ได้ จากการแปลงขึ้นมาแสดงบนซีพีเอ็นทูลโดยการเลือกปุ่ม Open in CPN Tool ดังแสดงใน [รูปที่ ก.](#page-163-0)10 ซึ่งซีพีเอ็นทูลจะถูกเรียกขึ้นมาเพื่อทำการเปิดคัลเลอร์เพทริเน็ต แต่การเปิด คัลเลอร์เพทริเน็ตเพื่อแสดงบนซีพีเอ็นทูลนั้น ผู้ใช้งานต้องมีการติดตั้งซีพีเอ็นทูลก่อน และ ต้องท าการตั้งค่าที่อยู่ของซีพีเอ็นทูล ตามที่ผู้วิจัยได้กล่าวไว้แล้วในบทที่ 4 หัวข้อที่ 4.2.1 การ ตั้งค่าที่อยู่ของซีพีเอ็นทูล

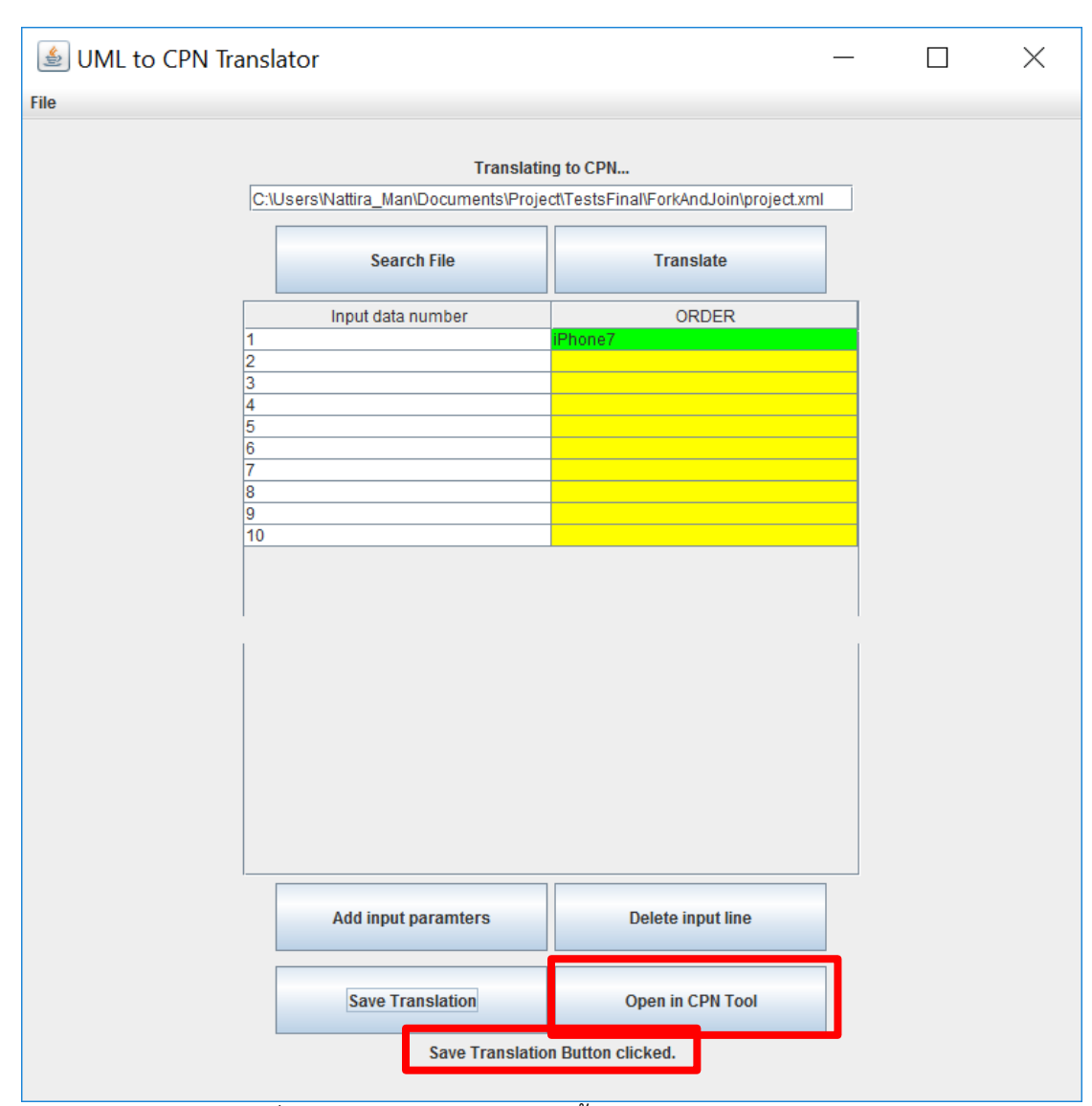

<span id="page-163-0"></span>รูปที่ ก.10 การเรียกแฟ้มซีพีเอ็นขึ้นมาแสดงโดยใช้ซีพีเอ็นทูล

## **ประวัติผู้เขียนวิทยานิพนธ์**

้นางสาวณัฏฐิรา มณีรัตน์ สำเร็จการศึกษาปริญญาตรีวิศวกรรมศาสตร์บัณฑิต สาขา วิศวกรรมคอมพิวเตอร์ ภาควิชาวิศวกรรมคอมพิวเตอร์ คณะวิศวกรรมศาสตร์ มหาวิทยาลัยสงขลานครินทร์ในปีการศึกษา 2548 และเมื่อปีการศึกษา 2557 เข้าศึกษาต่อใน หลักสูตรวิทยาศาสตร์มหาบัณฑิต สาขาวิศวกรรมซอฟต์แวร์ ภาควิชาวิศวกรรมคอมพิวเตอร์ คณะ ้วิศวกรรมศาสตร์ จุฬาลงกรณ์มหาวิทยาลัย ประวัติการทำงานในอดีตมีความเกี่ยวข้องกับการ ออกแบบและพัฒนาซอฟต์แวร์มาโดยตลอด ในปัจจุบันดำรงตำแหน่งผู้จัดการแผนกวิจัยและ พัฒนาซอฟต์แวร์ บริษัท พานาโซนิค ออโต้โมทีฟ เอเซีย แปซิฟิก จำกัด